IBM DB2 9.7 для Linux, UNIX и Windows

**версия 9 выпуск 7**

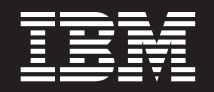

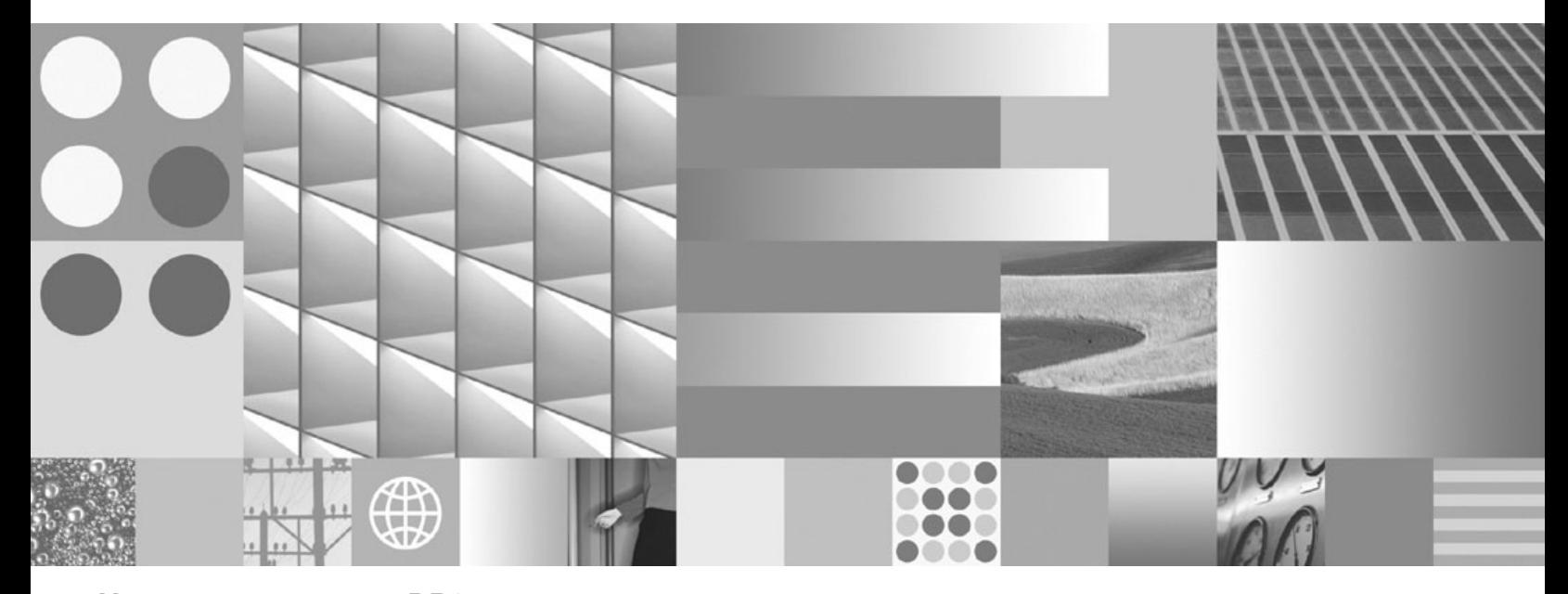

**Установка серверов DB2 Исправлено в сентябре 2010 г.**

IBM DB2 9.7 для Linux, UNIX и Windows

**версия 9 выпуск 7**

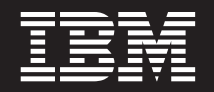

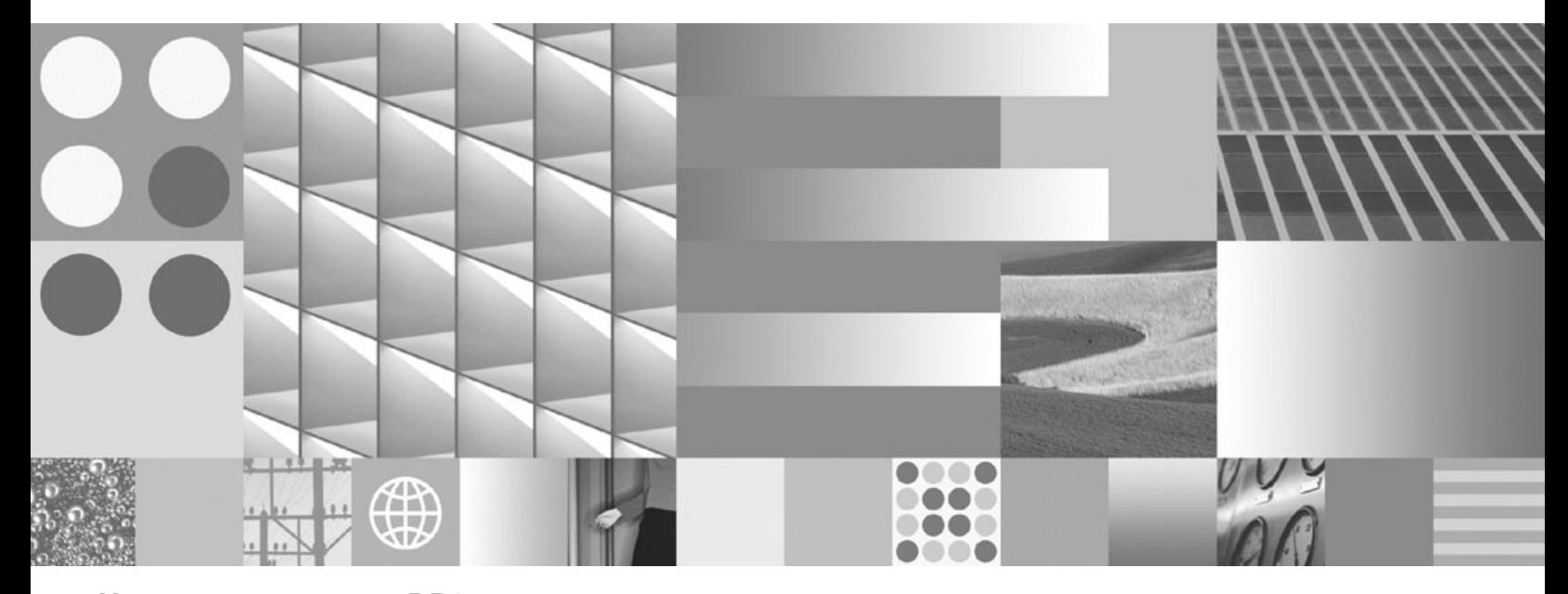

**Установка серверов DB2 Исправлено в сентябре 2010 г.**

#### Примечание

Перед использованием продукта и этой информации по нему, прочтите общую информацию в разделе Приложение С, "Замечания", на стр. 329.

#### Замечание по изданию

Информация в этом документе является собственностью IBM. Она предоставляется в соответствии с лицензионным соглашением и защищена законами об авторском праве. Информация, содержащаяся в этой публикации, не содержит никаких гарантий, и никакое утверждение в этом руководстве не должно рассматриваться как гарантия.

Заказать публикации IBM можно через Интернет или через вашего местного представителя IBM.

- Чтобы заказать публикации через Интернет, откройте страницу IBM Publications Center по адресу www.ibm.com/shop/publications/order
- Чтобы найти вашего местного представителя IBM откройте страницу IBM Directory of Worldwide Contacts по адресу www.ibm.com/planetwide

Чтобы заказать публикации DB2 ublications в отделе DB2 Marketing and Sales в Соединенных Штатах или Канаде, позвоните по телефону 1-800-IBM-4YOU (426-4968).

Посылая информацию IBM, вы даете IBM неисключительное право использовать или распространять эту информацию тем способом, каким компания сочтет нужным, без каких-либо обязательств перед вами.

#### © Copyright IBM Corporation 1993, 20150.

# **Содержание**

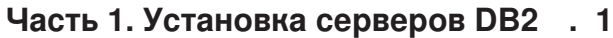

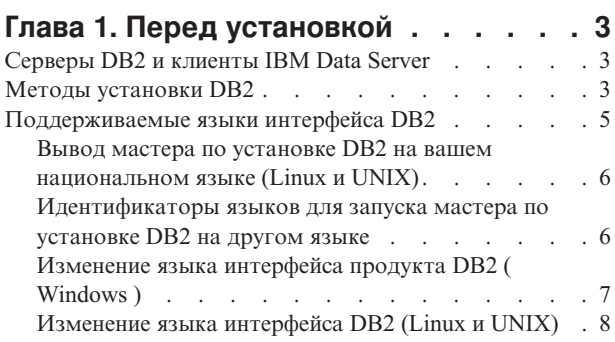

# **[Глава 2. Требования к установке](#page-18-0)**

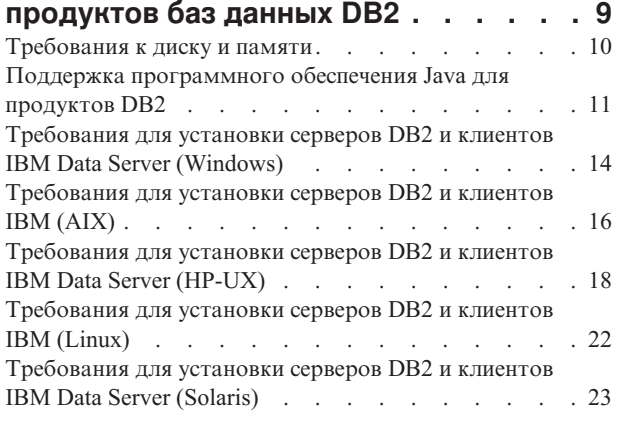

### **[Глава 3. Правила задания паролей . . 27](#page-36-0) [Глава 6. Монтирование](#page-74-0)**

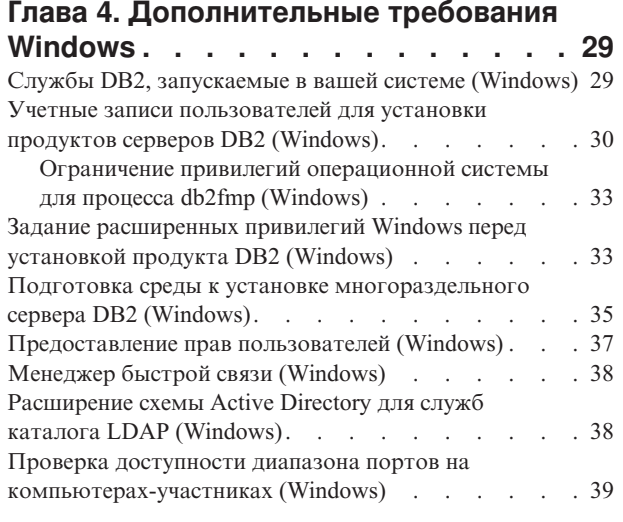

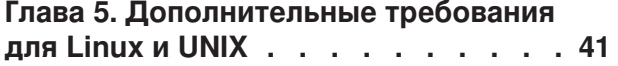

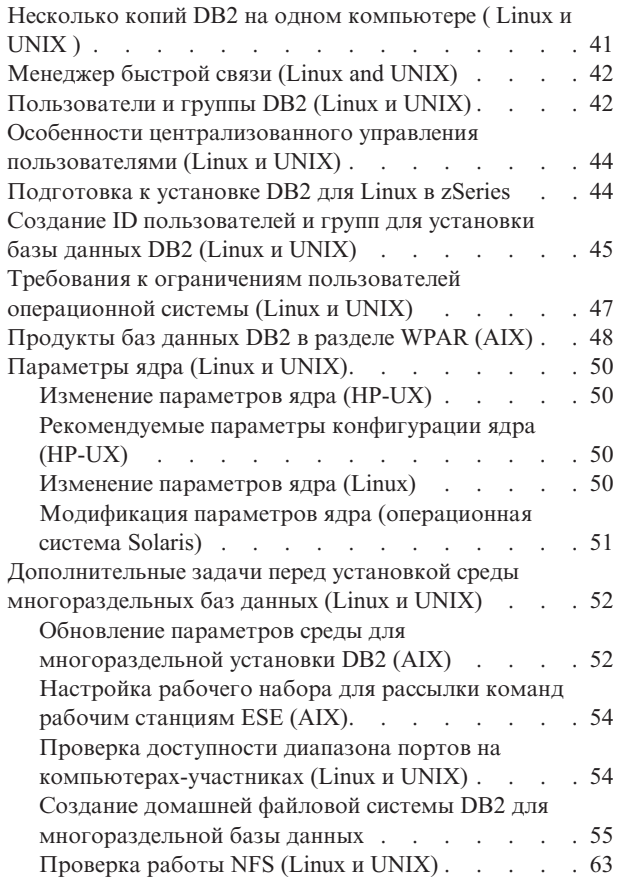

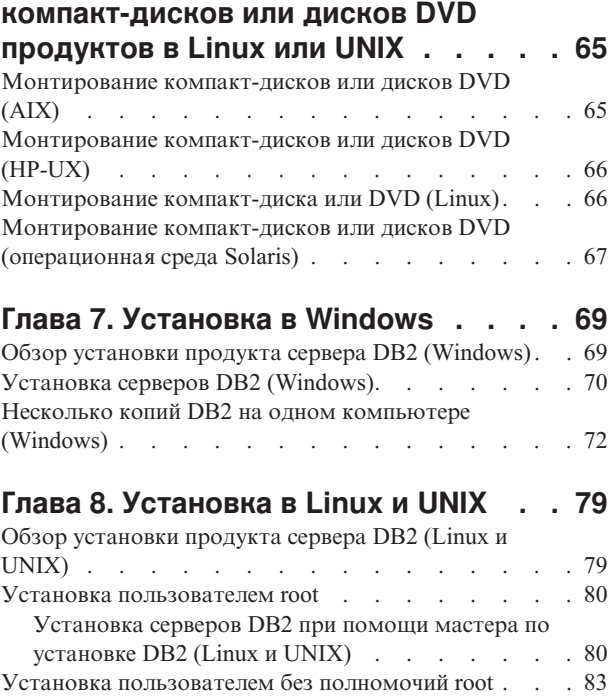

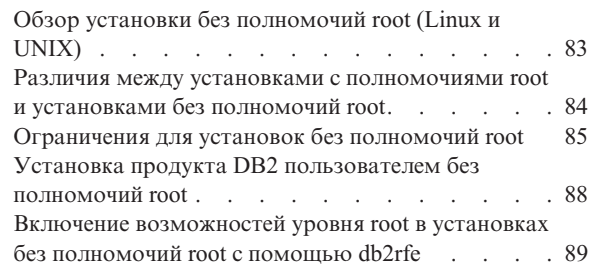

# **[Глава 9. Конфигурирование среды](#page-102-0)**

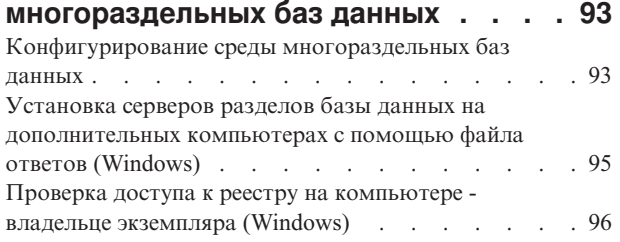

### **[Глава 10. Установка с помощью](#page-108-0)**

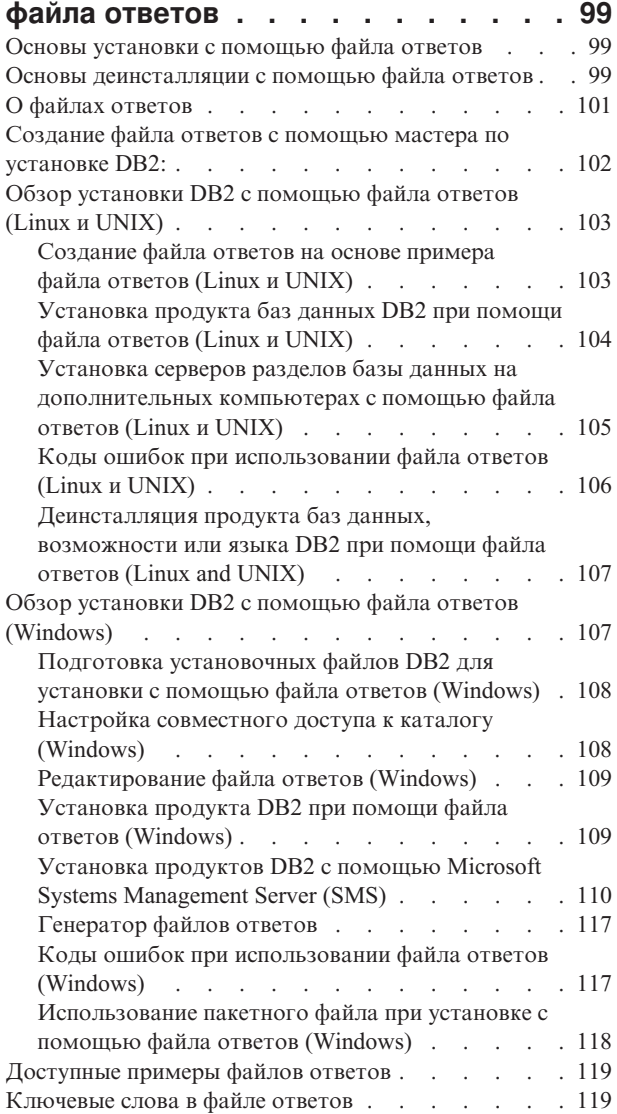

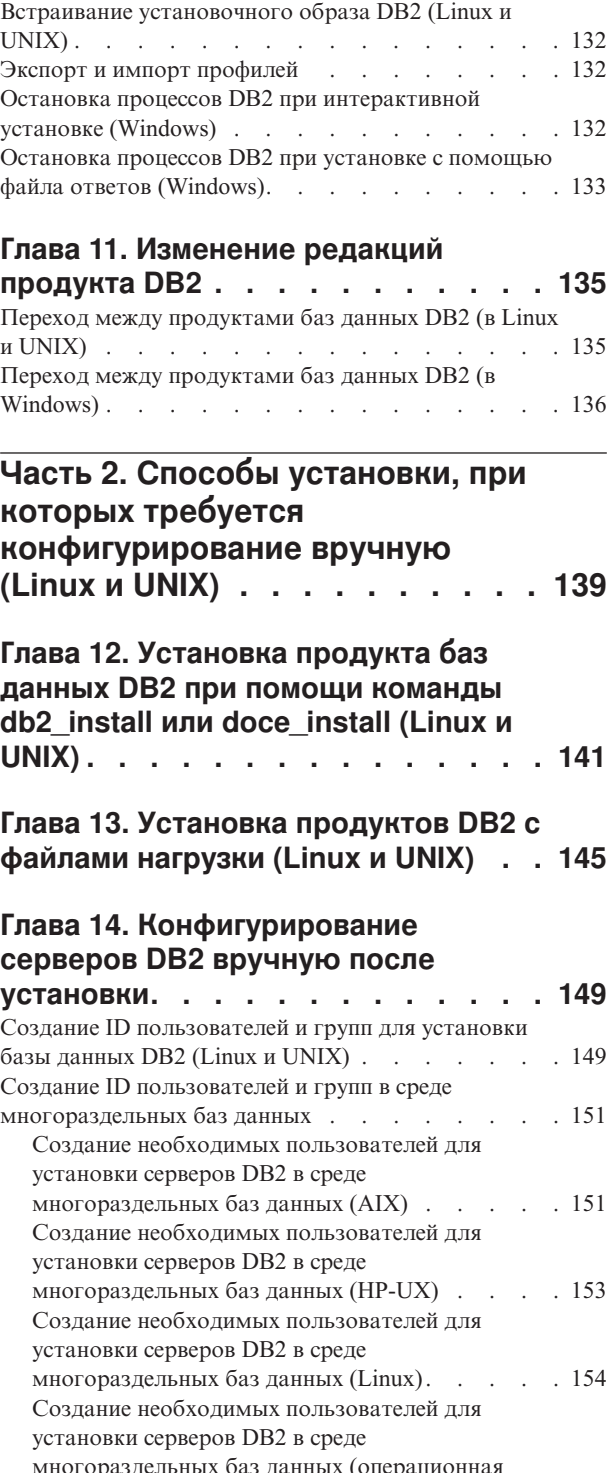

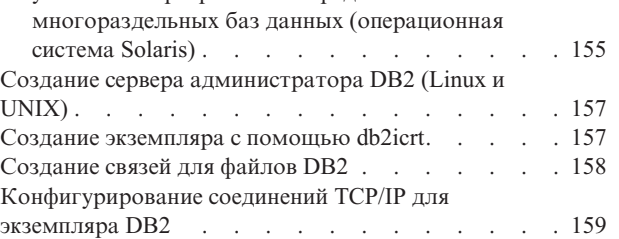

**[Часть 3. После установки](#page-170-0) [продукта DB2 Server](#page-170-0) . . . . . . . [161](#page-170-0)**

## **[Глава 15. Проверка вашей установки 163](#page-172-0)**

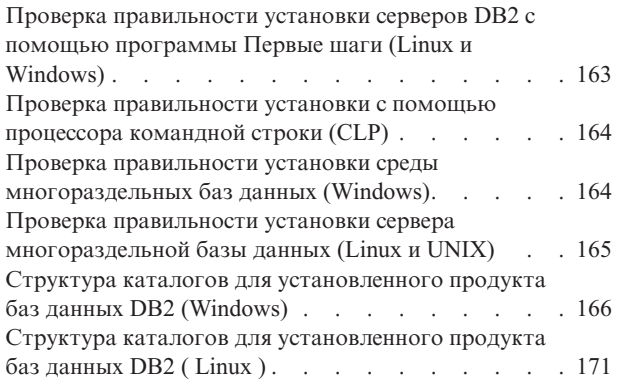

### **[Глава 16. Задачи после установки 177](#page-186-0)**

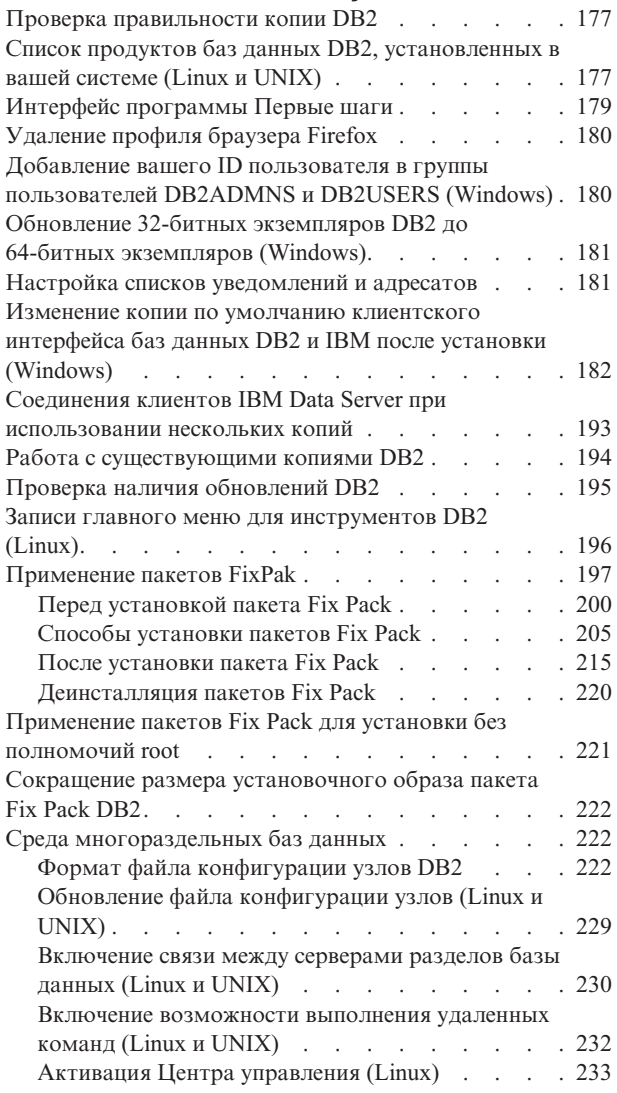

# **[Часть 4. Установка](#page-244-0) [Информационного центра DB2 . . 235](#page-244-0)**

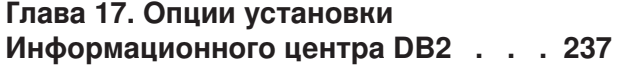

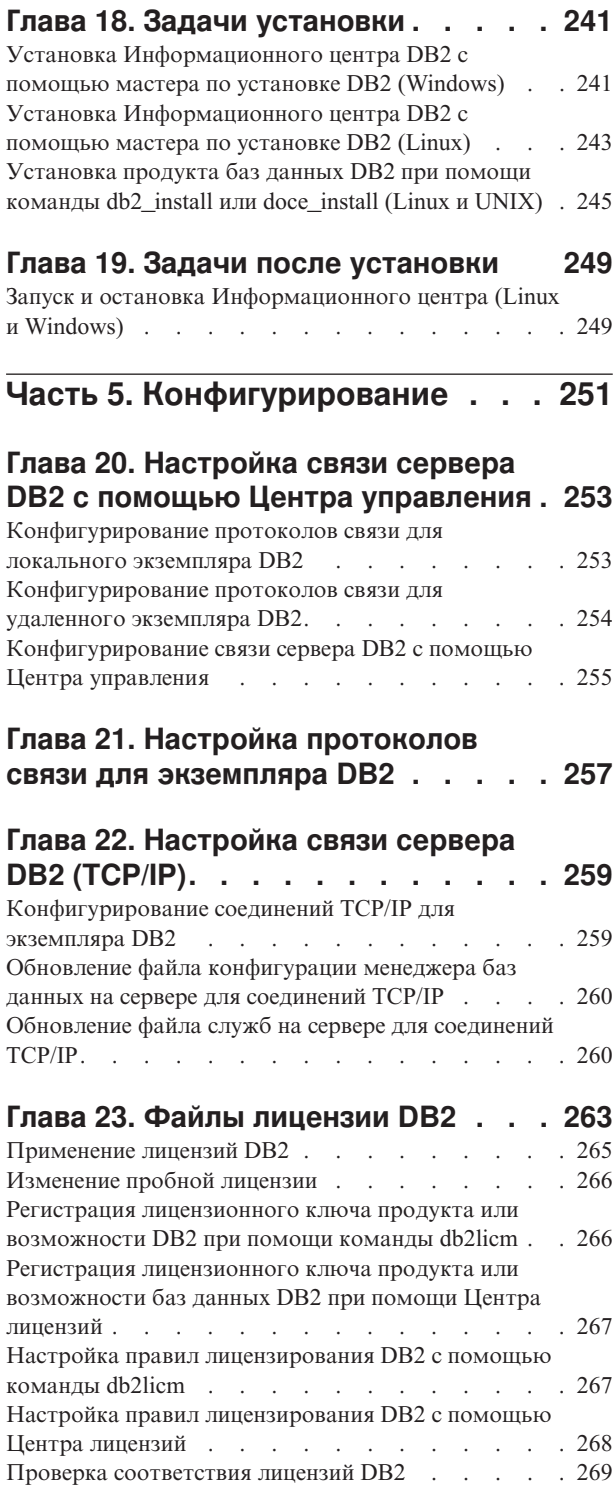

# **[Часть 6. Установка Tivoli System](#page-280-0) [Automation for Multiplatforms . . . 271](#page-280-0)**

# **[Глава 24. Установка и обновление](#page-282-0) [SA MP при помощи программы](#page-282-0)**

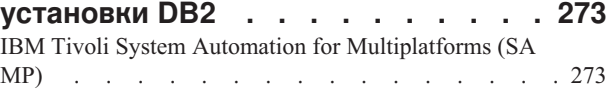

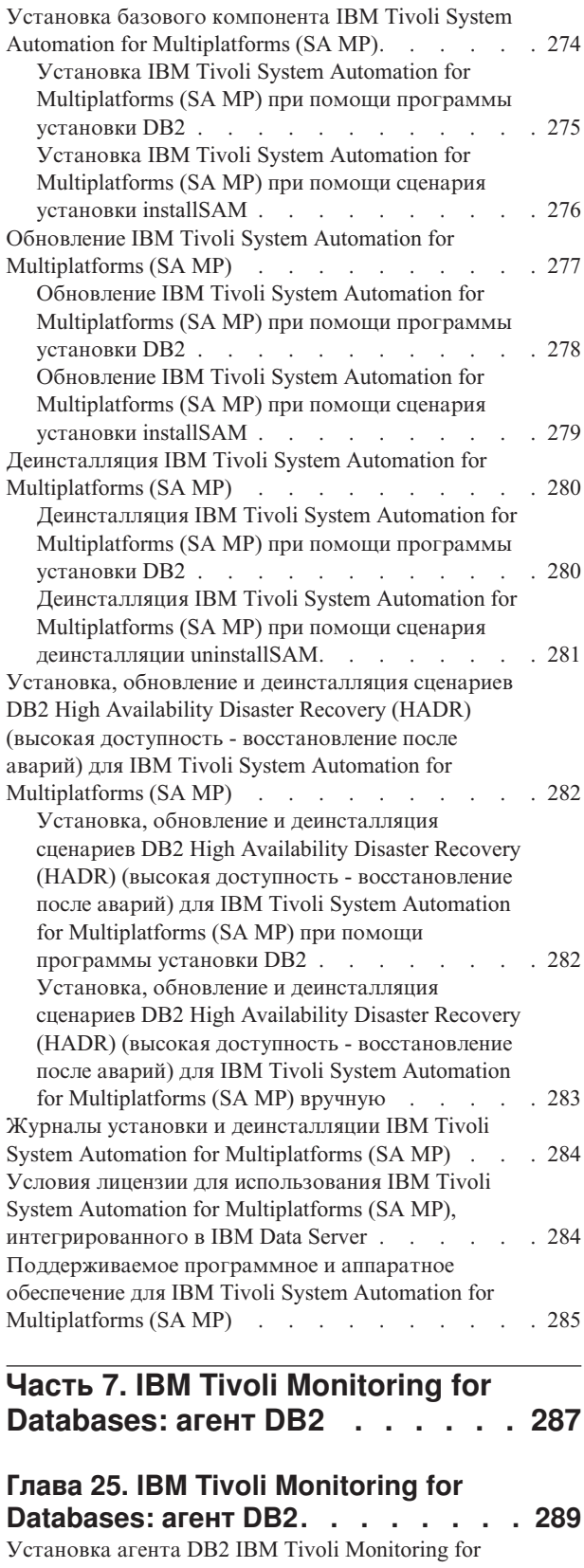

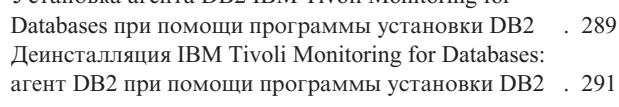

# **[Часть 8. Деинсталляция](#page-302-0) . . . . . [293](#page-302-0)**

### **[Глава 26. Деинсталляция вашего](#page-304-0)**

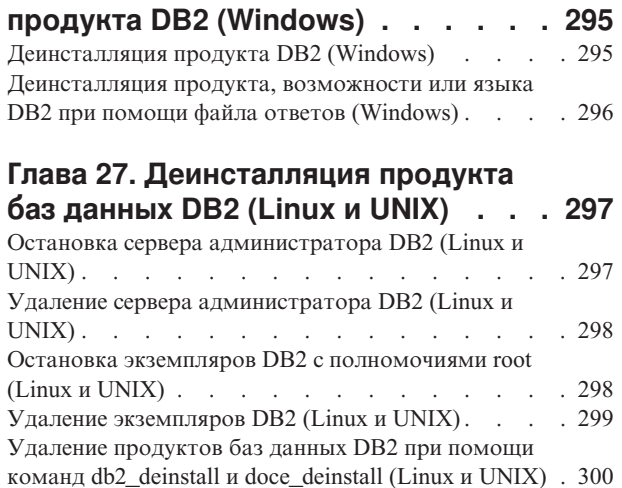

### **[Глава 28. Деинсталляция продуктов](#page-310-0) [баз данных DB2, установленных без](#page-310-0) [полномочий root \(Linux и UNIX\) . . . 301](#page-310-0)** [Остановка экземпляров без полномочий root \(Linux и](#page-310-0)

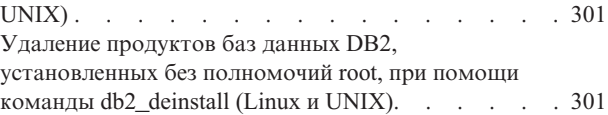

#### **[Глава 29. Деинсталляция копий DB2](#page-312-0) [и копий клиентского интерфейса баз](#page-312-0)**

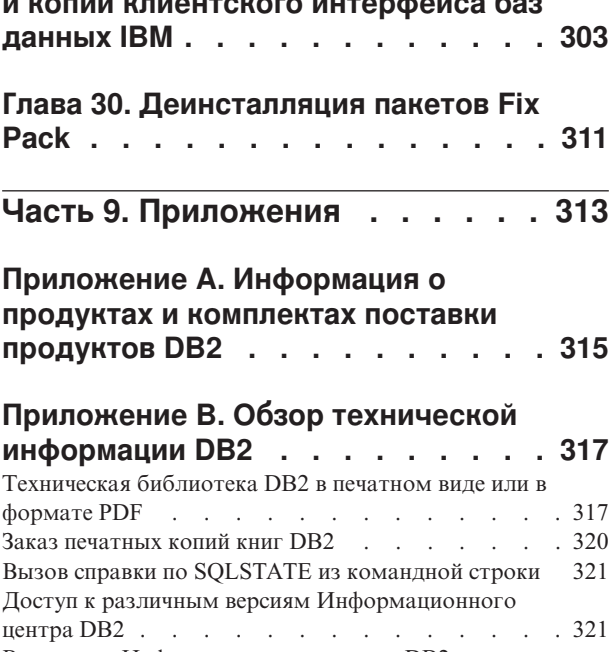

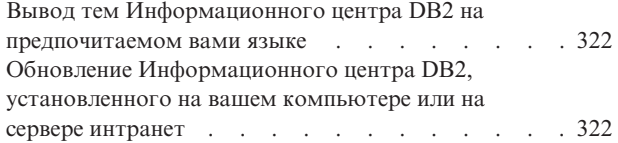

[Обновление Информационного центра DB2,](#page-332-0)

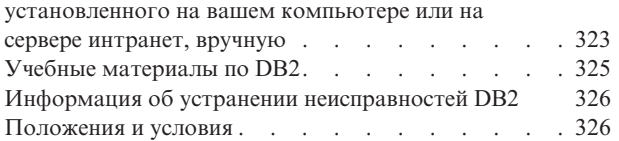

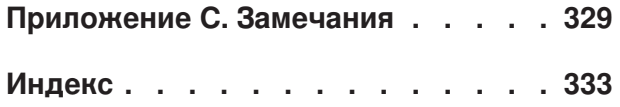

<span id="page-10-0"></span>**Часть 1. Установка серверов DB2**

# <span id="page-12-0"></span>Глава 1. Перед установкой

# Серверы DB2 и клиенты IBM Data Server

В систему баз данных DB2 входят сервер DB2 и IBM<sup>®</sup> data server.

Сервер DB2 - это система управления реляционными базами данных (relational database management system, RDBMS), снабжающая нужными данными IBM data server. Если вы собираетесь использовать базу данных, находящуюся на данном компьютере, установите сервер DB2.

Каждый IBM data server - это программа, которая позволяет запускать команды и выполнять операторы SQL для сервера DB2, соединяться с сервером DB2 и обращаться к его базам данных.

### Методы установки DB2

В этом разделе описаны способы установки DB2. В следующей таблице указано, какие способы установки доступны для различных операционных систем.

| Способ установки                          | Windows <sup>®</sup> | $Linux^{\circledast}$ или $UNIX^{\circledast}$ |
|-------------------------------------------|----------------------|------------------------------------------------|
| Мастер по установке DB2                   | Да                   | Да                                             |
| Установка с помощью файла<br>ответов      | Да                   | Да                                             |
| Команда db2 install                       | Her                  | Да                                             |
| Внедрение загрузочного<br>файла установки | Her                  | Да                                             |

Таблица 1. Способы установки для различных операционных систем

Ниже описаны различные способы установки DB2.

#### Мастер по установке DB2

Мастер по установке DB2 - это программа установки с графическим интерфейсом, доступная в операционных системах Linux, UNIX и Windows. Мастер по установке DB2 предоставляет удобный интерфейс для установки продуктов DB2 и выполнения задач начальной настройки и конфигурирования.

Кроме того, с помощью мастера по установке DB2 можно создать экземпляры DB2 и файлы ответов, позволяющие скопировать установку на другие компьютеры.

Примечание: Для установок без полномочий root на платформах Linux и UNIX может существовать только один экземпляр DB2. Мастер по установке DB2 автоматически создает экземпляр без полномочий root.

На платформах Linux и UNIX для вывода мастера по установке DB2 требуется сервер Х.

#### Установка с помощью файла ответов

Файл ответов - это текстовый файл, содержащий параметры установки и конфигурации. Программа установки DB2 читает этот файл и выполняет установку в соответствии с указанными значениями.

Установку с помощью файла ответов называют также установкой без вывода сообщений.

Другое преимущество файлов ответов - это доступ к параметрам, которые нельзя задать с помощью мастера по установке DB2.

В операционных системах Linux и UNIX, если вы встраиваете установочный образ DB2 в свою программу, ваша программа может получать информацию о ходе установки и подсказки в компьютерно-читаемом виде. Этим поведением управляет ключевое слово файла ответов INTERACTIVE.

Файл ответов можно создать несколькими способами:

#### **Использование генератора файлов ответов**

При помощи генератора файлов ответов можно получить файл ответов для создания копии существующей установки. Например, можно установить IBM data server, настроить его, а затем создать файл ответов для выполнения аналогичной процедуры установки и настройки клиента на других компьютерах.

#### **С помощью мастера по установке DB2**

Мастер по установке DB2 может создать файл ответов на основе параметров установки, выбранных в мастере по установке DB2. Эти параметры записываются в файл ответов, который можно сохранить в каталоге системы. Если выбрана установка многораздельной базы данных, генерируются два файла ответов: один для компьютера владельца экземпляра, а второй - для дополнительных компьютеров-участников.

У этого способа установки есть одно преимущество - возможность создания файла ответов без выполнения установки. Эта возможность полезна при при захвате опций, необходимых для установки продукта DB2. Файл ответов позволяет установить продукт DB2 позднее, в соответствии с точными заданными вами опциями.

С помощью команды db2cfexp можно экспортировать профиль клиента или сервера, чтобысохранить конфигурацию этого клиента или сервера, а затем импортировать профиль с помощью команды db2cfimp. Профиль клиента или сервера, экспортированный командой db2cfexp, можно импортировать при установке с файлом ответов при помощи ключевого слова CLIENT\_IMPORT\_PROFILE.

Профиль клиента или сервера следует экспортировать после выполнения установки и каталогизации всех источников данных.

#### **Путем настройки примеров файлов ответов, поставляемых вместе со всеми продуктами DB2**

Файл ответов можно создать не только с помощью генератора файлов ответов или мастера по установке DB2, но и путем изменения примера файла ответов вручную. Примерыфайлов ответов поставляются на диске DVD продукта DB2. Примерыфайлов ответов содержат подробности обо всех допустимых ключевых словах для каждого продукта.

#### **Команда db2\_install (только на платформах Linux и UNIX)**

Команда db2\_install устанавливает *все* компонентыуказанного продукта DB2 с поддержкой английского интерфейса. Задав параметр -L, можно выбрать поддержку дополнительных языков. При этом нельзя выбрать компоненты или отменить их выбор.

<span id="page-14-0"></span>Хотя команда db2 install и устанавливает все компоненты указанного продукта DB2, она не создает пользователей, группы и экземпляры, а также не выполняет настройку. Этот способ установки может оказаться предпочтительней, если конфигурирование должно выполняться после установки. Чтобы выполнить конфигурирование продукта DB2 во время его установки, рекомендуем использовать мастер по установке DB2.

В операционных системах Linux и UNIX, если вы встраиваете установочный образ DB2 в свою программу, ваша программа может получать информацию о ходе установки и подсказки в компьютерно-читаемом виде.

Эти способы установки требуют ручного конфигурирования после внедрения файлов продукта.

#### Внедрение загрузочных файлов установки (только в Linux и UNIX)

Этот способ установки должны применять только опытные пользователи; большинству пользователей не рекомендуется его использовать. Он требует от пользователей физической установки загрузочных файлов установки. Загрузочный файл установки - это сжатый архив tar, содержащий все файлы и метаданные для устанавливаемого компонента.

Эти способы установки требуют ручного конфигурирования после внедрения файлов продукта.

Примечание: На платформах Linux и UNIX установочные образы продуктов DB2 более не являются пакетами операционной системы. Поэтому для их установки больше нельзя использовать команды операционной системы. Надо изменить все существующие сценарии, которые вы используете для взаимодействия и запросов при установке DB2.

### Поддерживаемые языки интерфейса DB2

В поддержке языков для интерфейсов DB2 можно выделить группу языков серверов и группу языков клиентов. На языки группы языков серверов переведено большинство сообщений, справка и элементы графического интерфейса DB2. На языки группы языков клиентов переведена информация компонента IBM Data Server, включающая большинство сообщений и некоторую справочную документацию.

В группу языков серверов входят: бразильский португальский, чешский, датский, финский, французский, немецкий, итальянский, японский, корейский, норвежский, польский, русский, упрощенный китайский, испанский, шведский и традиционный китайский.

В группу языков клиентов входят: арабский, болгарский, хорватский, датский, греческий, иврит, венгерский, португальский, румынский, словацкий, словенский и турецкий.

Не следует путать языки, поддерживаемые продуктом DB2, с языками, поддерживаемыми интерфейсом DB2. Множество языков, поддерживаемых продуктом DB2, - это те языки, на которых могут храниться данные. Эти языки составляют надмножество того множества языков, которые поддерживаются интерфейсом DB2.

# <span id="page-15-0"></span>**Вывод мастера по установке DB2 на вашем национальном языке (Linux и UNIX)**

Команда db2setup запрашивает у операционной системытекущий установленный язык. Если установленный в операционной системе язык поддерживается db2setup, этот язык будет использован для вывода мастера по установке DB2.

Если ваша система использует те же кодовые страницы, но ее локаль не поддерживается интерфейсом DB2, выможете задать для командыdb2setup вывод на доступном национальном языке, задав для переменной среды LANG соответствующее значение с помощью команды:

**Оболочки bourne (sh), korn (ksh) и bash:**

LANG=*<локаль>* export LANG

#### **Оболочка C:**

setenv LANG <локаль>

где *локаль* - локаль, поддерживаемая интерфейсом DB2.

## **Идентификаторы языков для запуска мастера по установке DB2 на другом языке**

Если вы хотите работать с мастером по установке DB2 на языке, отличном от языка операционной системы, запустите его вручную, указав идентификатор языка. Программу можно запустить только на тех языках, на которые она переведена для данной платформы.

В операционных системах Windows можно запустить setup.exe с параметром **-i**, чтобы задать двухбуквенный код языка, используемого при установке.

В операционных системах Linux и UNIX рекомендуется задать переменную среды **LANG** для вывода мастера по установке DB2 на вашем национальном языке.

| Язык                                                | Идентификатор языка |
|-----------------------------------------------------|---------------------|
| Арабский (доступен только на платформах<br>Windows) | ar                  |
| Бразильский португальский                           | br                  |
| Болгарский                                          | bg                  |
| Упрощенный китайский                                | cn                  |
| Традиционный китайский                              | tw                  |
| Хорватский                                          | hr                  |
| Чешский                                             | $c\overline{z}$     |
| Датский                                             | dk                  |
| Голландский                                         | nl                  |
| Английский                                          | ru                  |
| Финский                                             | fi                  |
| Французский                                         | fr                  |
| Немецкий                                            | de                  |

*Таблица 2. Идентификаторы языков*

<span id="page-16-0"></span>

| Язык          | Идентификатор языка |
|---------------|---------------------|
| Греческий     | el                  |
| Венгерский    | hu                  |
| Итальянский   | it                  |
| Японский      | jp                  |
| Корейский     | kr                  |
| Норвежский    | no                  |
| Польский      | pl                  |
| Португальский | pt                  |
| Румынский     | ro                  |
| Русский       | ru                  |
| Словацкий     | sk                  |
| Словенский    | sl                  |
| Испанский     | es                  |
| Шведский      | se                  |
| Турецкий      | tr                  |

Таблица 2. Идентификаторы языков (продолжение)

# Изменение языка интерфейса продукта DB2 (Windows)

Язык интерфейса DB2 - это язык, на котором выводятся сообщения, справка и графические интерфейсы инструментов. При установке продукта DB2 можно установить поддержку нескольких языков. После установки можно изменить язык интерфейса DB2 на один из установленных языков.

Не путайте языки, поддерживаемые продуктом DB2, с языками, поддерживаемыми интерфейсом DB2. Языки, поддерживаемые продуктом DB2 - это языки хранимых данных. Эти языки составляют надмножество того множества языков, которые поддерживаются интерфейсом DB2.

Язык интерфейса DB2, который вы хотите использовать, должен быть установлен в системе. Языки интерфейса продуктов DB2 выбираются и устанавливаются при установке продукта DB2 при помощи мастера по установке DB2. Если вы измените язык интерфейса продукта DB2 на один из поддерживаемых языков, который не был установлен, язык интерфейса продукта DB2 будет изменен по умолчанию на язык операционной системы, а если он не поддерживается - на английский.

Для изменения языка интерфейса продукта DB2 в Windows требуется изменить значение языка по умолчанию вашей операционной системы Windows.

Чтобы изменить язык интерфейса продукта DB2 в операционных системах Windows:

- 1. На Панели управления выберите Язык и региональные стандарты.
- 2. На вкладке Региональные параметры выберите нужный язык в разделе Языковые стандарты и форматы. В Windows 2008 и Windows Vista или новее откройте для этого вкладку Форматы. for this step.
- 3. На вкладке Региональные параметры в разделе Расположение выберите страну, соответствующую выбранному языку.
- 4. На вкладке Дополнительно выберите нужный язык в разделе Язык программ без поддержки Unicode. В Windows 2008 и Windows Vista или новее на вкладке

<span id="page-17-0"></span>**Администрирование** в разделе **Язык программ без поддержки Unicode** нажмите кнопку **Изменить локаль системы** и выберите нужный язык. После этого будет предложено перезагрузить компьютер; нажмите кнопку **Отмена**.

- 5. На вкладке **Дополнительно** в разделе **Параметрыдля стандартной учетной записи** включите переключатель **Применить эти параметрыдля текущей учетной записи и для стандартного профиля пользователя**. В Windows 2008 и Windows Vista или новее на вкладке **Администрирование** в разделе **зарезервированные учетные записи** нажмите кнопку **Копировать в зарезервированные учетные записи** и пометьте учетные записи, куда вы хотите скопировать заданные параметры языка.
- 6. Перед тем, как эти изменения вступят в силу, будет предложено перезагрузить компьютер.

Дополнительную информацию об изменении языка системы по умолчанию смотрите в справке вашей операционной системы.

### **Изменение языка интерфейса DB2 (Linux и UNIX)**

Язык интерфейса продукта DB2 - это язык, на котором выводятся сообщения, справка и графические интерфейсыинструментов. При установке продукта DB2 можно установить поддержку нескольких языков. Если после установки вам потребуется сменить язык интерфейса на один из установленных, выполните описанные в этом разделе действия.

Не следует путать языки, поддерживаемые продуктом DB2, с языками, поддерживаемыми интерфейсом DB2. Множество языков, поддерживаемых продуктом DB2, то есть языков, на которых могут храниться *данные*, значительно шире множества языков интерфейса DB2.

В системе должна быть установлена поддержка того языка интерфейса DB2, который вы хотите использовать. Поддержка языка интерфейса DB2 выбирается и устанавливается при установке DB2 с помощью мастера по установке DB2. Если вы измените язык интерфейса продукта DB2 на один из языков, поддержка которых не была установлена, то язык интерфейса DB2 будет изменен на язык операционной системы по умолчанию. Если язык операционной системы не поддерживается, в качестве языка интерфейса DB2 используется английский язык.

Поддержка языка интерфейса DB2 выбирается и устанавливается при установке продукта DB2 с использованием мастера по установке DB2 или пакета национальных языков.

Чтобы проверить, какие общедоступные национальные версии установлены в вашей системе, введите команду \$ locale -a.

Для изменения языка интерфейса DB2 задайте нужную вам локаль в переменной среды LANG.

Для оболочек bourne (sh), korn (ksh) и bash:

LANG=<локаль> export LANG

Для оболочки C:

setenv LANG <локаль>

Например, чтобы выбрать для интерфейса DB2 русский язык, задайте в переменной средыLANG значение ru\_RU.

# <span id="page-18-0"></span>**Глава 2. Требования к установке продуктов баз данных DB2**

Прежде чем устанавливать продуктыDB2, убедитесь, что выбранная система отвечает обязательным требованиям к операционной системе, аппаратному обеспечению, программному обеспечению и возможностям связи. Before you install your DB2 product, ensure that the system you choose meets the necessary operating system, hardware, software, communications, disk and memory requirements.

#### **["Требования к диску и памяти" на стр. 10](#page-19-0)**

Объем необходимого для продукта дискового пространства зависит от выбранного типа установки и типа вашей файловой системы. Точно так же требования к памяти зависят от размера и сложности системыбазыданных.

#### **Программные продукты баз данных DB2 и клиента IBM Data Server**

Каждая операционная система должна отвечать предварительным требованиям к операционной системе, программному обеспечению и аппаратному обеспечению:

- v ["Требования для установки серверов DB2 и клиентов IBM \(AIX\)" на стр. 16](#page-25-0)
- v ["Требования для установки серверов DB2 и клиентов IBM Data Server](#page-27-0) [\(HP-UX\)" на стр. 18](#page-27-0)
- v ["Требования для установки серверов DB2 и клиентов IBM \(Linux\)" на стр.](#page-29-0) [20](#page-29-0)
- v ["Требования для установки серверов DB2 и клиентов IBM Data Server](#page-32-0) [\(Solaris\)" на стр. 23](#page-32-0)
- v ["Требования для установки серверов DB2 и клиентов IBM Data Server](#page-23-0) [\(Windows\)" на стр. 14](#page-23-0)

#### **Требования к установке продуктов DB2 Connect**

Каждая операционная система должна отвечать предварительным требованиям к операционной системе, программному обеспечению и аппаратному обеспечению:

- v "Требования к установке для DB2 Connect Personal Edition (Windows)" в публикации *Установка и конфигурирование DB2 Connect Personal Edition*
- v "Требования к установке для DB2 Connect Personal Edition (Linux)" в публикации *Установка и конфигурирование DB2 Connect Personal Edition*
- v "Требования к установке для продуктов DB2 Connect (операционная система Solaris)" в публикации *Установка и конфигурирование серверов DB2 Connect*
- v "Требования к установке для продуктов сервера DB2 Connect (Windows)" в публикации *Установка и конфигурирование серверов DB2 Connect*
- v "Требования к установке для продуктов сервера DB2 Connect (Linux)" в публикации *Установка и конфигурирование серверов DB2 Connect*
- v "Требования к установке для продуктов сервера DB2 Connect (AIX)" в публикации *Установка и конфигурирование серверов DB2 Connect*
- v "Требования к установке для продуктов сервера DB2 Connect (HP-UX)" в публикации *Установка и конфигурирование серверов DB2 Connect*

#### **["Поддержка программного обеспечения Java для продуктов DB2" на стр. 11](#page-20-0)**

Для использования инструментов на основе Java, а также для создания и выполнения прикладных программ Java™, в том числе хранимых процедур и пользовательских функций, требуется соответствующий уровень IBM Software Development Kit (SDK) for Java.

#### <span id="page-19-0"></span>**Поддержка виртуализации**

Подробности о технологии виртуализации, поддерживаемой продуктами DB2, смотрите по адресу [http://www.ibm.com/developerworks/wikis/display/im/](http://www.ibm.com/developerworks/wikis/display/im/DB2+Virtualization+Support) [DB2+Virtualization+Support.](http://www.ibm.com/developerworks/wikis/display/im/DB2+Virtualization+Support)

#### **Требования по установке для пакета национальных языков DB2 (NLPACK)**

В операционных системах Linux и UNIX перед установкой DB2 NLPACK продукт сервера или клиента DB2 уже должен быть установлен. В список возможных серверов и клиентов входят:

- DB2 Enterprise Server Edition
- DB2 Workgroup Server Edition
- DB2 Personal Edition
- DB2 Express Edition
- DB2 Express-C
- DB2 Connect Enterprise Edition
- DB2 Connect Personal Edition
- Клиент Data Server
- v Клиент времени выполнения Data Server

#### **Требования для установки продуктов DB2 Query Patroller**

- v "Установка сервера Query Patroller при помощи мастера по установке DB2 Setup wizard (Windows)" в публикации *Query Patroller Administration and User's Guide*
- v "Установка сервера Query Patroller при помощи мастера по установке DB2 (Linux и UNIX)" в публикации *Query Patroller Administration and User's Guide*

#### **Требования для установки DB2 Spatial Extender**

v "Системные требования для установки Spatial Extender" в книге *Spatial Extender and Geodetic Data Management Feature User's Guide and Reference*

#### **Требования для установки продуктов InfoSphere Federation Server**

- Требования к программному и аппаратному обеспечению для сервера объединения в [http://publib.boulder.ibm.com/infocenter/db2luw/v9r7/topic/](http://publib.boulder.ibm.com/infocenter/db2luw/v9r7/topic/com.ibm.swg.im.iis.prod.install.core.doc/topics/iiypisrq-sys.html) [com.ibm.swg.im.iis.prod.install.core.doc/topics/iiypisrq-sys.html](http://publib.boulder.ibm.com/infocenter/db2luw/v9r7/topic/com.ibm.swg.im.iis.prod.install.core.doc/topics/iiypisrq-sys.html)
- Требования к программному и аппаратному обеспечению для сервера репликации или публикации событий данных в [http://publib.boulder.ibm.com/](http://publib.boulder.ibm.com/infocenter/db2luw/v9r7/topic/com.ibm.swg.im.iis.repl.install.doc/topics/iiypirrq-sys.html) [infocenter/db2luw/v9r7/topic/com.ibm.swg.im.iis.repl.install.doc/topics/iiypirrq](http://publib.boulder.ibm.com/infocenter/db2luw/v9r7/topic/com.ibm.swg.im.iis.repl.install.doc/topics/iiypirrq-sys.html)[sys.html](http://publib.boulder.ibm.com/infocenter/db2luw/v9r7/topic/com.ibm.swg.im.iis.repl.install.doc/topics/iiypirrq-sys.html)

#### **Требования к установке для Net Search Extender**

v "Требования к системе для установки Net Search Extender" в книге *Net Search Extender Administration and User's Guide*

# **Требования к диску и памяти**

### **Требования к дискам**

Объем необходимого для продукта дискового пространства зависит от выбранного типа установки и типа вашей файловой системы. Мастер по установке DB2 производит динамическую оценку размера на основе компонентов, выбранных для стандартной, минимальной или пользовательской установки.

<span id="page-20-0"></span>Не забудьте, что дополнительный объем дискового пространства потребуется для необходимых баз данных, программного обеспечения и средств связи.

В операционных системах Linux и UNIX рекомендуется 2 Гбайта свободного пространства в каталоге /tmp.

### **Требования к памяти**

Для системыбаз данных DB2 требуется не менее 256 Мбайт оперативной памяти. Для системы, в которой работают только продукт DB2 и графические инструменты DB2 требуется не менее 512 Мбайт оперативной памяти. Однако для повышения производительности рекомендуется использовать 1 Гбайт оперативной памяти. Эти требования не включают дополнительную оперативную память, которая потребуется для других программ вашей системы.

При определении требований к объему памяти учтите следующее:

- v Для продуктов DB2, работающих в HP-UX Версии 11i для систем на основе Itanium, требуется не менее 512 Мбайт оперативной памяти.
- Требования к памяти для поддержки клиента IBM Data Server приведены в расчете на пять одновременных соединений клиентов. На каждые следующие пять соединений потребуется дополнительно 16 Мбайт памяти.
- Требования к памяти зависят от размера и сложности базы данных и от степени активности базыданных и от числа клиентов, обращающихся к системе.

Для серверных продуктов DB2 автоматическая настройка памяти упрощает задачу конфигурирования памяти; она автоматически задает значения некоторых параметров конфигурации памяти. Когда эта функция включена, она динамически распределяет доступные ресурсы памяти между различными потребителями, в числе которых операции сортировки, кэш пакетов, список блокировок и пулы буферов.

• В операционных системах Linux и UNIX рекомендуется, чтобы пространство подкачки было как минимум вдвое больше объема оперативной памяти.

# **Поддержка программного обеспечения Java для продуктов DB2**

Для использования инструментов на основе Java, а также для создания и выполнения прикладных программ Java, в том числе хранимых процедур и пользовательских функций, требуется указанный ниже в данном разделе соответствующий уровень IBM Software Development Kit (SDK) for Java.

Если устанавливаемому компоненту требуется IBM SDK for Java, а SDK for Java еще не установлен по этому пути, SDK for Java будет установлен, если для установки продукта используется мастер установки DB2 или файл ответов.

SDK для Java не устанавливается, когда устанавливается IBM Data Server or пакет драйверов IBM Data Server.

В следующей таблице приведеныустанавливаемые уровни SDK for Java для продуктов DB2 в соответствии с платформой операционной системы:

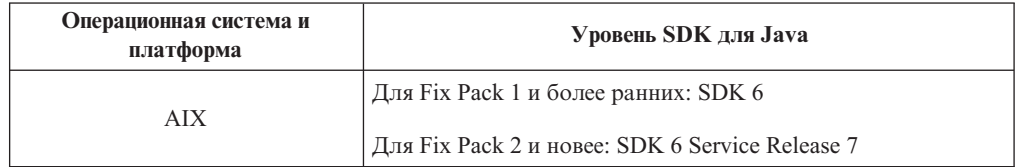

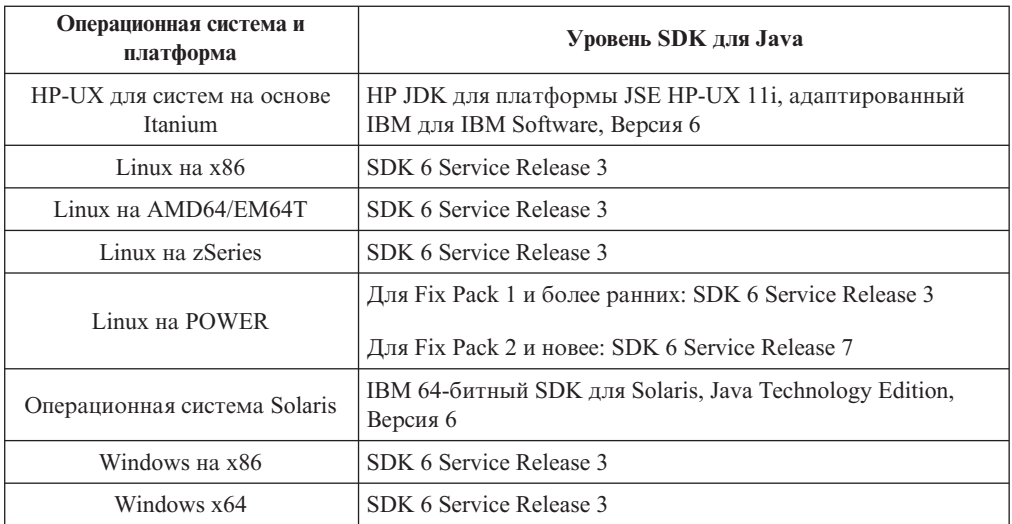

#### **Примечание:**

1. Программное обеспечение SDK for Java можно загрузить с Web-страницы developerWorks по адресу: [http://www.ibm.com/developerworks/java/jdk/index.html.](http://www.ibm.com/developerworks/views/java/downloads.jsp) Список поддерживаемых уровней SDK for Java смотрите в приведенной в этом разделе таблице, озаглавленной Поддержка DB2 Database для Linux, UNIX и Windows для SDK for Java.

**Примечание:** Для операционных систем Windows загрузите пакеты IBM Development Package for Eclipse.

- 2. Графические инструментыDB2 работают только в Linux на x86, Linux на AMD64/EM64T, Windows на x86 и Windows на x64.
- 3. В Windows на x86 и Linux на x86:
	- устанавливается 32-битная версия SDK
	- v поддерживаются 32-битные прикладные программы и внешние подпрограммы Java
- 4. На всех поддерживаемых платформах (кроме Windows x86 и Linux на x86):
	- поддерживаются 32-битные прикладные программы
	- v не поддерживаются 32-битные внешние подпрограммы Java
	- v поддерживаются 64-битные прикладные программы и внешние подпрограммы Java
- 5. JDK на платформах HP-UX поддерживается HP; он лицензирован IBM для распространения. Этот JDK портирован HP из Sun Hotspot JDK, и поддержка национальных наборов символов в нем соответствует Sun Hotspot JDK, а не JDK, разработанному IBM. Некоторые таблицы преобразования символов, например, CP290 не поддерживаются на платформе HP-UX.

### **Поддерживаемые средства разработки программ Java**

В следующей таблице перечисленыподдерживаемые уровни SDK for Java. Поддерживаются перечисленные уровни и совместимые с ними более новые версии этих уровней.

Так как для SDK for Java часто выходят исправления и обновления, протестированы были не все уровни и версии. Если в программе базы данных возникают ошибки, связанные с SDK for Java, попробуйте следующую доступную версию для того же уровня SDK for Java.

Версии SDK for Java других производителей (не IBM) поддерживаются только для построения и выполнения независимых программ Java. Для построения и выполнения новых хранимых процедур и пользовательских функций Java поддерживается только IBM SDK для Java, включенный в состав продукта DB2 Database для Linux, UNIX и Windows. Для выполнения хранимых процедур и пользовательских функций Java, построенных в предыдущих выпусках DB2, посмотрите подробности в Таблице 1, столбце "Хранимые процедуры и пользовательские функции Java".

|                                                                      | Программы Java,<br>использующие драйвер<br>JDBC db2java.zip или<br>db2jcc.jar | Программы Java,<br>использующие драйвер<br>JDBC db2jcc4.jar | Хранимые процедуры и<br>пользовательские<br>функции Java | Графические<br>инструменты DB2 |
|----------------------------------------------------------------------|-------------------------------------------------------------------------------|-------------------------------------------------------------|----------------------------------------------------------|--------------------------------|
| AIX                                                                  | От 1.4.2 до 6                                                                 | 6                                                           | От 1.4.26 до $6^5$                                       | Her                            |
| HP-UX для систем на<br>основе Itanium                                | От 1.4.2 до $6^1$                                                             | 6 <sup>1</sup>                                              | От 1.4.26 до 6                                           | Her                            |
| Linux на POWER                                                       | От 1.4.2 до $6^{3,4}$                                                         | $6^{3,4}$                                                   | От 1.4.26 до 6                                           | Her                            |
| Linux на x86                                                         | От 1.4.2 до $6^{2,3,4}$                                                       | $6^{2,3,4}$                                                 | От 1.4.26 до 6                                           | От 5 до 6                      |
| Linux на процессорах<br>$AMD64 \text{ H Intel}^{\circledR}$<br>EM64T | От 1.4.2 до $6^{2,3,4}$                                                       | $6^{2,3,4}$                                                 | От 1.4.26 до 6                                           | Her                            |
| Linux на zSeries                                                     | От 1.4.2 до $6^{3,4}$                                                         | $6^{3,4}$                                                   | От 1.4.26 до 6                                           | Her                            |
| Операционная<br>система Solaris                                      | От 1.4.2 до $6^2$                                                             | 6 <sup>2</sup>                                              | От 1.4.26 до 6                                           | Her                            |
| Windows на x86                                                       | От 1.4.2 до $6^2$                                                             | 6 <sup>2</sup>                                              | От 1.4.62 до 6                                           | От 5 до 6                      |
| Windows на х64 для<br>процессоров АМD64 и<br>Intel EM64T             | От 1.4.2 до $6^2$                                                             | 6 <sup>2</sup>                                              | От 1.4.26 до 6                                           | От 5 до 6                      |

*Таблица 3. Поддерживаемые DB2 Database для Linux, UNIX и Windows уровни SDK для Java*

#### **Примечание:**

- 1. Такие же уровни SDK for Java, поставляемые Hewlett-Packard, поддерживаются для построения и выполнения независимых клиентских программ, использующих IBM Data Server для JDBC и SQLJ.
- 2. Такие же уровни SDK for Java, поставляемые Sun Microsystems, поддерживаются для построения и выполнения независимых клиентских программ, использующих IBM Data Server для JDBC и SQLJ.
- 3. Для SUSE Linux Enterprise Server (SLES) 10 минимальный необходимый уровень SDK для Java 1.4.2 - SR6. Для Red Hat Enterprise Linux (RHEL) 5 минимальный необходимый уровень SDK для Java 1.4.2 - SR7.
- 4. Для поддержки SDK for Java 6 в Linux требуется SDK for Java 6 SR3 или новее.
- 5. Если используется SDK для Java 6 SR2 или новее, задайте DB2LIBPATH=*java\_home*/ jre/lib/ppc64.
- 6. Поддержка хранимых процедур и пользовательских функций Java, встроенная в IBM SDK для Java 1.4.2, объявлена устаревшей в Версии 9.7 и в будущем выпуске может быть прекращена. Конечная дата обслуживания IBM SDK для Java 1.4.2 сентябрь 2011 года. Рекомендуется удалить зависимости от SDK для Java 1.4.2

<span id="page-23-0"></span>заблаговременно, не дожидаясь этой даты. Удалить эти зависимости можно, перепостроив хранимые процедуры и пользовательские функции Java с SDK для Java, включенным в DB2 Версии 9.1, DB2 Версии 9.5 или DB2 Версии 9.7.

В следующих таблицах перечислены версии универсального драйвера IBM Data Server для JDBC и SQLJ, поставляемые с продуктами баз данных DB2.

Таблица 4. Версии универсального драйвера IBM Data Server для JDBC и SQLJ и уровни пакетов исправлений DB2 Database для Linux, UNIX и Windows

| Версия DB2 и уровень пакета Fix Pack  | Версия универсального драйвера JDBC DB2 <sup>1</sup> |
|---------------------------------------|------------------------------------------------------|
| DB2 Версии 9.1                        | 3.1xx                                                |
| DB2 Версии 9.1 с пакетом Fix Pack 1   | 3.2.xx                                               |
| DB2 Версии 9.1 с пакетом Fix Pack 2   | 3.3.xx                                               |
| DB2 Версии 9.1 с пакетом Fix Pack 3   | 3.4 xx                                               |
| DB2 Version 9.1 Fix Pack 4            | 3.6 xx                                               |
| DB2 Версии 9.1 с пакетом Fix Pack 5   | 3.7xx                                                |
| DB <sub>2</sub> Версии 9.5            | $3.50$ .xx, $4.0$ .xx                                |
| DB2 Версии 9.5 с пакетом Fix Pack 1   | $3.51$ .xx, $4.1$ .xx                                |
| DB2 Версии 9.5 с пакетом Fix Pack 2   | $3.52$ .xx, $4.2$ .xx                                |
| DB <sub>2</sub> Версии 9.5 Fix Pack 3 | 3.53.xx, 4.3.xx                                      |
| DB <sub>2</sub> Версия 9.5 Fix Pack 5 | $3.57$ .xx, $4.7$ .xx                                |
| DB <sub>2</sub> Версии 9.5 Fix Pack 6 | $3.58$ .xx, $4.8$ .xx                                |
| DB2 Версии 9.7                        | $3.57$ .xx, $4.7$ .xx                                |
| DB2 Версии 9.7 Fix Pack 1             | $3.58$ .xx, $4.8$ .xx                                |
| DB <sub>2</sub> Версия 9.7 Fix Pack 2 | $3.59$ xx, $4.9$ xx                                  |
| DB2 Версия 9.7 Fix Pack 3             | $3.61$ $xx, 4.11$ $xx$                               |

Примечание: Обозначения всех версий драйверов имеют вид n.m.xx. n.m совпадает с уровнем GA или уровнем пакета Fix Pack. xx меняется с появлением новой версии драйвера IBM Data Server для JDBC и SQLJ в результате исправления APAR.

# Требования для установки серверов DB2 и клиентов IBM Data **Server (Windows)**

Прежде чем устанавливать продукт баз данных DB2 для операционных систем Windows, убедитесь, что выбранная система отвечает обязательным требованиям к операционной системе, аппаратному и программному обеспечению и возможностям связи.

| Операционная система                         | Предварительные<br>требования                                   | Аппаратное обеспечение                                                                     |
|----------------------------------------------|-----------------------------------------------------------------|--------------------------------------------------------------------------------------------|
| Windows XP Professional (32- и<br>64-битная) | Windows XP Service<br>Pack 2 или новее                          | Любой процессор Intel или AMD,<br>на котором могут работать<br>поддерживаемые операционные |
| Windows Vista Business (32- и<br>64-битная)  | Для клиентских<br>прикладных программ<br><b>IBM</b> Data Server | системы Windows (32- и<br>64 – битные)                                                     |
| Windows Vista Enterprise (32-и<br>64-битная) | Provider for .NET и<br>процедур стороны                         |                                                                                            |
| Windows Vista Ultimate (32- и<br>64-битная)  | сервера CLR требуется<br>.NET 2.0 Framework<br>Runtime.         |                                                                                            |
| Windows 7 Professional (32- и<br>64-битная)  | Поддерживаются<br>64-битные прикладные                          |                                                                                            |
| Windows 7 Enterprise (32- и<br>64-битная)    | программы IBM Data<br>Server Provider for<br>NET.               |                                                                                            |
| Windows 7 Ultimate (32- и<br>64-битная)      | Поддерживаются все<br>пакеты Service Pack<br>для Windows Vista. |                                                                                            |

*Таблица 5. Платформы рабочейстанции Windows*

### *Таблица 6. Платформы сервера Windows*

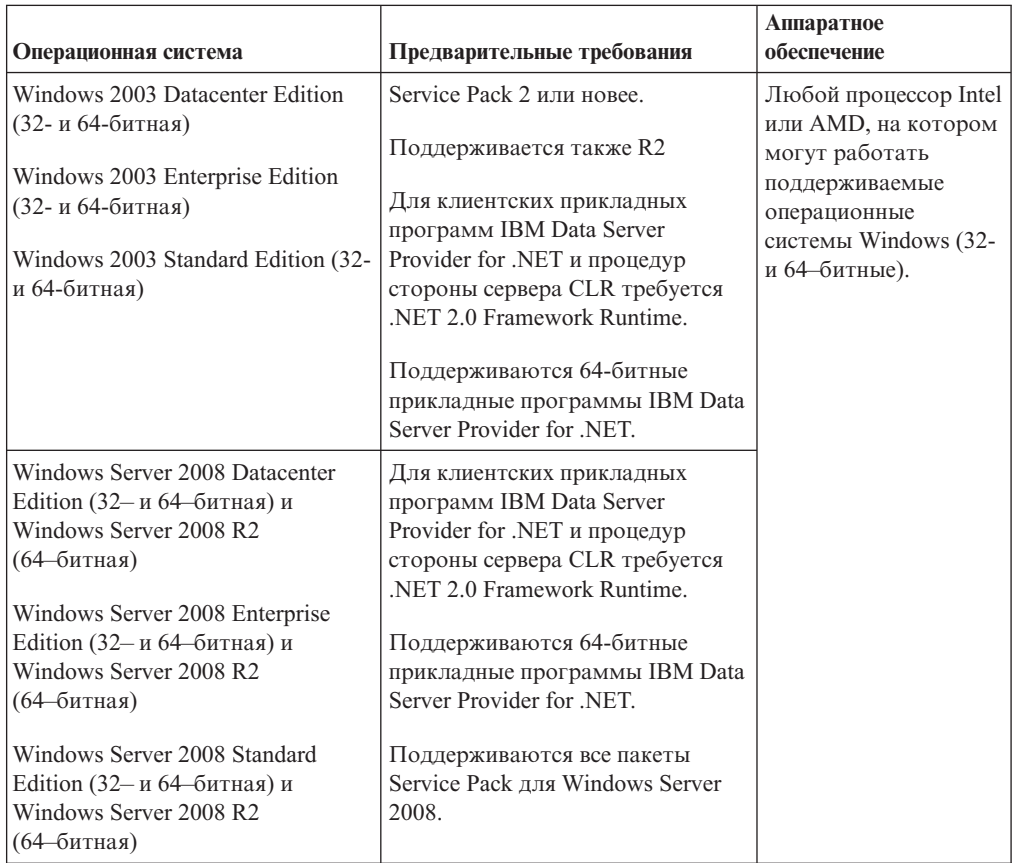

<span id="page-25-0"></span>**Примечание:** Продуктыбаз данных DB2 поддерживают возможность аппаратной защиты данных Data Execution Prevention (DEP), встроенную в некоторые операционные системы Windows.

#### **Дополнительное программное обеспечение**

- Требуется Windows Installer 3.0. Если эта программа не будет обнаружена при установке, она будет установлена.
- v Для клиентских прикладных программ IBM Data Server Provider for .NET и процедур сторонысервера CLR требуется .NET 2.0 Framework Runtime. В среде x64 32-битные прикладные программы IBM Data Server Provider for .NET будут работать в режиме эмуляции WOW64.
- v Требуется MDAC 2.8. Мастер по установке DB2 установит MDAC 2.8, если он еще не установлен.

**Примечание:** Если уже установлена предыдущая версия MDAC (например, 2.7), при установке DB2 будет выполнено обновление MDAC до версии 2.8. MDAC 2.8 устанавливается при стандартной установке. При пользовательской установке MDAC 2.8 устанавливается, если выне отменили выбор этого компонента, заданный по умолчанию. Если вы отменили выбор MDAC при пользовательской установке, этот компонент не устанавливается.

Если вы собираетесь использовать LDAP (Lightweight Directory Access Protocol), потребуется клиент LDAP Microsoft<sup>®</sup> или клиент IBM Tivoli Directory Server v6 (другое название - клиент IBM LDAP, он включен в состав продуктов баз данных DB2). Перед установкой Microsoft Active Directory нужно расширить схему каталогов при помощи утилиты db2schex , которую можно найти на установочном носителе в каталоге db2\Windows\utilities.

Клиент LDAP Microsoft включен в операционные системы Windows.

- Для просмотра электронной справки, запуска панели установки DB2 (setup.exe) и запуска программыПервые шаги (db2fs) требуется один из следующих браузеров:
	- Firefox 2.0 и новее
	- Internet Explorer 6.0 и новее
	- Браузер на основе Mozilla 1.7 или новее
	- $-$  Safari 3.0 и новее

# **Требования для установки серверов DB2 и клиентов IBM (AIX)**

Прежде чем устанавливать продукты баз данных DB2 для операционных систем AIX, убедитесь, что выбранная система отвечает обязательным требованиям к операционной системе, аппаратному обеспечению, программному обеспечению и возможностям связи.

Продуктыбаз данных DB2 доступныв нескольких редакциях. Некоторые продукты баз данных и возможности DB2 доступны не для всех операционных систем. Смотрите в разделе [Приложение A, "Информация о продуктах и комплектах](#page-324-0) [поставки продуктов DB2", на стр. 315](#page-324-0) список продуктов баз данных DB2, доступных для каждой операционной системы. operating system.

Для установки продукта баз данных DB2 должны выполняться следующие требования:

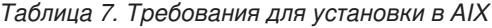

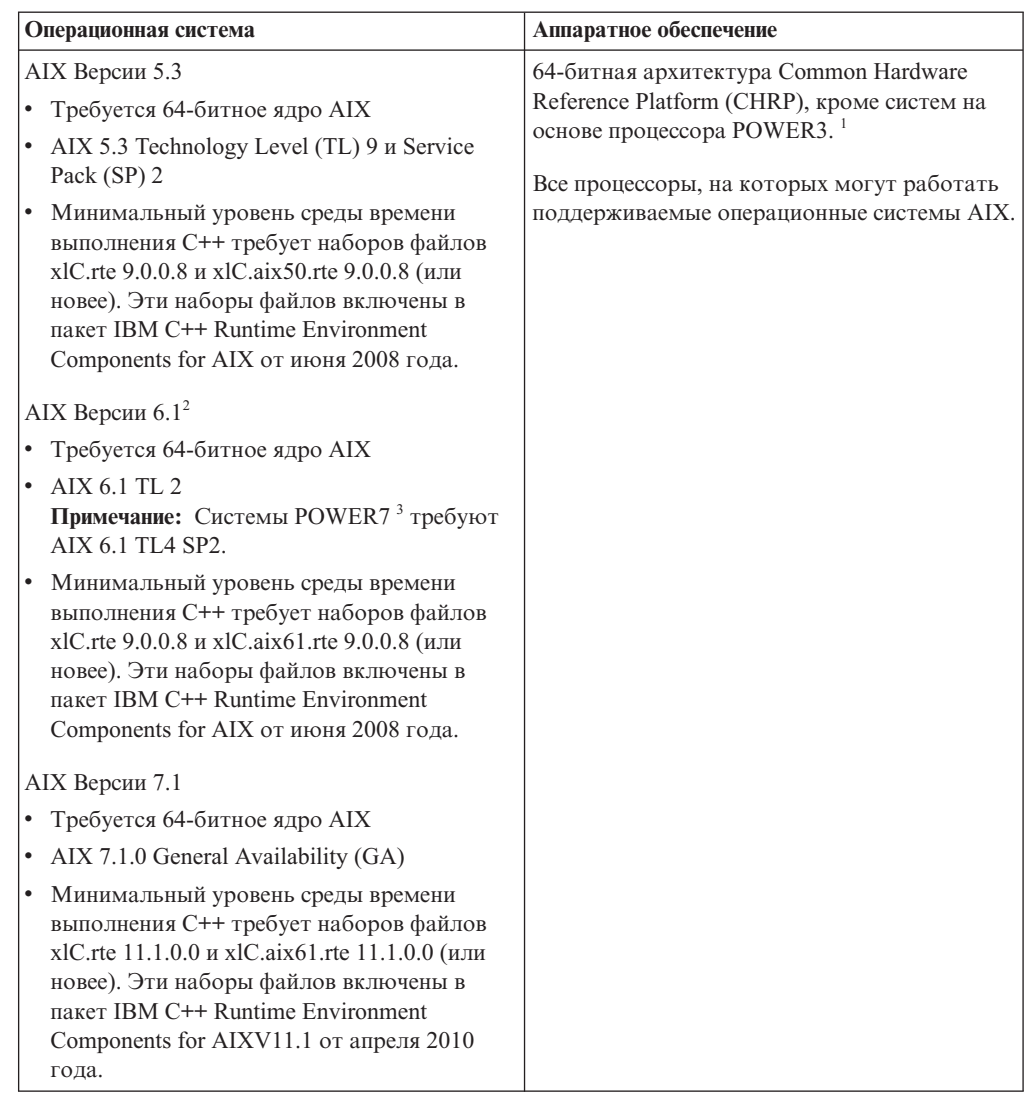

- <sup>1</sup>Чтобы проверить наличие системы архитектуры CHRP, введите команду lscfg и посмотрите в выводе строку: Model Architecture: chrp. Для систем на основе процессора POWER3 сначала надо выполнить обновление до POWER4, а уже затем устанавливать DB2 Версии 9.7. Системы на основе процессора POWER3 не поддерживаются в DB2 Версии 9.7.
- ${}^{2}B$  AIX 6.1 есть два типа разделов WPAR (Workload Partition): системные и прикладные. Установка DB2 поддерживается только в системном WPAR. AIX 6.1 поддерживает также возможность шифрования файловой системы JFS2 или набора файлов.
- <sup>3</sup>Дополнительные особенности систем POWER7:
	- Если у вас установлен IBM Tivoli System Automation for Multiplatforms (SA MP) 2.2.x или SAMP 3.1.x Reliable Scalable Cluster Technology (RSCT) 2.5.4.0, потребуется специальный пакет SA MP 3.1.0.6 с RSCT 2.5.4.2. В Версию 9.7 с пакетом Fix Pack 2 или с более новыми пакетами исправлений входит обновленная версия SA MP, которая включает уровень RSCT, поддерживающий системы POWER7.
	- Продукты DB2, запускаемые для систем POWER7, поддерживают расширение Active Memory.

<span id="page-27-0"></span>Примечание: Если минимальные требования к операционной системе были выполнены путем обновления операционной системы, а не путем установки новой операционной системы, надо отдельно установить также порты выполнения ввода/вывода (ІОСР). Библиотеки ІОСР можно взять с установочного компакт-диска AIX. Затем сконфигурируйте IOCP на клиенте сервера DB2 или сервера данных. Подробную информацию смотрите в разделе "конфигурирование ІОСР для АІХ" в Troubleshooting and Tuning Database Performance.

### Особенности программного обеспечения

- Особенности разработки и выполнения описаны в темах Поддерживаемые языки программирования и компиляторы для разработки программ баз данных.
- Самые свежие компоненты IBM C++ Runtime Environment Components для AIX можно скачать с сайта поддержки С и C++ IBM AIX XL.
- (Только для клиентов) Если вы планируете использовать аутентификацию Kerberos, необходим клиент IBM Network Authentication Service Версии 1.4 или новее.
- Для переключения на 64-битное ядро используйте команду bosboot.

Для переключения на 64-битное ядро надо зарегистрироваться как root и ввести команды:

```
ln -sf /usr/lib/boot/unix 64 /unix
ln -sf /usr/lib/boot/unix<sup>64</sup> /usr/lib/boot/unix
bosboot -a
shutdown -Fr
```
- Для просмотра электронной справки и запуска программы Первые шаги (db2fs) требуется один из следующих браузеров:
	- $-$  Firefox 2.0 и новее
	- Браузер на основе Mozilla 1.7 или новее
- Программное обеспечение X Window System для работы с графическим интерфейсом пользователя требуется, если:
	- вы хотите использовать мастер по установке DB2, чтобы установить продукт DB2 в операционных системах Linux или UNIX
- Подробности об известных проблемах AIX смотрите по адресу www.ibm.com/support/docview.wss?&uid=swg21165448

### Особенности монтирования

Для установок продуктов DB2 с полномочиями root в операционных системах UNIX не монтируйте вашу файловую систему с опцией nosetuid.

# Требования для установки серверов DB2 и клиентов IBM Data Server (HP-UX)

Продукты баз данных DB2 доступны в нескольких редакциях. Некоторые продукты баз данных и возможности DB2 доступны не для всех операционных систем. Смотрите в разделе Приложение А, "Информация о продуктах и комплектах поставки продуктов DB2", на стр. 315 список продуктов баз данных DB2, доступных для каждой операционной системы, operating system.

Для установки продукта баз данных DB2 должны выполняться следующие требования к операционной системе, аппаратному обеспечению и средствам связи: Таблица 8. требования для установки в HP-UX

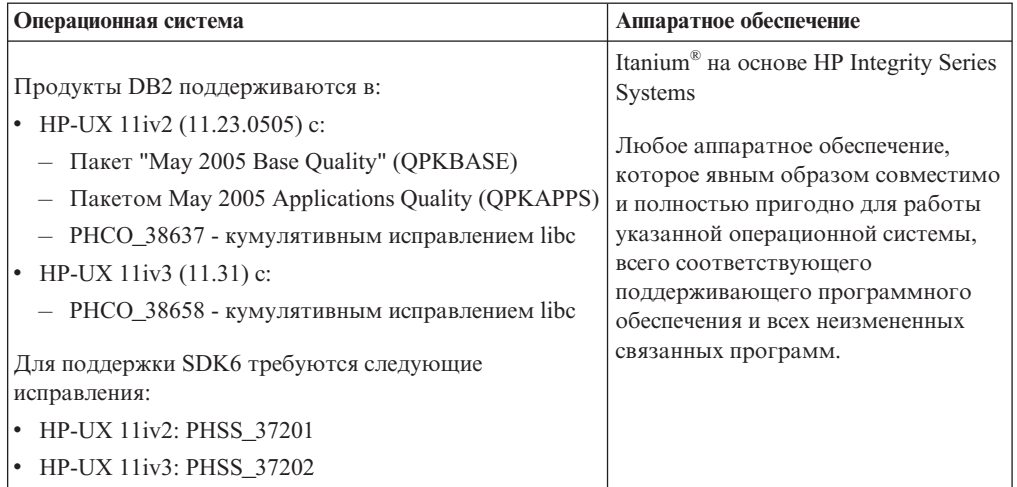

## Особенности конфигурации ядра

При изменении параметров конфигурации ядра требуется перезапуск системы. Параметры конфигурации ядра задаются в /etc/system. В зависимости от значений параметров конфигурации ядра измените некоторые из них перед установкой продуктов клиента или сервера DB2 Версии 9. Если изменяемый параметр ядра - не динамический, потребуется перезагрузка системы, чтобы изменения в /etc/system вступили в силу.

### Особенности программного обеспечения

- Для просмотра электронной справки и запуска программы Первые шаги (db2fs) требуется один из следующих браузеров:
	- $-$  Firefox 2.0  $\mu$  новее
	- Браузер на основе Mozilla 1.7 или новее
- Если вы хотите использовать мастер по установке DB2 для установки продукта DB2, необходимо программное обеспечение X Window System для работы с графическим интерфейсом.
- Подробности об известных проблемах HP-UX смотрите по адресу www.ibm.com/support/docview.wss?&uid=swg21257602

Примечание: Начиная с DB2 V9.7 Fix Pack 1 и далее, продукты DB2, установленные в операционных системах HP-UX, поддерживают длинные имена хостов. Максимальная длина увеличена до 255 байт с любыми сочетаниями символов или цифр. Минимальная требуемая операционная система - HPUX 11iv2 (и новее).

Чтобы включить поддержку длинных имен хостов, выполните следующие задачи:

1. Включите настраиваемый параметр ядра expanded node host name.

Kctune expanded node host name=1

2. Скомпилируйте программы, для которых требуется поддержка длинных имен хоста, с опцией - D HPUX API LEVEL=20040821.

### Особенности монтирования

Для установок продуктов DB2 с полномочиями root в операционных системах UNIX не монтируйте вашу файловую систему с опцией nosetuid.

# <span id="page-29-0"></span>**Требования для установки серверов DB2 и клиентов IBM (Linux)**

Прежде чем устанавливать продукты баз данных DB2 для операционных систем Linux, убедитесь, что выбранная система отвечает обязательным требованиям к операционной системе, аппаратному обеспечению, программному обеспечению и возможностям связи.

Продуктыбаз данных DB2 доступныв нескольких редакциях. Некоторые продукты баз данных и возможности DB2 доступны не для всех операционных систем.

Продукты баз данных DB2 поддерживаются при следующих аппаратных возможностях:

- 32-битные процессоры x86 Intel и AMD (Intel Pentium<sup>®</sup>, Intel Xeon<sup>®</sup> и AMD)
- $x64$  (64-битные процессоры AMD64 и Intel EM64T)
- v POWER (системыIBM eServer OpenPower, iSeries, pSeries, System i, System p и POWER, которые поддерживают Linux)
- eServer System z, System z9 или System z10

Для Linux поддерживаются следующие минимальные уровни операционных систем:

- Red Hat Enterprise Linux (RHEL) 5 Update 2
- SUSE Linux Enterprise Server (SLES) 10 Service Pack 2
- SUSE Linux Enterprise Server (SLES) 11
- $\bullet$  Ubuntu 8.0.4.1

Самую свежую информацию о поддерживаемых дистрибутивах Linux смотрите по адресу [http://www.ibm.com/software/data/db2/linux/validate/.](http://www.ibm.com/software/data/db2/linux/validate/)

#### **Примечание:**

• Версия 9.7 Fix Pack 2 и более поздние пакеты Fix Pack включают в себя обновленную версию базового компонента IBM Tivoli System Automation for Multiplatforms (SA MP), которую выможете использовать в средах с системами SLES 11 или POWER7. Дополнительную информацию смотрите в документе "Installing IBM Tivoli System Automation for Multiplatforms (SA MP) Base Component" или "Upgrading IBM Tivoli System Automation for Multiplatforms (SA MP) Base Component".

### **Ограничения многопотоковой архитектуры**

Если вы решили установить 32-битный продукт базы данных DB2 в операционной системе Linux, рассмотрите вариант обновления до 64-битной операционной системы и установки 64-битного продукта базыданных DB2. Многопотоковая архитектура, как правило, упрощает конфигурирование памяти. Однако она может повлиять на конфигурацию памяти 32-битных серверов баз данных DB2. Например:

- Собственная память потоков агента выделяется в одном процессе. Выделенная собственная память для всех агентов базыданных может не уместиться в памяти одного процесса.
- Ограничена поддержка нескольких баз данных, поскольку они используют общие сегменты памяти, которые для всех баз данных выделяются в одном процессе. Возможно, вам придется сократить использования памяти для некоторых баз данных, чтобы успешно активировать все базы данных одновременно. Из-за этого может ухудшиться производительность менеджера баз данных. Другой вариант создать несколько экземпляров, и каталогизировать базы данных в разных экземплярах. Однако для такой конфигурации нужно иметь достаточные ресурсы системы.

# Требования к дистрибутиву

Перед установкой продукта баз данных DB2 надо изменить параметры конфигурации ядра. Значения по умолчанию для отдельных параметров ядра могут оказаться недостаточны для работы системы баз данных DB2.

У вас также могут быть другие продукты или программы, которым требуются системные ресурсы Linux. Вы должны изменить параметры конфигурации ядра на основе потребностей вашей рабочей среды Linux.

Параметры конфигурации ядра задаются в файле /etc/sysctl.conf.

Информацию о задании и активации этих параметров с помощью команды sysctl смотрите в руководстве по операционной системе.

### Требования к пакетам

В следующих таблицах перечислены требования к пакетам для дистрибутивов SLES и RHEL:

- Для серверов баз данных DB2, использующих асинхронный ввод-вывод, требуется libaio.so.1.
- libstdc++.so.5 требуется для DB2 Net Search Extender
- Для серверов и клиентов баз данных DB2 требуется libstdc++.so.6. Но если используется IBM Tivoli System Automation for Multiplatforms или IBM Tivoli Monitoring for Databases: DB2 Agent, требуется libstdc++.so.5.

Требования к пакетам для SLES и RHEL

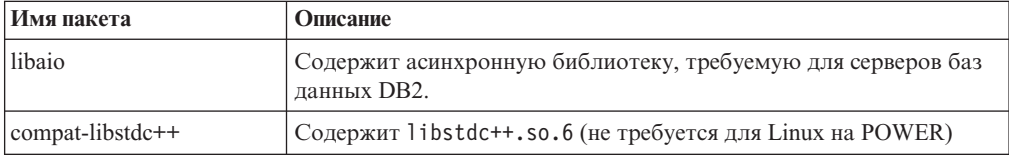

В следующих таблицах перечислены требования к пакетам для дистрибутивов SUSE Linux и Red Hat для многораздельных серверов баз данных DB2.

- Оболочка ksh93 Korn требуется для систем SUSE10 и RHEL5. Пакет оболочки Korn pdksh требуется для всех систем баз данных DB2.
- Утилита удаленной оболочки требуется для систем многораздельных баз данных. Системы DB2 поддерживают следующие утилиты удаленной оболочки:
	- $-$  rsh

 $-$  ssh

По умолчанию системы баз данных DB2 используют rsh для выполнения команд на удаленных узлах DB2, например, для запуска удаленного раздела базы данных DB2. Чтобы использовать применяемую системой баз данных DB2 по умолчанию утилиту rsh, нужно установить пакет rsh-server (смотрите таблицу ниже). Дополнительная информация об rsh и ssh доступна в Информационном центре DB<sub>2</sub>.

Для использования утилиты удаленной оболочки rsh нужно также установить и запустить inetd (или xinetd). Если вы решите использовать утилиту удаленной оболочки ssh, нужно будет задать переменную связи DB2RSHCMD сразу после завершения установки DB2. Если эта переменная не задана, используется rsh.

• Пакет поддержки Network File System nfs-utils требуется для систем многораздельных баз данных.

<span id="page-31-0"></span>Перед продолжением установки системыбаз данных DB2 нужно установить и сконфигурировать все необходимые пакеты. Общую информацию о Linux смотрите в документации по дистрибутиву Linux.

Требования к пакетам для SUSE Linux

| Имя пакета      | Описание                                                                                                    |
|-----------------|----------------------------------------------------------------------------------------------------|
| pdksh или ksh93 | Оболочка Korn. Это обязательный пакет для сред<br>многораздельных баз данных.                                                                                                    |
| openssh         | Этот пакет содержит набор серверных программ, позволяющих<br>пользователям выполнять команды на удаленных компьютерах (и<br>с них) через защищенную оболочку. Это необязательный пакет,<br>если используется конфигурация по умолчанию систем баз данных<br>DB <sub>2</sub> c rsh.                                                        |
| rsh-server      | Этот пакет содержит набор серверных программ, позволяющих<br>пользователям выполнять команды на удаленных компьютерах,<br>регистрироваться на других компьютерах и копировать файлы<br>между компьютерами (rsh, rexec, rlogin и rcp). Это необязательный<br>пакет, если системы баз данных DB2 сконфигурированы для<br>использования ssh. |
| nfs-utils       | Пакет поддержки Network File System. Позволяет удаленным<br>компьютерам обращаться к локальным файлам.                                                                                                    |

Требования к пакетам для Red Hat

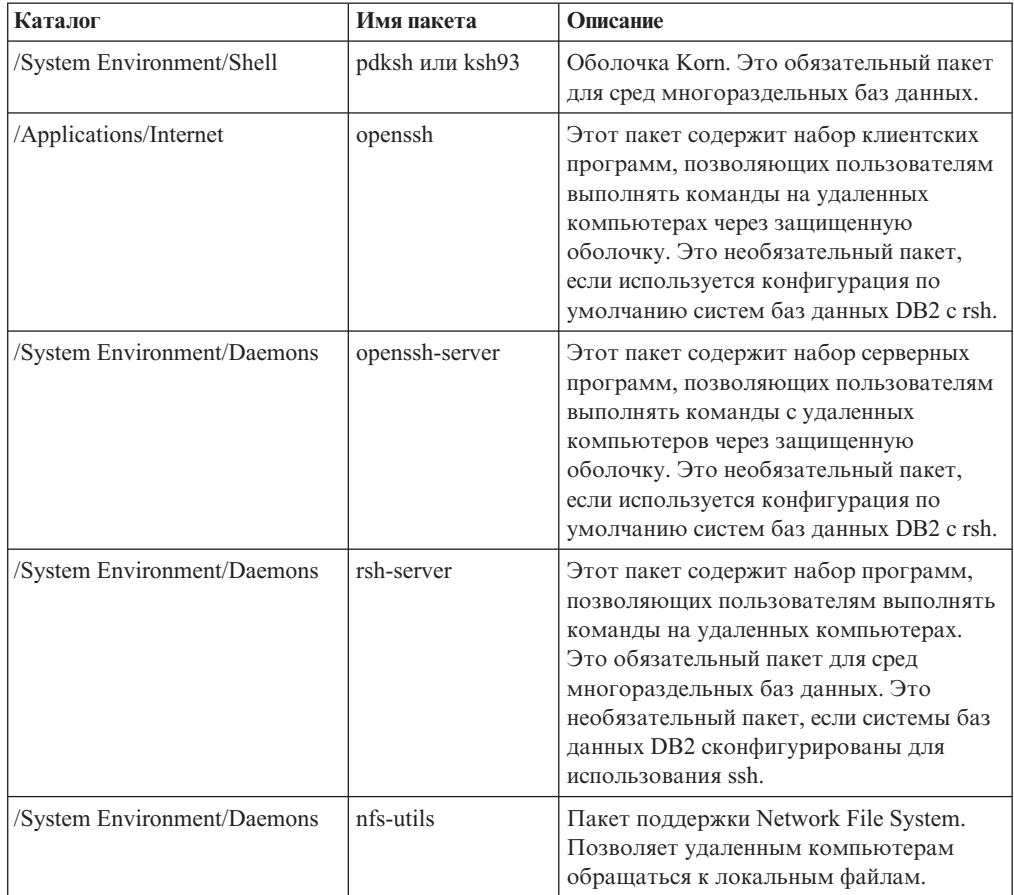

### <span id="page-32-0"></span>Особенности программного обеспечения

- (Только для клиентов) Если вы планируете использовать аутентификацию Kerberos, необходим клиент IBM Network Authentication Service Версии 1.4 или новее
- Для просмотра электронной справки и запуска программы Первые шаги (db2fs) требуется один из следующих браузеров:
	- $-$  Firefox 2.0  $\mu$  новее
	- Браузер на основе Mozilla 1.7 или новее
- Программное обеспечение X Window System для работы с графическим интерфейсом пользователя требуется, если:
	- вы хотите использовать мастер по установке DB2, чтобы установить продукт баз данных DB2 в операционных системах Linux или UNIX, или
	- вы хотите применять графические инструменты DB2 в Linux for  $x86$  и Linux в AMD 64/EM64T.
- Micro Focus не предлагает поддержку никаких своих продуктов компиляторов COBOL B SLES 11.

### Особенности Linux с расширенной защитой

В системах RHEL 5, если Linux с расширенной защитой (Security-enhanced Linux, SELinux) включена и работает в принудительном режиме, запуск программы установки может завершиться неудачно из-за ограничений SELinux.

Чтобы определить, установлена ли SELinux и запущена ли она в принудительном режиме, можно выполнить одно из следующих действий:

- проверить файл /etc/sysconfig/selinux
- ввести команду sestatus
- проверить в файле /var/log/messages замечания SELinux.

Чтобы отключить SELinux, можно выполнить одно из следующих действий:

- задать ее в разрешительном режиме и вызвать команду setenforce 0 под именем привилегированного пользователя
- изменить /etc/sysconfig/selinux и перезагрузить компьютер.

Если ваш продукт баз данных DB2 установлен в системе RHEL 5 успешно, процессы DB2 будут выполняться не в ограниченном домене. Чтобы назначить процессы DB2 в их собственные домены, измените политику. Пример политики SELinux представлен в каталоге sqllib/samples.

# Требования для установки серверов DB2 и клиентов IBM Data **Server (Solaris)**

Прежде чем устанавливать продукты баз данных DB2 для Solaris, убедитесь, что ваша система отвечает требованиям к операционной системе, аппаратному и программному обеспечению.

Продукты баз данных DB2 доступны в нескольких редакциях. Некоторые продукты баз данных и возможности DB2 доступны не для всех операционных систем. Смотрите в разделе Приложение А, "Информация о продуктах и комплектах поставки продуктов DB2", на стр. 315 список продуктов баз данных DB2, доступных для каждой операционной системы. operating system.

*Таблица 9. Требования для установки в Solaris*

| Операционная система                                                                                                    | Аппаратное обеспечение           |
|----------------------------------------------------------------------------------------------------|----------------------------------|
| Solaris 9                                                                                                    | Процессоры UltraSPARC или        |
| • 64-битное ядро                                                                                                    | SPARC <sub>64</sub>              |
| Исправлениями 111711-12 и 111712-12                                                                                                    |                                  |
| Если используются непосредственные устройства -<br>исправление 122300-11                                                                    |                                  |
| 64-битная Fujitsu PRIMEPOWER и Solaris 9 Kernel<br>Update Patch 112233-01 или новее - дополнительное<br>исправление к исправлению 912041-01 |                                  |
| Solaris 10                                                                                                    |                                  |
| 64-битное ядро                                                                                                    |                                  |
| Исправление 118822-25                                                                                                    |                                  |
| Если используются непосредственные устройства -<br>٠<br>исправление 125100-07                                                               |                                  |
| Solaris 10                                                                                                    | Solaris x64 (Intel 64 или AMD64) |
| 64-битное ядро<br>٠                                                                                                    |                                  |
| Исправление 127128-11                                                                                                    |                                  |

• Поддерживается только DB2, установленные в локальных зонах. Установка в глобальной зоне DB2 в настоящее время не поддерживается.

### **Особенности конфигурации ядра**

Параметрыконфигурации ядра задаются в /etc/system. Если изменяемый параметр ядра - не динамический, потребуется перезагрузка системы, чтобы изменения в /etc/system вступили в силу. Эти параметрынужно задать перед установкой клиента IBM Data Server.

### **Особенности программного обеспечения**

- (Только для клиентов) Если вы планируете использовать аутентификацию Kerberos, необходима система Solaris 9 или новее с клиентом IBM Network Authentication Service (NAS) v1.4 или новее.
- Для просмотра электронной справки и запуска программы Первые шаги (db2fs) требуется один из следующих браузеров:
	- $-$  Firefox 2.0 и новее
	- Браузер на основе Mozilla 1.7 или новее
- Если вы хотите использовать мастер по установке DB2 для установки продукта баз данных DB2, необходимо программное обеспечение X Window System для работы с графическим интерфейсом.
- Подробности об известных проблемах Solaris смотрите по адресу [www.ibm.com/support/docview.wss?&uid=swg21257606](http://www.ibm.com/support/docview.wss?&uid=swg21257606)

Исправления защитыможно получить с сайта [http://sunsolve.sun.com.](http://sunsolve.sun.com) На сайте SunSolve Online выберите меню **Patches** на левой панели.

Необходимые программы Java2 Standard Edition (J2SE) Solaris Operating System Patch Clusters и SUNWlibC можно взять на сайте [http://sunsolve.sun.com.](http://sunsolve.sun.com)

Для продуктов баз данных DB2 на 64-битных системах Fujitsu PRIMEPOWER требуется:

• Solaris 9 Kernel Update Patch 112233-01 или новее, чтобы получить исправление для ошибки 912041-01.

Исправления Fujitsu PRIMEPOWER для операционной системы Solaris можно получить у FTSI по адресу: [http://download.ftsi.fujitsu.com/.](http://download.ftsi.fujitsu.com/)

Продуктыбаз данных DB2 поддерживают следующие возможности Solaris:

- Логические домены Solaris (LDoms)
- Зоны Solaris
- Файловые системы ZFS

Подробности о технологии виртуализации, поддерживаемой продуктами DB2, смотрите по адресу [http://www.ibm.com/developerworks/wikis/display/im/](http://www.ibm.com/developerworks/wikis/display/im/DB2+Virtualization+Support) [DB2+Virtualization+Support.](http://www.ibm.com/developerworks/wikis/display/im/DB2+Virtualization+Support)

## **Особенности монтирования**

Для установок продуктов DB2 с полномочиями root в операционных системах UNIX не монтируйте вашу файловую систему с опцией *nosetuid*.
## **Глава 3. Правила задания паролей**

При выборе пароля имейте в виду, что его длина может достигать максимума, разрешенного в вашей операционной системе.

В некоторых операционных системах могут существовать дополнительные правила задания паролей (например, ограничения на минимальную длину и сложность); может быть также сконфигурировано использование различных механизмов шифрования паролей. Дополнительную информацию смотрите в документации по соответствующей операционной системе.

**Примечание:** Чтобывключить поддержку длинных паролей в операционной системе AIX Версии 6.1 или новее, установите исправление APAR IZ35001 на компьютерах клиента и сервера DB2.

# Глава 4. Дополнительные требования Windows

## Службы DB2, запускаемые в вашей системе (Windows)

В следующей таблице перечислены службы DB2, которые запускаются в вашей системе после установки продукта DB2:

#### Таблица 10. Службы DB2

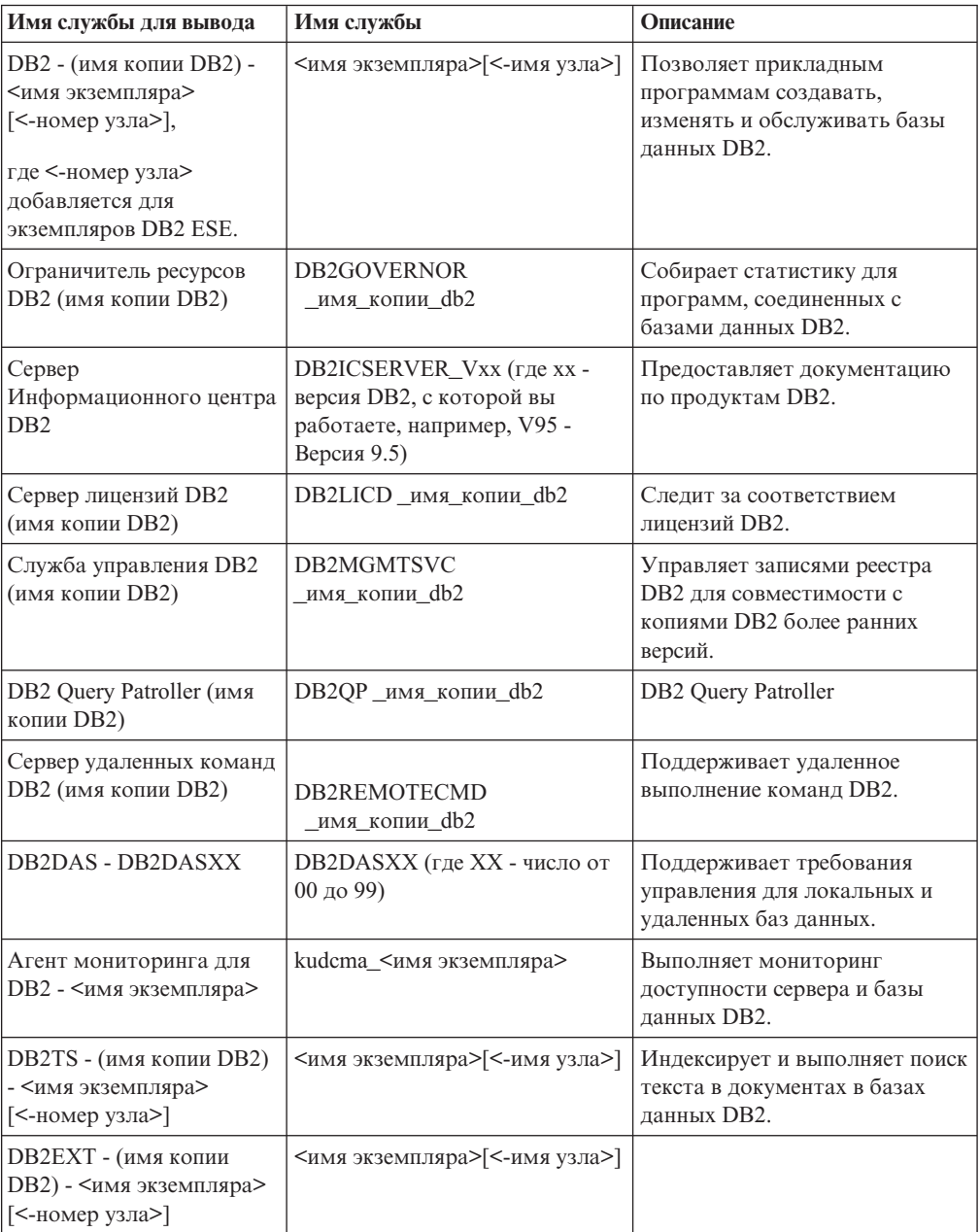

## **Учетные записи пользователей для установки продуктов серверов DB2 (Windows)**

При установке продуктов серверов DB2 в Windows требуются следующие учетные записи пользователей:

- Учетная запись пользователя для установки и
- Необязательно одна или несколько учетных записей пользователя для конфигурирования. Эти учетные записи можно создать при установке.
	- Учетная запись пользователя сервера администратора DB2 (DAS)
	- Учетная запись пользователя экземпляра DB2. Для любых продуктов, кроме DB2 Enterprise Server Edition, можно также использовать учетную запись LocalSystem.

Учетная запись пользователя для установки - это учетная запись пользователя, выполняющего установку. Учетную запись пользователя для установки необходимо создать до запуска мастера по установке DB2. Учетные записи пользователей для настройки можно создать до начала установки или разрешить мастеру по установке DB2 создать этих пользователей автоматически.

Все имена пользователей должны отвечать требования к именам пользователей операционной системыи правилам именования пользователей, ID пользователей и групп DB2.

Если вы используете учетную запись пользователя установки, содержащую символы национальных алфавитов, которые не разрешены правилами именования DB2, установка DB2 завершится неудачно.

### **Расширенная защита в Windows**

Для продуктов DB2 можно использовать расширенную защиту Windows. Если выбрана расширенная функция защиты, необходимо добавить пользователей, которые будут управлять продуктом DB2 или использовать его, в группу DB2ADMNS или DB2USERS соответственно.

Программа установки DB2 создает эти две новые группы. При установке можно задать новые имена или оставить имена по умолчанию.

Чтобывключить эту функцию защиты, во время установки DB2 включите переключатель **Включить защиту операционной системы** на панели **Включить защиту операционной системыдля объектов DB2**. Для полей Группа администраторов DB2 и Группа пользователей DB2 оставьте значения по умолчанию. Имена групп по умолчанию - DB2ADMNS и DB2USERS. В случае конфликта с существующими именами групп вам предложат изменить имена групп. При необходимости вы можете задать свои имена групп.

#### **Учетные записи пользователя сервера DB2**

#### **Пользователь для установки**

Для выполнения установки необходим локальный пользователь или пользователь домена. Обычно этот пользователь должен входить в группу *Администраторы* на том компьютере, где высобираетесь выполнять установку.

Другой вариант - использовать учетную запись обычного пользователя (не администратора). Для этого требуется, чтобы член группы администраторов Windows сначала сконфигурировал привилегии Windows, разрешив этом пользователю (не администратору) выполнять установку.

В Windows 2008 и Windows Vista и более новых системах пользователь, не являющийся администратором, может выполнить установку, но получит от мастера по установке DB2 приглашение ввести административные параметры регистрации.

У учетной записи пользователя для установки должно быть право "Доступ к этому компьютеру из сети".

Если при установке требуется создавать или проверять учетные записи домена. ID пользователя установки должен входить в группу администраторов этого домена.

Кроме того, для установки всех продуктов, кроме DB2 Enterprise Server Edition, можно в качестве учетной записи регистрации служб использовать встроенную учетную запись LocalSystem.

#### Права пользователей, предоставляемые программой установки DB2

Программа установки DB2 не предоставляет пользователям право "Отладка программ". Программа установки DB2 предоставляет пользователям следующие права:

- Работа в режиме операционной системы
- Создание маркерного объекта
- Закрепление страниц в памяти
- Вход в качестве службы
- Увеличение квот
- Замена маркера уровня процесса

#### Учетная запись пользователя сервера администратора DB2 (DAS)

Для сервера администратора DB2 (DAS) необходима учетная запись локального пользователя или пользователя домена.

При установке с файлом ответов можно задать учетную запись "Local System" в файле ответов. Дополнительные подробности смотрите в примерах файлов ответов в каталоге db2\windows\samples.

Учетная запись LocalSystem доступна для всех продуктов, кроме DB2 Enterprise Server Edition; ее можно выбрать в мастере по установке DB2.

DAS - это специальная служба управления DB2, используемая для поддержки графических инструментов и для задач управления локальными и удаленными серверами DB2. С DAS связана учетная запись пользователя, применяемая для регистрации служб DAS на компьютере с запущенной службой DAS.

Вы можете создать пользователя DB2 до начала установки или разрешить мастеру по установке DB2 сделать это автоматически. Если вы разрешили мастеру по установке DB2 создать нового пользователя домена, то у пользователя, от имени которого выполняется установка, должны быть права на создание пользователей домена. Пользователь должен входить в группу Администраторы на том компьютере, где вы собираетесь выполнять установку. Пользователю будут предоставлены следующие полномочия:

- Работать как часть операционной системы
- Отладка программ
- Создавать объекты маркеров
- Закрепление страниц в памяти
- Вход в качестве службы
- Увеличение квот (Настройка квот памяти для процесса в операционных системах Windows XP и Windows Server 2003)
- Замена маркера уровня процесса

Если включена расширенная защита, у группыDB2ADMNS будут все эти привилегии. Можно добавить пользователей в эту группу, и не нужно будет явно задавать для них привилегии. Однако пользователь по-прежнему должен входить в локальную группу администраторов.

Привилегия "Отладка программ" требуется, только если для поиска групп DB2 явно задано использование маркера доступа.

Если учетная запись пользователя создается программой установки, она будет создана с этими привилегиями, а если эта запись уже существует, эти привилегии ей будут предоставлены. Если привилегии предоставлены учетной записи программой установки, некоторые из них будут действовать только при первой регистрации этой учетной записи или при перезагрузке.

Рекомендуется предоставить пользователю DAS полномочия SYSADM на всех системах DB2, чтобыпри необходимости он мог запускать и завершать другие экземпляры. По умолчанию у всех пользователей из группы *Администраторы* есть полномочия SYSADM.

#### **Учетная запись пользователя экземпляра DB2**

Пользователь должен входить в группу *Администраторы* на том компьютере, где высобираетесь выполнять установку.

Для экземпляра DB2 необходима учетная запись локального пользователя или пользователя домена. У любого экземпляра DB2 есть пользователь, назначаемый при создании экземпляра. При запуске экземпляра DB2 регистрируется в системе под именем этого пользователя. При попытке использовать учетную запись пользователя домена для операции с базой данных (например, создание базы данных) в экземпляре DB2, созданном при помощи учетной записи пользователя Local или учетной записи LocalSystem, возникнет ошибка. Если вызнаете, что будете использовать учетную запись пользователя домена, используйте ее при создании экземпляра.

Кроме того, для установки всех продуктов, кроме DB2 Enterprise Server Edition, можно использовать встроенную учетную запись LocalSystem.

Выможете создать учетную запись пользователя экземпляра DB2 до начала установки DB2 или разрешить мастеру по установке DB2 сделать это автоматически. Если выразрешили мастеру по установке DB2 создать нового пользователя домена, то у пользователя, от имени которого выполняется установка, должны быть права на создание пользователей домена. Пользователю будут предоставленыследующие полномочия:

- Работать как часть операционной системы
- Отладка программ
- Создавать объекты маркеров
- Увеличивать квоты
- Закрепление страниц в памяти
- Вход в качестве службы
- Замена маркера уровня процесса

Если включена расширенная защита, у группыDB2ADMNS будут все эти привилегии. Можно добавить пользователей в эту группу, и не нужно будет

явно задавать для них привилегии. Однако пользователь по-прежнему должен входить в локальную группу администраторов.

Привилегия "Отладка программ" требуется, только если для поиска групп DB2 явно задано использование маркера доступа.

Если учетная запись пользователя создается программой установки, она будет создана с этими привилегиями, а если эта запись уже существует, эти привилегии ей будут предоставлены. Если привилегии предоставлены учетной записи программой установки, некоторые из них будут действовать только при первой регистрации этой учетной записи или при перезагрузке.

### Ограничение привилегий операционной системы для процесса db2fmp (Windows)

В операционных системах Windows можно ограничить привилегии процесса db2fmp привилегиями, назначенными группе DB2USERS.

#### Ограничения

Эта опция недоступна, если в качестве учетной записи службы выбрана запись LocalSystem.

- В операционных системах Windows, если включена усиленная защита, для ограничения привилегий процесса db2fmp привилегиями, назначенными группе **DB2USERS:** 
	- 1. Введите команду db2set и задайте для DB2 LIMIT FENCED GROUP значение ON. По умолчанию эта переменная реестра имеет значение OFF. db2set DB2 LIMIT FENCED GROUP = ON
	- 2. Добавьте учетную запись службы DB2 в группу DB2USERS.
- Вы можете предоставить процессу db2fmp дополнительные системные привилегии, выполнив следующие действия:
	- 1. Создайте новую группу пользователей или выберите существующую группу пользователей (например, db2FencedGroup).
	- 2. Добавьте учетную запись службы DB2 в эту группу.

В дополнение к привилегиям группы DB2USERS, процесс db2fmp будет иметь привилегии операционной системы, заданные для выбранной группы пользователей.

## Задание расширенных привилегий Windows перед установкой продукта DB2 (Windows)

Обычно для установки продукта DB2 в Windows используется учетная запись пользователя-администратора. Однако продукты DB2 можно установить при помощи учетной записи пользователя - не администратора. Для этого администратор Windows должен сконфигурировать в Windows возможность расширенных привилегий.

Здесь объясняется, как администратор Windows может сконфигурировать на компьютере расширенные привилегии, чтобы разрешить выполнять установку пользователям, не входящим в группу администраторов. Также описана задача предоставления полномочий администратора DB2 пользователям - не администраторам.

Как правило, администратор Windows выполняет эту задачу, чтобы разрешить установку продукта DB2 другому пользователю, у которого нет учетной записи администратора. Роль этого пользователя может заключаться только в установке продуктов DB2 или также и в управлении уже установленными продуктами DB2.

Прежде чем приступать к этой процедуре, ознакомьтесь со следующими ограничениями на выполнение установки пользователями - не администраторами с расширенными привилегиями:

- Пользователь не администратор может устанавливать пакеты Fix Pack, дополнительные продукты или обновления DB2, если предыдущая операция установки или обновления выполнялась тем же пользователем - не администратором.
- Пользователь не администратор не может деинсталлировать продукт DB2. Пользователи (не администраторы) в системах Windows Vista (и более новых) могут деинсталлировать продукт DB2.

Для этой процедуры используется редактор групповой политики Windows.

- 1. Выберите Пуск -> Выполнить и введите gpedit.msc. Откроется окно Групповая политика.
- 2. Выберите Конфигурация компьютера -> Административные шаблоны -> Компоненты Windows -> Установшик Windows.
- 3. Включите следующие параметры групповой политики:
	- Всегда производить установку с повышенными привилегиями (обязательно)
	- Разрешить пользователям изменять параметры установки (обязательно)
	- Запретить использование установщика Windows. Задайте значение Никогда.
	- Разрешить применение пакетов исправлений во время привилегированных установок (необязательно)
	- Разрешить использование носителей при повышенных привилегиях (необязательно)
	- Разрешить обзор источника при повышенных привилегиях (для новой установки это необязательно, но для обновлений в связи с применением пакетов Fix Pack - обязательно)
- 4. Включите расширенные привилегии для учетной записи пользователя, который будет выполнять установку.
	- а. Выберите Пользовательская конфигурация -> Административные шаблоны -> Компоненты Windows -> Установщик Windows.
	- b. Включите параметр групповой политики Всегда производить установку с повышенными привилегиями (обязательно).
- 5. Выполните настройку для учетной записи пользователя, которая будет использоваться для установки продукта DB2.
	- Выясните, какая учетная запись пользователя будет использоваться для установки DB2. При необходимости создайте эту учетную запись.
	- Предоставьте этой учетной записи разрешение на запись для диска, на котором будет выполняться установка.
- 6. Необязательно: Выполните дополнительные действия для операций установки пакетов Fix Pack:
	- Предоставьте доступ для чтения к каталогу sqllib\cfg.
	- Включите опцию allowlockdownpatch (как описано в документации по SDK установщика Windows), так как установки пакетов Fix Pack считаются обновлениями подверсии продукта.
- 7. Обновите политику защиты компьютера одним из следующих способов:
- Перезагрузите компьютер.
- В командной строке введите gpupdate.exe.

Выполнив эту процедуру, вы настроите на компьютере расширенные привилегии и учетную запись пользователя, которую можно будет использовать для установки продуктов сервера, клиентов и пакетов Fix Pack DB2.

После завершения установки DB2:

- Любой пользователь из группы администраторов системы (SYSADM) или управления системы (SYSCTRL), определенной в конфигурации менеджера баз данных для экземпляра, может создавать и использовать базы данных DB2 в этом экземпляре DB2.
- Только пользователь с полномочиями локального администратора может запускать утилиты экземпляра DB2, такие как db2icrt, db2idrop, db2iupdt или db2iupgrade.
- Полномочия, необходимые для запуска команд db2start и db2stop, определяются в темах о командах START DATABASE MANAGER и STOP DATABASE MANAGER.

#### Использование редактора реестра вместо редактора групповой политики Windows

Вместо редактора групповой политики Windows можно использовать редактор реестра (regedit).

- 1. В ветвь реестра HKEY\_LOCAL\_MACHINE\SOFTWARE\Policies\Microsoft\ Windows добавьте ключ installer
- 2. В ключе installer задайте следующие значения:
	- Для AlwaysInstallElevated задайте REG DWORD=1
	- Для AllowLockdownBrowse задайте REG DWORD=1
	- Для AllowLockdownMedia задайте REG\_DWORD=1
	- Для AllowLockdownPatch задайте REG\_DWORD=1
	- Для DisableMSI задайте REG\_DWORD=0
	- Для EnableUserControl задайте REG\_DWORD=1
- 3. В ветвь реестра HKEY\_CURRENT\_USER\SOFTWARE\Policies\Microsoft\ Windows добавьте ключ installer
- 4. В ключе installer задайте следующие значения:
	- Для AlwaysInstallElevated задайте REG\_DWORD=1

#### Удаление расширенных привилегий

Предоставление расширенных привилегий можно отменить. Для этого удалите ключ реестра Installer в ветви НКЕҮ LOCAL MACHINE\ SOFTWARE\Policies\Microsoft\Windows.

#### Предоставление полномочий администратора DB2 пользователю - не администратору

После установки полномочия администратора DB2 будут только у членов группы администраторов Windows. Администратор Windows может предоставить один или несколько типов полномочий DB2 (например, SYSADM, SYSMAINT или SYSCTRL) пользователю - не администратору, установившему продукт DB2.

### Подготовка среды к установке многораздельного сервера DB2 (Windows)

В этом разделе описана процедура подготовки среды Windows к многораздельной установке продукта DB2.

На всех компьютерах, участвующих в установке сервера, должна быть установлена одна и та же операционная система.

Чтобы подготовить среду Windows к установке:

- 1. Убедитесь, что главный и дополнительные компьютеры относятся к одному домену Windows. Домен, в который входит компьютер, указан в окне Свойства системы, которое можно открыть из Панели управления.
- 2. Убедитесь, что на главном и дополнительных компьютерах установлены одинаковые дата и время. Чтобы время считалось одинаковым, разница в значениях времени (GMT) на всех компьютерах не должна превышать один час.

Системную дату и время можно изменить с помощью окна диалога Свойства: Дата и время, которое можно открыть из Панели управления. Указанное ограничение можно изменить с помошью параметра конфигурации max time diff. По умолчанию max time diff =  $60$ , то есть разница во времени должна составлять не более 60 минут.

- 3. Убедитесь, что у каждого объекта компьютера, который участвует в среде многораздельных баз данных, помечена привилегия "Доверенный компьютер для делегирования". Проверить, что переключатель "Доверенный компьютер для делегирования" включен, можно на вкладке General (Общие) диалогового окна Properties (Свойства) учетной записи каждого компьютера на консоли Active Directory Users and Computers (Пользователи и компьютеры Active Directory).
- 4. Убедитесь, что все компьютеры могут подключаться друг к другу по ТСР/IР:
	- а. На дополнительном компьютере введите команду hostname. Будет показано имя хоста компьютера.
	- b. На другом дополнительном компьютере введите команду:

ping имя-хоста

где имя-хоста - это имя хоста главного компьютера. Если соединение будет успешно проверено, появится примерно следующий вывод:

Pinging ServerA.ibm.com [9.21.27.230] with 32 bytes of data:

Reply from 9.21.27.230: bytes=32 time<10ms TTL=128 Reply from 9.21.27.230: bytes=32 time<10ms TTL=128 Reply from 9.21.27.230: bytes=32 time<10ms TTL=128

Повторите указанные действия на всех дополнительных компьютерах, чтобы убедиться, что они могут устанавливать между собой соединения TCP/IP. Каждому компьютеру должен быть назначен статический IP-адрес.

Если вы планируете использовать несколько сетевых адаптеров, то можно указать, какой из этих адаптеров будет применяться для взаимодействия с другими серверами разделов базы данных. Для этого задайте по завершении установки при помощи команды db2nchg поле netname в файле db2nodes.cfg.

- 5. Во время установки вам потребуется указать учетную запись сервера администратора DB2. Это учетная запись локального пользователя или пользователя домена, которую будет использовать сервер администратора DB2 (DAS). Сервер администратора - это служба управления, используемая для поддержки графических инструментов и для задач управления. Этого пользователя можно определить до установки, либо во время установки с помощью мастера по установке DB2. Если вы хотите, чтобы новый пользователь домена был создан мастером по установке DB2, то у пользователя, от имени которого выполняется установка, должны быть права на создание пользователей домена.
- 6. На главном компьютере, на котором устанавливается раздел владелец экземпляра, необходимо задать учетную запись пользователя домена, входящего

в локальную группу *Администраторы*. Эта учетная запись будет применяться для установки DB2. Аналогичную учетную запись пользователя нужно добавить в локальную группу *Администраторы* на всех дополнительных компьютерах. Этому пользователю должно быть предоставлено право *Работать как часть операционной системы*.

- 7. У всех входящих в экземпляр компьютеров каталог базыданных должен располагаться на локальном диске с той же буквой диска. Это условие можно проверить, введя команду GET DATABASE CONFIGURATION и проверив значение параметра конфигурации DFTDBPATH DBM.
- 8. Во время установки вам потребуется указать учетную запись пользователя домена, связанную с экземпляром DB2. Каждому экземпляру DB2 назначается один пользователь. При запуске экземпляра DB2 регистрируется в системе под именем этого пользователя. Этого пользователя можно определить до установки, либо во время установки с помощью мастера по установке DB2.

При добавлении нового узла в многораздельную среду имя копии DB2 должно быть одним и тем же на всех компьютерах.

Если вы хотите, чтобы новый пользователь домена был создан мастером по установке DB2, то у пользователя, от имени которого выполняется установка, должныбыть права на создание пользователей домена. Учетная запись пользователя экземпляра должна входить в локальную группу *Администраторы* на всех дополнительных компьютерах. Кроме того, у нее должны быть следующие права пользователя:

- Работать как часть операционной системы
- Создавать объекты маркеров
- Закрепление страниц в памяти
- Вход в качестве службы
- Увеличивать квоты
- Замена маркера уровня процесса

Если выбраны расширенные привилегии, эта учетная запись должна также входить в группу DB2ADMNS. У группыDB2ADMNS всегда есть эти привилегии, так что эти привилегии уже явно предоставленыучетной записи.

### **Предоставление прав пользователей (Windows)**

В этом разделе описана процедура предоставления прав пользователей в операционной системе Windows. Рекомендуется предоставить особые права пользователя тем учетным записям, которые применяются для установки и конфигурирования DB2.

Для предоставления дополнительных прав пользователям в Windows необходимо зарегистрироваться в системе как локальный администратор.

- 1. Выберите **Пуск -> Выполнить** и введите secpol.msc. В Windows 2008 и Windows Vista (или новее) нажмите кнопку **Пуск** и введите secpol.msc на панели поиска. Нажмите кнопку **OK**.
- 2. Выберите **Локальная политика безопасности**.
- 3. На левой панели разверните объект **Локальные политики** и выберите **Назначение прав пользователя**.
- 4. На правой панели выберите право, которое необходимо предоставить.
- 5. В меню выберите **Действие** -> **Безопасность...**
- 6. Нажмите кнопку **Добавить**, выберите пользователя или группу, которой необходимо предоставить выбранное право, и снова нажмите кнопку **Добавить**.

7. Нажмите кнопку ОК.

Если компьютер входит в домен Windows, права пользователя домена могут переопределять локальные значения. В этом случае администратор сети должен внести изменения в права пользователя.

## Менеджер быстрой связи (Windows)

Менеджер быстрой связи (FCM) обеспечивает поддержку связи для серверных продуктов DB2, принадлежащих к одному экземпляру. Каждый сервер раздела базы данных связан с одним демоном отправки FCM и одним демоном приема FCM, обеспечивающими связь между серверами разделов базы данных при обработке запросов и доставку буферов сообщений. Демон FCM запускается при запуске экземпляра.

В случае сбоя связи между серверами разделов базы данных и в случае повторного установления соединений поток FCM обновляет информацию. Запросить эту информацию позволяет системный монитор баз данных. Демоны FCM запускают также соответствующее действие. Пример такого действия - откат транзакции. системный монитор баз данных позволяет легко настроить параметры конфигурации FCM.

Вы можете указать число буферов сообщений FCM в параметре fcm\_num\_buffers конфигурации менеджера баз данных, а число каналов FCM - в параметре fcm\_num\_channels конфигурации менеджера баз данных. По умолчанию для параметров конфигурации менеджера баз данных fcm\_num\_buffers и fcm\_num\_channels задается значение AUTOMATIC. Когда для любого из этих параметров задано значение AUTOMATIC, FCM отслеживает использование ресурсов и последовательно освобождает ресурсы. Рекомендуется оставить для этих параметров значения AUTOMATIC.

## Расширение схемы Active Directory для служб каталога LDAP (Windows)

Если вы собираетесь использовать LDAP вместе с Windows Server 2003, нужно расширить схему Active Directory, включив в нее классы объектов и определения атрибутов DB2, при помощи команды db2schex.

Расширение схемы каталогов перед установкой продуктов DB2 и созданием баз данных имеет следующие преимущества:

- Созданный при установке экземпляр по умолчанию DB2 вносится в каталог Active Directory как узел DB2 при условии, что у ID пользователя, выполняющего установку, есть необходимые привилегии для записи в Active Directory.
- Любые базы данных, созданные после установки, автоматически каталогизируются в Active Directory.

Для расширения схемы каталога выполните следующие действия:

- 1. Зарегистрируйтесь на каждом компьютере, входящем в домен Windows, с учетной записью пользователя Windows, обладающей полномочиями управления схемами.
- 2. Введите команду db2schex с установочного диска DVD. Эту команду можно запустить без выхода из системы и повторной регистрации:

runas /user:MyDomain\Administrator x:\db2\Windows\utilities\db2schex.exe

где х: - буква дисковода дисков DVD.

Когда db2schex завершит работу, можно продолжить установку продукта DB2 или, если вы уже установили продукты DB2 или создали базы данных, вам надо будет вручную зарегистрировать этот узел и каталогизировать базы данных. Дополнительную информацию смотрите в теме "Включение поддержки LDAP после завершения установки DB2".

### Проверка доступности диапазона портов на компьютерахучастниках (Windows)

В этом разделе указано, каким образом можно проверить, доступен ли диапазон портов на дополнительных компьютерах. Этот диапазон портов применяется менеджером быстрой связи (FCM). FCM - это функция DB2, которая управляет взаимодействием серверов разделов базы данных.

При установке сервера раздела - владельца экземпляра на главном компьютере DB2 резервирует диапазон портов, размер которого соответствует заданному числу серверов разделов базы данных в среде многораздельной базы данных. По умолчанию диапазон содержит четыре порта. Этот диапазон портов должен быть свободен на всех дополнительных компьютерах, так как он резервируется мастером по установке DB2 во время установки сервера раздела базы данных.

Эту проверку надо выполнить после установки сервера раздела базы данных владельца экземпляра и перед установкой других серверов разделов базы данных.

Чтобы проверить, что диапазон портов свободен на остальных компьютерах:

- 1. Откройте файл services. По умолчанию файл services находится в каталоге %SystemRoot%\system32\drivers\etc, где%SystemRoot% - корневой каталог Windows.
- 2. Найдите порты, зарезервированные для менеджера быстрой связи DB2 (FCM). Определения этих портов должны выглядеть примерно следующим образом:

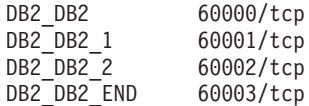

DB2 резервирует четыре первых доступных порта с номерами больше 60000.

- 3. На каждом дополнительном компьютере откройте файл services и убедитесь, что порты, зарезервированные для FCM DB2 на главном компьютере, свободны.
- 4. Если необходимые порты заняты на дополнительном компьютере, найдите диапазон портов, свободный на всех компьютерах, и измените файл services на всех дополнительных компьютерах и на главном компьютере.

## **Глава 5. Дополнительные требования для Linux и UNIX**

### **Несколько копий DB2 на одном компьютере ( Linux и UNIX )**

ПродуктыDB2 можно установить в пути установки по вашему выбору. Продукты DB2 можно также установить на одном компьютере несколько раз. У этих DB2 могут быть одинаковые или разные уровни кода.

При установках с полномочиями root продуктыDB2 можно установить в пути установки по вашему выбору. Если не указано иначе, используются следующие пути установки по умолчанию:

- v для операционных систем AIX, HP-UX или Solaris /opt/IBM/db2/V9.7
- v для операционных систем Linux /opt/ibm/db2/V9.7

Если вы используете мастер по установке DB2 и выбрали установку новой копии DB2, а путь установки по умолчанию уже используется, путем по умолчанию становится:

- v для AIX, HP-UX или Solaris /opt/IBM/db2/V9.7\_##
- для Linux /opt/ibm/db2/V9.7  $\#$ #

где ## - двузначный последовательный номер в диапазоне от 01 до 99. При изменении пути по умолчанию в качестве первого вхождения используется \_01. Например, если продукт DB2 устанавливается при помощи мастера по установке DB2 без указания пути установки, а путь установки по умолчанию /opt/ibm/db2/V9.7 уже используется, продукт DB2 будет установлен по умолчанию в новый путь /opt/ibm/db2/V9.7\_01.

Если копия DB2 устанавливается способом, отличным от способа установки при помощи мастера по установке DB2, выдолжнызадать путь установки. Последовательное приращение для пути установки происходит автоматически, только если для установки копии DB2 используется мастер по установке DB2. Независимо от метода установки, другой полный продукт нельзя установить по пути другой копии DB2 (такому как /opt/ibm/db2/V9.7). Копия DB2, установленная в подкаталог существующей копии DB2, не поддерживается, поскольку все такие копии не будут работать.

Поскольку в системе можно установить несколько копий продуктов DB2 и выбрать устанавливаемые продукты и компоненты DB2, можно использовать команду db2ls, чтобы узнать, что именно установлено и где. Запустите команду db2ls, чтобы найти продуктыDB2, установленные в вашей системе.

При установке нескольких копий DB2 в одной системе действуют следующие ограничения:

- Для установок без полномочий root несколько копий DB2 не поддерживается.
- В одной системе может быть установлен только один сервер администратора DB2 (DAS).
- v По всем копиям DB2 имена экземпляров должны быть уникальны.
- Копии DB2 неизвестно ни о каких экземплярах, созданных в другой копии DB2. Однако команда db2iupdt может переключить права владения экземпляром с одной копии DB2 на другую.
- Создание связей при помощи команды db2ln для одной копии DB2 делает другие копии неработоспособными. Не создавайте связи, если предполагается сосуществование нескольких копий DB2.
- 32-битные образы Linux нельзя устанавливать на платформах операционных систем Linux x64.
- Несколько одновременных вызовов инструментов установки DB2 пользователем на одном компьютере не поддерживаются.

## **Менеджер быстрой связи (Linux and UNIX)**

Менеджер быстрой связи (FCM) обеспечивает поддержку связи для серверных продуктов DB2, в которых используется возможность разделения базы данных (Database Partitioning Feature, DPF).

В многораздельных экземплярах каждый сервер раздела базы данных связан с одним демоном отправки FCM и одним демоном приема FCM, обеспечивающими связь между серверами разделов базыданных при обработке запросов и доставку буферов сообщений. Демон FCM запускается при запуске многораздельного экземпляра.

В случае сбоя связи между серверами разделов базыданных и в случае повторного установления соединений демоны FCM обновляют информацию. Запросить эту информацию позволяет системный монитор баз данных. Демоны FCM запускают также соответствующее действие. Пример такого действия - откат транзакции. Системный монитор баз данных позволяет легко настроить параметры конфигурации FCM.

Выможете указать число буферов сообщений FCM в параметре *fcm\_num\_buffers* конфигурации менеджера базыданных. Выможете также указать число каналов FCM в параметре конфигурации менеджера баз данных *fcm\_num\_channels*. По умолчанию для параметров конфигурации менеджера баз данных *fcm\_num\_buffers* и *fcm\_num\_channels* задается значение AUTOMATIC. Когда для любого из этих параметров задано значение AUTOMATIC, менеджер быстрых связей отслеживает использование ресурсов и последовательно освобождает ресурсы. Рекомендуется оставить для этих параметров значения AUTOMATIC.

### **Пользователи и группы DB2 (Linux и UNIX)**

При установке продукта баз данных DB2 мастер по установке DB2 при необходимости автоматически создает ID пользователей и группы.

**Примечание:** Информация в этой теме не применяется к установкам без полномочий root.

Если используется мастер по установке DB2, можно задать при установке следующих пользователей и группы. Как создать этих пользователей и группы вручную, посмотрите в разделе ["Создание ID пользователей и групп для установки базы](#page-54-0) [данных DB2 \(Linux и UNIX\)" на стр. 45.](#page-54-0) Для работы с DB2 в операционных системах Linux и UNIX используются три ID пользователя и три группы.

#### **Владелец экземпляра**

Экземпляр DB2 создается в домашнем каталоге владельца экземпляра. Этот ID пользователя управляет всеми процессами DB2 и является владельцем всех файловых систем и устройств, используемых базами данных в этом экземпляре. ID пользователя по умолчанию - db2inst1, группа по умолчанию - db2iadm1.

При использовании мастера по установке DB2 по умолчанию создается новый пользователь для экземпляра DB2. Имя по умолчанию - db2inst1. Если это имя пользователя уже существует, мастер по установке DB2 выполняет поиск имен пользователей db2inst2, db2inst3 и так далее. Поиск продолжается, пока для ID владельца экземпляра по умолчанию не будет найдено такое имя пользователя, которое не существует в системе. Если вы примите этот вариант, мастер по установке DB2 создаст этого пользователя. Но в качестве владельца экземпляра можно задать и существующего пользователя.

Этот способ создания имени пользователя используется также при создании изолированных пользователей и пользователей сервера администратора DB2.

#### **Изолированный пользователь**

Изолированный пользователь применяется для выполнения пользовательских функций и хранимых процедур вне адресного пространства базыданных DB2. ID пользователя по умолчанию - db2fenc1, группа по умолчанию - db2fadm1. Если вам не требуется этот уровень защиты (например, в среде тестирования), можете в качестве изолированного пользователя использовать ID пользователя - владельца экземпляра.

#### **Пользователь сервера администратора DB2**

ID пользователя сервера администратора DB2 (DAS) применяется для запуска сервера администратора DB2 в системе. ID пользователя по умолчанию - dasusr1, группа по умолчанию - dasadm1. Этот ID пользователя используется также графическими инструментами DB2 для выполнения задач администрирования экземпляров баз данных и баз данных на локальном сервере.

На одном компьютере устанавливается только один DAS. Один DAS обслуживает один или несколько экземпляров баз данных, в том числе экземпляры баз данных, принадлежащие к разным установкам. DAS может обслуживать экземпляры баз данных, уровень выпуска которых не превышает уровень выпуска DAS. Для тех баз данных, уровень выпуска которых выше уровня выпуска DAS, DAS надо перенастроить на более высокий уровень. Уровень выпуска DAS должен быть не ниже уровня выпуска любого обслуживаемого им экземпляра базы данных.

#### **Ограничения для ID пользователей**

К ID пользователей применяются следующие ограничения и требования:

- Должны иметь первичную группу, отличную от guests, admins, users и local
- Могут содержать латинские буквы нижнего регистра (а-z), цифры (0-9) и символ подчеркивания(\_)
- Не могут быть длиннее восьми символов
- v Не могут начинаться с IBM, SYS, SQL или с цифры
- Не могут быть зарезервированными словами системы DB2 (USERS, ADMINS, GUESTS, PUBLIC или LOCAL) или зарезервированным словом языка SQL
- v Для ID экземпляра DB2, ID DAS или ID изолированного пользователя нельзя использовать ID пользователей с полномочиями root.
- Не могут содержать символы национальных языков
- Если вместо создания новых ID пользователей указываются существующие ID пользователей, проверьте, что эти ID пользователей:
	- Не заблокированы

- У них не истекли сроки действия паролей

## Особенности централизованного управления пользователями (Linux и UNIX)

В среде с программным обеспечением защиты установка имеет ряд особенностей.

Примечание: Установка DB2 не может изменять и создавать пользователей и группы, если они управляются вне операционной системы. Например, для управления пользователями и группами из-за пределов операционной системы может использоваться LDAP.

Примечание: Начиная с DB2 Версии 9.1 Fix Pack 2, возможности Network Information Services (NIS) и Network Information Services Plus (NIS+) объявлены устаревшими. Поддержка этих возможностей может быть удалена в следующем выпуске. Для служб централизованного управления пользователями рекомендуется использовать Lightweight Directory Access Protocol (LDAP).

Если компонент защиты отсутствует, при создании экземпляра изменяется список группы владельца экземпляра - если создается сервер администратора, в него включается первичная группа пользователя сервера администратора. Если программа создания экземпляра не сможет изменить эти свойства, она выдаст предупреждающее сообщение. В предупреждающем сообщении будет приведена информация, необходимая для внесения изменений вручную.

Эти особенности применимы в любой среде, в которой внешние программы системы защиты не позволяют программам установки или создания экземпляра DB2 обновлять параметры пользователей.

### Подготовка к установке DB2 для Linux в zSeries

Для установки продукта DB2 на компьютере IBM zSeries с системой Linux надо обеспечить доступ к установочному образу из операционной системы Linux. Можно передать установочный образ в эту операционную систему по протоколу FTP или смонтировать диск DVD продукта средствами NFS, чтобы сделать его доступным для операционной системы.

#### Предварительные требования

У вас есть установочный образ продукта DB2.

#### Доступ к установочному образу по протоколу FTP

На компьютере IBM zSeries с системой Linux:

- 1. Введите команду:
	- ftp ваш\_сервер.com

где ваш\_сервер.com - это FTP-сервер, на котором находится установочный образ продукта DB2.

- 2. Введите свой ID пользователя и пароль.
- 3. Введите следующие команды:
	- hin
	- get файл продукта

где файл продукта - имя соответствующего пакета продукта.

#### Доступ к установочному образу путем монтирования диска DVD продукта DB2 в NFS

Для использования диска DVD продукта в операционной системе Linux:

- <span id="page-54-0"></span>1. Смонтируйте соответствующий диск DVD.
- 2. Экспортируйте каталог, куда вы смонтировали диск DVD. Например, если диск DVD смонтирован в каталог /db2dvd, экспортируйте каталог /db2dvd.
- 3. На компьютере IBM zSeries с системой Linux смонтируйте этот каталог в NFS следующей командой:

mount -t nfs -о го имя сервера nfs:/db2dvd /имя локального каталога где имя\_сервера\_nfs - имя хоста сервера NFS, db2dvd - имя экспортируемого каталога на сервере NFS, а имя\_локального\_каталога имя локального каталога.

4. На компьютере IBM zSeries с системой Linux перейдите в каталог, куда смонтирован диск DVD. Это можно сделать командой cd /имя локального каталога, где имя локального каталога - точка монтирования диска DVD.

## Создание ID пользователей и групп для установки базы данных DB2 (Linux *u* UNIX)

Мастер по установке DB2 создаст этих пользователей и группы во время процесса установки. Если хотите, можете создать их заранее.

При выполнении этой задачи для создания пользователей и групп необходимы полномочия root.

Необходимы три пользователя и группы.

Имена пользователей и групп, применяемые в приведенных ниже инструкциях, описаны в следующей таблице. Вы можете указать другие имена пользователей и групп, если они соответствуют правилам именования, применяемым в системе и DB2.

ID пользователей, которые вы создадите, потребуются при выполнении последующих задач конфигурирования.

| Пользователь                               | Пример имени пользователя | Пример имени группы |
|--------------------------------------------|---------------------------|---------------------|
| Владелец экземпляра                        | db2inst1                  | db2iadm1            |
| Изолированный пользователь db2fenc1        |                           | db2fadm1            |
| Пользователь сервера<br>администратора DB2 | dasusr1                   | dasadm1             |

Таблица 11. Пользователи и группы по умолчанию

- Домашний каталог владельца экземпляра это каталог, в котором будет установлен экземпляр DB2.
- Изолированный пользователь применяется для выполнения пользовательских функций и хранимых процедур вне адресного пространства базы данных DB2.
- ID пользователя сервера администратора DB2 применяется для запуска сервера администратора DB2 в системе.

Чтобы создать необходимые группы ID пользователей для DB2:

- 1. Зарегистрируйтесь как пользователь с полномочиями root.
- 2. Введите необходимые команды в зависимости от операционной системы.

**Примечание:** В этих командных строках примера не указаны пароли. Это только примеры. Чтобы задать пароль, можно использовать команду *passwd имя\_пользователя* из командной строки.

#### **Операционная система AIX**

Для создания групп в AIX введите следующие команды:

mkgroup id=999 db2iadm1 mkgroup id=998 db2fadm1 mkgroup id=997 dasadm1

Создайте пользователей в каждой из групп:

mkuser id=1004 pgrp=db2iadm1 groups=db2iadm1 home=/home/db2inst1 db2inst1 mkuser id=1003 pgrp=db2fadm1 groups=db2fadm1 home=/home/db2fenc1 db2fenc1 mkuser id=1002 pgrp=dasadm1 groups=dasadm1 home=/home/dasusr1 dasusr1

Задайте начальный пароль:

```
passwd db2inst1
passwd db2fenc1
passwd dasusr1
```
#### **Операционные системы HP-UX**

Для создания групп в HP-UX введите следующие команды:

groupadd -g 999 db2iadm1 groupadd -g 998 db2fadm1 groupadd -g 997 dasadm1

Создайте пользователей в каждой из групп:

useradd -g db2iadm1 -d /home/db2instl -m db2inst1 useradd -g db2fadm1 -d /home/db2fenc1 -m db2fenc1 useradd -g dbasgrp -d /home/dasusr1 -m dasusr1

Задайте начальный пароль:

passwd db2inst1 passwd db2fenc1 passwd dasusr1

#### **Операционные системы Linux**

Для создания групп в операционных системах Linux введите следующие команды:

groupadd -g 999 db2iadm1 groupadd -g 998 db2fadm1 groupadd -g 997 dasadm1

Создайте пользователей в каждой из групп:

useradd -u 1004 -g db2iadm1 -m -d /home/db2inst1 db2inst1 useradd -u 1003 -g db2fadm1 -m -d /home/db2fenc1 db2fenc1 useradd -u 1002 -g dasadm1 -m -d /home/dasusr1 dasusr1

Задайте начальный пароль:

passwd db2inst1 passwd db2fenc1 passwd dasusr1

#### **операционные системы Solaris**

Для создания групп в Solaris введите следующие команды:

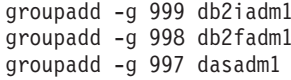

Создайте пользователей в каждой из групп:

useradd -g db2iadm1 -u 1004 -d /export/home/db2inst1 -m db2inst1 useradd -g db2fadm1 -u 1003 -d /export/home/db2fenc1 -m db2fenc1 useradd -g dasadm1 -u 1002 -d /export/home/dasusr1 -m dasusr1

Задайте начальный пароль:

passwd db2inst1 passwd db2fenc1 passwd dasusr1

## Требования к ограничениям пользователей операционной системы (Linux и UNIX)

В этом разделе описываются рекомендуемые ограничения на ресурсы пользовательских процессов операционной системы (ulimit) для операционных систем Linux и UNIX.

В зависимости от установки механизм баз данных DB2 автоматически увеличивает значения ulimit в различной степени:

- Для установок с полномочиями root механизм баз данных DB2 автоматически повышает значения ulimit там, где это необходимо, исходя из потребностей системы баз данных DB2.
- Для установок без полномочий root механизм баз данных DB2 может повысить только значения ulimit для параметров data, nofiles и fsize для процессов механизма до фиксированных пределов, установленных системным администратором.

В любом случае может оказаться более практичным установить постоянные ограничения ресурсов для системы. В особенности для установок без полномочий root значения ulimit data, nofiles и fsize должны быть соответствующим образом заданы администратором после установки.

#### Рекомендуемые значения ulimit для установок без полномочий root

После завершения установки без полномочий root владелец экземпляра должен проверить фиксированные ulimit операционной системы для ресурсов **data**, nofiles и fsize. Рекомендуемые значения приведены в следующей таблице:

| <b>Фиксированный</b><br>ulimit для<br>pecypca | Описание                                                                 | Минимальное<br>значение                     | Рекомендуемое<br>значение | Команда для<br>запроса значения |
|-----------------------------------------------|--------------------------------------------------------------------------|---------------------------------------------|---------------------------|---------------------------------|
| данные                                        | Максимальный<br>размер частной<br>памяти,<br>разрешенный для<br>процесса | Объем памяти,<br>доступной на<br>компьютере | unlimited                 | ulimit-Hd                       |

Таблица 12. Рекомендуемые значения ulimit для установок без полномочий root

| Фиксированный<br>ulimit для<br>pecypca | Описание                                                                 | Минимальное<br>значение                                                                                                  | Рекомендуемое<br>значение | Команда для<br>запроса значения |
|----------------------------------------|--------------------------------------------------------------------------|----------------------------------------------------------------------------------------------------|---------------------------|---------------------------------|
| nofiles                                | Максимальное<br>число открытых<br>файлов,<br>разрешенное для<br>процесса | Больше суммы<br>всех параметров<br>конфигурации<br>базы данных<br><b>MAXFILOP</b> для<br>всех баз данных в<br>экземпляре | 65536 или<br>unlimited    | ulimit-Hn                       |
| fsize                                  | Максимальный<br>разрешенный<br>размер файла                              | unlimited                                                                                                    | unlimited                 | ulimit-Hf                       |

Таблица 12. Рекомендуемые значения ulimit для установок без полномочий root (продолжение)

Если минимальные требования к значениям ulimit не выполняются, механизм баз данных DB2 может столкнуться с непредвиденными ошибками нехватки ресурсов операционной системы. Эти ошибки могут привести к повреждению системы баз ланных DB2.

Если необходимо изменить значения ulimit для установки без полномочий root, обратитесь к пользователю root или системному администратору. Значения для ulimit необходимо устанавливать вручную, за исключением операционных систем АIX, в которых у вас есть опция установки ulimit путем запуска команды db2rfe.

## Продукты баз данных DB2 в разделе WPAR (AIX)

Процесс установки DB2 в системном WPAR аналогичен любой другой установке с дополнительным преимуществом, получаемым от использования продуктов баз данных DB2 в глобальном пути установки с доступом только на чтение.

В AIX 6.1 есть два типа разделов WPAR (workload Partition): системные и прикладные. Установка DB2 поддерживается только в системном WPAR. Системные разделы WPAR либо используют совместно каталоги /usr и /opt с глобальной средой, либо заводят локальную копию каталогов /usr и /opt.

Продукт баз данных DB2 можно установить либо в локальной файловой системе системного WPAR, либо в глобальной среде с копией DB2, совместно используемой с другими системными WPAR. Если копия DB2 установлена в глобальной среде в каталоге /usr или /opt, совместно используемом с системными разделами WPAR, эти системные разделы WPAR смогут использовать совместно используемую копию DB2 для конфигурирования экземпляров DB2.

Каждый системный WPAR управляет своими собственными экземплярами DB2 и сервером администратора DB2 (DB2 administration server, DAS), связанными с копией DB2, и может видеть только экземпляры DB2 и DAS, созданные специально для данного системного WPAR. DAS и экземпляры, созданные в одном WPAR (или в глобальной среде), из любой другой системы (системного WPAR или глобальной среды) не видимы.

Если копия DB2 установлена в глобальной среде, экземпляры DB2 и DAS можно создать и управлять ими в каждом системном разделе WPAR, совместно использующем копию DB2, установленную глобально.

При установке копии DB2 в глобальной среде надо учитывать следующие особенности:

#### **Установка копии DB2**

Установка копии DB2 в системном WPAR аналогична любой другой установке продуктов баз данных DB2, но со следующими исключениями. В системном WPAR нельзя установить:

- IBM Tivoli System Automation for Multiplatforms (SA MP)
- IBM Data Studio

#### **Деинсталляция копии DB2**

Перед деинсталляцией копии DB2 в глобальной среде системные WPAR AIX, совместно использующие копию DB2 с экземплярами DB2 или DAS, должны быть активны. Кроме того, перед деинсталляцией копии DB2 ни с какими WPAR, совместно использующими копию DB2, не должны быть связаны никакие экземплярыDB2 и DAS, связанные с этой копией DB2 или используемые ей. Все экземплярыи DAS должныбыть:

- отброшены (при помощи команды db2idrop или dasdrop), или же
- изменены на экземпляры или DAS для другой копии DB2 (при помощи команды db2iupdt или dasupdt).

Примечание: Команды db2idrop и dasdrop надо запускать от имени пользователя root.

#### **Применение к копии DB2 пакета Fix Pack**

Применение пакетов Fix Pack для системного WPAR аналогична любому другому обновлению продукта баз данных DB2. Однако перед применением пакета Fix Pack к копии DB2 в глобальной среде системные WPAR AIX, совместно использующие копию DB2, должны быть активны. Кроме того, перед применением пакета Fix Pack ни с какими WPAR, совместно использующими эту копию DB2, не должны быть связаны никакие экземплярыDB2 и работающий DAS. Для всех экземпляров и DAS, связанных с обновляемой копией DB2, нужно:

- v выполнить остановку (при помощи команды db2stop), или же
- ввести команду installFixPack с параметром **-f update**, чтобы обойти при загрузке библиотек DB2 всю проверку правильного выполнения остановки экземпляров и DAS. (Однако это не рекомендуется.)

#### Особенности работы при использовании команды db2ls

При установке копии DB2 в глобальной среде каталог, содержащий команду db2ls (/usr/local/bin), связывается ссылкой с копией DB2 в глобальной среде. Команда db2ls используется для получения списка продуктов DB2 Версии 9 (или новее) в системе. В системном WPAR, если каталог /usr совместно используется с глобальным разделом как каталог с доступом только на чтение, команда db2ls, запускаемая в системном WPAR, может не работать, если только назначение ссылки не будет также существовать и в системном WPAR и пока связанная копия DB2 не будет в этом системном WPAR зарегистрирована. Команда db2ls может находиться как на носителе установки DB2, так и в копии установки DB2 в системе, и ее можно ввести из любого из этих двух положений.

## Параметры ядра (Linux и UNIX)

### Изменение параметров ядра (HP-UX)

Для правильной работы продукта DB2 в HP-UX может потребоваться изменение параметров конфигурации ядра системы. После изменения параметров конфигурации ядра нужно перезапустить компьютер.

Для изменения параметров ядра необходимы полномочия root.

Для изменения параметров ядра:

- 1. Введите команду sam для запуска программы System Administration Manager  $(SAM)$ .
- 2. Дважды щелкните по значку **Kernel Configuration** (Конфигурация ядра).
- 3. Дважды щелкните по значку Configurable Parameters (Конфигурируемые параметры).
- 4. Дважды щелкните по изменяемому параметру и введите новое значение в поле Formula/Value (Формула/значение).
- 5. Нажмите кнопку ОК.
- 6. Повторите эти шаги для каждого параметра конфигурации ядра, который требуется изменить.
- 7. По окончании настройки параметров конфигурации ядра выберите Действие --> Обработать новое ядро в строке меню действий.

Операционная система HP-UX автоматически перезагрузит компьютер после того, как вы измените значения параметров конфигурации ядра.

### Рекомендуемые параметры конфигурации ядра (HP-UX)

Для систем HP-UX, на которых работает 64-битная система баз данных DB2, введите команду db2osconf, чтобы получить предложения о подходящих параметрах конфигурации ядра для вашей системы. Утилиту db2osconf можно запускать только из каталога \$DB2DIR/bin, где \$DB2DIR - каталог установки продукта DB2.

### Изменение параметров ядра (Linux)

Начиная с Версии 9.7 Fix Pack 2, более не требуется обновлять параметры ядра Linux, относящиеся к связи между процессами (interprocess communication, IPC). Для Версии 9.7 Fix Pack 1 или более ранних принудительно устанавливаемые минимальные значения для некоторых параметров ядра могут оказаться недостаточными для работы системы баз данных DB2, и может потребоваться изменить их перед установкой продукта баз данных DB2.

Для изменения параметров ядра необходимы полномочия root.

Чтобы изменить параметры ядра в Red Hat и SUSE Linux:

- 1. Введите командуірся -1, чтобы получить список текущих значений параметров ядра.
- 2. Проанализируйте вывод команды, чтобы определить, надо ли изменять параметры ядра, сравнив текущие значения с принудительно задаваемыми минимальными значениями для Версии 9.7 Fix Pack 2 или более новых пакетов Fix Pack B http://publib.boulder.ibm.com/infocenter/db2luw/v9r7/topic/ com.ibm.db2.luw.qb.server.doc/doc/c0057140.html. Ниже приведен пример вывода команды ipcs с комментариями после //, указывающими названия параметров:

```
# ipcs -1------ Shared Memory Limits --------
max number of segments = 4096 // SHMMNI<br>max seg size (kbytes) = 32768 // SHMMA)
                                                                // SHMMAX
max total shared memory (kbytes) = 8388608 // SHMALL
min seg size (bytes) = 1------ Semaphore Limits --------
max number of arrays = 1024<br>max semaphores per array = 250<br>max semaphores system wide = 256000<br>max ops per semop call = 32// SEMMNI
max number of arrays = 1024
                                                            // SEMMSL<br>// SEMMNS<br>// SEMOPM
semaphore max value = 32767------ Messages: Limits --------
max queues system wide = 1024 // MSGMNI<br>max size of message (bytes) = 65536 // MSGMAX<br>default max size of queue (bytes) = 65536 // MSGMNB
```
3. Измените параметры ядра, которые требуется изменить, отредактировав файл /etc/sysct1.conf. Если этот файл не существует, создайте его. Ниже показаны примеры строк, которые нужно поместить в этот файл:

```
#Пример для компьютера с 16 Гбайтами оперативной памяти:
kernel.shmmni=4096
kernel.shmmax=17179869184
kernel.shmall=8388608
#kernel.sem=<SEMMSL> <SEMMNS> <SEMOPM> <SEMMNI>
kernel.sem=250 256000 32 4096
kernel.msgmni=16384
kernel.msgmax=65536
kernel.msgmnb=65536
```
4. Введите команду sysctl с параметром -p, чтобы загрузить значения sysctl из файла по умолчанию /etc/sysctl.conf:

sysctl -p

- 5. Чтобы эти изменения вступали в силу после каждой перезагрузки:
	- (SUSE Linux) Сделайте активным файл boot.sysctl
	- (Red Hat) Сценарий инициализации rc.sysinit будет автоматически читать файл

### Модификация параметров ядра (операционная система Solaris)

Для правильной работы системы баз данных DB2 рекомендуется изменить параметры конфигурации ядра системы. С помощью утилиты db2osconf можно получить рекомендации по параметрам ядра. Если вы хотите воспользоваться преимуществами средств управления ресурсами проекта (/etc/project), обратитесь к документации по Solaris.

Для изменения параметров ядра необходимы полномочия root.

Перед использованием команды db2osconf нужно установить систему баз данных DB2. Утилиту db2osconf можно запускать только из каталога \$DB2DIR/bin, где \$DB2DIR - каталог установки продукта DB2.

После изменения параметров ядра необходимо перезагрузить систему.

Чтобы задать параметр ядра, добавьте в конец файла /etc/system следующую строку:

set имя параметра = значение

Например, чтобы задать значение параметра msgsys:msginfo\_msgmax, добавьте в конец файла /etc/system следующую строку:

set msgsys: msginfo msgmax = 65535

После обновления файла /etc/system перезагрузите систему.

## Дополнительные задачи перед установкой среды многораздельных баз данных (Linux и UNIX)

### Обновление параметров среды для многораздельной установки DB2 (AIX)

В этом разделе описаны параметры среды, которые необходимо обновить на всех компьютерах, относящихся к системе многораздельной базы данных.

Для обновления параметров среды AIX выполните следующие действия:

- 1. Зарегистрируйтесь на компьютере как пользователь с полномочиями root.
- 2. Задайте для атрибута устройства AIX maxuproc (максимальное число процессов для каждого пользователя) значение 4096, введя следующую команду: chdev -1 sys0 -a maxuproc='4096'

Примечание: Для переключения в 64-битное ядро (если работает другой образ) может потребоваться команда bosboot/reboot.

3. На всех рабочих станциях, входящих в систему многораздельной базы данных, задайте для параметров сети ТСР/IР следующие значения. Здесь показаны минимальные значения этих параметров. Если текущее значение параметра больше указанного, не изменяйте его.

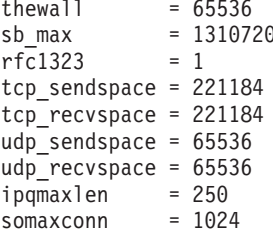

Для просмотра текущих значений параметров сети введите следующую команду:  $no -a | more$ 

Для изменения параметра введите следующую команду:

по -о имя параметра=значение

где:

- имя-параметра это имя изменяемого параметра.
- значение новое значение параметра.

Например, чтобы присвоить параметру tcp sendspace значение 221184 нужно ввести:

no -o tcp\_sendspace=221184

4. Если для взаимодействия серверов разделов базы данных применяются высокоскоростные соединения, присвойте параметрам spoolsize и rpoolsize для css0 следующие значения:

```
spoolsize
             16777216
rpoolsize
             16777216
```
Для просмотра текущих значений параметров введите следующую команду: lsattr -1 css0 -E

Для изменения значений параметров введите следующую команду:

/usr/lpp/ssp/css/chgcss -1 css0 -a spoolsize=16777216 /usr/lpp/ssp/css/chgcss -1 css0 -a rpoolsize=16777216

Если для настройки системы не применяется файл /tftpboot/tuning.cst, вы можете обновить параметры сети после установки с помощью примера файла сценария DB2DIR/misc/rc.local.sample где DB2DIR - путь установки продукта DB2. Для этого выполните следующие действия:

а. Скопируйте файл сценария в каталог / etc и предоставьте права на его выполнение пользователю root с помощью следующих команд:

```
cp /usr/opt/db2 09 01/misc/rc.local.sample /etc/rc.local
chown root: sys /etc/rc.local
chmod 744 /etc/rc.local
```
- b. Просмотрите файл /etc/rc.local и, при необходимости, обновите его.
- с. Добавьте запись в файл /etc/inittab для того, чтобы сценарий /etc/rc.local вызывался при перезагрузке компьютера. Для добавления записи в файл /etc/inittab можно воспользоваться командой mkitab. Для добавления нужной записи введите следующую команду:

mkitab "rclocal:2:wait:/etc/rc.local > /dev/console 2>&1"

d. Убедитесь, что в файле /etc/inittab есть запись /etc/rc.nfs, введя следующую команду:

lsitab rcnfs

е. Обновите параметры сети, не перезагружая систему, с помощью следующей команды.

/etc/rc.local

5. Убедитесь, что на компьютере достаточно пространства подкачки для работы системы многораздельной базы данных DB2 ESE. Если пространства подкачки станет недостаточно, операционная система удалит процесс, использующий больше всего виртуальной памяти (с большой вероятностью это будет один из процессов DB2). Чтобы узнать объем свободного пространства подкачки, введите следующую команду:

lsps -a

Вывод этой команды выглядит примерно следующим образом:

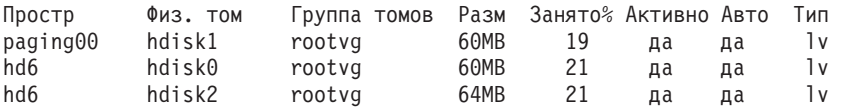

Доступный размер пространства подкачки должен быть в два раза больше объема оперативной памяти компьютера.

6. Если создается система многораздельной базы данных небольшого или среднего размера, то число демонов сетевой файловой системы (NFSD) на компьютере владельце экземпляра должно быть приблизительно равно:

(число biod на компьютере)  $\times$  (число компьютеров в экземпляре)

В идеале на каждом компьютере следует создать 10 процессов biod. В этом случае в соответствии с приведенной выше формулой необходимо 40 NFSD.

Если устанавливается система большого размера, то на компьютере можно запустить до 120 NFSD.

Дополнительную информацию об NFS можно найти в документации по NFS.

## Настройка рабочего набора для рассылки команд рабочим станциям ESE (AIX)

В многораздельной базе данных в AIX можно настроить рабочий набор для рассылки команд рабочим станциям, входящим в состав многораздельной базы данных. Команды могут рассылаться рабочим станциям командой dsh.

Эта функция полезна при установке и администрировании многораздельной базы данных в АІХ; она позволяет быстро выполнять одинаковые команды на всех компьютерах среды, сокращая вероятность возникновения ошибок.

Вам должны быть известны имена хостов для всех компьютеров, входящих в рабочий набор.

Вы должны быть зарегистрированы на управляющей рабочей станции как пользователь с полномочиями пользователя root.

Создайте файл со списком имен хостов всех рабочих станций, которые будут входить в состав многораздельной базы данных. Для настройки рабочего набора с возможностью рассылкой команд перечисленным рабочим станциям:

1. Создайте файл eeelist.txt со списком имен хостов всех рабочих станций, которые будут входить в рабочий набор.

Допустим, например, что вы хотите создать рабочий набор, включающий узлы workstation1 и workstation2. Тогда файл eeelist.txt должен содержать следующие строки:

workstation1 workstation2

2. Обновите переменную среды рабочего набора. Для этого введите следующую команду:

export WCOLL=nyTb/eeelist.txt

где путь - это путь к созданному вами файлу eeelist.txt, a eeelist.txt - имя файла со списком рабочих станций в рабочем наборе.

3. С помощью следующей команды проверьте, правильно ли вы перечислили имена рабочих станций рабочего набора:

 $dsh - q$ 

Будет показана примерно следующая информация:

Файл рабочего набора /eeelist.txt: workstation1 workstation2 Fanout: 64

### Проверка доступности диапазона портов на компьютерах-участниках (Linux и UNIX)

В этом разделе указано, каким образом можно проверить, доступен ли диапазон портов на дополнительных компьютерах. Этот диапазон портов применяется менеджером быстрой связи (FCM). FCM - это функция DB2, которая управляет взаимодействием серверов разделов базы данных.

Проверку доступности диапазона портов на компьютерах-участниках надо выполнить после установки сервера раздела базы данных - владельца экземпляра и перед установкой других серверов разделов базы данных.

При установке сервера раздела - владельца экземпляра на главном компьютере DB2 резервирует диапазон портов, размер которого соответствует заданному числу серверов логических разделов базы данных в среде многораздельной базы данных. По умолчанию диапазон содержит четыре порта. Для каждого сервера в среде многораздельных баз данных нужно вручную задать в файле /etc/services порты FCM. Диапазон портов FCM зависит от числа логических разделов, которые вы хотите использовать на компьютере-участнике. Требуется минимум две записи: DB2\_<экземпляр> и DB2\_<экземпляр>\_END. Другие требования к портам FCM, заданным на компьютерах-участниках:

- Начальный номер порта должен совпадать с начальным номером порта главного компьютера
- Последующие номера портов должны идти подряд
- Заданные номера портов должны быть свободны

Для изменения файла services необходимы полномочия root.

Чтобы проверить, что диапазон портов свободен на остальных компьютерах:

- 1. Откройте файл services в каталоге /etc/services.
- 2. Найдите порты, зарезервированные для менеджера быстрой связи DB2 (FCM). Определения этих портов должны выглядеть примерно следующим образом:

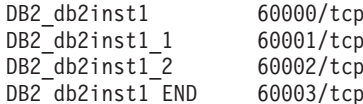

DB2 резервирует четыре первых доступных порта с номерами больше 60000.

- 3. На каждом дополнительном компьютере откройте файл services и убедитесь, что порты, зарезервированные для FCM DB2 на главном компьютере, свободны.
- 4. Если необходимые порты заняты на дополнительном компьютере, найдите диапазон портов, свободный на всех компьютерах, и измените файл services на всех дополнительных компьютерах и на главном компьютере.

После установки сервера раздела - владельца экземпляра на главном компьютере нужно установить продукт DB2 на других серверах разделов базы данных. Можно использовать файл ответов, сгенерированный для серверов-участников (его имя по умолчанию - db2ese\_addpart.rsp); нужно вручную задать порты FCM в файлах /etc/services. Диапазон портов FCM зависит от числа логических разделов, которые вы хотите использовать на данном компьютере. Как минимум нужно задать две записи для DB2 и DB2 END с последовательно идущими свободными номерами портов. Номера портов FCM на каждом компьютере-участнике должны начинаться с одного и того же номера порта, а номера последующих портов должны идти подряд.

### Создание домашней файловой системы DB2 для многораздельной базы данных

Для возможности установки DB2 Enterprise Server Edition и создания среды многораздельных баз данных должна существовать файловая система, доступная для всех компьютеров. Эта файловая система будет применяться в качестве домашнего каталога экземпляра. Она может также использоваться в качестве временного положения для содержимого компакт-диска продукта баз данных DB2.

### **Создание домашней файловой системы DB2 для многораздельной базы данных (AIX)**

В ходе конфигурирования системы многораздельных баз данных надо задать домашнюю файловую систему DB2. Затем NFS должна экспортировать эту домашнюю файловую систему и смонтировать ее с каждого компьютера, участвующего в системе многораздельных баз данных.

Рекомендуется создавать домашнюю файловую систему, размер которой не меньше размера содержимого диска DVD продукта баз данных DB2. Следующая команда выводит этот размер в килобайтах:

du -sk *точка\_монтирования\_диска\_DVD*

Экземпляру DB2 потребуется по крайней мере 200 Мбайт пространства. Если у вас недостаточно свободного дискового пространства, вместо копирования диска DVD продукта баз данных DB2 на диск можно смонтировать этот компакт диск с каждого задействованного компьютера.

Вам потребуются:

- Права доступа root для создания файловой системы.
- Заранее созданную группу томов, в которой физически будет размещаться файловая система.

Для создания, экспорта или монтирования в NFS домашней файловой системыDB2 выполните следующие шаги:

1. Создайте домашнюю файловую систему DB2.

Зарегистрируйтесь на первичном компьютере (ServerA) многораздельной базы данных как пользователь с правами доступа root и создайте для многораздельной базыданных домашнюю файловую систему /db2home .

- a. Введите команду smit jfs.
- b. Щелкните по значку **Добавить журнальную файловую систему**.
- c. Щелкните по значку **Добавить стандартную журнальную файловую систему**.
- d. В списке **Имя группытомов** выберите существующую группу томов, в которой будет физически располагаться файловая система.
- e. Укажите размер файловой системыв поле **Размер файловой системы(в блоках по 512 байт)** . Размер считается в блоках по 512 байт, так что если требуется только создать файловую систему для домашнего каталога экземпляра, можно указать значение 180 000, что даст около 90 Мбайт. Если вы хотите скопировать образ диска DVD продукта, чтобывыполнять установку, можно задать значение 2000000 - около 1 Гбайта.
- f. В поле **Точка монтирования** укажите точку монтирования файловой системы. В этом примере применяется точка монтирования /db2home .
- g. В поле **Автоматически монтировать при запуске системы** укажите значение да. Значения по умолчанию, указанные в остальных полях, можно не изменять.
- h. Нажмите кнопку **OK**.
- 2. Экспортируйте домашнюю файловую систему DB2.

Экспортируйте в NFS файловую систему /db2home, сделав ее доступной для всех компьютеров, входящих в состав многораздельной базыданных.

- a. Введите команду smit nfs.
- b. Щелкните по значку **Сетевая файловая система (NFS)**.
- c. Щелкните по значку **Добавить каталог в список экспорта**.
- d. Укажите путь и имя экспортируемого каталога (например, /db2home) в поле **Путь к экспортируемому каталогу**.
- e. В поле **Хостыс доступом root** перечислите все рабочие станции, входящие в состав многораздельной базыданных. Имена должныбыть разделены запятыми (,). Пример: ServerA, ServerB, ServerC. При использовании средств высокоскоростной связи рекомендуется также в перечислить в этом поле имена высокоскоростной связи для каждой рабочей станции. Значения по умолчанию, указанные в остальных полях, можно не изменять.
- f. Нажмите кнопку **OK**.
- 3. Выйдите из системы.
- 4. Смонтируйте домашнюю файловую систему DB2 с каждого задействованного компьютера.

Зарегистрируйтесь на *всех* компьютерах многораздельной базыданных (ServerB, ServerC, ServerD) и смонтируйте экспортированную в NFS файловую систему:

- a. Введите команду smit nfs.
- b. Щелкните по значку **Сетевая файловая система (NFS)**.
- c. Щелкните по значку **Добавить файловую систему для монтирования**.
- d. Укажите путь к точке монтирования в поле **Путь к точке монтирования**.

Путь к точке монтирования указывает, где должен быть создан начальный каталог DB2. В этом примере применяется значение /db2home.

e. В поле **Путь к удаленному каталогу** укажите путь к удаленному каталогу.

В этом примере это значение будет совпадать с указанным в поле **Путь к точке монтирования**.

f. В поле **Хост, на котором находится удаленный каталог** укажите *имя хоста* компьютера, на котором выэкспортировали файловую систему.

Это значение - имя хоста той системы, в которой была создана монтируемая файловая система.

Для повышения производительности рекомендуется монтировать файловые системы NFS при помощи высокоскоростных соединений. В этом случае в поле **Хост, на котором находится удаленный каталог** необходимо указать имя этого хоста, применяемое средствами высокоскоростной связи.

При этом следует помнить, что если по какой-то причине высокоскоростное соединение станет недоступным, то все рабочие станции, входящие в состав многораздельной базыданных, утратят доступ к начальному каталогу DB2.

- g. В поле **Монтировать сейчас или добавить запись в /etc/filesystems,** укажите значение оба.
- h. В поле **Запись в /etc/filesystems будет монтироваться при запуске системы** укажите значение да.
- i. В поле **Режим файловой системыNFS** выберите значение чтение-запись.
- j. В поле **Слабое или сильное монтирование файловой системы** выберите значение сильное.

Слабое монтирование означает, что компьютер *не будет* пытаться удаленно смонтировать каталог на протяжении неограниченного времени. Сильное монтирование означает, что попытки смонтировать каталог будут продолжаться неограниченно долго. В случае аварии системы это может привести к возникновению серьезных ошибок. Рекомендуется указывать в этом поле значение сильное.

Значения по умолчанию, указанные в остальных полях, можно не изменять.

- к. Убедитесь, что при монтировании этой файловой системы в поле Разрешить выполнение программ SUID и SGID в этой файловой системе? указано значение Да. Это значение по умолчанию.
- 1. Нажмите кнопку ОК.
- m. Выйдите из системы.

### Создание домашней файловой системы DB2 для многораздельной базы данных (HP-UX)

В ходе конфигурирования системы многораздельных баз данных надо задать домашнюю файловую систему DB2. Затем NFS должна экспортировать эту домашнюю файловую систему и смонтировать ее с каждого компьютера, участвующего в системе многораздельных баз данных.

Рекомендуется создавать домашнюю файловую систему, размер которой не меньше размера содержимого диска DVD продукта баз данных DB2. Для проверки размера, который будет показан в Кбайтах, можно использовать следующую команду:

```
du -sk точка монтирования диска DVD
```
Экземпляру DB2 потребуется по крайней мере 50 Мбайт пространства. Если у вас недостаточно свободного дискового пространства, вместо копирования диска DVD продукта баз данных DB2 на диск можно смонтировать этот компакт диск с каждого задействованного компьютера.

Для создания файловой системы необходимы полномочия root.

Для создания, экспорта или монтирования в NFS домашней файловой системы DB2 выполните следующие шаги:

- 1. Создайте домашнюю файловую систему DB2.
	- Вручную:
		- а. Выберите раздел диска или логический том и с помощью утилиты newfs создайте файловую систему. Для просмотра дополнительной информации введите команду man newfs.
		- b. Смонтируйте файловую систему локально и добавьте для нее запись в файл /etc/fstab, чтобы эта файловая система автоматически монтировалась при загрузке системы.
	- При помощи SAM:
		- а. Введите команду sam.
		- b. Щелкните по значку Disks and File Systems (Диски и файловые системы).
		- с. Щелкните по значку File Systems (Файловые системы).
		- d. Выберите Action  $\rightarrow$  Add Local File systems (Действие Добавить локальные файловые системы).
		- е. Вы можете применять менеджер логических томов или отказаться от него. Рекомендуется воспользоваться менеджером логических томов.
- 2. Экспортируйте домашнюю файловую систему DB2.

При установке DB2 Enterprise Server Edition в кластере систем HP-UX можно либо добавить в файл /etc/exports запись для экспорта этой файловой системы в NFS, либо воспользоваться SAM.

Для экспорта файловой системы при помощи SAM:

- а. Введите команду sam.
- b. Щелкните по значку Networking and Communications (Сети и средства связи).
- с. Щелкните по значку Networked File Systems (Сетевые файловые системы).
- d. Щелкните по значку **Exported Local File Systems** (Экспортированные файловые системы).
- e. В меню **Action** (Действия) выберите **Add Exported File System** (Добавить экспортированную файловую систему).
- f. В поле **Local Directory Name** (Имя локального каталога) укажите имя экспортируемого каталога (например, /db2home).
- g. Нажмите кнопку **User Access** (Права доступа) и в появившемся окне разрешите доступ на чтение и запись другим компьютерам экземпляра.
- h. Нажмите кнопку **Root User Access** (Права доступа Root) и в появившемся окне разрешите доступ другим компьютерам экземпляра.
- i. Нажмите кнопку **OK**.
- 3. Выйдите из системы.
- 4. Смонтируйте домашнюю файловую систему DB2 с каждого задействованного компьютера.

После экспорта этой файловой системынеобходимо смонтировать ее на всех компьютерах экземпляра.

На каждом компьютере экземпляра выполните следующие действия:

- a. Введите команду sam.
- b. Щелкните по значку **Networking and Communications** (Сети и средства связи).
- c. Щелкните по значку **Networked File Systems** (Сетевые файловые системы).
- d. Щелкните по значку **Mounted Remote File Systems** (Смонтированные файловые системы).
- e. В меню **Action** (Действия) выберите **Add Remote File System Using NFS** (Добавить удаленную файловую систему при помощи NFS).
- f. В поле **Local Directory Name** (Имя локального каталога) укажите точку монтирования (например, /db2home).
- g. В поле **Remote Server Name** (Имя удаленного сервера) укажите имя удаленного сервера (например, ServerA).
- h. В поле **Имя удаленного каталога** укажите имя удаленного каталога (например, /db2home).
- i. Выберите опцию **Mount At System Boot** (Монтировать в корневой каталог системы).
- j. Нажмите кнопку **NFS Mount Options** (Опции монтирования NFS) и выберите **hard** (сильный) тип монтирования и отметьте опцию **Allow SetUID Execution** (Разрешить выполнение SetUID).

Слабое монтирование означает, что компьютер *не будет* пытаться удаленно смонтировать каталог на протяжении неограниченного времени. Сильное монтирование означает, что попытки смонтировать каталог будут продолжаться неограниченно долго. В случае аварии системы это может привести к возникновению серьезных ошибок. Рекомендуется указывать в этом поле значение сильное.

Значения по умолчанию, указанные в остальных полях, можно не изменять.

- k. Нажмите кнопку **OK**.
- l. Выйдите из системы.

#### **Создание файловой системы для многораздельной системы баз данных (Linux)**

В ходе конфигурирования системы многораздельных баз данных в операционной среде Linux надо задать домашнюю файловую систему DB2. Затем NFS должна

экспортировать эту домашнюю файловую систему и смонтировать ее с каждого компьютера, участвующего в системе многораздельных баз данных.

Вам потребуется файловая система, доступная на всех компьютерах, входящих в состав многораздельной базы данных. Эта файловая система будет применяться в качестве домашнего каталога экземпляра.

В конфигурациях, в которых один экземпляр базы данных хранится на нескольких компьютерах, для обеспечения общего доступа к этой файловой системе применяется NFS (сетевая файловая система). Как правило, файловая система экспортируется в NFS с одного из компьютеров кластера, а затем монтируется средствами NFS на всех остальных компьютерах кластера. На компьютере, с которого файловая система экспортируется, эта файловая система монтируется локально.

Дополнительную информацию смотрите в документации по дистрибутиву Linux.

Для создания, экспорта или монтирования в NFS домашней файловой системы DB2 выполните следующие шаги:

- 1. На одном из компьютеров выберите раздел диска или создайте его командой fdisk.
- 2. С помощью утилиты mkfs создайте в этом разделе файловую систему. Файловая система должна быть достаточно большой, чтобы в ней могли разместиться все необходимые файлы программ DB2, а также собственно файлы базы данных.
- 3. Смонтируйте файловую систему локально и добавьте для нее запись в файл /etc/fstab, чтобы эта файловая система автоматически монтировалась при загрузке системы. Например:

/db2home /dev/hda1 defaults  $ext3$ 1 2

4. Для автоматического экспорта файловой системы NFS в системе Linux при загрузке добавьте запись в файл /etc/exports. Обязательно перечислите все имена хостов, входящих в состав кластера, а также все имена, под которыми может быть известен данный компьютер. Кроме того, задайте опцию "root", чтобы у каждого компьютера кластера были права доступа root к экспортированной файловой системе.

Файл /etc/exports - это файл ASCII, содержащий следующую информацию: /db2home имя компьютера1(rw) имя компьютера2(rw)

Для экспорта каталога NFS введите команду /usr/sbin/exportfs -r

5. На всех остальных компьютерах кластера добавьте в файл /etc/fstab запись, позволяющую автоматически монтировать файловую систему NFS при загрузке. Как показано в приведенном ниже примере, следует указать опции точки монтирования, задать монтирование файловой системы при загрузке, разрешить доступ на чтение и запись, выбрать сильное монтирование, включить опцию bq и разрешить выполнение программ setuid.

fusion-en:/db2home /db2home nfs rw,timeo=7, hard, intr, bg, suid, lock

где fusion-en - имя компьютера.

6. NFS монтирует экспортированную файловую систему на всех остальных компьютерах кластера. Введите команду:

mount /db2home

Если команда mount завершится неудачно, введите команду showmount для проверки состоянии сервера NFS. Например:

showmount -e *fusion-en*

где *fusion-en* - имя компьютера.

Эта команда showmount позволяет просмотреть список файловых систем, экспортированных компьютером fusion-en. Если эта команда не будет выполнена, то, возможно, сервер NFS не запущен. Для запуска сервера вручную введите на сервере NFS под именем root следующую команду:

/etc/rc.d/init.d/nfs restart

При использовании уровня выполнения 3 можно автоматически запускать эту команду при загрузке, переименовав файл K20nfs в каталоге /etc/rc.d/rc3.d в S20nfs.

После завершения этих шагов у вас будут выполнены следующие задачи:

- 1. На одном из компьютеров кластера создана файловая система, применяемая в качестве домашнего каталога экземпляра.
- 2. Если для одного экземпляра базыданных применяется несколько компьютеров, то этот каталог экспортирован при помощи NFS.
- 3. Экспортированная файловая система смонтирована на всех остальных компьютерах экземпляра.

### **Создание домашней файловой системы DB2 для многораздельной базы данных (Solaris)**

В ходе конфигурирования системы многораздельных баз данных в операционной среде Solaris надо задать домашнюю файловую систему DB2. Затем NFS должна экспортировать эту домашнюю файловую систему и смонтировать ее с каждого компьютера, участвующего в системе многораздельных баз данных.

Рекомендуется создавать домашнюю файловую систему, размер которой не меньше размера содержимого диска DVD продукта баз данных DB2. Для проверки размера, который будет показан в Кбайтах, можно использовать следующую команду: du -sk *точка монтирования диска DVD*

Экземпляру DB2 потребуется по крайней мере 50 Мбайт пространства. Если у вас недостаточно свободного дискового пространства, вместо копирования диска DVD продукта баз данных DB2 на диск можно смонтировать этот компакт диск с каждого задействованного компьютера.

Для создания файловой системы необходимы полномочия root.

Существует несколько способов создания локальной файловой системыв системе Solaris Operating Environment. При создании файловой системыс помощью какого-либо продукта, например, Veritas, обратитесь к документации по этому продукту.

Для создания, экспорта или монтирования в NFS домашней файловой системыDB2 выполните следующие шаги:

- 1. Создайте домашнюю файловую систему DB2.
	- a. На первичном компьютере (ServerA) выберите раздел диска или создайте его с помощью команды format.

При использовании команды format убедитесь, что разделы диска не перекрываются. Перекрытие разделов может привести к повреждению данных или сбоям файловых систем. Тщательно проверяйте правильность вводимых команд, поскольку ошибки могут привести к серьезным проблемам.

b. С помощью утилиты newfs или mkfs создайте в этом разделе файловую систему.

Файловая система должна быть достаточно большой, чтобы в ней могли разместиться все необходимые файлы баз данных DB2, а также другие файлы. Рекомендуется создать файловую систему размером не менее 300 Мбайт.

с. Смонтируйте файловую систему локально и добавьте для нее запись в файл /etc/vfstab, чтобы эта файловая система автоматически монтировалась при загрузке системы. Например:

/dev/dsk/c1t0d2s2 /dev/rdsk/c1t0d2s2 /db2home ufs 2 yes

- 2. Экспортируйте домашнюю файловую систему DB2.
	- а. Для автоматического экспорта файловой системы NFS при загрузке системы Solaris добавьте запись в файл /etc/dfs/dfstab. Обязательно перечислите все имена других компьютеров, а также все имена, под которыми может быть известен данный компьютер. Кроме того, задайте опцию "гоот", чтобы у каждого компьютера были права доступа root к экспортированной файловой системе.

В следующем разделе в файл /etc/dfs/dfstab добавляется запись для четырех компьютеров многораздельной базы данных. Этим компьютерам (ServerB, ServerC и ServerD) разрешается монтирование файловой системы /db2home, используемой в качестве домашней файловой системы DB2.

```
share -F nfs -0 \
rw=ServerB.torolab.ibm.com.\
root=ServerB.torolab.ibm.com \
```
rw=ServerC.torolab.ibm.com, \ root=ServerC.torolab.ibm.com\

```
rw=ServerD.torolab.ibm.com.\
root=ServerD.torolab.ibm.com \
-d "homes" /db2home
```
Если компьютеру присвоено несколько имен хостов, то все эти имена следует перечислить в файле /etc/dfs/dfstab. Например, если ServerB известен также под именем ServerB-tokenring, то в файле /etc/dfs/dfstab запись для ServerB должна выглядеть следующим образом:

rw=ServerB.torolab.ibm.com:ServerB-tokenring.torolab.ibm.com,\ root=ServerB.torolab.ibm.com:ServerB-tokenring.torolab.ibm.com \

b. На каждом из компьютеров добавьте в файл /etc/vfstab запись для автоматического монтирования файловой системы NFS при загрузке. Как показано в приведенном ниже примере, следует указать опции точки монтирования, задать монтирование файловой системы при загрузке, разрешить доступ на чтение и запись, выбрать сильное монтирование, включить опцию bg и разрешить выполнение программ suid.

ServerA:/db2home - /db2home nfs - yes rw,hard, intr, bg, suid

3. Смонтируйте домашнюю файловую систему DB2 с каждого задействованного компьютера.

На всех компьютерах-участниках в среде многораздельных баз данных введите следующую команду:

mkdir /db2home mount /db2home

Если команда mount завершится неудачно, введите команду showmount для проверки состоянии сервера NFS. Например: showmount -e ServerA
Эта команда showmount позволяет просмотреть список файловых систем, экспортированных компьютером ServerA. Если эта команда не будет выполнена, то, возможно, сервер NFS не запущен. Для запуска сервера вручную введите на сервере NFS от имени пользователя root следующую команду:

```
/usr/lib/nfs/mountd
/usr/lib/nfs/nfsd -a 16
```
При наличии каких-либо записей в файле /etc/dfs/dfstab эта команда автоматически выполняется при загрузке. После запуска сервера NFS экспортируйте файловую систему NFS заново командой sh /etc/dfs/dfstab

После завершения этих шагов у вас будут выполнены следующие задачи:

- 1. На одном из компьютеров кластера создана файловая система, применяемая в качестве домашнего каталога экземпляра.
- 2. Эта файловая система экспортирована в NFS.
- 3. Экспортированная файловая система смонтирована на всех остальных компьютерах экземпляра.

## Проверка работы NFS (Linux и UNIX)

Перед конфигурированием многораздельной среды баз данных нужно убедиться, что Сетевая файловая система (NFS) запущена на каждом компьютере, входящем в эту систему многораздельных баз данных.

На каждом компьютере должна работать NFS.

Чтобы проверить, что NFS работает на каждом компьютере:

#### **Операционная система AIX**

На каждом компьютере введите команду:

lssrc -g nfs

В поле Состояние для процесса NFS должно быть указано значение активен.

После того как вы проверили, что NFS запущена в каждой системе, проверьте наличие отдельных процессов NFS, необходимых для работы DB2. Должны быть запущены следующие процессы:

rpc.lockd rpc.statd

#### Операционные системы HP-UX и Solaris

На каждом компьютере введите команду:

showmount -e имя-хоста

Для проверки локальной системы введите команду showmount без параметра имя-хоста.

Если NFS не активна, будет выдано примерно следующее сообщение:

showmount: ServerA: RPC: Программа не зарегистрирована

После того как вы проверили, что NFS запущена в каждой системе, проверьте наличие отдельных процессов NFS, необходимых для работы DB2:

rpc.lockd rpc.statd Чтобыубедиться, что эти процессызапущены, введите следующую команду:

ps -ef | grep rpc.lockd ps -ef | grep rpc.statd

#### **Операционные системы Linux**

На каждом компьютере введите команду:

showmount -e *имя-хоста*

Для проверки локальной системывведите команду showmount без параметра *имя-хоста*.

Если NFS не активна, будет выдано примерно следующее сообщение: showmount: ServerA: RPC: Программа не зарегистрирована

После того как выпроверили, что NFS запущена в каждой системе, проверьте наличие отдельных процессов NFS, необходимых для работы DB2. Должен быть запущен процесс rpc.statd.

Чтобыпроверить, что этот процесс запущен, введите команду ps -ef | grep rpc.statd.

Если эти процессыне работают, обратитесь к документации по операционной системе.

## **Глава 6. Монтирование компакт-дисков или дисков DVD продуктов в Linux или UNIX**

### **Монтирование компакт-дисков или дисков DVD (AIX)**

Чтобысмонтировать компакт-диск или диск DVD продукта баз данных DB2 в операционных системах AIX, используйте средство System Management Interface Tool (SMIT).

В зависимости от конфигурации системыдля монтирования дисков может потребоваться зарегистрироваться как пользователь с полномочиями root.

Чтобысмонтировать компакт-диск или диск DVD в AIX с помощью SMIT:

- 1. Вставьте компакт-диск или диск DVD в дисковод.
- 2. Создайте точку монтирования диска, введя команду mkdir **-p** /*диск*, где *диск* каталог точки монтирования компакт-диска или диска DVD.
- 3. Разместите файловую систему на диске с помощью SMIT, введя команду smit storage.
- 4. После запуска SMIT выберите **Файловые системы** → **Добавить / Изменить / Показать / Удалить файловые системы** → **Файловая система на компакт-диске** → **Добавить файловую систему на компакт-диске**.
- 5. В окне Добавить файловую систему:
	- a. Введите имя устройства для файловой системына компакт-диске или диске DVD в поле **Имя устройства**. Имена устройств файловых систем на компакт-диске или диске DVD не должнысовпадать. При дублировании имен устройств может потребоваться удалить ранее определенную файловую систему компакт-диска или диска DVD или использовать для каталога другое имя. В этом примере имя устройства - /dev/cd0.
	- b. Введите каталог точки монтирования компакт-диска или диска DVD в поле Точка монтирования. В этом примере каталог точки монтирования - /disc.
	- c. В поле **Автоматически монтировать при запуске системы** выберите да, чтобы автоматически монтировать файловую системы.
	- d. Нажмите кнопку **OK**, чтобызакрыть окно, а затем три раза нажмите **Отмена** для выхода из SMIT.
- 6. Смонтируйте файловую систему компакт-диска или диска DVD, введя команду smit mountfs.
- 7. В окне Смонтировать файловую систему:
	- a. Введите имя устройства для этой файловой системыкомпакт-диска или диска DVD в поле **Имя файловой системы**. В этом примере имя устройства - /dev/cd0.
	- b. Введите точку монтирования компакт-диска или диска DVD в поле **Каталог монтирования**. В этом примере применяется точка монтирования /disc .
	- c. Введите cdrfs в поле **Тип файловой системы**. Для просмотра типов файловых систем нажмите кнопку **Список**.
	- d. В поле **Смонтировать с доступом только на чтение** выберите значение да.
	- e. Примите оставшиеся установки по умолчанию и нажмите кнопку **OK**, чтобы закрыть окно.

Теперь файловая система компакт-диска или диска DVD смонтирована. Для просмотра содержимого компакт-диска или диска DVD загрузите диск в дисковод и введите команду cd /*диск*, где *диск* - каталог точки монтирования диска.

### **Монтирование компакт-дисков или дисков DVD (HP-UX)**

Чтобысмонтировать компакт-диск или диск DVD продукта баз данных DB2 в операционных системах HP-UX, введите команду mount.

В зависимости от конфигурации системыдля монтирования дисков могут потребоваться полномочия пользователя root.

Чтобысмонтировать компакт-диск или диск DVD продукта баз данных DB2 в HP-UX:

- 1. Вставьте компакт-диск или диск DVD в дисковод.
- 2. Если требуется, определите новый каталог как точку монтирования для компакт-диска или диска DVD. Определите /cdrom как точку монтирования при помощи команды mkdir /cdrom.
- 3. Если требуется, определите файл устройства диска при помощи команды ioscan -fnC disk. Эта команда выводит список всех найденных дисководов компакт-дисков или дисков DVD и связанных с ними файлов устройств. Имя файла может выглядеть, например, так: /dev/dsk/c1t2d0.
- 4. Смонтируйте компакт-диск или диск DVD в каталог точки монтирования: mount -F cdfs -o rr /dev/dsk/c1t2d0 /cdrom
- 5. Чтобыпроверить правильность монтирования, получите список файлов при помощи команды ls /cdrom.
- 6. Выйдите из системы.

Теперь файловая система компакт-диска или диска DVD смонтирована. Просмотрите содержимое компакт-диска или диска DVD, вставив его в дисковод и введя команду cd /cdrom, где cdrom - каталог точки монтирования.

### **Монтирование компакт-диска или DVD (Linux)**

Чтобысмонтировать компакт-диск в операционных системах Linux, введите команду mount.

В зависимости от конфигурации системыдля монтирования дисков могут потребоваться полномочия пользователя root.

Чтобысмонтировать компакт-диск или диск DVD в операционных системах Linux:

- 1. Вставьте компакт-диск или диск DVD в дисковод и введите команду: mount -t iso9660 -o ro /dev/cdrom /cdrom где /cdrom - точка монтирования компакт-диска или диска DVD.
- 2. Выйдите из системы.

Теперь файловая система компакт-диска или диска DVD смонтирована. Просмотрите содержимое компакт-диска или диска DVD, вставив его в дисковод и введя команду cd /cdrom, где cdrom - каталог точки монтирования.

## Монтирование компакт-дисков или дисков DVD (операционная среда Solaris)

Если компакт-диск не монтируется автоматически при его вставке в дисковод в операционной среде Solaris, введите команду mount.

Чтобы смонтировать удаленное устройство чтения компакт-дисков или дисков DVD с помощью NFS, в удаленной системе необходимо экспортировать файловую систему на компакт-диске или диске DVD, предоставив к ней доступ пользователю root. В зависимости от конфигурации локальной системы, может также потребоваться доступ root на локальном компьютере.

Чтобы смонтировать компакт-диск или DVD-диск в Solaris:

- 1. Вставьте компакт-диск или диск DVD в дисковод.
- 2. Когда в системе запущен менеджер томов (vold), диск монтируется автоматически как /cdrom/метка cd, если у компакт-диска или диска DVD есть метка, или как /cdrom/unnamed cdrom, если у него нет метки.

Если в системе не запущен менеджер томов, выполните для монтирования компакт-диска или диска DVD следующие действия:

а. Определите имя устройства с помощью команды:

```
ls -al /dev/sr* |awk '{print "/" $11}'
```
Эта команда возвращает имя устройства чтения компакт-дисков или дисков DVD. В данном примере эта команда возвращает строку /dev/dsk/c0t6d0s2.

b. Чтобы смонтировать компакт-диск или диск DVD, введите следующие команды:

```
mkdir -p /cdrom/unnamed cdrom
mount -F hsfs -o ro /dev/dsk/c0t6d0s2 /cdrom/unnamed cdrom
```
где /dev/dsk/c0t6d0s2 - имя устройства, возвращенное на предыдущем шаге, a /cdrom/unnamed cdrom - каталог монтирования компакт-диска или диска **DVD** 

3. Выйлите из системы.

Теперь файловая система компакт-диска или диска DVD смонтирована. Просмотрите содержимое компакт-диска или диска DVD, вставив его в дисковод и введите команду cd /cdrom, где cdrom - каталог точки монтирования компакт-диска или диска DVD.

# Глава 7. Установка в Windows

## Обзор установки продукта сервера DB2 (Windows)

В этом разделе перечислены действия по установке продукта сервера DB2 в Windows.

Чтобы установить продукт сервера DB2:

- 1. Прочитайте информацию о предварительных требованиях продукта баз данных DB<sub>2</sub>.
- 2. Прочитайте информацию об обновлении баз данных DB2 (если будет выполняться обновление).
- 3. Подготовьте носитель установки:

#### Диск DVD продукта

Вставьте диск DVD продукта DB2 в дисковод DVD.

#### Установочный образ

Если вы скачали установочный образ, извлеките его файл.

- 4. Установите продукт баз данных DB2, применив:
	- Мастер по установке DB2.
	- установку без вывода сообщений с помощью файла ответов

При помощи мастера по установке DB2 можно выполнить следующие задачи по установке и конфигурированию:

- Выбрать тип установки баз данных DB2 (стандартную, минимальную или пользовательскую).
- Выбрать положение установки продукта баз данных DB2.
- Установить языки, которые можно будет позже задать в качестве языка по умолчанию для интерфейса и сообщений продукта.
- Сконфигурировать расширенную защиту DB2.
- Сконфигурировать экземпляр DB2 (в том числе задать пользователя экземпляра; По умолчанию пользователем экземпляра совпадает с пользователем DAS).
- Сконфигурировать сервер администратора DB2 (в том числе задать пользователя DAS).
- Сконфигурировать сервер текстового поиска DB2.
- Настроить список адресатов администраторов и уведомлений монитора работоспособности.
- Установить и сконфигурировать экземпляры (в том числе задать пользователей экземпляров).
- Подготовить каталог инструментов DB2.
- Задать порт Информационного центра DB2.
- Создать файл ответов.
- Установить дополнительные продукты.

# **Установка серверов DB2 (Windows)**

В этом разделе описана процедура запуска мастера по установке DB2 в Windows. Мастер по установке DB2 позволяет задать параметрыустановки и установить продукт баз данных DB2 в системе.

Перед запуском мастера по установке DB2:

- v Если вы собираетесь сконфигурировать среду многораздельных баз данных, прочитайте тему "Настройка среды многораздельных баз данных".
- Убедитесь, что в системе выполнены предварительные требования к установке и достаточно оперативной и дисковой памяти.
- v Если высобираетесь использовать LDAP для регистрации сервера DB2 в Active Directory операционных систем Windows, перед установкой надо расширить схему каталога, иначе надо будет регистрировать узел и каталогизировать базыданных вручную. Дополнительную информацию смотрите в теме "Расширение схемы Active Directory для служб каталога LDAP (Windows)".
- Если вы собираетесь использовать агент DB2 IBM Tivoli Monitoring for Databases, перед установкой продукта DB2 посмотрите в теме "Установка агента DB2 IBM Tivoli Monitoring for Databasesпри помощи программы установки DB2" подробности и ограничения.
- Для выполнения установки требуется учетная запись локального администратора с необходимыми правами доступа. На серверах баз данных DB2, где в качестве пользователя экземпляра DAS и DB2 можно использовать LocalSystem и если не используется возможность разделения баз данных, эту установку может выполнить обычный пользователь (не администратор) с расширенными привилегиями.

**Примечание:** Если планируется установка продукта от имени обычного пользователя (не администратора), перед попыткой установки продукта баз данных DB2 надо установить библиотеку времени выполнения VS2005. Библиотека времени выполнения VS2005 должна быть в операционной системе до начала установки продукта баз данных DB2. Эту библиотеку можно получить на сайте загрузки библиотек времени выполнения Microsoft. Существует два варианта: vcredist\_x86.exe для 32-битных систем и vcredist\_x64.exe для 64-битных систем.

- Хотя это и не обязательно, рекомендуется закрыть все программы, чтобы программа установки могла изменять любые файлы на компьютере, не требуя перезагрузки.
- Установка продуктов DB2 с виртуального диска или с неотображенного сетевого диска (такого как *\\hostname\sharename* в Windows Explorer) не поддерживается. Перед попыткой установить продукты DB2 products, надо отобразить этот сетевой диск, назначив ему буквы диска Windows (например, Z:).

#### **Ограничения**

- Под каждой учетной записи пользователя может работать только один экземпляр мастера по установке DB2.
- Имя копии DB2 и имя экземпляра не могут начинаться с цифры. Имя копии DB2 может содержать не более 64 символов; разрешенысимволыA-Z, a-z и 0-9.
- Имя копии DB2 и имя экземпляра должны быть уникальными среди всех копий D<sub>B2</sub>.
- Возможности XML можно использовать только для однораздельных баз данных.
- Никакой другой продукт баз данных DB2 нельзя установить в тот же самый путь, если в нем уже установлен один из следующих продуктов:
	- IBM Data Server
- пакет драйверов IBM Data Server
- Информационный центр DB2
- В поля мастера по установке DB2 нельзя вводить символы национальных алфавитов.
- Если вы включили расширенную защиту в Windows Vista или в Windows 2008, пользователи должны входить в группу DB2ADMNS или DB2USERS, чтобы иметь возможность запускать локальные команды и программы DB2, так как возможность расширенной защиты (User Access Control) ограничивает по умолчанию привилегии локального администратора. Если пользователь не входит в одну из этих групп, у него не будет доступа для чтения локальной конфигурации DB2 или данных прикладных программ.

Для запуска мастера по установке DB2:

- 1. Войдите в систему с помощью учетной записи локального администратора, созданной для установки DB2.
- 2. Если у вас есть диск DVD с продуктом баз данных DB2, вставьте его в дисковод. Если включена функция автоматического запуска, появится Панель запуска программы установки DB2. Если функция автоматического запуска не работает, откройте диск DVD продукта баз данных DB2 в Проводнике Windows и дважды щелкните по значку установки, чтобы запустить Панель установки DB2.
- 3. Если вы скачали продукт баз данных DB2 с Passport Advantage, запустите исполняемый файл, чтобы распаковать файлы установки продукта баз данных DB2. Используйте Проводник Windows для просмотра файлов установки DB2 и щелкните дважды по значку установки для запуска Панели установки DB2.
- 4. С Панели запуска установки DB2 можно просмотреть предварительные требования для установки, замечания по выпуску, а также перейти к процедуре установки. Ознакомьтесь со свежей информацией, приведенной в описании предварительных требований к установке и информации о выпуске.
- 5. Выберите Установить продукт откроется окно Установить продукт со списком доступных для установки продуктов.

Если на данном компьютере не установлены продукты баз данных DB2, запустите установку, выбрав Установить новую. Выполните установку, следуя подсказкам мастера по установке DB2.

Если на данном компьютере установлен хотя бы один продукт баз данных DB2, можно:

- Выбрать Установить новую, чтобы создать новую копию DB2.
- Выбрать Работать с существующей, чтобы обновить существующую копию DB2, добавить функции к существующей копии DB2, обновить существующую копию DB2 Версии 8, Версии 9.1 или Версии 9.5 или установить дополнительный продукт.
- 6. Мастер по установке DB2 определит, какой язык установлен в системе, и запустит программу установки на этом языке. Выполните остальные действия, руководствуясь электронной справкой. Для просмотра электронной справки нажмите кнопку Справка или клавишу F1. В любой момент можно нажать кнопку Отмена, чтобы прервать установку.

Ваш продукт баз данных DB2 будет установлен по умолчанию в каталог Program Files\IBM\sqllib, где Program\_Files - положение каталога Program Files.

Если при установке в системе этот каталог уже используется, будет использован путь установки продукта DB2 с добавлением *хх*, где xx - две цифры, начиная с 01 по возрастанию, в зависимости от того, сколько копий DB2 у вас установлено.

Кроме того, вы можете задать свой собственный путь для установки продукта баз данных DB2.

- Проверьте свою установку.
- Выполните необходимые задачи после установки.

Информацию об ошибках, возникших во время установки, смотрите в файле журнала установки в каталоге Мои документы \DB2L0G\. Для имени этого файла журнала используется следующий формат: DB2-КраткоеИмя Продукта-ДатаВремя. log, например, DB2-ESE-Tue Apr 04 17 04 45 2008.log.

Если это новая установка продукта DB2 в 64-битной системе Vista, и вы используете 32-битный провайдер OLE DB, надо вручную зарегистрировать библиотеку DLL IBMDADB2. Чтобы зарегистрировать эту библиотеку DLL, введите команду: c:\windows\SysWOW64\regsvr32 /s c:\Program Files\IBM\SQLLIB\bin\ibmdadb2.dll

где Program\_Files - положение каталога Program Files.

Чтобы предоставить продукту баз данных DB2 доступ к документации по DB2 на локальном компьютере или на другом компьютере в вашей локальной сети, нужно установить Информационный центр DB2. Информационный центр DB2 содержит документацию по системе баз данных DB2 и связанным с ней продуктами DB2. По умолчанию, если Информационный центр DB2 не установлен локально, система будет обращаться к информации о DB2 в Web.

#### Ограничения на память в DB2 Express Edition и DB2 Workgroup Server Edition

При установке DB2 Express Edition максимально допустимый объем памяти для экземпляра - 4 Гбайта.

При установке DB2 Workgroup Server Edition максимально допустимый объем памяти для экземпляра - 16 Гбайт.

Выделяемый для экземпляра объем памяти определяется параметром конфигурации менеджера баз данных INSTANCE\_MEMORY.

Важные замечания при обновлении из Версии 9.1 или 9.5:

- Если объем памяти, сконфигурированный для продукта баз данных DB2 Версии 9.1, превышает допустимый предел, продукт DB2 после обновления в текущую версию может не запуститься.
- Менеджер автоматической настройки памяти не станет увеличивать общий предельный объем памяти экземпляров до значения, превышающего лицензионные ограничения.

### Несколько копий DB2 на одном компьютере (Windows)

Можно использовать несколько копий DB2 на одном компьютере. Уровень кода каждой их этих копий DB2 не обязательно должен быть одним и тем же. Это обеспечивает следующие преимущества:

- Возможность одновременно выполнять на одном компьютере программы, которым требуются разные версии DB2.
- Возможность запускать независимые копии продуктов DB2 для выполнения различных функций.
- Возможность протестировать производственную базу данных перед тем, как перевести ее на более новую версию продукта DB2 на этом же компьютере.
- Для независимых поставщиков программного обеспечения: Возможность встроить в ваш продукт продукты серверов DB2 и скрыть базу данных DB2 от пользователей.

Копия DB2 может включать один или несколько различных продуктов DB2. Это относится к группе продуктов DB2, установленных в одном положении.

#### **Различия при установке только одной копии DB2**

- При установке генерируется уникальное имя копии DB2 по умолчанию. Изменить имя копии DB2 по умолчанию можно только при работе с мастером по установке DB2. По завершении установки имя копии DB2 изменить нельзя.
- Эту копию DB2 по умолчанию используют программы в среде, аналогичной среде DB2 Версии 8.

#### **Различия при установке нескольких копий DB2 на одном компьютере**

- DB2 Версии 8 может сосуществовать с DB2 Версии 9.1 и DB2 Версии 9.5 с ограничениями, которые описаны ниже.
- Копия DB2 Версии 8 должна быть копией по умолчанию, даже если установлено несколько копий DB2 Версии 9.1 или Версии 9.5. Изменить эту копию по умолчанию нельзя. После деинсталляции DB2 Версии 8 можно при помощи глобального переключателя задать в качестве копии по умолчанию любую из копий DB2 Версии 9.1 или Версии 9.5.
- Необязательно: Каждую копию DB2 можно сконфигурировать для использования другого Информационного центра DB2.

**Примечание:** В одной системе можно установить только одну копию Информационного центра DB2 с одним уровнем выпуска. В частности, в одной системе можно установить Информационный центр DB2 Версии 8, Версии 9.1 и Версии 9.5 (или новее), но одном компьютере нельзя установить один Информационный центр DB2 Версии 9 с Fix Pack 1, а другой - Версии 9 с Fix Pack 2. Однако сервер баз данных DB2 можно сконфигурировать для обращения к этим Информационным центрам DB2 удаленно.

- v В глобальном кэше сборочного модуля регистрируется только IBM Data Server Provider for .NET из копии по умолчанию клиентского интерфейса баз данных IBM. Если установлены Версия 8 и Версия 9, в глобальном кэше сборок регистрируется также IBM Data Server Provider for .NET 2.0 из Версии 9. У Версии 8 нет провайдера 2.0 .NET.
- v Имя каждого экземпляра должно быть уникальным. При установке с помощью файла ответов с параметром NO\_CONFIG=YES экземпляр по умолчанию создан не будет. Но когда выбудете создавать экземпляр после установки, он должен быть уникальным. Экземпляр по умолчанию получает имя "DB2". Если экземпляр с именем "DB2" уже существует, генерируется имя экземпляра, гарантирующее уникальность. Для этого к имени "DB2" добавляется знак подчеркивания и 2 последних символа, генерируемые в числовой последовательности. Генерируются последовательные имена экземпляров: "DB2\_01", "DB2\_02" и так далее. Для повышения производительности на одном компьютере в каждый момент времени следует использовать Центр управления DB2 только от одной копии DB2.

Для программ Microsoft COM+ рекомендуется использовать и распространять вместе с программой *пакет драйверов IBM Data Server (программа установки) или драйвер IBM Data Server для ODBC и CLI (файл zip)*, а не *IBM Data Server*, поскольку для прикладных программ COM+ можно использовать одновременно только один *Клиент времени выполнения Data Server*. *пакет драйверов IBM Data Server (программа установки) и драйвер IBM Data Server для ODBC и CLI (файл zip)* свободен от этого ограничения. Прикладные программы Microsoft COM+, обращающиеся к источникам данных DB2, могут работать только с копией DB2 по умолчанию. В настоящий момент обращение программ COM+ к другим копиям DB2 не поддерживается. Если у вас установлена DB2 Universal Database (UDB) Версии 8, для запуска этих программ

можно использовать только DB2 UDB Версии 8. Если у вас установлена DB2 Версии 9 или новее, копию DB2 по умолчанию можно изменить при помощи мастера по выбору копии DB2 по умолчанию, однако использовать эти копии параллельно нельзя.

**Выбор копии по умолчанию при установке новой копии DB2**

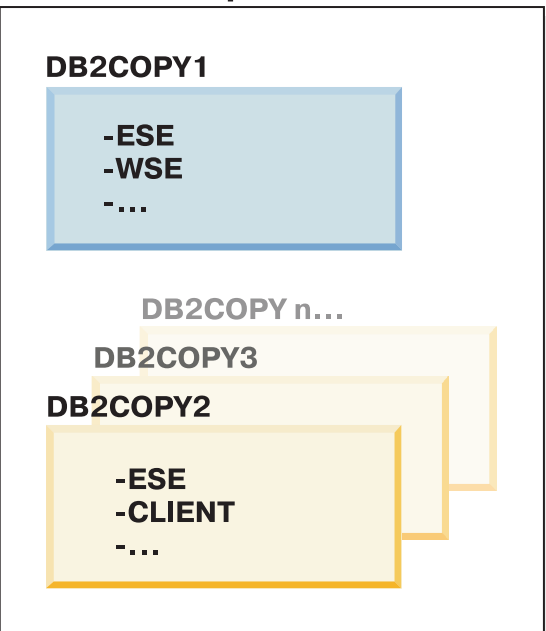

## Системная среда

### Пояснения

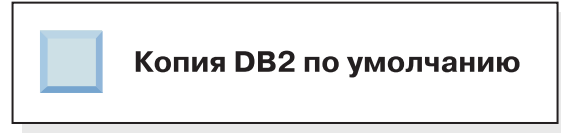

В Версии 9.1 возможен сценарий, когда устанавливается несколько копий DB2. (В этом примере: DB2COPY1, DB2COPY2, ... и DB2COPYn.) Одну из копий DB2 вы выбираете в качестве копии DB2 по умолчанию. В этом случае в качестве копии DB2 по умолчанию выбирается копия DB2COPY1.

Представьте себе сценарий, в котором устанавливается одна копии DB2 (DB2COPY1) версии не ниже 9.5. Это копия по умолчанию DB2 и копия по умолчанию клиентского интерфейса баз данных IBM.

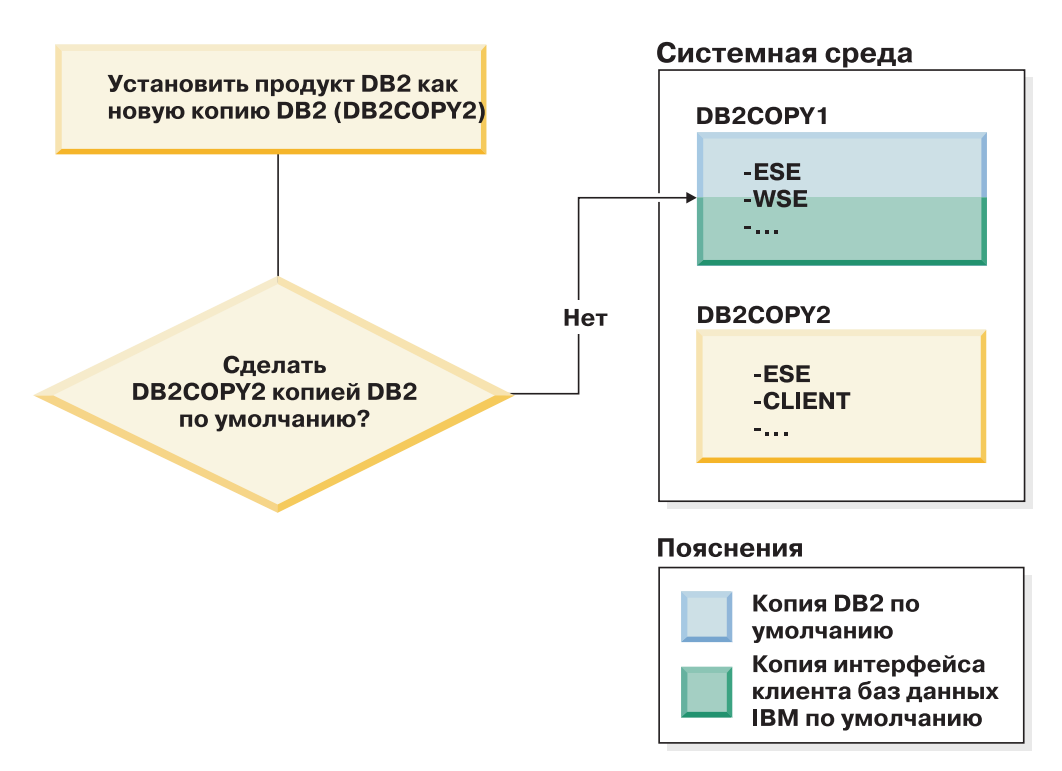

После этого выустанавливаете продукт DB2 в новой копии DB2 (DB2COPY2). При установке новой копии DB2 (DB2COPY2) у вас спрашивают, хотите ли высделать новую копию DB2 копией DB2 по умолчанию. Если вы отвечаете "Нет", копией DB2 по умолчанию остается копия DB2COPY1. (Она также представляет собой и копию по умолчанию клиентского интерфейса баз данных IBM.)

Однако рассмотрим тот же сценарий, но в котором на вопрос, хотите ли высделать новую копию DB2 копией DB2 по умолчанию, вы отвечаете "Да".

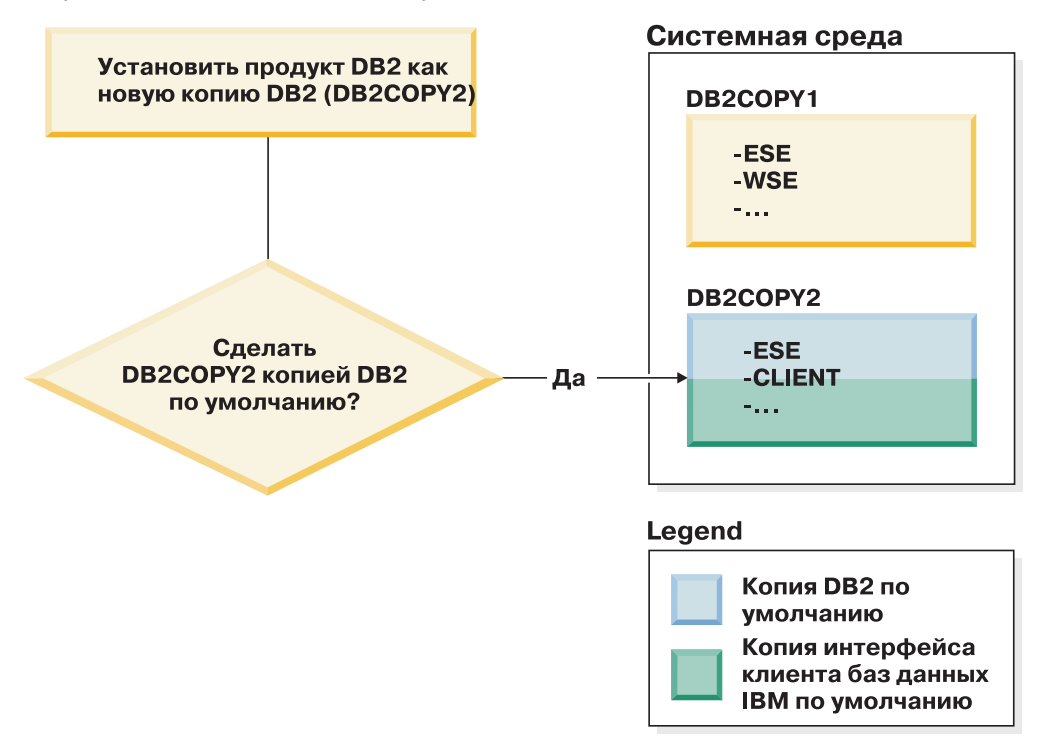

В этом случае новой копией DB2 по умолчанию (и копией по умолчанию клиентского интерфейса баз данных IBM) становится DB2COPY2.

#### **Сосуществование Версии 8**

DB2 Версии 8 и DB2 Версии 9 могут сосуществовать со следующим ограничением: DB2 Версии 8 задается как копия DB2 по умолчанию. Чтобы DB2 Версии 8 перестала быть копией DB2 по умолчанию, эту копию DB2 можно обновить до DB2 Версии 9, после чего изменить копию DB2 по умолчанию.

На сервере может быть только одна версия DAS, и она управляет экземплярами следующим образом:

- v Если DAS установлен на Версии 9, он может управлять экземплярами Версии 8 и Версии 9.
- v Если DAS установлен на Версии 8, он может управлять только экземплярами Версии 8. Чтобыуправлять экземплярами Версии 8 и Версии 9, можно обновить DAS Версии 8 или отбросить его и создать новый DAS Версии 9. Это нужно, только если вы хотите управлять экземплярами при помощи Центра управления.

#### **Сосуществование Версии 8 и Версии 9 и DB2 .NET Data Provider**

В DB2 Версии 9 DB2 .NET Data Provider поддерживает System.Transaction. Однако эта поддержка доступна только для копии DB2 по умолчанию, и тем самым не поддерживается в среде совместного существования. Если установлена DB2 Версии 8, в глобальном кэше сборок будет зарегистрирован 1.1 .NET Data Provider из DB2 Версии 8. Зарегистрированный провайдер 2.0 будет из Версии 9. Этот провайдер 2.0 нельзя использовать в том процессе, который использует для соединения с DB2 провайдер 1.1, OLE DB или ODBC.

#### **Программы независимых поставщиков, запускаемые как службы**

По умолчанию программы независимых поставщиков, динамически связывающие библиотеки DLL DB2 (например, программы, связанные с db2api.lib), будут искать библиотеки DLL DB2 в текущей переменной среды PATH. Это означает, что существующие программы, для которых не включена поддержка нескольких версий, будут использовать копию DB2 по умолчанию. Чтобы обойти это ограничение, перед загрузкой любых библиотек DB2 программа может применить API db2SelectDB2Copy. Дополнительную информацию смотрите в разделе *Call Level Interface Guide and Reference, Volume 1*.

#### **32-битные и 64-битные версии в Win x64**

DB2 не поддерживает несколько 32-битных и 64-битных версий DB2, установленных в Windows. При установке 64-битной версии DB2 32-битная версия будет удалена из системы. Это происходит потому, что 32-битный и 64-битный реестры DB2 находятся в разных положениях.

#### **Конфигурация LDAP и CLI**

При использовании DB2 Версии 8, если программе требуются другие параметрыLDAP, для нее необходимо использовать другого пользователя LDAP. В противном случае конфигурация CLI будет влиять на все копии DB2, которые может потенциально использовать пользователь LDAP.

#### **Счетчики производительности**

Счетчики производительности могут быть зарегистрированы одновременно только для одной копии DB2 и они могут выполнять мониторинг экземпляров только в той копии DB2, в которой они зарегистрированы. При переключении копии DB2 по умолчанию мастер по выбору копии DB2 завершает сеанс регистрации счетчиков производительности и регистрирует их заново, чтобы они стали активны для новой копии DB2 по умолчанию.

#### **Windows Management Instrumentation (WMI)**

В любой данный момент времени может быть зарегистрирована только одна версия провайдера WMI.

#### Соединения клиента

Для одного процесса можно использовать только одну копию DB2.

#### Программы, динамически связывающие библиотеки DLL DB2

Программы, непосредственно связывающие библиотеки DLL DB2 или использующие LoadLibrary вместо LoadLibraryEx с параметром LOAD\_WITH\_ALTERED\_SEARCH\_PATH, должны проверять правильность загрузки начальной зависимой библиотеки. Для этого можно использовать свои собственные программные методы или вызвать файл db2envar.bat, чтобы настроить среду перед запуском программы, либо вызвать API db2SelectDB2Copy, который может быть статически связан с программой.

#### Подключаемые модули Visual Studio 2003

Если копия DB2 по умолчанию - это копия Версии 9.5, Версии 9.1 или Версии 8, на одном компьютере одновременно может быть зарегистрирована только одна версия подключаемых модулей. Активной версией модулей становится версия, поставляемая с копией DB2 по умолчанию.

#### Лицензирование

Для каждой копии DB2 должны быть зарегистрированы лицензии. Они не являются лицензиями системного уровня. Поэтому для разных путей допускается использование разных лицензий и обеспечивается возможность сосуществования как ограниченных версий копий DB2 продукта, так и полных версий копий DB2 на одном и том же компьютере.

#### **Службы NT**

Службы DB2 NT будут использовать <имя-службы\_имя-установки>. Например: DB2NETSECSERVER MYCOPY1. В имя для вывода входит также имя копии, добавляемое в скобках, например: DB2 Security Server (МҮСОРҮ1). Для экземпляров в имя для вывода входит также DB2-<имя\_копии\_DB2>-<имя\_экземпляра>-<номер\_узла>, которое выводится в апплете панели управления службами. Реальное имя службы остается неизменным.

#### АРІ для выбора используемой копии DB2

При помощи API db2SelectDB2Copy можно выбрать копию DB2, которая будет использоваться вашей программой. Никакие DDL для этого API не требуются. Он статически связывается с программой. Вы можете задержать загрузку библиотек DB2 и вызвать этот API первым, перед вызовом всех остальных API DB2. Имейте в виду, что для любого данного процесса эту функцию нельзя вызвать более одного раза; это означает, что процесс нельзя переключить из одной копии DB2 в другую.

API db2SelectDB2Copy задает, чтобы для среды, которая требуется программе, использовалось имя копии DB2 или заданное положение. Если для среды уже сконфигурировано использование нужной вам копии DB2, этот API вызывать не нужно. Но если необходимо использовать другую копию DB2, этот АРІ нужно вызвать перед загрузкой любых библиотек DLL DB2 в вашем процессе. Вызов этого API можно выполнить только один раз за один процесс.

#### Разделение баз данных с несколькими физическими узлами

Все физические разделы должны использовать одно и то же имя копии DB2 на всех компьютерах.

### **Использование MSCS и нескольких копий DB2**

Все ресурсыDB2 необходимо сконфигурировать для запуска в разных мониторах ресурсов.

# Глава 8. Установка в Linux и UNIX

## Обзор установки продукта сервера DB2 (Linux и UNIX)

В этом разделе перечислены действия по установке продукта сервера DB2 в АIX, HP-UX, Linux, и Solaris.

Чтобы установить продукт сервера DB2:

- 1. Прочитайте информацию о предварительных требованиях продукта DB2.
- 2. Прочитайте информацию об обновлении DB2 (если будет выполняться обновление).
- 3. Измените параметры ядра в HP-UX, Linux и Solaris. На всех платформах, кроме Linux на x86\_32, перед установкой продукта нужно установить 64-битное ядро, в противном случае установка продукта завершится неудачно.
- 4. Подготовьте носитель установки:

#### Диск DVD продукта

Если для диска DVD продукта DB2 не выполняется автоматическое монтирование, смонтируйте его.

#### Установочный образ

Если вы скачали установочный образ, распакуйте его файл.

- 5. Установите продукт DB2 одним из доступных способов; возможные способы:
	- Мастер по установке DB2
	- Команда db2 install
	- Установка без вывода сообщений при помощи файла ответов
	- Внедрение загрузочного файла установки

Для серверов DB2 мастер по установке DB2 помогает выполнить следующие задачи по установке и конфигурированию:

- Выбрать тип установки DB2 (стандартную, минимальную или пользовательскую).
- Выбрать положение установки продукта DB2.
- Установить языки, которые можно будет позже задать в качестве языка по умолчанию для интерфейса и сообщений продукта.
- Установить или обновить IBM Tivoli System Automation for Multiplatforms (в Linux и AIX).
- Сконфигурировать экземпляр DB2.
- Сконфигурировать сервер администратора DB2 (в том числе задать пользователя DAS).
- Сконфигурировать сервер текстового поиска DB2.
- Настроить список адресатов администраторов и уведомлений монитора работоспособности.
- Установить и сконфигурировать экземпляры (в том числе задать пользователей экземпляров).
- Сконфигурировать поддержку источников данных Informix.
- Подготовить каталог инструментов DB2.
- Задать порт Информационного центра DB2.
- Создать файл ответов.

6. Если сервер DB2 устанавливается без помощи мастера по установке DB2, потребуется выполнить задачи по конфигурированию после установки.

### **Установка пользователем root**

## **Установка серверов DB2 при помощи мастера по установке DB2 (Linux и UNIX)**

В этом разделе описана процедура запуска мастера по установке DB2 в операционных системах Linux и UNIX. Мастер по установке DB2 позволяет задать параметры установки и установить продукт баз данных DB2 в системе.

Перед запуском мастера по установке DB2:

- Если вы собираетесь сконфигурировать среду многораздельных баз данных, посмотрите раздел "Конфигурирование среды многораздельных баз данных" в книге *Установка серверов DB2*
- v Убедитесь, что в системе выполнены предварительные требования к установке и достаточно оперативной и дисковой памяти.
- Убедитесь, что у вас установлен поддерживаемый браузер (Firefox 2.0+, Mozilla 1.7+ или SeaMonkey 1.1.4).
- Установку сервера баз данных DB2 можно выполнять с полномочиями root или без полномочий root. Дополнительную информацию об установке без полномочий root смотрите в разделе "Обзор установки без полномочий root (Linux и UNIX)" в книге *Установка серверов DB2*.
- Образ продукта баз данных DB2 должен быть доступен. Вы можете получить образ установки DB2 либо купив физический диск DVD продукта баз данных DB2, либо скачав образ установки с Passport Advantage.
- Для установки неанглийской версии продукта баз данных DB2 нужны соответствующие пакеты для национальных языков.
- Мастер по установке DB2 это программа установки с графическим интерфейсом. Для запуска мастера по установке DB2 на компьютере должна быть доступна система X windows. Убедитесь, что сервер X windows работает. Убедитесь, что вы правильно экспортировали дисплей. Например, export DISPLAY=9.26.163.144:0.
- Если в вашей среде применяется программное обеспечение систем защиты, перед запуском мастера по установке DB2 нужно вручную создать требуемых пользователей DB2.
- Если вы собираетесь использовать агент IBM Tivoli Monitoring for Databases: DB2, перед установкой продукта баз данных DB2 посмотрите в теме "Установка агента DB2 IBM Tivoli Monitoring for Databasesпри помощи программы установки DB2" подробности и ограничения.

#### **Ограничения**

- Под каждой учетной записи пользователя может работать только один экземпляр мастера по установке DB2.
- Возможности XML можно использовать только для базы данных, которая определена с кодовым набором UTF-8 и содержит только один раздел базы данных.
- В поля мастера по установке DB2 нельзя вводить символы национальных алфавитов.
- Для HP-UX 11i V2 в системах HP Integrity Series Systems на основе Itanium пользователи, созданные мастером по установке в качестве владельца экземпляра DB2, изолированного пользователя или DAS, недоступныпо паролю, заданного в

мастере по установке DB2. После завершения работымастера надо перезадать пароль для этих пользователей. Это не повлияет на создание экземпляра или DAS в мастере по установке, то есть пересоздавать экземпляр или DAS не требуется.

Для запуска мастера по установке DB2:

1. Если у вас есть физический диск DVD с продуктом баз данных DB2, перейдите в каталог, в котором смонтирован диск DVD продукта баз данных DB2, введя команду:

cd /*dvdrom*

где /*dvdrom* - точка монтирования диска DVD продукта баз данных DB2.

- 2. Если образ продукта баз данных DB2 загружен по сети, нужно извлечь и распаковать файл tar продукта.
	- a. Извлеките файл продукта:

gzip -d *продукт*.tar.gz

где *продукт* - имя загруженного вами продукта.

b. Распакуйте файл tar продукта:

#### **В операционных системах Linux** tar -xvf *продукт*.tar

#### **В операционных системах AIX, HP-UX и Solaris** gnutar -xvf *продукт*.tar

где *продукт* - имя загруженного вами продукта.

c. Перейдите в каталог: cd ./*продукт*

где *продукт* - имя загруженного вами продукта.

**Примечание:** Если вы скачали пакет для национальных языков, распакуйте его в тот же каталог. При этом будут созданыподкаталоги (такие как ./nlpack) в одном каталоге, и программа установки сможет автоматически найти установочные образы, не выводя запрос пользователю.

- 3. Из каталога, где находится образ продукта баз данных, введите команду ./db2setup для запуска мастера по установке DB2.
- 4. Откроется Панель запуска IBM DB2. В этом окне можно просмотреть предварительные требования для установки, информацию о выпуске, а также перейти к процедуре установки. Выможете также ознакомиться со свежей информацией, приведенной в описании предварительных требований к установке и замечаниях по выпуску.
- 5. Выберите **Установить продукт** откроется окно **Установить продукт** со списком доступных для установки продуктов.

Запустите установку, выбрав **Установить новый**. Выполните установку, следуя подсказкам мастера по установке DB2.

После запуска программыустановки вам потребуется задать необходимые значения на панелях мастера по установке DB2. Выполните остальные действия, руководствуясь справкой по установке. Для просмотра справки нажмите кнопку **Справка** или клавишу F1. В любой момент можно нажать кнопку **Отмена**, чтобы прервать установку.

Для установок без полномочий root продуктыбаз данных DB2 всегда устанавливаются в каталог *\$HOME*/sqllib, где *\$HOME* представляет домашний каталог пользователя без полномочий root.

Для установок с полномочиями root продуктыбаз данных DB2 устанавливаются в один из следующих каталогов:

**AIX, HP-UX и Solaris** /opt/IBM/db2/V9.7

**Linux** /opt/ibm/db2/V9.7

Если при установке в системе этот каталог уже используется, будет использован путь установки продукта баз данных DB2 с добавлением *\_xx* где *xx* - две цифры, начиная с 01 по возрастанию, в зависимости от того, сколько копий DB2 у вас установлено.

Кроме того, выможете задать свой собственный путь для установки продукта баз данных DB2.

К путям установки DB2 применяются следующие правила:

- Могут содержать латинские буквы нижнего регистра (а-z), верхнего регистра (A-Z) и символ подчеркивания(\_)
- Не могут быть длиннее 128 символов
- Не могут содержать пробелы
- Не могут содержать символы национальных алфавитов

При установке создаются следующие файлы журналов:

- v Файл журнала установки DB2. В этот файл записывается вся информация об установке DB2, включая сообщения об ошибках.
	- Для установок с полномочиями root имя файла журнала установки DB2 db2setup.log.
	- Для установок без полномочий root имя файла журнала установки DB2 db2setup\_*имя-пользователя*.log, где *имя-пользователя* - ID пользователя без полномочий root, под которым выполнена установка.
- Файл журнала ошибок DB2. В этот файл записываются все сообщения об ошибках, возвращаемых Java (например, исключительные ситуации и данные перехвата).
	- Для установок с полномочиями root имя файла журнала ошибок DB2 db2setup.err.
	- Для установок без полномочий root имя файла журнала ошибок DB2 db2setup\_*имя-пользователя*.err, где *имя-пользователя* - ID пользователя без полномочий root, под которым выполнена установка.

По умолчанию эти файлыжурналов находятся в каталоге /tmp. Можно задать положение файлов журнала.

Файл db2setup.his более не используется. Вместо него программа установки DB2 сохраняет копию файла журнала установки DB2 в каталоге DB2\_DIR/install/logs/ и переименовывает ее в db2install.history. Если файл с таким именем уже существует, программа установки DB2 переименовывает файл журнала в db2install.history.*xxxx*, где *xxxx* - число от 0000 до 9999, в зависимости от числа установок на данном компьютере.

У каждой копии установки отдельный список файлов хронологии. Если копия установки удаляется, также удаляются и файлыхронологии в ее пути установки. Операция копирования файла журнала в файл хронологии выполняется в конце процесса установки; если программа остановки остановлена или прервана до завершения процесса установки, файл хронологии не создается.

- Проверьте свою установку.
- Выполните необходимые задачи после установки.

Пакет для национальных языков можно установить также, введя команду ./db2setup из каталога, в котором находится пакет, после того, как установлен продукт баз данных DB2.

В Linux x86, чтобы предоставить продукту баз данных DB2 доступ к документации по DB2 на локальном компьютере или на другом компьютере в вашей локальной сети, нужно установить Информационный иентр DB2. Информационный иентр DB2 содержит документацию по системе баз данных DB2 и связанным с ней продуктами DB<sub>2</sub>.

#### Ограничения на память в DB2 Express Edition и DB2 Workgroup Server Edition

При установке DB2 Express Edition максимально допустимый объем памяти для экземпляра - 4 Гбайта.

При установке DB2 Workgroup Server Edition максимально допустимый объем памяти для экземпляра - 16 Гбайт.

Выделяемый для экземпляра объем памяти определяется параметром конфигурации менеджера баз данных INSTANCE\_MEMORY.

#### Важные замечания при обновлении из Версии 9.1 или 9.5:

- Если объем памяти, сконфигурированный для продукта баз данных DB2 Версии 9.1 или 9.5, превышает допустимый предел, продукт DB2 после обновления в текущую версию может не запуститься.
- Менеджер автоматической настройки памяти не станет увеличивать общий предельный объем памяти экземпляров до значения, превышающего лицензионные ограничения.

# Установка пользователем без полномочий root

## Обзор установки без полномочий root (Linux и UNIX)

До Версия 9.5 установить продукты, применить пакеты FixPack, выполнить их откат, сконфигурировать экземпляры, добавить возможности или деинсталлировать продукты можно было только при наличии привилегий root. Теперь в операционных системах Linux и UNIX эти задачи может выполнить и пользователь без полномочий root.

При установке без полномочий root программа установки DB2 автоматически создает и конфигурирует экземпляр без полномочий root. Как пользователь без полномочий root, вы можете настроить конфигурацию экземпляра без полномочий root при установке. Использовать и поддерживать установленный продукт баз данных DB2 можно также без привилегий root.

При установке без полномочий root продукта баз данных DB2 устанавливается один экземпляр DB2 с большинством возможностей, устанавливаемых по умолчанию.

Установка без полномочий гооt может оказаться привлекательной для многих групп заказчиков, таких как:

- Предприятия с тысячами рабочих станций и пользователей, желающих установить продукт баз данных DB2, не тратя времени администратора системы
- Разработчики прикладных программ, не являющиеся, как правило, системными администраторами, но использующие для разработки программ продукты баз данных DB2
- Независимые поставщики программного обеспечения, разрабатывающие программы, которые, не требуя полномочий пользователя root, тем не менее содержат встроенный продукт баз данных DB2

Хотя в установке без полномочий root и реализуется основная часть функций установки с полномочиями root, есть некоторые отличия и ограничения. Список некоторых ограничений можно получить, попросив пользователя с полномочиями root ввести команду db2rfe.

## Различия между установками с полномочиями root и установками без полномочий root

Помимо нескольких действующих ограничений, структура каталогов установки без полномочий root немного отличается от структуры каталогов установки с полномочиями root.

При установке с полномочиями root подкаталоги и файлы для продукта баз данных DB2 создаются в каталоге, выбираемом пользователем с полномочиями root.

В отличие от пользователей с полномочиями root, пользователи без полномочий root не могут выбрать положение, куда будут установлены продукты баз данных DB2. Установки без полномочий root всегда выполняются в каталог \$HOME/sqllib, где **SHOME** представляет домашний каталог пользователя без полномочий root. Схема подкаталогов каталога sqllib установки без полномочий root аналогична схеме подкаталогов установки с полномочиями root.

Для установок с полномочиями root можно создать несколько экземпляров. Права владения экземпляром связываются с ID пользователя, под которым создавался экземпляр.

В установке без полномочий гоот может быть только один экземпляр DB2. Каталог установки без полномочий root содержит все файлы продукта баз данных и файлы экземпляра DB2 без программных связей.

В следующей таблице приведена различий между установками с полномочиями root и установками без полномочий root.

| Критерии                                        | Установки с полномочиями<br>root | установки без полномочий root                                                                 |
|-------------------------------------------------|----------------------------------|-----------------------------------------------------------------------------------------------|
| Пользователь может выбрать<br>каталог установки | Да                               | Нет. Продукты баз данных<br><b>DB2</b> устанавливаются в<br>домашний каталог<br>пользователя. |
| Допустимое число<br>экземпляров DB2             | Несколько                        | Один                                                                                          |

Таблица 13. Различия между установками с полномочиями root и установками без полномочий root

| Критерии                           | Установки с полномочиями<br>root                                              | установки без полномочий root                                                                                                    |
|------------------------------------|-------------------------------------------------------------------------------|----------------------------------------------------------------------------------------------------|
| Файлы, внедряемые при<br>установке | Только файлы программы.<br>Экземпляры должны быть<br>созданы после установки. | Файлы программы и файлы<br>экземпляра. Продукт баз<br>данных DB2 готов для<br>использования сразу после<br>установки.                                               |
| Обновление версии и<br>экземпляра  | <b>Н</b> ет                                                                   | Нет необходимости<br>деинсталлировать старую<br>версию перед установкой<br>новой. Установка новой<br>версии и обновление<br>экземпляра выполняются<br>одновременно. |

Таблица 13. Различия между установками с полномочиями root и установками без полномочий root (продолжение)

## Ограничения для установок без полномочий root

Помимо различий между установками с полномочиями и без полномочий root, есть несколько ограничений для установок без полномочий root. Обсуждение ограничений в этом разделе поможет вам решить, следует ли использовать установку без полномочий root.

#### Ограничения на продукты

В установках без полномочий root не поддерживаются некоторые продукты баз данных DB2:

- DB2 Ouery Patroller
- DB2 Net Search Extender
- Локально установленный Информационный центр DB2

Примечание: Локально установленный Информационный центр DB2 в установках без полномочий root не поддерживается, поскольку для запуска демона требуются полномочия пользователя root. Однако экземпляр DB2 установки без полномочий root можно сконфигурировать для использования локально установленного Информационного центра DB2, если он установлен на том же компьютере.

#### Ограничения на возможности и инструменты

В установке без полномочий root недоступны следующие возможности и инструменты:

- Сервер администратора DB2 (DAS) и связанные с ним команды: dascrt, dasdrop, daslist, dasmigr u dasupdt
- Ассистент конфигурирования
- Центр управления
- Возможность db2governor повышать приоритет не поддерживается
- В менеджере рабочей нагрузки (WLM) допускаются попытки задать приоритет агента в классе обслуживания DB2 в экземпляре DB2 установки без полномочий root. Однако этот приоритет агента не соблюдается, и ошибка SQLCODE не возвращается.
- Автоматический запуск экземпляров DB2 установки без полномочий root при перезагрузке системы не поддерживается.

#### **Ограничения на монитор производительности**

В установках без полномочий root не поддерживаются следующие возможности монитора производительности:

- Запуск действий сценариев и задач при обнаружении оповещений
- Отправка уведомлений

#### **Ограничение на многораздельные базы данных**

В установках без полномочий root поддерживаются только однораздельные базы данных. Дополнительные разделы баз данных добавить нельзя.

#### **Вывод списка продуктов баз данных DB2**

Вывод, генерируемый командой db2ls при ее запуске пользователем без полномочий root, отличается от вывода, генерируемого при ее запуске пользователем с полномочиями root. Подробности смотрите в разделе, посвященном команде db2ls.

#### **Копии DB2**

У каждого пользователя без полномочий root может быть только одна копия установленного продукта баз данных DB2.

#### Ограничение на экземпляры DB2

При установке без полномочий root создается один экземпляр DB2. Дополнительные экземпляры нельзя создать.

#### **Действия для экземпляра DB2 могут выполняться только владельцем этого экземпляра**

Установки с полномочиями root и установки без полномочий root могут сосуществовать на одном компьютере в разных путях установки. Однако экземпляр без полномочий root может быть обновлен или отброшен (при помощи командыdb2\_deinstall) только пользователем без полномочий root, владеющим этим экземпляром.

Экземпляр DB2, созданный пользователем с полномочиями пользователя root, может быть обновлен или отброшен только пользователем с полномочиями пользователя root.

#### **Командыдля экземпляра DB2**

В установках без полномочий root недоступны следующие команды для экземпляра DB2:

#### **db2icrt**

При установке продукта баз данных DB2 пользователем без полномочий root автоматически создается и конфигурируется один экземпляр. Дополнительные экземпляры в установках без полномочий root создать нельзя. Однако если автоматически созданный экземпляр требуется сконфигурировать, это можно сделать при помощи команды конфигурирования установки без полномочий root db2nrcfg.

#### **db2iupdt**

Команду db2iupdt для экземпляров без полномочий root использовать нельзя. Вместо нее используйте команду конфигурирования установки без полномочий root (db2nrupdt) для обновления экземпляра DB2 без полномочий root. Однако обновление экземпляра без полномочий root обычно не требуется, поскольку он обновляется автоматически при обновлении продукта баз данных DB2.

#### **db2idrop**

Экземпляр, автоматически созданный при установке без полномочий

root, отбросить нельзя. Чтобы отбросить этот экземпляр DB2, нужно деинсталлировать продукт баз данных DB2.

#### db2iupgrade

Для установок без полномочий root обновление не поддерживается. Для обновления экземпляра без полномочий root используйте команду db2nrupgrade.

#### Ограничение обновления

Экземпляры с полномочиями root нельзя обновить до экземпляров без полномочий root.

#### Действия после перенастройки может выполнять только владелец экземпляра DB2

Установки с полномочиями root и установки без полномочий root могут сосуществовать на одном компьютере. Однако последующие действия может выполнять только исходный пользователь без полномочий root, установивший продукт баз данных DB2, например:

- Применение пакетов FixPak
- Добавление возможностей
- Установка дополнительных продуктов

#### Настройка значений ulimit

Команда ulimit в операционных системах UNIX и Linux задает или сообщает ограничения на ресурсы пользователя, например, ограничения на данные и стек. Для экземпляров с полномочиями root сервер баз данных обновляет требуемые значения ulimit динамически, не изменяя постоянные значения. Однако для экземпляров без полномочий root значения ulimit можно проверить только при установке. Если значения параметров неверны, возвращается предупреждение. Для изменения значений параметров ulimit требуются полномочия пользователя root.

### Ограничения, которые можно преодолеть при помощи команды db2rfe

На установки без полномочий root действуют дополнительные ограничения, которые можно преодолеть при помощи команды db2rfe. В установках без полномочий root изначально недоступны следующие функции и возможности:

- Аутентификация на основе операционной системы
- Функция высокой доступности (НА)
- Возможность резервирования имен служб в файле /etc/services
- Возможность расширения ограничений на пользовательские данные (ulimit). Эта возможность применима только в AIX. В других операционных системах ограничения на пользовательские данные нужно расширять вручную.

Чтобы включить эти функции и возможности, запустите команду включения возможностей уровня root для установки без полномочий root (db2rfe). Запуск команды db2rfe необязателен, а выполнять его может только пользователь с полномочиями пользователя root.

### Тип аутентификации в установках без полномочий root

В качестве типа аутентификации по умолчанию для продуктов баз данных DB2 используется аутентификация на основе операционной системы. Поскольку в установках без полномочий root аутентификация на основе операционной системы не поддерживается, если после установки продукта баз данных DB2 пользователем без

полномочий root выбрать запуск команды db2rfe, тип аутентификации нужно будет задать вручную. Это можно сделать, изменив в файле конфигурации менеджера баз данных (dbm cfg) следующие параметры:

- clnt\_pw\_plugin (параметр конфигурации подключаемого модуля ID пользователей и паролей на клиенте)
- group\_plugin (параметр конфигурации подключаемого модуля групп)
- srvcon\_pw\_plugin (параметр конфигурации подключаемого модуля ID пользователей и паролей для входящих соединений на сервере)

## Установка продукта DB2 пользователем без полномочий root

Установку большинства продуктов баз данных DB2 может выполнить пользователь без полномочий root.

Прежде чем устанавливать какой-либо продукт баз данных DB2 от имени пользователя без полномочий root, ознакомьтесь с различиями между установками с полномочиями root и установками без полномочий root, а также с ограничениями установок без полномочий root. Дополнительную информацию об установках без полномочий root смотрите в разделе "Обзор установок без полномочий root (Linux и UNIX)".

Предварительные требования для установки продукта баз данных DB2 от имени пользователя без полномочий root:

- Вы должны быть способны смонтировать установочный DVD (или кто-то должен смонтировать его для вас).
- У вас должен быть допустимый ID пользователя, который можно использовать в качестве владельца экземпляра DB2.

К ID пользователей применяются следующие ограничения и требования:

- $-$  Должны иметь первичную группу, отличную от guests, admins, users и local
- Могут содержать латинские буквы нижнего регистра (а-z), цифры (0-9) и символ подчеркивания (\_)
- Не могут быть длиннее восьми символов
- Не могут начинаться с IBM, SYS, SQL или с цифры
- Не могут быть зарезервированными словами системы DB2 (USERS, ADMINS, GUESTS, PUBLIC или LOCAL) или зарезервированным словом языка SQL
- Для ID экземпляра DB2, ID DAS или ID изолированного пользователя нельзя использовать ID пользователей с полномочиями root.
- Не могут содержать символы национальных языков
- Если вместо создания новых ID пользователей указываются существующие ID пользователей, проверьте, что эти ID пользователей:
	- Не заблокированы
	- У них не истекли сроки действия паролей
- При установке продукта, выполняемой пользователем без полномочий root, применяются те же требования к аппаратному и программному обеспечению, что и для установок с полномочиями root.
- В АІХ Версии 5.3 должен быть разрешен асинхронный ввод-вывод (AIO). Настоятельно рекомендуется включить в системе порты выполнения вводы/вывода  $(IOCP).$
- Ваш домашний каталог должен быть допустимым путем DB2. К путям установки DB2 применяются следующие правила:
- Могут содержать латинские буквы нижнего регистра (a-z), верхнего регистра (A-Z) и символ подчеркивания ()
- Не могут быть длиннее 128 символов
- Не могут содержать пробелы
- Не могут содержать символы национальных алфавитов

Установка продуктов баз данных DB2 пользователем без полномочий root выполняется прозрачным для этого пользователя образом. Иными словами, этому пользователю без полномочий root достаточно зарегистрироваться в системе, ничего другого для установки продукта баз данных DB2 не требуется.

Чтобы выполнить установку без полномочий root:

- 1. Зарегистрируйтесь как пользователь без полномочий root
- 2. Установите продукт баз данных DB2, используя любой из доступных способов установки. Возможные варианты:
	- Мастер по установке DB2 (установка с использованием графического интерфейса)
	- Команда db2 install
	- Команда db2setup с файлом ответов (установка без вывода сообщений)

Примечание: Поскольку пользователи без полномочий root не могут выбрать каталог для установки продуктов баз данных DB2, все ключевые слова FILE в файле ответов игнорируются.

3. После установки продукта баз данных DB2 нужно открыть новый сеанс регистрации, чтобы использовать экземпляр DB2 без полномочий root. Можно использовать и тот же сеанс регистрации, если в среде экземпляра DB2 в качестве исходного каталога задан каталог \$HOME/sqllib/db2profile (для пользователей оболочек Bourne и Korn) или \$H0ME/sqllib/db2chsrc (для пользователей оболочек С), где \$НОМЕ - домашний каталог этого пользователя без полномочий root.

После установки продукта баз данных DB2 проверьте предельные значения ресурсов для процесса системного пользователя (значения ulimit). Если требования к минимальным значениям ulimit не выполняются, механизм DB2 может столкнуться с непредвиденными ошибками из-за недостатка системных ресурсов. Эти ошибки могут привести к повреждению системы баз данных DB2.

### Включение возможностей уровня root в установках без полномочий root с помощью db2rfe

В установках без полномочий root есть некоторые возможности, которые исходно недоступны, но их можно включить командой db2rfe.

Для этой задачи требуются полномочия пользователя root.

Чтобы включить возможности, которые исходно недоступны в установках без полномочий root:

- 1. Найдите примеры файла конфигурации. Поставляются два примера файла конфигурации:
	- В файле \$HOME/sqllib/instance/db2rfe.cfg заданы значения по умолчанию для экземпляра DB2 без полномочий root
	- В файле \$HOME/sqllib/cfq/db2rfe.cfq.sample значения не заданы

здесь \$НОМЕ - домашний каталог пользователя без полномочий root.

- 2. Скопируйте один из примеров файла конфигурации в другое положение, чтобы исходный файл остался неизмененным.
- 3. Измените скопированный файл конфигурации. Этот файл конфигурации содержит входные данные для команды db2rfe.

Пример файла конфигурации: INSTANCENAME=db2inst2 SET ULIMIT=NO ENABLE HA=NO ENABLE OS AUTHENTICATION=NO RESERVE REMOTE CONNECTION=NO \*\*SVCENAME=db2c db2inst2 \*\*SVCEPORT=48000 RESERVE\_TEXT\_SEARCH\_CONNECTION=NO \*\*SVCENAME\_TEXT\_SEARCH=db2j\_db2inst2 \*\*SVCEPORT TEXT SEARCH=55000

#### Примечание:

- Значение параметра INSTANCENAME автоматически задается программой установки DB2
- Параметр **SET ULIMIT** доступен только в AIX. В других операционных системах пользователь с полномочиями root должен задавать значения ulimit вручную.
- Для остальных ключевых слов значение по умолчанию NO
- Дочерние параметры (такие как SVCENAME) по умолчанию закомментированы. Комментарии обозначаются символами \*\*
- Если вы задали для параметра значение YES, и у него есть дочерние параметры, рекомендуется раскомментировать их и задать соответствующие значения. Показанные значения портов приведены только в качестве примера. Задаваемые номера портов должны быть свободны.

Ниже показан пример отредактированного файла конфигурации для включения следующих возможностей:

- Высокая доступность
- Аутентификация на основе операционной системы
- Текстовый поиск DB2 с именем службы db2j db2inst2 и номером порта 55000

Чтобы включить эти возможности, отредактируйте файл конфигурации следующим образом:

```
INSTANCENAME=db2inst2
SET ULIMIT=NO
ENABLE HA=YES
ENABLE OS AUTHENTICATION=YES
RESERVE REMOTE CONNECTION=NO
   **SVCENAME=db2c_db2inst2
  **SVCEPORT=48000
RESERVE TEXT SEARCH CONNECTION=YES
    SVCENAME_TEXT_SEARCH=db2j_db2inst2
    SVCEPORT TEXT SEARCH=55000
```
- 4. Зарегистрируйтесь с полномочиями пользователя root.
- 5. Перейдите в каталог \$HOME/sqllib/instance, где \$HOME домашний каталог пользователя без полномочий root.
- 6. Введите команду db2rfe, используя следующий синтаксис: db2rfe -f файл конфигурации

где файл конфигурации - файл конфигурации, созданный на шаге 3.

Чтобы сохранить возможности уровня root в установках без полномочий root, перезапустите команду db2rfe после применения пакетов Fix Pack или обновления до новой версии.

# Глава 9. Конфигурирование среды многораздельных баз данных

## Конфигурирование среды многораздельных баз данных

В этом разделе описано конфигурирование среды многораздельных баз данных. Вы будете использовать мастер по установке DB2 для установки сервера баз данных владельца экземпляра и создания файлов ответов, с помощью которых создадите серверы баз данных, входящие в экземпляр.

Примечание: Среда многораздельных баз данных не поддерживается в установках без полномочий root.

- Убедитесь, что у вас есть лицензионный ключ компакт-диска активации InfoSphere Warehouse - его надо будет скопировать на все компьютеры - участники.
- В среде многораздельных баз данных на каждом компьютере-участнике должны быть свободны одни и те же последовательные номера портов. Например, если среда многораздельных баз данных будет состоять из четырех компьютеров, на каждом из этих четырех компьютеров должны быть свободны одни и те же четыре последовательно идущих порта. При создании экземпляра в файле служб (/etc/services в Linux и UNIX или %SystemRoot%\system32\drivers\etc\ services в Windows) резервируются порты, число которых равно числу логических разделов на текущем сервере. Эти порты предназначены для менеджера быстрой связи. Зарезервированные порты будут заданы в следующем формате:
	- **DB2 ИмяЭкземпляра** DB2 ИмяЭкземпляра 1 DB2 ИмяЭкземпляра<sup>2</sup> DB2 ИмяЭкземпляра END

Обязательными являются только определения начального и конечного порта (DB2 ИмяЭкземпляра и DB2 ИмяЭкземпляра END). Остальные записи резервируются в файле служб для того, чтобы соответствующие порты не использовались другими прикладными программами.

- Для поддержки нескольких серверов баз данных DB2, входящих в экземпляр, компьютер, на котором вы хотите установить DB2, должен входить в доступный домен. Однако локальные разделы можно добавить на этот компьютер, даже если он не входит в домен.
- В системах Linux и UNIX для систем многораздельных баз данных требуется утилита удаленной оболочки. Системы DB2 поддерживают следующие утилиты удаленной оболочки:
	- $-$  rsh
	- $\operatorname{cch}$  $\equiv$

По умолчанию системы баз данных DB2 используют rsh для выполнения команд на удаленных узлах DB2, например, для запуска удаленного раздела базы данных DB2. Для использования по умолчанию DB2 должен быть установлен пакет rsh-server. Дополнительную информацию смотрите в разделе "Вопросы безопасности при установке и использовании менеджера баз данных DB2" в книге Database Security Guide.

Для использования утилиты удаленной оболочки rsh нужно также установить и запустить inetd (или xinetd). Если вы решите использовать утилиту удаленной оболочки ssh, нужно будет задать переменную реестра DB2RSHCMD сразу после завершения установки DB2. Если эта переменная не задана, используется rsh.

v В операционных системах Linux и UNIX убедитесь, что файл hosts в каталоге etc не содержит записи для адреса "127.0.0.2", если этот IP-адрес отображается на полное имя хоста компьютера.

Раздел базы данных - это ее часть, состоящая из собственных данных раздела, индексов, файлов конфигурации и журналов транзакций. Многораздельная база данных - это база данных с несколькими разделами.

Чтобы сконфигурировать среду многораздельных баз данных:

- 1. С помощью мастера по установке DB2 установите сервер баз данных владелец экземпляра. Подробные инструкции смотрите в соответствующем разделе "Установка серверов DB2" для вашей платформы.
	- v В окне **Выберите установку, создание файлов ответов или и то, и другое** выберите опцию **Сохранить мои параметрыустановки в файлах ответов**. После завершения установки в каталог, заданный в мастере по установке DB2, будут скопированыдва файла: PROD\_ESE.rsp и PROD\_ESE\_addpart.rsp. Файл PROD\_ESE.rsp - это файл ответов для серверов баз данных - владельцев экземпляров. Файл PROD ESE addpart.rsp - это файл ответов для дополнительных серверов баз данных.
	- v В окне **Настроить опции разделения данных** для экземпляра DB2 выберите **Многораздельный экземпляр** и введите максимальное число логических разделов.
- 2. Убедитесь, что установочный образ DB2 доступен для всех компьютеровучастников в среде многораздельных баз данных.
- 3. Скопируйте на компьютеры-участники файл ответов для дополнительных серверов баз данных (PROD\_ESE\_addpart.rsp).
- 4. Установите сервер баз данных DB2 на каждом из компьютеров-участников с помощью команды db2setup в Linux и UNIX или setup в Windows:

#### **Linux и UNIX**

Перейдите в каталог, где доступен код продукта баз данных DB2 и введите:

./db2setup -r /*каталог\_файла\_ответов*/*имя\_файла\_ответов*

#### **Windows**

setup -u x:\*каталог\_файла\_ответов*\*имя\_файла\_ответов*

В следующих примерах показано использование файла ответов PROD ESE addpart.rsp:

#### **Linux и UNIX**

Перейдите в каталог, где доступен код продукта баз данных DB2 и введите:

./db2setup -r /db2home/PROD\_ESE\_addpart.rsp

где /db2home - каталог, куда скопирован файл ответов.

#### **Windows**

setup -u c:\resp files\PROD ESE addpart.rsp

где c:\resp\_files\ - каталог, куда скопирован файл ответов.

5. (Только в Linux и UNIX) Сконфигурируйте файл db2nodes.cfg. Программа установки DB2 только резервирует максимальное число логических разделов для использования на текущем компьютере, но не конфигурирует файл db2nodes.cfg. Если не сконфигурировать файл db2nodes.cfg, экземпляр будет по-прежнему однораздельным.

- 6. Измените файл services на серверах-участниках, определив соответствующие порты FCM для экземпляра DB2. Положение файла services:
	- /etc/services B Linux и UNIX
	- %SystemRoot%\system32\drivers\etc\services B Windows
- 7. Для сред многораздельных баз данных в операционных системах Windows 2000 или новее запустите возможность защиты службы удаленных команд DB2, чтобы защитить ваши данные и ресурсы.

Для полной защиты запустите поддержку компьютера (если эта служба работает в контексте учетной записи LocalSystem) или пользователя для делегирования (если служба работает в контексте регистрации для пользователя).

Чтобы запустить возможность защиты службы удаленных команд DB2:

- а. Откройте окно Active Directory Users and Computers (Пользователи и компьютеры) на контроллере домена, выберите Start (Пуск), а затем Programs ( $\Pi$ рограммы)  $\rightarrow$  Administrative tools (Администрирование)  $\rightarrow$  Active Directory Users and Computers (Пользователи и компьютеры Active Directory)
- b. На правой панели окна щелкните правой кнопкой по компьютеру или пользователю, для которого хотите запустить службу, и выберите Properties (Свойства)
- с. Щелкните по вкладке General (Общие) и включите переключатель Trust computer for delegation (Доверять компьютеру для делегирования). Для пользователя щелкните по вкладке Account (Учетная запись) и включите переключатель Account is trusted for delegation (Доверять учетной записи для делегирования) в группе Account option (Опция учетной записи). Убедитесь, что переключатель Account is sensitive and cannot be delegated (Критичная учетная запись, делегирование невозможно) не включен.
- d. Нажмите кнопку ОК, чтобы запустить делегирование для компьютера или пользователя.

Повторите эти действия для каждого компьютера или пользователя, для которого надо запустить службу. Чтобы эти изменения защиты вступили в силу, компьютер надо перезагрузить.

# Установка серверов разделов базы данных на дополнительных компьютерах с помощью файла ответов (Windows)

Для установки серверов разделов базы данных на дополнительных компьютерах будет применяться файл ответов, созданный мастером по установке DB2.

- На главном компьютере с помощью мастера по установке DB2 должна быть установлена копия DB2.
- Нужно создать файл ответов для установки DB2 на дополнительных компьютерах и скопировать его на дополнительные компьютеры.
- Необходимы полномочия администратора на дополнительных компьютерах.

Для установки дополнительных серверов разделов базы данных с помощью файла ответов выполните следующие действия:

- 1. Зарегистрируйтесь на компьютере, который будет входить в среду многораздельной базы данных, с помощью учетной записи локального администратора, созданной для установки DB2.
- 2. Перейдите в каталог с диском DVD продукта баз данных DB2. Например: cd c:\db2dvd

где db2dvd - имя каталога, содержащего диск DVD продукта баз данных DB2.

3. В командной строке введите команду setup:

setup -u *каталог\_файла\_ответов*\*имя\_файла\_ответов*

В следующем примере файл ответов Addpart.file можно найти в каталоге c:\responsefile. Следовательно, в этом примере нужно ввести следующую команду:

setup -u c:\reponsefile\Addpart.file

4. Когда установка закончится, посмотрите журнал сообщений. Файл журнала находится в каталоге Мои документы\DB2LOG\. В конце этого файла журнала должна быть информация такого вида:

=== Logging stopped: 5/9/2007 10:41:32 === MSI (c) (C0:A8) [10:41:32:984]: Product: DB2 Enterprise Server Edition - DB2COPY1 -- Installation operation completed successfully. (=== Запись в журнал остановлена: 5/9/2007 10:41:32 === MSI (c) (C0:A8) [10:41:32:984]: Продукт: DB2 Enterprise Server Edition - DB2COPY1 -- Операция установки успешно выполнена.)

- 5. При установке сервера раздела владельца экземпляра на главном компьютере продукт баз данных DB2 резервирует диапазон портов, размер которого соответствует заданному числу серверов логических разделов базыданных в среде многораздельной базы данных. По умолчанию диапазон содержит четыре порта. Для каждого сервера в среде многораздельных баз данных нужно вручную задать в файле /etc/services портыFCM. Диапазон портов FCM зависит от числа логических разделов, которые вы хотите использовать на компьютере-участнике. Требуется минимум две записи: DB2\_*экземпляр* и DB2\_*экземпляр*\_END. Другие требования к портам FCM, заданным на компьютерах-участниках:
	- Начальный номер порта должен совпадать с начальным номером порта главного компьютера.
	- Последующие номера портов должны идти подряд.
	- Заданные номера портов должны быть свободны.

Нужно зарегистрироваться на каждом компьютере-участнике и повторить эти шаги.

Чтобыпредоставить продукту баз данных DB2 доступ к документации по DB2 на локальном компьютере или на другом компьютере в вашей локальной сети, нужно установить *Информационный центр DB2*. *Информационный центр DB2* содержит документацию по системе баз данных DB2 и связанным с ней продуктами DB2.

## **Проверка доступа к реестру на компьютере - владельце экземпляра (Windows)**

Этот шаг требуется только при конфигурировании средымногораздельных баз данных.

После установки DB2 на компьютере-участнике проверьте, есть ли у вас доступ к реестру на компьютере - владельце экземпляра. Эту проверку надо выполнить на всех компьютерах-участниках.

Должна быть установлена система DB2.

Чтобыпроверить доступ к реестру на компьютере - владельце экземпляра:

- 1. В командной строке введите команду **regedit**. Откроется окно редактора реестра.
- 2. Выберите меню **Реестр**.
- 3. Выберите **Соединиться с сетевым реестром**.
- 4. В поле **Имя компьютера** введите имя компьютера владельца экземпляра.

Если информация возвращается, проверка доступа к реестру на компьютере владельце экземпляра завершилась успешно.
# Глава 10. Установка с помощью файла ответов

## Основы установки с помощью файла ответов

В отличие от установки при помощи мастера по установке DB2, установка DB2 при помощи файла ответов позволяет выполнять установку продуктов DB2 без какого-либо взаимодействия с пользователем.

Файл ответов - это текстовый файл, содержащий информацию установки и конфигурации; в нем используются только латинские буквы. В файле ответов указаны параметры установки и конфигурации, а также продукты и компоненты для установки.

Этот метод полезен не только для массовой установки продуктов DB2, но и для встраивания процесса установки DB2 в вашу настроенную процедуру установки и конфигурирования.

Для создания файла ответов можно использовать один из следующих способов:

• Изменение одного их поставляемых примеров файлов ответов. Примеры файлов ответов находятся на диске DVD продукта DB2 в каталоге: db2/платформа/samples

где платформа - соответствующая аппаратная платформа.

- Использование мастера установки DB2 для сохранения данных установки и конфигурации, соответствующих введенным вами значениям. Если в мастере по установке DB2 выбрана опция для создания файла ответов, файлы ответов (один для сервера и один для раздела при конфигурировании многораздельной среды) будут сохранены по умолчанию в это положение. По умолчанию файлы ответов сохраняются в папке Мои документы в операционной системе Windows и в каталоге /tmp в операционных системах Linux и UNIX.
- Использование генератора файлов ответов для создания файл ответов по существующему установленному и сконфигурированному продукту DB2.

Установку с помощью файла ответов называют также установкой без вывода сообщений или автоматической установкой.

## Основы деинсталляции с помощью файла ответов

Файл ответов можно использовать для деинсталляции одного или нескольких продуктов баз данных, возможностей или языков DB2. Деинсталляцию с помощью файла ответов называют также деинсталляцией без вывода сообщений или автоматической леинсталляцией.

Кроме того, в операционных системах Linux и UNIX файл ответов можно использовать для деинсталляции Информационного центра DB2.

Предлагается пример файла ответов деинсталляции - db2un.rsp. В ходе установки продукта баз данных DB2 пример файла ответов деинсталляции копируется в DB2DIR/install, где DB2DIR - путь установки продукта DB2. Файл ответов можно настроить. Чтобы сделать ключевое слово в файле ответов действительным, удалите звездочку (\*) слева от ключевого слова.

Перед деинсталляцией с использованием файла ответов учтите следующие особенности и ограничения.

При удалении продукта баз данных DB2 сначала нужно отбросить экземпляр DB2. Например, если установлен только DB2 ESE, перед удалением продукта ESE необходимо сначала удалить этот экземпляр.

Если в одной копии DB2 есть несколько продуктов баз данных DB2, автоматическая деинсталляция одного продукта баз данных DB2 не затронет компоненты, совместно используемые другими продуктами DB2 в этой копии. Пусть, например, DB2COPY1 содержит продуктыбаз данных DB2 ESE, WSE и PE. Эти три продукта совместно используют ряд компонентов. В этом случае при деинсталляции ESE удаляются те компоненты, которые не используются совместно. На следующем рисунке затененная область представляет компоненты, которые нужно удалить из DB2COPY1:

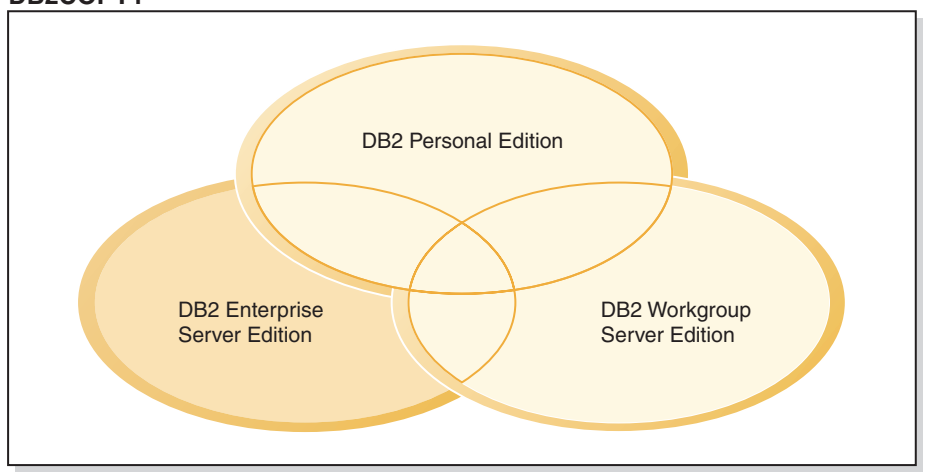

**DB2COPY1**

*Рисунок 1. Компоненты, совместно используемые различными продуктами баз данных DB2 в однойкопии DB2*

Но прежде чем удалять продукт баз данных DB2, обратите внимание на тип экземпляра. Пусть, например, ESE, WSE и PE установленыв одной копии DB2. Вы хотите удалить продукт ESE. Перед удалением продукта можно сделать одно из двух:

- переместить экземпляр в другую копию DB2 той же версии, поддерживающей тип экземпляра ESE, для чего использовать команду db2iupdt, или
- удалить существующий экземпляр ESE командой db2idrop.

Если некоторая возможность DB2 была установлена несколькими продуктами в одной копии DB2, автоматическая деинсталляция этой возможности удалит ее из всех продуктов в копии DB2.

Применяются следующие ограничения:

- Нельзя удалить продукт баз данных DB2, если он требуется для дополнительно установленного продукта. Например, если установлены ESE и QP, нельзя деинсталлировать ESE.
- Нельзя удалить возможность DB2, если эта возможность требуется для другой возможности.
- Нельзя удалить английский язык.
- В операционных системах Windows:
- Файл ответов, который удаляет продукт баз данных DB2, не может содержать ключевые слова, удаляющие заодно возможность или язык. Ключевое слово REMOVE\_PROD нельзя сочетать с ключевыми словами REMOVE\_COMP или **REMOVE\_LANG.**
- В случае кластеризованной среды перед деинсталляцией продукта баз данных DB2 нужно ввести команду db2mscs с опцией -u с того же сервера, где команда db2mscs исходно была запущена для создания инфраструктуры для восстановления после сбоев. Подробности смотрите в описании команды  $dh2$ mscs.

После автоматической деинсталляции посмотрите файл журнала. В этот файл записывается вся информация о деинсталляции DB2, включая сообщения об ошибках.

- В операционных системах Linux и UNIX путь и файл журнала -/tmp/db2 deinstall-nnnnn.log где nnnnn - сгенерированные цифры. Имя файла журнала выводится на экран после выполнения команды db2 deinstall. Кроме того, проверить, действительно ли удалены продукт, возможность или язык, можно командой db2ls.
- В операционных системах Windows путь и файл журнала My Documents \DB2L0G\ db2un-*отметка времени*. log. Проверить, что действительно ли удалены продукт, возможность или язык, можно, открыв диалоговое окно Установка и удаление программ Панели управления.

## О файлах ответов

Прежде чем выполнять установку при помощи файла ответов, надо иметь в виду следующее:

- Хотя у файлов ответов, созданных в Версии 8, и файлов ответов, созданных Версии 9, сходный формат, есть ограничения на использование файлов ответов для разных версий. Например, файл ответов, сгенерированный в DB2 Версии 9, можно использовать только для установки продукта DB2 Версии 9 (например, Версия 9.5 или новее); для установки DB2 Версии 8 его использовать нельзя. И наоборот, файлы ответов, сгенерированные в DB2 Версии 8, нельзя использовать для установки DB2 Версии 9.
- На платформах Linux или UNIX файл ответов, созданный для установки с полномочиями root, может оказаться непригодным для установки без полномочий root. Некоторые ключевые слова допустимы только для установки с полномочиями root. Подробности смотрите в разделе о ключевых словах файла ответов.
- Если используется мастер по установке DB2:
	- Можно сохранить ваши параметры в виде файла ответов при установке, выбрав соответствующую опцию на панели Выберите действие установки мастера по установке DB2.
	- Файл ответов создается на основе выполняемой вами установки. Этот метод рекомендуется, если вы используете простую конфигурацию или если вы хотите создать файл ответов для последующего редактирования.
	- Файл ответов генерируется, только если процесс установки завершен и завершен успешно. Если вы прервали установку или же она завершилась неудачно, файл ответов не будет создан.
	- Файлы ответов, созданные таким методом, нельзя без изменений использовать в параметре - г команды db2isetup. Файл ответов, созданный мастером по установке, для использования в команде db2isetup надо изменить, чтобы он:
		- содержал ключевое слово FILE
		- не содержал ключевых слов PROD, LIC AGREEMENT и INSTALL TYPE.
- Файл ответов можно использовать для установки одинаковых конфигураций на всех рабочих станциях в сети или для установки нескольких конфигураций продукта DB2. Затем можно передать этот файл на все рабочие станции, где нужно установить этот продукт.
- Если вы используете генератор файла ответов, файл ответов создается на основе текущей установки. Этот метод рекомендуется, если вы используете сложную конфигурацию, созданную вручную. Если выиспользуете файл ответов, сгенерированный генератором файла ответов, может понадобиться ввести имена пользователей и пароли.

## **Создание файла ответов с помощью мастера по установке DB2:**

Файл ответов можно создать с помощью мастера по установке DB2 на основе выполняемой установки. Этот файл ответов будет сгенерирован на основании значений, которые выбирает мастер по установке DB2. Этим файлом ответов можно затем воспользоваться для автоматической установки с использованием этих же параметров.

Чтобысоздать файл ответов с помощью мастера по установке DB2:

- 1. На панели запуска установки DB2 выберите опцию **Установить новую** для продукта, который хотите установить, или выберите **Работать с существующей** и выберите копию DB2, с которой хотите работать.
- 2. Выберите продукт или копию DB2, которые нужно установить, и нажмите кнопку **Далее**, чтобызапустить мастер по установке DB2.
- 3. На странице приветствия нажмите кнопку **Далее** и примите условия лицензионного соглашения.
- 4. В окне **Выберите тип установки** выберите Стандартную, Минимальную или Пользовательскую установку.
- 5. В окне **Выберите установку, создание файла ответов или оба действия** выберите опцию **Сохранить мои параметрыустановки в файле ответов** или **Установить продукт на этот компьютер и сохранить мои параметрыв файле ответов**. Затем в поле **Имя файла ответов** введите путь, в который мастер по установке DB2 должен поместить сгенерированный файл ответов. По умолчанию файл ответов называется *Prod\_<аббревиатура>.rsp*, и сохраняется в каталоге *directory1*.

#### **Примечание:**

- a. Если выбрана опция **Сохранить мои параметрыустановки в файле ответов**, программное обеспечение на компьютер не устанавливается, а только создается файл ответов с именем, заданным в поле **Имя файла ответов**.
- b. Если выбрана установка многораздельной базы данных, генерируются два файла ответов: один для компьютера - владельца экземпляра, а второй - для дополнительных компьютеров-участников. Имя файла ответов для дополнительных компьютеров генерируется на основе имени для компьютера - владельца экземпляра. По умолчанию файл ответов называется *Prod\_<аббревиатура>\_addpart.rsp* и сохраняется в каталоге *directory2*.
- 6. Пройдя по остальным панелям установки, выберите нужные опции.
- 7. В окне **Начать копирование файлов и создать файл ответов** проверьте выбранные опции.
- 8. Чтобыустановить продукт, нажмите кнопку **Готово**.
- 9. По завершении установки мастер по установке DB2 поместит сгенерированный файл ответов в заданный вами каталог. Если файл ответов создается мастером по установке DB2, в него добавляется особое ключевое слово ENCRYPTED. Например:

DAS\_PASSWORD = 07774020164457377565346654170244883126985535505156353 ENCRYPTED = DAS\_PASSWORD

Ключевое слово ENCRYPTED (зашифрован) указывает, что показанная последовательность цифр не является собственно паролем.

# **Обзор установки DB2 с помощью файла ответов (Linux и UNIX)**

В этом разделе описана процедура установки с помощью файла ответов в Linux или UNIX. После начальной установки можно использовать файл ответов для установки дополнительных компонентов или продуктов. Установку с помощью файла ответов называют также установкой без вывода сообщений или автоматической установкой.

Перед началом установки убедитесь, что:

- В системе выполнены требования к памяти, аппаратному обеспечению и программному обеспечению, предъявляемые продуктом баз данных DB2.
- Остановлены все процессы DB2. При установке продукта баз данных DB2 поверх существующей установки DB2 нужно остановить все прикладные программы DB2, менеджер баз данных DB2 и процессы DB2 для всех экземпляров DB2 и DAS DB2, связанный с существующей установкой DB2.

#### **Ограничения**

При использовании метода установки DB2 с использованием файлов ответов в операционных системах Linux или UNIX необходимо учитывать следующие ограничения:

- v Если для любого параметра реестра глобального профиля или экземпляра задает значение BLANK (слово "BLANK"), параметр будет удален из списка заданных в настоящее время параметров.
- Перед установкой убедитесь, что у вас достаточно места на диске. Если этого не сделать, после неудачной установки потребуется ручная очистка.
- При выполнении нескольких установок или установке продукта баз данных DB2 с нескольких дисков DVD рекомендуется производить установку из сетевой файловой системы, а не с дисковода DVD. Установка с сетевой файловой системы требует значительно меньше времени.
- Если вы планируете установку нескольких клиентов, смонтируйте файловую систему на сервере программного кода, чтобыповысить производительность.

Чтобывыполнить установку с помощью файла ответов:

- 1. Смонтируйте диск DVD продукта баз данных DB2 или перейдите в файловую систему, где хранится установочный образ.
- 2. Создайте файл ответов на основе примера файла ответов Смотрите раздел "Создание файла ответов на основе примера файла ответов (Linux и UNIX)".
	- У файла ответов должно быть расширение .rsp. Например, ese.rsp.
- 3. Установите DB2 при помощи файла ответов. Смотрите раздел ["Установка](#page-113-0) [продукта баз данных DB2 при помощи файла ответов \(Linux и UNIX\)" на стр. 104.](#page-113-0)

## **Создание файла ответов на основе примера файла ответов (Linux и UNIX)**

После создания файла ответов может внести в него изменения, чтобы активировать или деактивировать определенные ключевые слова.

<span id="page-113-0"></span>Возможны следующие ситуации:

- Вы хотите создать файл ответов на основе примера файла ответов (он находится в каталоге db2/платформа/samples, где платформа указывает соответствующую аппаратную платформы).
- Вы создали файл ответов при помощи мастера по установке DB2 (на основе вашей установки) и хотите внести в него изменения.

Если вы проводите установку непосредственно с диска DVD, нужно сохранить переименованный файл ответов в другой файловой системе.

В файле ответов можно задать имя владельца экземпляра. Если этот пользователь еще не существует, DB2 создаст его в вашей системе.

Чтобы отредактировать файл ответов:

- 1. Если вы используете пример файла ответов, скопируйте его в локальную файловую систему и отредактируйте его, используя в качестве руководства раздел Ключевые слова файла ответов.
- 2. Настройте пример файла ответов.

Чтобы сделать запись в файле ответов действительной, удалите звездочку (\*) слева от параметра. Затем вместо текущего значения в правой части введите новое значение. Возможные значения перечислены справа от знака равенства.

В файлах ответов некоторых продуктов предусмотрены обязательные ключевые слова, для которых необходимо задать значения. Такие ключевые слова помещены в комментарий.

Ключевые слова, уникальные для установки, задаются в файле ответов только во время установки с помощью файла ответов.

3. Сохраните файл в экспортируемой файловой системе, доступной для всех в сети.

# Установка продукта баз данных DB2 при помощи файла ответов (Linux и UNIX)

Перед началом установки убедитесь, что:

- Для установки с полномочиями root зарегистрируйтесь под ID пользователя с привилегиями root. Для установки без полномочий root зарегистрируйтесь под ID пользователя, который будет владельцем этой установки DB2.
- В системе выполнены требования к памяти, аппаратному обеспечению и программному обеспечению, предъявляемые продуктом баз данных DB2.
- Установку продукта баз данных DB2 с помощью файла ответов можно выполнять с полномочиями root или без полномочий root.
- Остановлены все процессы DB2, связанные с копией DB2, с которой вы работаете.

Чтобы выполнить установку с помощью файла ответов:

1. Введите команду db2setup:

dvd/db2setup - r каталог файла ответов/файл ответов

гле:

- dvd положение установочного образа DB2;
- каталог\_файла\_ответов каталог, где расположен настроенный файл ответов;
- файл ответов имя файла ответов.
- 2. Когда установка закончится, посмотрите журнал сообщений. Журналы установки расположены по умолчанию в каталоге / tmp:
- db2setup.log (db2setup имя пользователя.log для установок без полномочий root, где *имя\_пользователя* - ID пользователя без полномочий root, под которым выполнялась установка)
- v db2setup.err (db2setup\_*имя\_пользователя*.err для установок без полномочий root, где *имя\_пользователя* - ID пользователя без полномочий root, под которым выполнялась установка)

Можно задать другое положение файла журнала. Журнал хронологии установок db2install.history находится в каталоге *DB2DIR*/install/logs, где *DB2DIR* задает путь установки продукта баз данных DB2. Каталог установки по умолчанию:

- v Для AIX, HP-UX и Solaris /opt/IBM/db2/V9.7
- Для Linux /opt/ibm/db2/V9.7

Если в одном положении установлено несколько продуктов баз данных DB2, у этого журнала будет имя db2install.history.*xxxx*, где *xxxx* - число, начиная с 0001, которое увеличивается в зависимости от того, сколько копий DB2 установлено.

Чтобыпредоставить продукту баз данных DB2 доступ к документации по DB2 на локальном компьютере или на другом компьютере в вашей локальной сети, нужно установить *Информационный центр DB2*. *Информационный центр DB2* содержит документацию по базам данных DB2 и связанными с ними продуктами.

# **Установка серверов разделов базы данных на дополнительных компьютерах с помощью файла ответов (Linux и UNIX)**

Для установки серверов разделов базы данных на дополнительных компьютерах будет применяться файл ответов, созданный мастером по установке DB2.

- Необходимо установить продукт баз данных DB2 на главном компьютере с помощью мастера по установке DB2 и создать файл ответов для установки DB2 на дополнительных компьютерах.
- Необходимы полномочия пользователя root на дополнительных компьютерах.

Для установки дополнительных серверов разделов базы данных с помощью файла ответов выполните следующие действия:

- 1. Зарегистрируйтесь как пользователь root на компьютере, который будет входить в среду многораздельной базыданных.
- 2. Перейдите в каталог, куда скопировано содержимое диска DVD продукта баз данных DB2. Например:

cd /db2home/db2dvd

3. Введите команду db2setup:

./db2setup -r /*каталог\_файла\_ответов*/*имя\_файла\_ответов*

В данном примере файл ответов был сохранен в каталоге /db2home под именем AddPartitionResponse.file. Следовательно, в этом случае нужно ввести команду:

./db2setup -r /db2home/AddPartitionResponse.file

4. После завершения установки просмотрите сообщения в файле журнала.

Выполните установку с помощью файла ответов на всех дополнительных компьютерах.

Чтобы предоставить продукту баз данных DB2 доступ к документации по базам данных DB2 на локальном компьютере или на другом компьютере в вашей локальной сети, нужно установить Информационный центр DB2. Информационный центр DB2 содержит документацию по системе баз данных DB2 и связанным с ней продуктами баз данных DB2.

# Коды ошибок при использовании файла ответов (Linux и UNIX)

В следующей таблице описываются коды возврата ошибок (первичные и вторичные), которые могут встретиться при установке с помощью файла ответов.

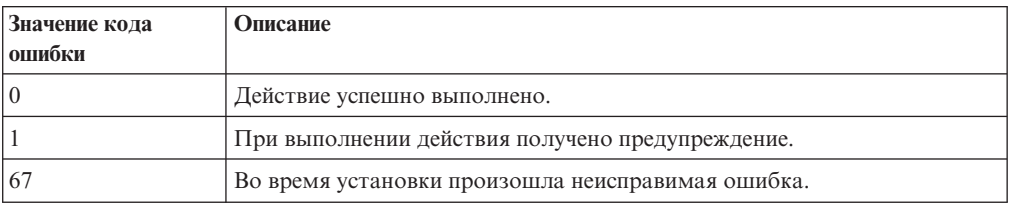

Таблица 14. Первичные коды ошибок при установке с помощью файла ответов

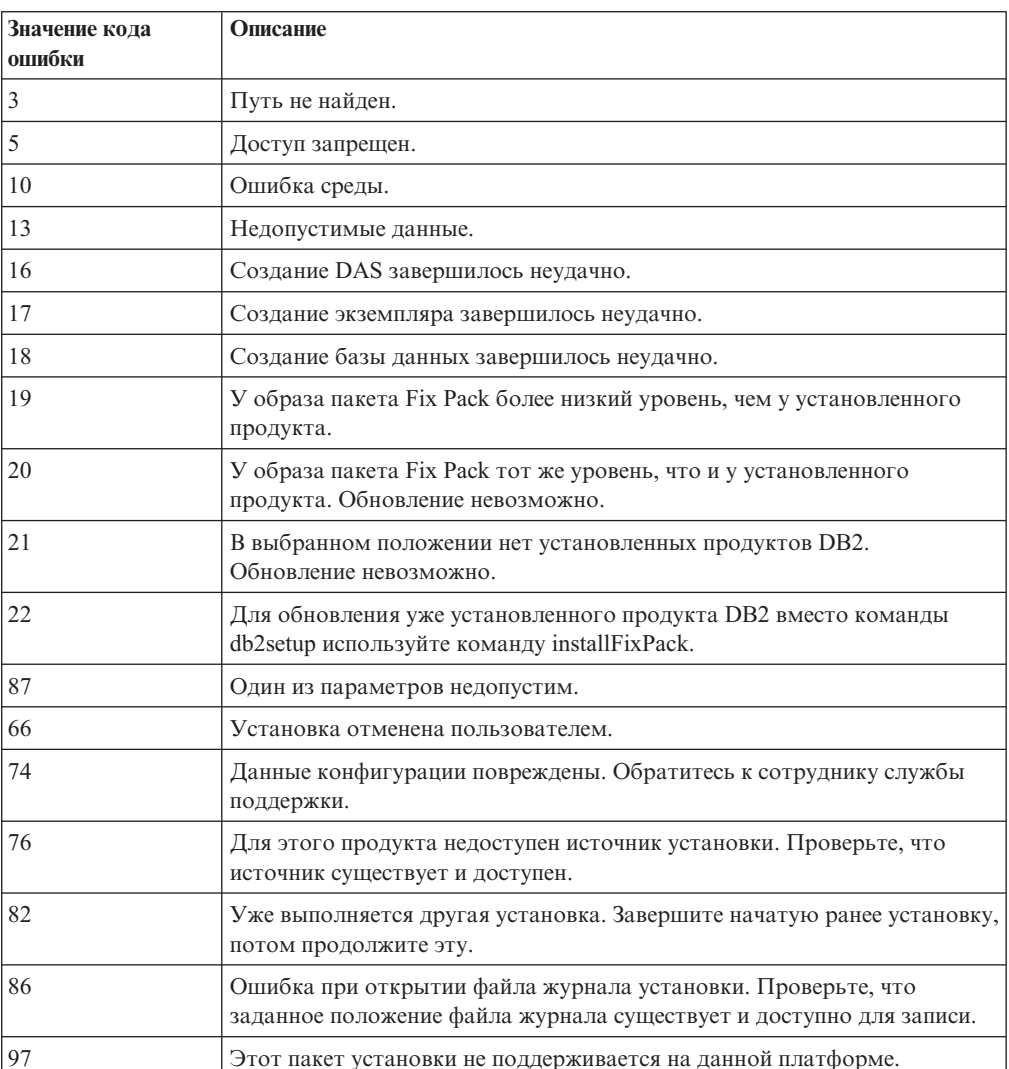

Таблица 15. Вторичные коды ошибок при установке с помощью файла ответов

| Значение кода<br>ошибки | Описание                                                                                      |
|-------------------------|-----------------------------------------------------------------------------------------------|
| 102                     | Уже установлена другая версия этого продукта. Продолжить установку<br>этой версии невозможно. |
| 103                     | Недопустимый аргумент командной строки.                                                       |
| 143                     | В системе недостаточно места для продолжения установки.                                       |

Таблица 15. Вторичные коды ошибок при установке с помощью файла ответов (продолжение)

# Деинсталляция продукта баз данных, возможности или языка DB2 при помощи файла ответов (Linux and UNIX)

Для выполнения деинсталляции в режиме без вывода сообщений продуктов баз данных, возможностей или языков DB2 в копии DB2 используйте команду  $db2$ \_deinstall с опцией - r.

При помощи файла ответов можно также деинсталлировать Информационный центр DB<sub>2</sub>

Если продукты баз данных DB2 установлены в разных путях, нужно запустить эту команду отдельно для каждого пути установки. Файл ответов примера db2un.rsp находится в каталоге DB2DIR/install, где DB2DIR задает путь, в котором установлен продукт DB2.

Чтобы выполнить деинсталляцию:

- 1. Настройте файл ответов db2un.rsp. Чтобы сделать запись в файле ответов действительной, удалите звездочку (\*) слева от параметра. Затем вместо текущего значения в правой части введите новое значение. Возможные значения перечислены справа от знака равенства.
- 2. Введите команду db2\_deinstall. Например: db2\_deinstall -r db2un.rsp.
- 3. Когда деинсталляция закончится, посмотрите журнал сообщений. Файл журнала находится:
	- Для установок с полномочиями root: /tmp/db2 deinstall.log.id-процесса
	- Для установок без полномочий root: /tmp/db2 deinstall id-процесса.log

## Обзор установки DB2 с помощью файла ответов (Windows)

В Windows можно выполнить установку продукта DB2 с помощью файла ответов на одном или нескольких компьютерах. Установку с помощью файла ответов называют также установкой без вывода сообщений или автоматической установкой.

Перед началом установки убедитесь, что:

- В системе выполнены требования к памяти, аппаратному обеспечению и программному обеспечению, предъявляемые продуктом DB2.
- У вас есть все необходимые учетные записи пользователей для выполнения установки.
- Все процессы DB2 остановлены.
- Для установки продукта DB2 с помощью файла ответов на одном компьютере:
	- 1. Создайте и настройте файл ответов, используя один из следующих способов:
		- Изменение примера файла ответов. Примеры файлов ответов находятся в каталоге db2\Windows\samples.
- Использование мастера по установке DB2 для генерации файла ответов.
- Использование генератора файлов ответов.
- 2. Введите команду setup -u, задав свой настроенный файл ответов. Например, файл ответов, созданный во время установки: setup -u my.rsp
- Для установки продукта DB2 с помощью файла ответов на нескольких компьютерах:
	- 1. Настройте совместный доступ к каталогу
	- 2. Создайте файл ответов на основе примера файла ответов
	- 3. Установите продукт DB2 при помощи файла ответов

## Подготовка установочных файлов DB2 для установки с помощью файла ответов (Windows)

Обеспечение доступности установочных файлов DB2 для установки - это часть процесса выполнения установки продукта DB2 с помощью файла ответов на нескольких компьютерах.

Чтобы подготовить установочные файлы DB2 для установки с помощью файла ответов, скопируйте требуемые файлы с диска DVD продукта на другой диск.

Чтобы скопировать необходимые файлы с диска DVD продукта на другой диск:

- 1. Вставьте диск DVD нужного продукта DB2 в дисковод DVD.
- 2. Создайте каталог (например, c:\db2prods).
- 3. Скопируйте установочные файлы DB2.

## Настройка совместного доступа к каталогу (Windows)

<span id="page-117-0"></span>Настройка совместного доступа к каталогу - это часть процесса выполнения установки продукта DB2 с помощью файла ответов на нескольких компьютерах. Это позволяет предоставить рабочим станциям в сети доступ к каталогу на сервере установки.

Для настройки совместного доступа к каталогу сервера установки:

- 1. Скопируйте файлы установки DB2 в некоторый каталог. Например, c: \db2prods.
- 2. Откройте Проводник Windows.
- 3. Выберите на сервере установки каталог, для которого вы хотите разрешить совместный доступ.
- 4. В меню выберите Файл > Свойства. Откроется окно Свойства для каталога.
- 5. Выберите вкладку Доступ.
- 6. Для Windows 2003 нажмите кнопку Использовать эту папку совместно.
- 7. Для Windows 2008 или Windows Vista (или новее) нажмите кнопку Дополнительные параметры совместного использования. Включите переключатель Использовать эту папку совместно.
- 8. В поле Путь введите имя общего ресурса. Например: db2win.
- 9. Чтобы задать всем Доступ для чтения:
	- а. Нажмите кнопку Разрешения. Откроется окно Разрешения для <общего pecypca>.
	- b. Убедитесь, что в окне Имена групп или пользователей выбрана опция Все.
	- с. Убедитесь, что в окне Разрешения для всех включено разрешение на чтение. В столбце Разрешить включите переключатель Чтение.
- d. Нажмите кнопку ОК. Вы вернетесь в окно Свойства для каталога, для которого задаете совместный доступ.
- <span id="page-118-0"></span>е. Нажмите кнопку ОК.

# Редактирование файла ответов (Windows)

После создания файла ответов может внести в него изменения, чтобы активировать или деактивировать определенные ключевые слова.

Возможны следующие ситуации:

- Вы хотите создать файл ответов на основе примера файла ответов (он находится в каталоге db2\*Windows*\samples).
- Вы создали файл ответов при помощи мастера по установке DB2 (на основе вашей установки) и хотите внести в него изменения.
- Вы уже установили и сконфигурировали продукт DB2 и теперь хотите распространить точно такую же конфигурацию по сети при помощи файла ответов, созданного генератором файлов ответов. Если вы используете файл ответов, сгенерированный генератором файла ответов, можно ввести имена пользователей и пароли.

Установите продукты DB2 только на локальный диск рабочей станции назначения. Установка на нелокальном устройстве может привести к проблемам с работоспособностью и доступностью.

Чтобы отредактировать файл ответов:

- 1. Если вы используете пример файла ответов, сделайте его копию и откройте ее в текстовом редакторе. Если вы используете файл ответов, созданный мастером по установке DB2, откройте его в текстовом редакторе.
- 2. Настройте файл ответов.

Чтобы сделать запись в файле ответов действительной, удалите звездочку (\*) слева от параметра. Затем вместо текущего значения в правой части введите новое значение. Возможные значения перечислены справа от знака равенства.

В файлах ответов некоторых продуктов предусмотрены обязательные ключевые слова, для которых необходимо задать значения. Такие ключевые слова помещены в комментарий.

3. Сохраните файл на совместно используемом сетевом диске, чтобы он был доступен серверу установки. Если вы сделали какие-то изменения, сохраните файл под другим именем, чтобы сохранить исходный пример файла ответов. Если установка выполняется непосредственно с диска DVD, сохраните переименованный файл ответов на другом диске.

# Установка продукта DB2 при помощи файла ответов (Windows)

<span id="page-118-1"></span>Перед началом установки убедитесь, что:

• В системе выполнены требования к памяти, аппаратному обеспечению и программному обеспечению, предъявляемые продуктом DB2.

Для установки продукта DB2 с той рабочей станции, на которой он будет установлен:

1. Соединитесь с совместно используемым каталогом на сетевом диске или диске DVD, где находятся установочные файлы DB2, введя в командной строке команду:

net use x: \\имя комп\имя к-га совм доступа /USER:домен\имя польз

где:

- $x$ : локальное обозначение совместно используемого каталога.
- имя комп-имя удаленного сервера, где находятся установочные файлы DB2.
- имя к-га совм доступа имя совместно используемого каталога на сетевом диске или диске DVD, где находятся установочные файлы DB2.
- домен домен, где задана учетная запись.
- имя польз пользователь, имеющий доступ к этой системе.

Например, чтобы присвоить локальному диску x: удаленный каталог db2prods, который используется совместно под именем DB2 Installation Images и расположен на удаленном сервере Server, введите следующую команду:

net use x: \\Server\DB2 Installation Images

В зависимости от того, как настроена сетевая защита, может понадобиться задать параметр /USER.

2. Введите команду setup:

setup - и файл ответов

где файл ответов - полный путь и имя используемого файла ответов.

Если вы используете файл ответов, созданный генератором файла ответов, все профили экземпляра должны быть расположены на том же диске и в том же каталоге, что и указанный файл ответов.

3. Когда установка закончится, посмотрите журнал сообщений. Информацию об ошибках, возникших во время установки, смотрите в файле журнала установки в каталоге Мои документы \DB2LOG\. Для имени этого файла журнала используется следующий формат: DB2-КраткоеИмяПродукта-ДатаВремя.log, например, DB2-ESE-Tue Apr 04 17 04 45 2007.log.

Чтобы предоставить продукту DB2 доступ к документации по DB2 на локальном компьютере или на другом компьютере в вашей локальной сети, нужно установить Информационный центр DB2.

# Установка продуктов DB2 с помощью Microsoft Systems **Management Server (SMS)**

С помощью сервера Microsoft Systems Management Server (SMS) можно установить продукты DB2 по сети, управляя установкой из одного центра. Установка с помощью SMS требует от пользователей минимального объема действий. Этот метод идеален, если нужно установить множество клиентов с одной и той же конфигурацией.

В вашей сети на сервере SMS и на рабочей станции SMS должна быть установлена и сконфигурирована SMS Версии 2.0 или новее. В руководстве Microsoft's Systems Management Server Administrator's Guide для вашей платформы описано, как:

- Настроить SMS (включая задание первичных и вторичных узлов).
- Добавить клиенты в систему SMS.
- Настроить собрание средств для клиентов.

При использовании SMS вы задаете, какой файл ответов использовать. У вас может быть несколько вариантов установки и соответственно несколько различных файлов ответов. При конфигурировании пакета установки SMS вы можете задать, какой файл ответов использовать.

Для установки продуктов DB2 с помощью SMS выполните следующие действия:

- 1. [Импортируйте установочный файл DB2 в SMS](#page-120-0)
- 2. [Создайте пакет SMS на сервере SMS](#page-120-1)
- 3. [Распространите установочный пакет DB2 по сети](#page-121-0)

### **Импорт файла установки DB2 в SMS**

<span id="page-120-0"></span>Импорт файла установки DB2 в SMS - это часть большей задачи по установке продуктов DB2 с помощью SMS.

Для установки пакета через SMS используется файл примера определения пакета SMS, ваш настроенный файл ответов и профиль экземпляра. Имя примера файла SMS - **db2<аббревиатура\_продукта>.pdf**. Например, db2ese.pdf.

Для импорта файлов установки DB2 в SMS:

- 1. Вставьте в дисковод диск DVD продукта DB2.
- 2. Запустите **Microsoft SMS Administrator** (Администратор Microsoft SMS). Появится окно **Microsoft SMS Administrator Logon** (Регистрация в Администраторе Microsoft SMS).
- 3. Введите имя пользователя и пароль, затем нажмите кнопку **OK**. Появится окно **Open SMS** (Открыть SMS).
- 4. Выберите тип окна **Packages** (Пакеты) и нажмите кнопку **OK**. Откроется окно **Packages** (Пакеты).
- 5. В меню выберите **File —> New** (Файл —> Новый). Откроется окно **Package Properties** (Свойства пакета).
- 6. Нажмите кнопку **Import** (Импорт). Откроется окно **File Browser** (Просмотр файлов). Найдите файл определения пакета SMS в каталоге x:\db2\Windows\ samples, где x: буква дисковода DVD. Обычно перед использованием файла pdf требуется его пользовательская настройка. Выможете скопировать пример файла из x:\db2\Windows\samples на локальный диск, изменить этот файл и импортировать измененный файл.
- 7. Нажмите кнопку **OK**.

## <span id="page-120-1"></span>**Создание пакета SMS на сервере SMS**

Создание пакета SMS на сервере SMS выполняется в рамках задачи *Установка продуктов DB2 с помощью SMS*.

*Пакет SMS* представляет собой набор информации, которую выпосылаете с сервера SMS на клиент SMS. Этот пакет содержит набор команд, которые можно выполнить на рабочей станции клиента. Это командыобслуживания системы, изменения параметров конфигурации клиента или установки программ.

Чтобысоздать пакет SMS:

- 1. В окне **Package Properties** (Свойства пакета) нажмите кнопку **Workstations** (Рабочие станции). Откроется окно **Setup Package For Workstations** (Формирование пакета для рабочих станций) с готовым импортированным файлом ответов и профилем экземпляра.
- 2. В поле **Source Directory** (Исходный каталог) введите каталог верхнего уровня, куда будут помещены скопированные файлы DB2. Например, x:\db2prods, где x: - дисковод DVD.
- 3. В окне **Workstation Command Lines** (Командные строки рабочих станций) выберите имя продукта для установки.
- 4. Если вы изменили и сохранили под новым именем пример файла ответов, нажмите кнопку **Properties** (Свойства). Откроется окно **Command Line Properties** (Свойства командной строки). Измените значение параметра **Command Line** (Командная строка), введя новое имя файла ответов и его путь. Если вы используете файл ответов, созданный генератором файла ответов, все профили экземпляра должныбыть расположенына том же диске и в том же каталоге, что и указанный файл ответов.
- 5. Нажмите кнопку **OK**.
- 6. Нажмите кнопку **Close** (Закрыть).
- 7. Нажмите кнопку **OK**, чтобы закрыть открытые окна. Имя нового нового пакета SMS будет показано в окне Packages (Пакеты).

## <span id="page-121-0"></span>**Распространение установочного пакета DB2 по сети**

Распространение установочного пакета DB2 по компьютерам сети - это часть большей задачи *Установки продуктов DB2 с помощью SMS*.

Теперь, когда пакет создан, у вас есть три возможности:

- Вы можете распространить пакет SMS и затем, зарегистрировавшись локально на клиентской рабочей станции, запустить его. Для этого требуется, чтобы учетная запись пользователя, используемая для установки, принадлежала к группе *локальных администраторов* там, где она определена.
- Вы можете распространить пакет SMS и затем, зарегистрировавшись удаленно на клиентской рабочей станции, запустить его. Для этого требуется, чтобыучетная запись пользователя, используемая для установки, принадлежала к группе *администраторов домена*.
- Можно включить в пакет SMS возможность автоматической установки.

Варианты 1 и 2 возможны, но для большинства случаев установки рекомендуется третий вариант, который и будет главным образом описан на этом шаге.

Пакет SMS, отправленный на клиентскую рабочую станцию, сообщает клиенту, какой код выполнять и где на сервере SMS этот код находится.

- Для отправки кода на рабочую станцию клиента:
	- 1. Откройте окно **Sites** (Узлы).
	- 2. Откройте окно **Packages** (Пакеты).
	- 3. В окне **Packages** (Пакеты) выберите нужный пакет и перетащите его на клиент назначения в окне **Sites** (Узлы). Откроется окно **Job Details** (Подробности задания). В этом окне перечисляются пакеты, которые будут посланы на клиентский компьютер (Machine Path) и команды, которые будут выполнены на рабочей станции.
	- 4. Включите переключатель **Run Workstation Command** (Выполнить команду рабочей станции) и выберите пакет установки, который хотите использовать.
	- 5. В подокне **Run Phase** (Фаза выполнения) окна **Job Details** (Подробности задания) включите переключатель **Mandatory After** (Обязательно после). По умолчанию дата обязательного выполнения устанавливается через неделю от текущей. При необходимости измените эту дату.
	- 6. Выключите переключатель **Not Mandatory over Slow Link** (Не обязательно через медленное соединение). Эта возможность критична, если выпроводите установку на большое число рабочих станций. Рекомендуется распределять время установки, чтобы избежать перегрузки сервера. Например, если вы хотите выполнить установку в течение ночи, распределите времена установки, чтобысервер мог справиться с нагрузкой. Подробную информацию об окне

**Job Details** (Детали задания) смотрите в руководстве *Microsoft's Systems Management Server Administrator's Guide* для вашей платформы.

- 7. Когда задание определено, нажмите кнопку **OK**. Вывернетесь в окно **Job Properties** (Свойства задания).
- 8. Добавьте комментарий с описанием задания. Например, Установка клиента IBM Data Server.
- 9. Нажмите кнопку **Schedule** (План); откроется окно **Job Schedule** (План заданий). В этом окне заданию назначается приоритет. По умолчанию вашему заданию дается низкий приоритет и все прочие задания будут выполняться прежде него. Рекомендуется задать для задания средний или высокий приоритет. Можно также выбрать время запуска задания.
- 10. Нажмите кнопку **OK**, чтобызакрыть окно **Job Schedule** (План заданий).
- 11. Нажмите кнопку **OK**.

Задание создано и пакет послан клиентской рабочей станции SMS.

- Чтобы запустить установку на клиенте SMS, выполните следующие действия:
	- 1. На клиентской рабочей станции SMS назначения зарегистрируйтесь с учетной записью, принадлежащей к группе *локальных администраторов* там, где она определена. Этот уровень полномочий необходим, поскольку будет выполняться не установка пользовательской программы, а установка системной программы.
	- 2. Запустите **Менеджер пакетных команд**. Откроется окно **Package Command Manager** (Менеджер пакетных команд).
	- 3. Когда клиентская рабочая станция SMS получает пакетыот сервера SMS, они попадают в список в разделе **Package Name** (Имя пакета) окна. Выберите пакет и нажмите кнопку **Execute** (Выполнить). Начнется автоматическая установка.
	- 4. После установки необходимо перезагрузить клиентскую рабочую станцию SMS, чтобыможно было работать с DB2. **Важно:** Если в файле ответов указано REBOOT = YES, клиент SMS будет перезагружен автоматически.
	- 5. Нажмите кнопку **Start** (Пуск) и выберите **Programs —> SMS Client Server —> Package Command Manager** (Программы—> Сервер клиента SMS —> Менеджер пакетных команд). Откроется окно **Package Command Manager** (Менеджер пакетных команд).
	- 6. Откройте папку **Executed Commands** (Выполненные команды) и проверьте наличие пакета. Подобным образом вы можете проверить завершение работы сервера SMS, посмотрев состояние задания и убедившись, что оно изменилось с pending (отложено) или active (активно) на complete (завершено).

На клиенте SMS снова откройте окно Package Command Manager (Менеджер пакетных команд). Когда пакет, который вы создали и отправили на клиент, появится в папке Executed Commands (Выполненные команды), установка будет завершена.

## **Распространение пакетов установки DB2 с помощью Microsoft Systems Management Server (SMS)**

В этом разделе описано, как использовать Microsoft Systems Management Server (SMS) для распространения пакета установки DB2.

Чтобы распространить пакет установки DB2 при помощи SMS, убедитесь, что:

- среда SMS уже установлена
- носитель установки DB2 скопирован в положение, где можно отредактировать его содержимое.

Примечание: Информацию о настройке среды SMS смотрите в документации по этому продукту.

Чтобы распространить пакет установки DB2 при помощи SMS, выполните следующие действия:

- 1. Подготовьте файл ответов на носителе установки DB2 для типа установки DB2, которую вы собираетесь выполнить. Пример файла ответов - db2\*.rsp; он находится в каталоге db2\windows\samples на носителе установки DB2.
- 2. На компьютере SMS Distribution Point (Точка распространения SMS) в среде SMS откройте консоль администратора SMS (SMS Administrator Console). Щелкните по выпадающему меню Site Database (База данных узлов) и правой кнопкой мыши щелкните по пункту **Packages** (Пакеты).
- 3. Выберите New  $\rightarrow$  Package From Definition (Новый > Пакет из определения). Откроется мастер по созданию пакета из определения.
- 4. Нажмите кнопку Далее. Откроется окно Package Definition (Определение пакета). Просмотрите желаемый файл пакета из каталога db2\windows\samples носителя установки DB2. Формат имен файлов пакетов: db2\*.pdf. Нажмите кнопку Open (Открыть).
- 5. Выберите нужное определение пакета из списка. Нажмите кнопку Далее. Откроется окно Source Files (Исходные файлы).
- 6. Включите радиокнопку Create a compressed version of the source (Создать сжатую версию источника) и нажмите кнопку Далее. Откроется окно Source Directory (Исходный каталог).
- 7. Выберите тип и каталог носителя установки DB2 и нажмите кнопку Next (Далее).
- 8. Для завершения создания пакета SMS нажмите кнопку Finish (Готово).
- 9. С консоли администратора SMS откройте выпадающее меню Site Database (База данных узлов) и выберите Packages -> All Tasks -> Distribute Software (Пакеты > Все задачи > Распространить программное обеспечение). Откроется мастер по распространению программного обеспечения (Distribute Software).
- 10. Нажмите кнопку Далее. Откроется окно Раскаде (Пакет).
- 11. Включите радиокнопку Distribute an existing package (Распространить существующий пакет) и выберите нужный пакет из показанного списка пакетов. Нажмите кнопку Далее. Откроется окно Distribute Points (Точки распространения). Выберите одну или несколько точек распространения для нужного пакета.
- 12. Нажмите кнопку Далее. Откроется окно Advertise а Program (Представить программу).
- 13. Включите радиокнопку, указывающую, что данную программу нужно представить в собрании, и выберите программу, которую нужно запускать из показанного списка. Нажмите кнопку Далее. Откроется окно Advertisement Target (Место назначения представления).
- 14. Выберите существующее собрание компьютеров или же создание нового собрания компьютеров, где нужно представить и установить выбранную программу. Нажмите кнопку Далее. Откроется окно Advertisement Name (Имя представления).
- 15. Введите имя для нового представления и всех компонентов, которые нужно добавить. Нажмите кнопку Далее. Откроется окно Advertise to Subcollections (Представить в подсобраниях).
- 16. Задайте нужное место запуска соответствующей программы DB2 в иерархической конфигурации компьютеров SMS в среде SMS. Нажмите кнопку Далее. Откроется окно Advertisement Schedule (Расписание представления).
- 17. Выберите дату и время, после которого программа DB2 будет запущена в заданном собрании компьютеров. Можно также выбрать срок действия для представления программы. Нажмите кнопку Далее. Откроется окно Assign Program (Назначить программу).
- 18. Если нужно, чтобы программа DB2 стала обязательной для компьютеров в заданном собрании, задайте дату и время, после которого эта программа будет запускаться автоматически. Нажмите кнопку Далее.
- 19. Чтобы завершить работу мастера по распространению программного обеспечения, нажмите кнопку Готово.

## Настройка удаленного доступа к базе данных сервера

После установки продукта баз данных DB2 можно настроить доступ к удаленным базам данных по отдельности на каждой клиентской рабочей станции. Для этого можно воспользоваться Ассистентом конфигурирования или процессором командной строки.

Для добавления в каталог информации о доступе к удаленной базе данных в DB2 применяется команда CATALOG:

- Команда CATALOG NODE задает информацию о протоколе для подключения к хосту или серверу.
- Команда CATALOG DATABASE заносит в каталог имя удаленной базы данных и назначает ей локальный алиас.
- Команда CATALOG DCS указывает тип удаленной базы данных: база данных хоста или OS/400. (Эта команда необходима только при работе с DB2 Connect Personal или Enterprise Edition).
- Команда CATALOG ODBC DATA SOURCE регистрирует базу данных DB2 в менеджере драйверов ОDBC в качестве источника данных.

Если вы собираетесь распространить большое число копий клиентов IBM Data Server с одинаковыми конфигурациями, можно создать пакетный файл, который запустит настроенный сценарий. Рассмотрим, например, пакетный файл myscript.bat для запуска сценария:

```
@echo off
c1sdb2cmd catmys.bat
```
Команда DB2CMD инициализирует среду баз данных DB2, а файл catmvs.bat вызывает пакетное задание с тем же именем. Ниже приводится пример файла сценария catmvs.bat, который можно использовать для добавления баз данных на рабочей станции DB2 Connect Personal Edition:

```
db2 catalog tcpip node tcptst1 remote myshost server 446
db2 catalog database mvsdb at node tcptst1 authentication server
db2 catalog dcs database mvsdb as mvs locator
db2 catalog system odbc data source mvsdb
db2 terminate
exit
```
Можно либо послать эти файлы на клиентскую рабочую станцию вручную, либо использовать SMS и выполнить сценарий автоматически после установки с последующей перезагрузкой.

Чтобы создать еще один пакет SMS со сценарием каталогизации, выполните следующие действия:

1. Запустите SMS Administrator (Администратор SMS). Появится окно Open SMS (Открыть SMS).

- 2. Выберите тип окна **Packages** (Пакеты) и нажмите кнопку **OK**. Откроется окно Packages (Пакеты).
- 3. В меню выберите **File** → **New** (Файл Новый). Откроется окно Package Properties (Свойства пакета).
- 4. Введите имя для нового пакета. Например, batchpack.
- 5. Введите комментарий к пакету. Например, Пакет для пакетного файла.
- 6. Нажмите кнопку **Workstations** (Рабочие станции). Откроется окно Setup Package for Workstations (Формирование пакета для рабочих станций).
- 7. Введите исходный каталог. К исходному каталогу должны иметь доступ и сервер, и клиент, и он должен содержать пакетный файл, который можно запускать с клиентской рабочей станции.
- 8. В разделе **Workstation Command Lines** (Строки команд рабочей станции) нажмите кнопку **New** (Создать). Откроется окно Command Line Properties (Свойства командной строки).
- 9. Введите имя команды.
- 10. Введите команду.
- 11. Включите переключатель поддерживаемых платформ в разделе **Supported Platforms** (Поддерживаемые платформы).
- 12. Нажмите кнопку **OK**.
- 13. Нажмите кнопку **Close** (Закрыть).
- 14. Нажмите кнопку **OK**.

Распространите пакет так же, как и установочный пакет.

### **Конфигурирование db2cli.ini**

Файл db2cli.ini - это ASCII-файл, который инициализирует конфигурацию CLI DB2.

Этот файл включен, чтобыпомочь вам начать работу; он может находиться в различных каталогах в зависимости от того, используется ли менеджер драйверов ODBC Driver, от типа используемых имен источников данных (DSN), установленного клиента или драйвера, и от того, задана ли переменная реестра **DB2CLIINIPATH**.

Когда для конфигурирования пользовательского DSN в операционных системах Windows используется менеджер драйверов ODBC, файл db2cli.ini создается в каталоге Documents and Settings\*имя\_пользователя*, где *имя\_пользователя* - это имя каталога пользователя.

В прочих случаях, в том числе при использовании системного DSN, файл db2cli.ini устанавливается в следующие каталоги:

- Для клиентов времени выполнения:
	- В операционных системах Windows XP и Windows 2003: Documents and Settings\All Users\Application Data\IBM\DB2\*имя копии*
	- В операционных системах Windows 2008 и Windows Vista (и новее): Program Data\IBM\DB2\*Имя копии*

где *Имя копии* - имя копии DB2.

- Для других клиентов и серверов Data Server:
	- В операционных системах Windows: Program Files\IBM\IBM DATA SERVER DRIVER (это путь установки драйвера)
	- В операционных системах UNIX и Linux: *путь\_установки\_драйвера*/clidriver/ cfg, где *путь\_установки\_драйвера* - путь установки клиентов или драйверов

Можно задать другое положение этого файла при помощи переменной реестра **DB2CLIINIPATH.** 

Если требуется использовать определенные значения оптимизации CLI или параметры CLI:

На каждой клиентской рабочей станции IBM Data Server:

- Либо примените настроенный файл db2cli.ini, перезаписав существующую копию на рабочей станции IBM data server, or
- Либо отредактируйте файл db2cli.ini прямо на клиенте.

## Генератор файлов ответов

Генератор файлов ответов можно использовать для воссоздания точной конфигурации на других компьютерах.

Утилита генератора файлов ответов создает файл ответов по существующему установленному и сконфигурированному продукту DB2. Стенерированный файл ответов можно использовать для установки идентичной конфигурации продукта на других компьютерах.

Например, можно установить и сконфигурировать IBM Data Server для соединения с различными базами данных в сети. Когда IBM Data Server установлен и сконфигурирован для всех баз данных, к которым должны обращаться пользователи, можно запустить генератор файлов ответов, чтобы создать файл ответов и профиль конфигурации для каждого экземпляра DB2.

Генератор файлов ответов создает файл ответов при помощи команды db2rspgn. Файл ответов создается для профилей установки и конфигурации для каждого заданного вами экземпляра. Имя файла ответов - db2<аббревиатура продукта>.rsp, например: db2ese.rsp. Имя файла профиля экземпляра - <имя\_экземпляра>.ins, например: db2inst1.ins. С помощью генератора файлов ответов можно создать несколько файлов ответов - по одному для каждого установленного продукта. Например, если установлены ESE и CLIENT в одном положении, команда db2rspgn генерирует файлы ответов db2ese.rsp и db2client.rsp.

Хотя в системе уже может быть установлено несколько копий DB2, генератор файлов ответов создает файл ответов только для текущей копии (то есть для копии DB2, откуда запущена команда db2rspgn).

## Коды ошибок при использовании файла ответов (Windows)

В следующей таблице описываются коды возврата ошибок (первичные и вторичные), которые могут встретиться при установке или деинсталляции с помощью файла ответов.

| Значение кода<br>онибки | Описание                                         |
|-------------------------|--------------------------------------------------|
|                         | Действие успешно выполнено.                      |
|                         | При выполнении действия получено предупреждение. |
| 1603                    | Неисправимая ошибка.                             |

Таблица 16. Первичные коды ошибок при установке с помощью файла ответов

*Таблица 16. Первичные коды ошибок при установке с помощью файла ответов (продолжение)*

| Значение кода<br>ошибки | Описание                                                                                                    |
|-------------------------|----------------------------------------------------------------------------------------------------|
| 3010                    | Установка или деинсталляция выполнены успешно, но для завершения<br>процесса требуется перезагрузка. Это не относится к ситуациям, в<br>которых выполняется принудительная перезагрузка (действие<br>ForceReboot). Этот код ошибки недоступен в программе Windows<br>Installer версии 1.0. |

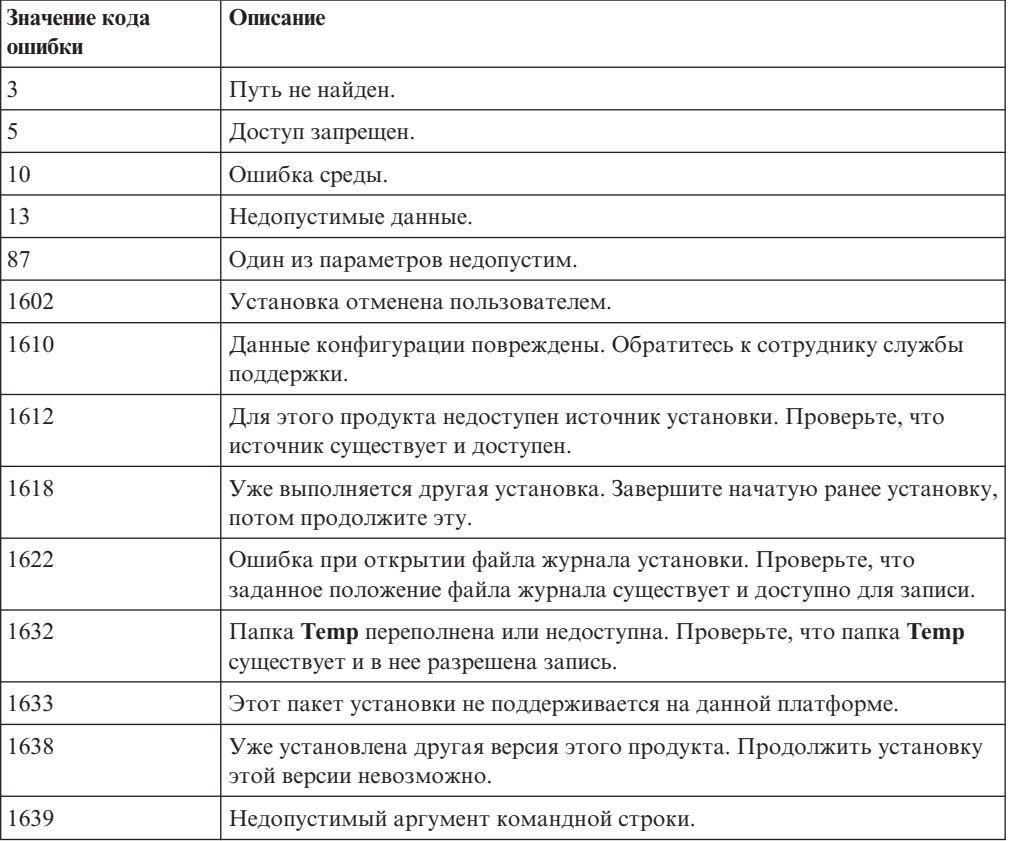

*Таблица 17. Вторичные коды ошибок при установке с помощью файла ответов*

Дополнительную информацию о кодах возврата при использовании файла ответов смотрите на сайте Microsoft.

# **Использование пакетного файла при установке с помощью файла ответов (Windows)**

Для запуска установки с помощью файла ответов можно использовать пакетный файл.

Чтобызапустить установку с помощью файла ответов пакетным файлом:

- 1. Отредактируйте или создайте новый файл ответов.
- 2. Создайте пакетный файл в текстовом редакторе. Например, чтобы установить DB2 Enterprise Server Edition, создайте пакетный файл ese.bat со следующим содержимым:

c:\db2ese\setup /U c:\PROD\_ESE.rsp echo %ERRORLEVEL%

где / U задает положение файла ответов, а есһо %ERRORLEVEL% задает, чтобы в процессе выполнения пакетного файла выводился код возврата установки.

3. Запустите пакетный файл, введя в командной строке команду ese.bat.

## Доступные примеры файлов ответов

Примеры файлов ответов позволяют установить или деинсталлировать продукты DB2, возможности и языки. Диск DVD DB2 содержит примеры готовых файлов ответов со значениями по умолчанию.

Примеры файлов ответов расположены в каталоге: db2/платформа/samples

где платформа - соответствующая аппаратная платформа.

В Windows примеры файлов ответов для продуктов IBM Data Server и пакет драйверов IBM Data Server расположены в каталоге: \samples

После установки пример файла ответов для деинсталляции записывается также в каталог DB2DIR/install, где DB2DIR - полный путь установки продукта DB2.

Примечание: В Windows пример файла ответов, позволяющий деинсталлировать IBM Data Server или пакет драйверов IBM Data Server, не существует, поскольку команда db2unins для этого клиента или драйвера не поддерживается.

## Ключевые слова в файле ответов

В файлах ответов используются ключевые слова. С помощью файла ответов можно выполнять следующие задачи:

- установку продуктов баз данных, возможностей и языков DB2,
- установку дополнительных возможностей и языков для баз данных DB2 или
- деинсталляцию продуктов баз данных, возможностей и языков DB2.

И для установки, и для деинсталляции приводятся примеры файлов ответов. Объяснения ключевых слов ниже опираются на примеры файлов ответов. Отредактировав файл ответов, скопируйте его на совместно используемый сетевой диск или сетевую файловую систему, где он будет использован сервером установки.

Для установки продуктов баз данных, возможностей и языков DB2 существуют следующие ключевые слова файла ответов. В операционных системах Linux и UNIX некоторые ключевые слова файла ответов используются только при установке с полномочиями root.

**PROD** Указывает устанавливаемый продукт. За одну установку можно установить только один продукт баз данных DB2. Поэтому в этом ключевом слове можно задать только один продукт.

#### Примечание:

- 1. Не превращайте в комментарий строку ключевого слова PROD, чтобы не получалось, что после успешной установки с файлом ответов некоторые компоненты не установлены.
- 2. Это слово нельзя использовать с параметром г файл\_ответов команды db2isetup.

**FILE** Указывает каталог назначения для продукта баз данных DB2.

#### **Windows**

В операционных системах Windows длина значения этого ключевого слова не может превышать 110 символов.

#### **Linux или UNIX**

В операционных системах Linux или UNIX для установок с полномочиями root это обязательное ключевое слово.

К путям установки DB2 применяются следующие правила:

- Могут содержать латинские буквы нижнего регистра (а-z), верхнего регистра (А-Z) и символ подчеркивания ( $\Box$ )
- Не могут быть длиннее 128 символов
- Не могут содержать пробелы
- Не могут содержать символы национальных алфавитов

Это ключевое слово обязательно для всех файлов ответов, используемых с параметром - r файл\_ответов команды db2isetup.

#### **INSTALL\_OPTION**

Только для операционных систем Windows; применяется для DB2 Enterprise Server Edition. Это ключевое слово задает опцию установки. Значение по умолчанию - SINGLE\_PARTITION.

Возможные значения:

- INSTANCE OWNING
- NEW NODE
- SINGLE PARTITION

## **LIC\_AGREEMENT**

Указывает, что вы прочитали и приняли файл лицензионного соглашения, который находится в каталоге db2/license на диске DVD продукта баз данных DB2. По умолчанию - DECLINE.

Возможные значения:

- DECLINE
- ACCEPT

#### **Примечание:**

- 1. Для выполнения установки измените значение этого ключевого слова на ACCEPT в знак принятия лицензионного соглашения DB2.
- 2. Это слово нельзя использовать с параметром **-r** *файл\_ответов* команды db2isetup.

#### **INTERACTIVE**

Только для операционных систем Linux и UNIX. Задает, будет ли программа установки выдавать приглашение для ввода положения пакета национальных языков (положение дисков DVD или набора файлов) и сообщения о ходе выполнения.

Возможные значения:

- NONE
- YES
- $•$  MACHINE

#### **Примечание:**

- 1. Если задать NONE, выполнение происходит без диалога.
- 2. Если задать YES, на консоль будет выводиться информация о ходе выполнения и приглашения для ввода. Во время установки, если нужный язык отсутствует, вам предложат ввести положение пакета национальных языков.
- 3. Если задать MACHINE, сообщения о ходе выполнения и приглашения для ввода будут выдаваться в формате, удобном для взаимодействия с другой программой. Предлагается также пример программы, смотрите раздел "Встраивание установочного образа DB2 (Linux и UNIX)" на стр. 132.

#### **CONFIG ONLY**

Это ключевое слово объявлено устаревшим и не будет поддерживаться в последующих выпусках. Только для операционных систем Linux и UNIX. Задает, что этот файл ответов служит только для задач конфигурирования. Пример: создание нового экземпляра командой db2isetup.

Возможные значения:

- $\cdot$  YES
- $\cdot$  NO

### **INSTALL TYPE**

Задает тип установки.

Возможные значения:

- COMPACT
- TYPICAL
- CUSTOM

При минимальной (COMPACT) и стандартной (TYPICAL) установке все пользовательские ключевые слова компонентов (СОМР) игнорируются.

Примечание: Это слово нельзя использовать с параметром - г файл\_ответов команды db2isetup.

### **DB2\_COPY\_NAME**

Только для операционных систем Windows. Задает имя для набора продуктов баз данных DB2, которые устанавливаются в одном и том же положении. Длина этого имени не должна превышать 64 символов.

#### **DEFAULT COPY**

Только для операционных систем Windows. Задает, будет ли устанавливаемая или изменяемая копия задана в качестве копии DB2 по умолчанию, используемой прикладными программами DB2. По умолчанию - NO, если это не единственная установленная копия DB2.

Возможные значения:

- $\cdot$  YES
- $\cdot$  NO

### **COPY NAME**

Только для операционных систем Windows. Задает имя для устанавливаемого продукта пакет драйверов IBM Data Server. Допустимо, только если в ключевом слове PROD задано IBM DATA SERVER DRIVER. Длина этого имени не должна превышать 64 символов.

### DEFAULT CLIENT INTERFACE COPY

Только для операционных систем Windows. Задает, будет ли копия устанавливаемых продуктов баз данных DB2 (или пакет драйверов IBM Data Server) задана в качестве копии по умолчанию клиентского интерфейса баз

данных IBM. Если для этого ключевого слова задано значение YES, интерфейс IBM data server (драйвер ODBC/CLI и .NET Data Provider) в этой копии будет драйвером по умолчанию для прикладных программ. Если вы устанавливаете драйвер IBM Data Server, по умолчанию используется значение NO, если только на компьютере не установлен продукт баз данных DB2 (или пакет драйверов IBM Data Server). Если выустанавливаете другие продукты, значением по умолчанию будет значение ключевого слова **DEFAULT\_COPY**.

Возможные значения:

- v YES
- $\cdot$  NO

### **POPULATE\_XML\_FROM\_CATALOG**

Задает, заполняется ли файл конфигурации db2dsdriver.cfg информацией каталога. По умолчанию - FALSE.

Возможные значения:

- $\cdot$  TRUE
- FALSE

#### **INSTALL\_TSAMP**

Только для операционных систем AIX и Linux. Задает поддержку IBM Tivoli System Automation for Multiplatforms. Значение по умолчанию - YES.

Возможные значения:

- v YES
- $\cdot$  NO

#### **INSTALL\_ITMA**

Задает, что устанавливается IBM Tivoli Monitoring for Databases: Агент DB2 с носителя установки DB2. Значение по умолчанию - YES.

Возможные значения:

- v YES
- $\cdot$  NO

Если вывыбрали NO, для установки IBM Tivoli Monitoring for Databases вам надо будет изменить значение этого ключевого слова на YES и перезапустить установку без вывода сообщений.

#### **MIGRATE\_PRIOR\_VERSIONS**

Это ключевое слово объявлено устаревшим, вместо него следует использовать ключевое слово **UPGRADE\_PRIOR\_VERSIONS**. Только для операционных систем Windows. Задает, что нужно перенастроить существующую версию продукта баз данных DB2. По умолчанию - FALSE.

Возможные значения:

- $\cdot$  TRUE
- FALSE

### **UPGRADE\_PRIOR\_VERSIONS**

Задает, что нужно обновить существующую версию продукта баз данных DB2. По умолчанию - FALSE.

Возможные значения:

- v TRUE
- FALSE

Это ключевое слово поддерживается в операционных системах Linux, UNIX и Windows. Однако в операционных системах Linux и UNIX это ключевое слово допустимо только для установки без полномочий root. В операционных системах Windows требуется не только задать для

**UPGRADE\_PRIOR\_VERSIONS** значение TRUE, но также задать для ключевого слова **DB2\_COPY\_NAME** значение - имя существующей копии.

#### **UPGRADE\_DBCK\_IGNORE\_TYPE1**

Только для операционных систем Linux и UNIX и установки без полномочий root. Указывает команде db2setup игнорировать проверку индексов типа 1. По умолчанию - NO.

Возможные значения:

- YES
- $\cdot$  NO

## **PACKAGE\_LOCATION**

Только для операционных систем Linux и UNIX. Это ключевое слово используется, только если из образа удалено "nlpack", и для установки выбраны национальные языки. Это ключевое слово задает положение пакета национальных языков. Этот путь может быть положением диска DVD продукта или положением, в которое было сохранено содержимое диска DVD.

Встроенные пути поиска позволяют автоматически проводить поиск в общем родительском каталоге. Например, если содержимое диска DVD продукта баз данных DB2 скопировано в два подкаталога:

/db2images/ese/dvd /db2images/nlpack/dvd

Будет автоматически выполнен поиск в подкаталогах без задания каждого из них:

PACKAGE LOCATION=/db2images/ese/disk1

Поиск охватит подкаталоги диска DVD национальных языков.

Если содержимое диска DVD продукта баз данных DB2 скопировано в различные родительские каталоги, это ключевое слово можно повторить нужное число раз. Например:

PACKAGE\_LOCATION=/db2images1/dvd PACKAGE\_LOCATION=/db2images2/nlpack/dvd

### **COMP**

Задает устанавливаемые компоненты. Программа установки автоматически устанавливает компоненты, необходимые для продукта.

При пользовательской установке компонентывыбираются по отдельности. Для этого достаточно убрать символыкомментария из строк ключевых слов **COMP** для тех компонентов, которые вы хотите установить (доступные компонентызависят от продукта).

**Примечание:** Это ключевое слово игнорируется, если для **INSTALL\_TYPE** не задано CUSTOM.

**LANG** Ключевые слова выбора языка. Необходимо раскомментировать все дополнительные языки, которые вы хотите установить. Английский язык (English) - обязательный, и выбран всегда.

#### **CLIENT IMPORT PROFILE**

Задает профиль конфигурации, экспортированный командой db2cfexp. Профиль содержит параметры, связанные с экземпляром.

- Операционные системы Windows:
	- Если задано полное имя, оно должно относиться к локальному диску, а не к удаленному сетевому устройству. Если полное имя не задано, профиль конфигурации должен находиться в том же каталоге, что и файл ответов.
- Операционные системы Linux или UNIX:
	- Задает полный путь и имя файла профиля конфигурации.

#### **REBOOT**

Только для операционных систем Windows. Задает, надо ли перезапустить систему по завершении установки или деинсталляции. По умолчанию - NO.

Возможные значения:

- $\cdot$  YES
- $\cdot$  NO

### **KILL PROCESSES**

Только для операционных систем Windows. Если у вас есть существующая версия DB2, и она запущена, и в этом ключевом слове задано YES, запущенный процесс DB2 будет завершен без вывода предупреждения.

Возможные значения:

- $\bullet$  YES
- $\cdot$  NO

#### **NEW CONTACT**

Задает, новый или существующий адрес электронной почты используется в списке уведомлений и адресатов уведомлений. Если есть существующий адрес электронной почты, задавать его не требуется. В операционных системах Linux или UNIX это ключевое слово допустимо только при установке с полномочиями root.

Возможные значения:

- YES
- $\cdot$  NO

Это необязательное ключевое слово. Если это ключевое слово не задано, по умолчанию адресат считается новым.

#### **DB2 OLEDB GUID**

Только для операционных систем Windows. Это ключевое слово позволяет ввести GUID для прикладных программ DB2, использующих OLE DB. Если не задать это ключевое слово, значение будет сгенерировано.

#### **CREATE DAS**

Только для операционных систем Windows. Задает, надо ли создать DAS.

Возможные значения:

- $\bullet$  YES
- $\cdot$  NO

#### **CHECK UNCPATH**

Только для операционных систем Windows. Задает проверку включения пути Universal Naming Convention (UNC) в значение переменной РАТН. Значение по умолчанию - YES.

Возможные значения:

- YES
- $\cdot$  NO

#### Параметры сервера администратора DB2

Чтобы использовать любые из описанных ниже параметров DAS, удалите для них символ комментария (\*). Этот параметр применим для сред Windows, Linux и UNIX, но в операционных системах Linux и UNIX это ключевое слово допустимо только при установке с полномочиями root.

• В операционных системах Linux или UNIX:

\*DAS USERNAME = dasuser \*DAS PASSWORD = dasp  $\star$ DAS GID = 100  $*DAS$  UID = 100 \*DAS GROUP NAME = dasgroup \*DAS SMTP SERVER = jsmith.torolab.ibm.com

• В операционных системах Windows:

\*DAS USERNAME = dasuser  $\star$ DAS DOMAIN = domain \*DAS PASSWORD = dasp \*DAS SMTP SERVER = jsmith.torolab.ibm.com

Кроме того, можно задать LOCALSYSTEM как допустимый ID пользователя, для которого не требуется пароль. ID пользователя LOCALSYSTEM доступен для всех продуктов, кроме DB2 Enterprise Server Edition.

Следующие опции задают положение, где хранится список адресатов DAS. В операционных системах Linux или UNIX эти опции доступны только при установке с полномочиями root. Если список адресатов - удаленный, необходимо задать имя пользователя и пароль с достаточными правами для добавление в систему нового адресата.

```
*DAS CONTACT LIST = LOCAL или REMOTE (DEFAULT = LOCAL)
*DAS CONTACT LIST HOSTNAME = ИМЯ ХОСТА
*DAS CONTACT LIST USERNAME = имя пользователя
*DAS_CONTACT_LIST_PASSWORD = пароль
```
#### Особые спецификации экземпляра

Это не имя экземпляра, а целый раздел, посвященный экземпляру. Раздел экземпляра обязателен в файле ответов.

- Операционные системы Windows:
	- DEFAULT\_INSTANCE Это экземпляр по умолчанию.
- Операционные системы Linux или UNIX:

 $-$  HeT

#### Спецификации экземпляра

При установках с полномочиями root файл ответов позволяет создать сколь угодно много экземпляров. Для каждого нового экземпляра нужно создать раздел экземпляра с ключевым словом INSTANCE. После этого все ключевые слова, которые содержат значения с префиксом, заданным ключевым словом **INSTANCE**, относятся к этому экземпляру. Кроме того, в операционных системах Windows можно задать LOCALSYSTEM как допустимый ID пользователя, для которого не требуется пароль. ID пользователя LOCALSYSTEM доступен для всех продуктов, кроме DB2 Enterprise Server Edition.

Ниже приведены примеры спецификаций экземпляров для операционных систем Windows, Linux и UNIX:

• В операционных системах Linux или UNIX: \*INSTANCE=DB2\_INSTANCE \*DB2\_INSTANCE.NAME = db2inst1 \*DB2\_INSTANCE.TYPE = ESE \*DB2\_INSTANCE.PASSWORD = *ПАРОЛЬ* (допустимо только для установки root) \*DB2\_INSTANCE.UID = 100 (допустимо только для установки root) \*DB2\_INSTANCE.GID = 100 (допустимо только для установки root) \*DB2\_INSTANCE.GROUP\_NAME = db2grp1 (допустимо только для установки root) \*DB2\_INSTANCE.HOME\_DIRECTORY = /home/db2inst1 (допустимо только для установки root) \*DB2\_INSTANCE.SVCENAME = db2cdb2inst1 \*DB2\_INSTANCE.PORT\_NUMBER = 50000 \*DB2\_INSTANCE.FCM\_PORT\_NUMBER = 60000 (допустимо только для установки root) \*DB2\_INSTANCE.MAX\_LOGICAL\_NODES = 4 (допустимо только для установки root) \*DB2\_INSTANCE.AUTOSTART = YES \*DB2\_INSTANCE.START\_DURING\_INSTALL = YES \*DB2\_INSTANCE.FENCED\_USERNAME = *ИМЯ\_ПОЛЬЗОВАТЕЛЯ* (допустимо только для установки root) \*DB2\_INSTANCE.FENCED\_PASSWORD = *ПАРОЛЬ* \*DB2\_INSTANCE.FENCED\_UID = 100 \*DB2\_INSTANCE.FENCED\_GID = 100 \*DB2\_INSTANCE.FENCED\_GROUP\_NAME = db2grp1 \*DB2\_INSTANCE.FENCED\_HOME\_DIRECTORY =/home/db2inst1 \*DB2\_INSTANCE.CONFIGURE\_TEXT\_SEARCH = NO \*DB2\_INSTANCE.TEXT\_SEARCH\_HTTP\_SERVICE\_NAME = db2j\_*DB2\_INSTANCE* (допустимо только для установки root) \*DB2\_INSTANCE.TEXT\_SEARCH\_HTTP\_PORT\_NUMBER = 55000 • На платформах Windows: \*INSTANCE = DB2\_INSTANCE \*DB2\_INSTANCE.NAME = db2inst1 \*DB2\_INSTANCE.DEFAULT\_INSTANCE = db2inst1 \*DB2\_INSTANCE.TYPE = ESE \*DB2\_INSTANCE.PASSWORD = *ПАРОЛЬ* \*DB2\_INSTANCE.AUTOSTART = YES \*DB2\_INSTANCE.START\_DURING\_INSTALL = YES \*DB2\_INSTANCE.SVCENAME = db2cdb2inst1 \*DB2\_INSTANCE.PORT\_NUMBER = 50000 \*DB2\_INSTANCE.FCM\_PORT\_NUMBER = 60000 \*DB2\_INSTANCE.MAX\_LOGICAL\_NODES = 4 \*DB2\_INSTANCE.CONFIGURE\_TEXT\_SEARCH = NO \*DB2\_INSTANCE.TEXT\_SEARCH\_HTTP\_SERVICE\_NAME = db2j\_*ЭКЗЕМПЛЯР\_DB2* \*DB2\_INSTANCE.TEXT\_SEARCH\_HTTP\_PORT\_NUMBER = 55000

**Примечание:** Ключевое слово **START\_DURING\_INSTALL** определяет, будет ли экземпляр запущен после установки. Ключевое слово **AUTOSTART** определяет, будет ли экземпляр запущен автоматически после перезагрузки системы. Если не задано ключевое слово **START\_DURING\_INSTALL**, **AUTOSTART** также определяет, будет ли экземпляр запущен после установки.

#### **Раздел базыданных**

Эти ключевые слова позволяют при установке создать базу данных или внести ее в каталог на компьютере, на котором выполняется установка.

DATABASE = DATABASE\_SECTION DATABASE SECTION.INSTANCE = db2inst1 DATABASE SECTION.DATABASE NAME = MYDB DATABASE\_SECTION.LOCATION = LOCAL DATABASE\_SECTION.ALIAS = MYDB

DATABASE\_SECTION.USERNAME = *имя пользователя* DATABASE\_SECTION.PASSWORD = *пароль*

\* эти ключевые слова используются только для УДАЛЕННЫХ баз данных, которые заносятся в каталог DATABASE\_SECTION.SYSTEM\_NAME = *имя хоста* DATABASE SECTION.SVCENAME = db2c db2inst1

### **TOOLS\_CATALOG\_DATABASE**

В операционных системах Linux или UNIX это ключевое слово применяется только при установке с полномочиями root. Это ключевое слово задает базу данных для хранения каталога инструментов. В этом ключевом слове следует задать значение одного из ключевых слов разделов баз данных, заданных в файле ответов.

\*TOOLS\_CATALOG\_DATABASE = DATABASE\_SECTION

#### **TOOLS\_CATALOG\_SCHEMA**

Чтобызадать схему каталога инструментов, удалите символ комментария (\*) в следующих строках:

\*TOOLS\_CATALOG\_SCHEMA = toolscat\_schema

В операционных системах Linux или UNIX это ключевое слово применяется только при установке с полномочиями root.

#### **Раздел адресата**

Эти ключевые слова задают раздел адресата; если этот адресат не существует, он будет создан в процессе установки. Этому адресату будут направляться извещения о работоспособности указанного экземпляра.

CONTACT = contact\_section contact section.NEW CONTACT = YES contact\_section.CONTACT\_NAME = *имя адресата*  $control$  section. INSTANCE = DB2\_INSTANCE contact\_section.EMAIL = *адрес электронной почты* contact\_section.PAGER = NO

В операционных системах Linux или UNIX это ключевое слово применяется только при установке с полномочиями root.

#### **Раздел параметров Информационного центра DB2**

Положение по умолчанию для доступа к документации DB2 - сайт IBM. Этот раздел нужно отредактировать только в том случае, когда требуется расположить документацию DB2 в другом месте, например, на локальном компьютере или на сервере локальной сети.

Следующие опции задают имя хоста и номер порта для установки сервера Информационного центра, а также имя службыи номер порта, используемые службой сервера Информационного центра.

\*DB2\_DOCHOST = имя хоста \*DB2\_DOCPORT = 1024-65535  $*DB2$  ECLIPSEIC SVCENAME = db2icv95 \*DB2\_ECLIPSEIC\_PORT = 51000

#### **DB2\_ECLIPSEIC\_SVCENAME** и **DB2\_ECLIPSEIC\_PORT** допустимы

только для установки *Информационного центра DB2*.

#### **Раздел расширенной защиты**

Только для операционных систем Windows. Эти ключевые слова задают раздел защиты.

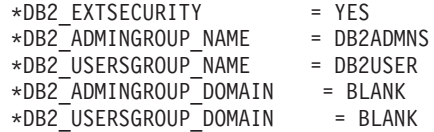

#### **Без опций конфигурации**

Только для операционных систем Windows. Это ключевое слово позволяет позволяет установить продукт баз данных DB2 с минимальной обязательной конфигурацией. Экземпляр DB2 нужно создать вручную. По умолчанию - NO.

 $*$ NO CONFIG = NO

Возможные значения:

• YES

 $\cdot$  NO

#### **Query Patroller**

Для установки Query Patroller могут использоваться следующие ключевые слова.

QUERY PATROLLER DATABASE = databas1 databas1.QP CONTROL TABLESPACE = db2qpControlTableS databas1.QP\_CONTROL\_DBPARTITIONGROUP = db2qpControlDBPGrp  $databas1.QP$  CONTROL DBPARTITIONNUM =  $0,1,2,\ldots,999$ databas1.QP CONTROL PATH = любой допустимый путь databas1.QP CONTROL DMS = NO  $databas1.QP$  CONTROL DMS CONTAINER = FILE  $databas1.QP$   $COMTROL$   $DMPAGES$  = любое неотрицательное целое число  $databas1.QP$  RESULT TABLESPACE = db2qpResultTableS databas1.QP\_RESULT\_DBPARTITIONGROUP = db2qpResultDBPGrp databas1.QP\_RESULT\_DBPARTITIONNUM =  $0,1,2,\ldots,999$ databas1.QP\_RESULT\_PATH = любой допустимый путь<br>databas1.OP\_RESULT\_DMS = NO databas1.QP\_RESULT\_DMS databas1.QP\_RESULT\_DMS\_CONTAINER = FILE databas1.QP RESULT DMS NUMPAGES = любое неотрицательное целое число  $databas1.QP$  REPLACE = YES

Только в операционных системах Windows: для пользовательской информации сервера Query Patroller требуются следующие дополнительные ключевые слова:

\*QP\_USERNAME \*QP\_DOMAIN \*QP\_PASSWORD

## **Файл конфигурации db2rfe**

#### **Ключевые слова для файла конфигурации db2rfe**

Приведенные ниже слова позволяют выбрать компоненты и параметры, чтобы создать файл конфигурации db2rfe:

#### **INSTANCENAME**

Задает имя пользователя - владельца копии установки без полномочий root.

**Примечание:** Не добавляйте символ комментария в строку ключевого слова **INSTANCENAME**. Это обязательное ключевое слово.

#### **SET\_ULIMIT**

Только для AIX. Для остальных операционных систем изучите документацию системы, чтобы задать этот параметр вручную. В AIX, если для этого ключевого слова задано YES, команда db2rfe задает для слабых и сильных вариантов параметра data значение unlimited, слабых и сильных вариантов file size - значение unlimited, а для слабых и сильных вариантов параметра nofile - значение 65536.

Возможные значения:

- YES
- v NO

По умолчанию - NO.

#### **ENABLE\_DB2\_ACS**

Только для AIX и Linux на AMD64/EM64T и для Linux на POWER. Включает DB2 Advanced Copy Services (ACS). Значение по умолчанию - NO.

Возможные значения:

- $\cdot$  NO
- YES

### **ENABLE\_HA**

Задает поддержку высокой доступности с использованием IBM Tivoli System Automation for Multiplatforms. Значение по умолчанию - NO.

Возможные значения:

- $\cdot$  NO
- YES

### **ENABLE\_OS\_AUTHENTICATION**

Задает поддержку аутентификации операционной системыпри соединении с базой данных. Значение по умолчанию - NO.

Возможные значения:

- v NO
- v YES

### **RESERVE\_REMOTE\_CONNECTION**

Резервирует службу для удаленного соединения. Значение по умолчанию - NO.

Возможные значения:

- $\cdot$  NO
- YES

### **Примечание:**

- 1. Если задано значение для параметра конфигурации менеджера баз данных **svcename**, и в файле конфигурации заданыключевые слова **SVCENAME** или **SVCEPORT**, все три значения должны совпадать.
- 2. Если задано значение для параметра конфигурации менеджера баз данных **svcename**, но в файле конфигурации не задано ключевое слово **SVCENAME** или **SVCEPORT**, в качестве service\_name или port\_number для **svcename** используются сгенерированные значения.
- 3. Если параметр конфигурации **svcename** менеджера баз данных не задан, и ключевые слова **SVCENAME** и **SVCEPORT** отсутствуют, резервируются сгенерированные имя службы и номер порта.

#### **SVCENAME**

Используется совместно с ключевым словом **RESERVE\_REMOTE\_CONNECTION**. Задает имя службыдля удаленного соединения. Значение этого ключевого слова не должно превышать 14 символов.

## **SVCEPORT**

Используется совместно с ключевым словом

**RESERVE\_REMOTE\_CONNECTION**. Задает номер порта для удаленного соединения (в диапазоне 1024 - 65535).

#### **RESERVE\_TEXT\_SEARCH\_CONNECTION**

Резервирует значение службыдля порта, используемого текстовым поиском DB2. Значение по умолчанию - NO.

Возможные значения:

- $\cdot$  NO
- YES

#### **SVCENAME\_TEXT\_SEARCH**

Используется совместно с ключевым словом RESERVE\_REMOTE\_CONNECTION. Задает значение службы для порта, используемого текстовым поиском DB2. Значение этого ключевого слова не должно превышать 14 символов.

### **SVCEPORT\_TEXT\_SEARCH**

Используется совместно с ключевым словом **RESERVE\_REMOTE\_CONNECTION.** Задает номер порта для значения службыдля порта, используемого текстовым поиском DB2.

### **Ключевые слова деинсталляции**

Для деинсталляции продуктов, возможностей и языков существуют следующие ключевые слова файла ответов:

#### **Ключевые слова деинсталляции**

#### **REMOVE\_PROD**

Указывает продукт баз данных DB2, который вы хотите деинсталлировать. Можно деинсталлировать продуктыбаз данных DB2 по отдельности или же деинсталлировать все продуктыбаз данных DB2. Для деинсталляции всех продуктов в текущей копии установки задайте **REMOVE\_PROD**=ALL. В операционных системах Windows это ключевое слово нельзя использовать совместно с ключевыми словами **REMOVE\_COMP**, **REMOVE\_LANG** или **REMOVE\_ITMA**.

#### **REMOVE\_COMP**

Указывает компоненты DB2, которые вы хотите деинсталлировать. В операционных системах Windows это ключевое слово нельзя указывать совместно с **REMOVE\_PROD**.

#### **REMOVE\_LANG**

Задает языки, которые вы хотите деинсталлировать. Нельзя деинсталлировать английский язык. Для деинсталляции всех языков, кроме английского, в текущей копии установки задайте **REMOVE LANG=ALL. В операционных системах Windows это** ключевое слово нельзя указывать совместно с **REMOVE\_PROD**.

#### **REMOVE\_ITMA**

Задает деинсталляцию агента DB2 IBM Tivoli Monitoring for Databases. По умолчанию - NO.

Возможные значения:

- v YES
- $\cdot$  NO

В операционных системах Windows это ключевое слово нельзя указывать совместно с **REMOVE\_PROD**.

#### **REMOVE\_TSAMP**

Только для операционных систем AIX и Linux. Задает деинсталляцию IBM Tivoli System Automation for Multiplatforms. По умолчанию - NO.

Возможные значения:

- YES
- $\cdot$  NO

Это ключевое слово применимо, только если копия DB2 удалена. Чтобыудалить копию DB2, выберите все продуктыпо отдельности или раскомментируйте выражение REMOVE\_PROD=ALL.

#### **REMOVE\_DAS**

Только для операционных систем Windows. Определяет, следует ли удалять DAS. По умолчанию - YES.

Возможные значения:

- YES
- $\cdot$  NO

Ключевое слово **REMOVE\_DAS** учитывается только в следующих ситуациях:

- v в системе есть несколько копий DB2
- DAS сконфигурирован и активирован в удаляемой копии DB2, или
- вы выбрали удаление всех продуктов сервера в копии DB2

В этом случае после деинсталляции другие копии DB2, которым требуется DAS, не будут работать правильно. Чтобыустранить эту ошибку, переместите DAS в другую копию DB2 командой dasupdt.

Когда для ключевого слова **REMOVE\_DAS** задано YES, в описанной выше ситуации деинсталляция всегда удаляет DAS при удалении текущей копии DB2. Когда для ключевого слова **REMOVE\_DAS** задано NO, в описанной выше ситуации деинсталляция завершается с ошибкой.

### **REBOOT**

Только для операционных систем Windows. Задает, надо ли перезапустить систему по завершении установки или деинсталляции. По умолчанию - NO.

Возможные значения:

- YES
- $\cdot$  NO

# <span id="page-141-0"></span>Встраивание установочного образа DB2 (Linux и UNIX)

На платформах Linux и UNIX вы можете встроить установочный образ DB2 в установочный образ вашей собственной программы. Если для установки продукта DB2 используется файл ответов, в котором задано ключевое слово INTERACTIVE, информация, связанная с установкой (такая как информация о ходе работы или запросы информации), выводится в формате, который ваша прикладная программа может легко анализировать.

Чтобы включить установочный образ DB2 в пакет вашей программы:

- 1. Скопируйте пример программы DB2 из каталога db2/samples/ в рабочий каталог. Поставляются примеры программ на языках С и Java. В подкаталогах С и Java находятся примеры программы и файлы readme.
- 2. Постройте пример программы, используя поставляемый make-файл или совместимый компилятор.
- 3. Измените файл ответов и задайте ключевое слово INTERACTIVE=MACHINE.
- 4. Используя пример программы, запустите установку DB2 из рабочего каталога.
	- Для программы установки на языке С введите:
		- ./InstallTester образ г файл ответов
	- Для программы установки на языке Java введите:
		- java InstallTester образ г файл ответов

где

- образ положение установочного образа DB2, в котором находится команда  $db2$ setup или  $db2$ \_install.
- файл\_ответов полный путь и имя файла ответов.

## Экспорт и импорт профилей

Информацию конфигурации можно экспортировать и импортировать в экземпляр DB2 на другой рабочей станции. Если при установке продукта DB2 с помощью файла ответа, созданного генератором файлов ответа, не применялся профиль конфигурации, можно создать файл конфигурации и импортировать его на другую рабочую станцию.

- 1. Чтобы создать профиль конфигурации, введите команду db2cfexp, задав полное имя файла для экспорта. Полученный профиль будет содержать только информацию конфигурации для текущего экземпляра базы данных DB2.
- 2. Для импорта профиля конфигурации можно:
	- Использовать команду db2cfimp
	- Использовать файл ответов, убрав комментарий для ключевого слова DB2.CLIENT\_IMPORT\_PROFILE и задав в качестве filename имя файла экспорта

Примечание: Кроме того, для экспорта и импорта профилей конфигурации можно применять ассистент конфигурирования (СА).

## Остановка процессов DB2 при интерактивной установке (Windows)

Перед началом изменения или установки нового продукта поверх существующей копии DB2 рекомендуется остановить процессы DB2 существующей копии DB2. При остановке активных процессов DB2 надо проявить чрезвычайную осторожность, поскольку прекращение процесса DB2 может привести к потере данных.

Для уменьшения риска потери данных рекомендуется запустить для каждого экземпляра команду db2stop.

Ниже описано, как остановить процессы DB2.

- 1. Для интерактивной установки, чтобы остановить все выполняющиеся процессы DB2, задайте в команде setup опцию / F. Опция / F останавливает выполняющиеся процессы без вывода сообщений и подсказок.
- 2. Кроме того, убедиться в остановке служб DB2, можно, просмотрев их в окне служб.

# Остановка процессов DB2 при установке с помощью файла ответов (Windows)

Если при запуске команды установки DB2 выполняются какие-либо процессы DB2, установка невозможна.

Для выполнения установки нужно остановить процессы DB2. При остановке активных процессов DB2 надо проявить чрезвычайную осторожность, поскольку прекращение процесса DB2 может привести к потере данных. Ниже описано, как остановить выполняющиеся процессы.

Для уменьшения риска потери данных рекомендуется запустить для каждого экземпляра команду db2stop и закрыть все программы, обращающиеся к данным DB<sub>2</sub>.

При установке с помощью файлов ответов остановить активные процессы DB2 можно любым из следующих способов. Если задать любую из следующих опций, активные процессы DB2 будут остановлены перед выполнением установки.

- Задайте опцию / F в команде setup.
- Задайте для ключевого слова KILL PROCESSES значение YES (значение по умолчанию - NO).
# Глава 11. Изменение редакций продукта DB2

# Переход между продуктами баз данных DB2 (в Linux и UNIX)

Можно перейти от одной редакции продукта баз данных DB2 к другой (или от одной копии DB2 к другой), сохранив всю информацию из исходной установки продукта баз данных DB2. Например, можно перейти от DB2 Workgroup Server Edition к DB2 Enterprise Server Edition.

Ваша система должна соответствовать предварительным требованиям к системе для устанавливаемой редакции продукта баз данных DB2.

Будьте внимательны при вводе команды db2\_deinstall. Если ввести ее, не задав соответствующие опции, можно удалить все компоненты продукта баз данных DB2.

Эти инструкции применяются только при переключении между одинаковыми версиями продукта баз данных DB2.

Чтобы перейти с одного продукта баз данных DB2 на другой:

1. Выполните установку продукта баз данных DB2 для новой редакции.

Создавать новый экземпляр не требуется. По завершении установки можно переконфигурировать существующие экземпляры при помощи команды db2iupdt или db2nrupdt.

2. Добавьте файл лицензий для нового продукта баз данных, введя команду db2licm. db2licm -а файл лицензии

Файл лицензии можно найти в каталоге db2/license на компакт-диске активации продукта.

3. Получите список имен всех экземпляров в системе при помощи команды db2ilist: DB2DIR/db2ilist

где DB2DIR - положение, в котором установлен исходный продукт баз данных DB2. По умолчанию это /opt/ibm/db2/V9.7 в Linux и /opt/IBM/db2/V9.7 в операционных системах UNIX.

- 4. Остановите все активные экземпляры.
- 5. Чтобы переконфигурировать экземпляры, введите следующие команды:
	- db2iupdt для каждого экземпляра с полномочиями root
	- db2nrupdt для экземпляров без полномочий root.

Например:

DB2DIR/bin/db2iupdtИмяЭкземпляра

где DB2DIR - положение, в котором установлен новый продукт баз данных DB2, а ИмяЭкземпляра - имя экземпляра.

- 6. Удалите исходную лицензию продукта баз данных DB2, введя команду db2licm.
	- а. Чтобы найти идентификатор-продукта исходного продукта баз данных DB2, введите команду db2licm -l.
	- b. Для удаления лицензии введите команду: db2licm - r идентификатор-продукта
- с. Введите команду db2licm -1 и проверьте значение даты истечения срока. Если в графе Срок истек исходного продукта баз данных DB2 не указана дата истечения срока, повторяйте команду db2licm -r, пока не удалите успешно все лицензии исходного продукта баз данных DB2.
- 7. Удалите исходную сигнатуру продукта баз данных DB2:
	- а. Найдите сигнатуру продукта, введя команду db2ls: db2ls  $-q$   $-a$   $-b$  DB2DIR

где DB2DIR - положение, в котором установлен новый продукт баз данных DB<sub>2</sub>.

Вы увидите сигнатуры продуктов и для старого, и для нового продуктов баз данных DB2. Например: EXPRESS PRODUCT SIGNATURE или WSE PRODUCT SIGNATURE.

b. Удалите сигнатуру старого продукта, введя команду db2: DB2DIR/install/db2 deinstall - F сигнатура продукта

где DB2DIR - положение, в котором установлен новый продукт баз данных DB2. Вы больше не увидите сигнатуру старого продукта в выводе команды  $dh2ls.$ 

8. (Необязательно) Деинсталлируйте исходный продукт баз данных DB2.

После выполнения этих действий ваши экземпляры будут сконфигурированы для работы в новой установке продукта баз данных DB2.

### Переход между продуктами баз данных DB2 (в Windows)

Можно перейти от одного продукта баз данных DB2 к другому (или от одной копии DB2 к другой), сохранив всю информацию из исходной установки продукта баз данных DB2. Например, можно обновить DB2 Workgroup Server Edition до DB2 Enterprise Server Edition.

Ваша система должна соответствовать предварительным требованиям к системе для устанавливаемого нового продукта баз данных DB2.

Если в исходном продукте баз данных DB2 установлены какие-либо пакеты Fix Pack, необходимо получить образ для этого уровня пакетов Fix Pack и установить его непосредственно, а не устанавливать продукт баз данных DB2 с последующим применением пакета Fix Pack. Причина в том, что каждый образ пакета исправлений DB2 представляет собой полный образ обновления.

Эти инструкции применимы, только если старый и новый продукты баз данных DB2 совместно используют один и тот же уровень версии (например, Версия 9.7).

Чтобы перейти с одного продукта баз данных DB2 на другой:

- 1. Зарегистрируйтесь как пользователь с полномочиями администратора.
- 2. Остановите все процессы и службы DB2.
- 3. Вставьте в дисковод диск DVD продукта баз данных DB2 для новой, устанавливаемой редакции. Откроется панель запуска продукта баз данных IBM DB<sub>2</sub>.
- 4. Мастер по установке продуктов баз данных DB2 определит определит язык системы и запустит программу установки на этом языке. Чтобы запустить мастер по установке продуктов баз данных DB2 вручную:
	- а. Нажмите кнопку Пуск и выберите Выполнить.

b. В поле **Открыть** введите следующую команду:

*x*:\setup /i *язык*

где *x* - имя дисковода DVD, а *язык* - код используемого языка и территории, например, RU для русского.

Если флаг **/i** не задан, программа установки будет запущена на заданном в операционной системе языке по умолчанию.

Нажмите кнопку **OK**.

- 5. Выберите **Работать с существующим**, чтобызапустить установку и следуйте указаниям программыустановки. При выполнении шагов установки можно воспользоваться электронной справкой. Для просмотра электронной справки нажмите кнопку **Справка** или клавишу **F1**. В любой момент можно нажать кнопку **Отмена**, чтобыпрервать установку.
- 6. Добавьте файл лицензий для нового продукта баз данных DB2, введя команду db2licm.

db2licm -a *файл\_лицензии*

Файл лицензии можно найти в каталоге db2\license на компакт-диске активации продукта.

- 7. Удалите исходную лицензию продукта баз данных DB2, введя команду db2licm.
	- a. Чтобынайти *идентификатор-продукта* исходного продукта баз данных DB2, введите команду db2licm -l.
	- b. Для удаления лицензии введите команду:

db2licm -r *идентификатор-продукта*

- c. Введите команду db2licm -l и проверьте значение датыистечения срока. Если в графе Срок истек исходного продукта баз данных DB2 не указана дата истечения срока, повторяйте команду db2licm -r, пока не будут удалены все лицензии исходного продукта баз данных DB2.
- 8. Удалите исходный продукт баз данных DB2 в окне панели управления Установка и удаление программ.
- 9. После полной деинсталляции исходного продукта баз данных DB2 вновь активируйте сервер и службы управления с помощью команды db2start или окна Службы Панели управления.

После выполнения этих действий ваши экземплярыбудут сконфигурированыдля работыв новой установке продукта баз данных DB2.

# Часть 2. Способы установки, при которых требуется конфигурирование вручную (Linux и UNIX)

Рекомендуется выполнять установку продуктов баз данных и возможностей DB2 с помощью мастера по установке DB2 или файла ответов.

Ознакомьтесь с документацией по установке, поставляемой вместе с выбранным продуктом баз данных DB2. Например, если вы планируете установить DB2 Enterprise Server Edition, ознакомьтесь с документом Установка серверов DB2, в котором приведены предварительные требования и другая полезная информация об установке.

Мастер по установке DB2 предоставляет справку по установке и позволяет выполнить такие дополнительные задачи, как создание пользователей и групп, настройка протоколов и создание экземпляра.

Установка с помощью файла ответов обладает теми же достоинствами, что и использование мастера по установке DB2, но не поддерживает графический интерфейс. Кроме того, файл ответов позволяет задать отдельные параметры конфигурации менеджера баз данных и переменные реестра профиля.

Однако если вы не хотите использовать эти способы установки, можно использовать для установки продуктов баз данных, возможностей и компонентов DB2 в поддерживаемых операционных системах Linux и UNIX следующие способы, при которых требуется конфигурирование вручную:

- Команда db2 install для продуктов баз данных DB2 или команда doce install для Информационного иентра DB2.
- Внедрение загрузочного файла установки

При использовании любого из этих двух способов после внедрения файлов продукта необходимо вручную выполнить конфигурирование.

#### Ограничения

В поддерживаемых операционных системах Linux или UNIX нельзя установить вручную продукты баз данных или возможности DB2 с помощью собственных средств установки операционной системы (таких как rpm, SMIT, swinstall или pkgadd). Надо изменить все существующие сценарии, содержащие собственные утилиты установки, которые вы используете для взаимодействия и запросов к установкам DB<sub>2</sub>.

Выберите способ установки:

- Глава 12, "Установка продукта баз данных DB2 при помощи команды db2 install или doce install (Linux и UNIX)", на стр. 141
- Глава 13, "Установка продуктов DB2 с файлами нагрузки (Linux и UNIX)", на стр. 145

# <span id="page-150-0"></span>Глава 12. Установка продукта баз данных DB2 при помощи команды db2 install или doce install (Linux и UNIX)

Чтобы установить продукты и возможности баз данных DB2 или Информационный центр DB2, распакуйте образ продукта (если он был в сжатом файле) и введите команду db2 install или doce install.

Перед установкой продуктов баз данных и утилит DB2 или Информационного центра  $DB2$ :

- Необходимо ознакомиться с документацией по установке того продукта баз данных DB2, который вы собираетесь устанавливать. Например, если вы планируете установить DB2 Enterprise Server Edition, ознакомьтесь с документом Установка серверов DB2, в котором приведены предварительные требования и другая полезная информация об установке.
- Продукт баз данных DB2 и Информационный центр DB2 можно устанавливать как с полномочиями, так и без полномочий пользователя root.
- Образ продукта баз данных DB2 должен быть доступен. Вы можете получить образ установки DB2 либо купив физический диск DVD продукта баз данных DB2, либо скачав образ установки с Passport Advantage.

Команда db2\_install устанавливает продукты баз данных и утилиты DB2 в поддерживаемых операционных системах Linux и UNIX.

Команда doce\_install устанавливает Информационный центр DB2 в поддерживаемых операционных системах Linux.

### Ограничения

Продукты и возможности баз данных DB2 нельзя установить вручную с помощью собственных средств установки операционной системы, таких как rpm, SMIT, swinstall или pkgadd. Потребуется изменить все существующие сценарии, содержащие собственные утилиты установки, которые вы используете для взаимодействия и запросов к установкам баз данных DB2.

Команда db2\_install не поддерживается для диска DVD с пакетом национальных языков.

В системе можно установить только одну копию Информационного центра DB2 для текущего выпуска. Информационный центр нельзя установить в то же положение, в которое установлен продукт баз данных DB2. Если вы устанавливаете Информационный центр DB2 в системе с брандмауэром и собираетесь разрешить остальным системам доступ к Информационному центру DB2, необходимо открыть порт при установке брандмауэра.

Чтобы установить продукт баз данных или утилиту DB2 при помощи команды db2\_install или установить Информационный центр DB2 с использованием команды doce install:

- 1. Если у вас есть физический диск DVD с продуктом баз данных DB2, вставьте и смонтируйте необходимый диск DVD или перейдите в файловую систему, в которой был сохранен образ установки.
- 2. Если образ продукта баз данных DB2 загружен по сети, нужно распаковать архив и файл tar продукта.

а. Распакуйте архив:

gzip -d npogykr.tar.gz

Например,

gzip -d ese.tar.gz

b. Распакуйте файл tar продукта:

### В операционных системах Linux

tar -xvf *продукт*.tar

Например,

tar -xvf ese.tar

### В операционных системах AIX, HP-UX и Solaris

gnutar -xvf npogykr.tar

#### Например,

gnutar -xvf ese.tar

с. Перейдите в каталог продукта:

cd продукт

Например,

cd ese

3. Введите команду ./db2\_install или ./doce\_install:

```
./db2 install -b DB2DIR -р короткое_имя_продукта -с положение_языков_пакета
-L 93bK... -n
```
где:

- DB2DIR задает путь установки продукта баз данных DB2. Если путь не указан, вам будет предложено либо выбрать путь по умолчанию, либо ввести необходимый путь. Путь установки по умолчанию:
	- для операционных систем AIX, HP-UX или Solaris: /opt/IBM/db2/V9.7
	- для операционных систем Linux: /opt/ibm/db2/V9.7
	- для Информационного центра DB2: /opt/ibm/db2ic/V9.7. У Версия Информационного центра DB2 для рабочей станции нет пути установки по умолчанию, и положение установки должны задать вы. Однако по умолчанию Версия Информационного центра DB2 для рабочей станции устанавливается на порт 51097.

Если вы задаете свой собственный путь, необходимо указывать полное имя.

К путям установки DB2 применяются следующие правила:

- Могут содержать латинские буквы нижнего регистра (а-z), верхнего регистра (A-Z) и символ подчеркивания (\_)
- Не могут быть длиннее 128 символов
- Не могут содержать пробелы
- Не могут содержать символы национальных алфавитов

Примечание: Чтобы продукты и компоненты баз данных DB2 работали совместно, их нужно установить в один путь. Продукты баз данных DB2 можно устанавливать и в разные пути. Но чтобы продукты и компоненты работали совместно, они должны быть установлены в один путь и должны быть одного уровня выпуска.

краткое\_имя\_продукта задает устанавливаемый продукт баз данных DB2.

Этот параметр регистронезависим и обязателен, если указан параметр -n. Краткое имя продукта (краткое имя продукта) можно найти в файле ComponentList.htm (под полным именем продукта), находящемся на вашем носителе в каталоге /db2/платформа, где платформа - платформа, на которой выполняется установка. Можно установить только один продукт за раз.

- положение\_пакета\_национальных\_языков задает положение пакета национальных языков (NLPACK).
- язык задает поддержку национального языка. Можно установить версию продукта баз данных DB2, отличную от английской. Однако эту команду необходимо запускать с диска DVD с продуктом, а не с диска DVD с пакетом национальных языков.

По умолчанию английский язык устанавливается всегда, поэтому указывать его не надо. Если требуется несколько языков, этот параметр обязателен. Чтобы задать несколько языков, укажите этот параметр несколько раз. Например, чтобы установить французский и русский языки, задайте -L FR -L RU.

• Параметр и задает неинтерактивный режим установки. Если указан этот параметр, необходимо также указать -b и -p. Параметры -c и -L задаются только в случае необходимости.

Если при установке Информационного центра DB2 указать номер порта, отличный от используемого по умолчанию, можно получить сообщение об ошибке Указанное имя службы уже используется. Эту ошибку можно исправить либо выбрав номер порта по умолчанию, либо указав другое имя службы.

После установки необходимо вручную сконфигурировать сервер баз данных DB2. При этом нужно создать и сконфигурировать пользователей и экземпляры.

## <span id="page-154-0"></span>Глава 13. Установка продуктов DB2 с файлами нагрузки (Linux и UNIX)

В этом разделе описана установка продуктов, компонентов и возможностей баз данных DB2 с помощью загрузочных файлов установки DB2. Это не рекомендуемый способ установки. Рекомендуется использовать мастер по установке DB2 или файлы ответов.

Перед внедрением загрузочных файлов установки DB2:

- Просмотрите предварительные требования к установке и убедитесь, что они выполняются.
- Убедитесь в выполнении зависимостей DB2. При просмотре предварительных требований к установке отметьте все продукты баз данных DB2, которые должны быть установлены друг с другом. Затем внедрите файл tar.gz для продукта и все файлы tar.gz для обязательных продуктов.
- Получите загрузочные файлы установки: они находятся на диске DVD продукта DB2; их можно также загрузить с сайта IBM Passport Advantage: http://www.ibm.com/software/howtobuy/passportadvantage/.

### Ограничения

Продукты, компоненты или возможности баз данных DB2 нельзя установить вручную с помощью собственных средств установки операционной системы, таких как rpm, SMIT, swinstall или pkgadd.

Для установки продуктов, компонентов и возможностей баз данных DB2 с помощью загрузочных файлов установки DB2:

- 1. Для установки с полномочиями root зарегистрируйтесь как пользователь root. Для установки без полномочий root зарегистрируйтесь под ID пользователя, который будет владельцем этой установки DB2.
- 2. Вставьте и смонтируйте соответствующий диск DVD или перейдите в файловую систему, где хранится установочный образ.
- 3. Найдите компонент DB2, который нужно установить. На каждом диске DVD с продуктом баз данных DB2 есть файл со списком доступных компонентов для установки. Список компонентов расположен на диске DVD в файле ComponentList.htm из каталога /db2/платформа, где платформа - это платформа, на которой выполняется установка.
- 4. Распакуйте установочный файл.

Примечание: Чтобы продукты и компоненты баз данных DB2 работали совместно, их нужно установить в один путь. Продукты баз данных DB2 можно устанавливать и в разные пути. Но чтобы продукты и компоненты работали совместно, они должны быть установлены в один путь и иметь один уровень выпуска. В каждой группе файлов управления загрузкой есть файл DB2DIR/.metadata/COMPONENT/prereqs, в котором описаны необходимые компоненты для данного компонента Если какой-либо из необходимых компонентов отсутствует, данная функция не будет работать.

Чтобы распаковать загрузочный файл, введите соответствующую команду:

- Для AIX, HP-UX или Solaris:
	- cd DB2DIR gunzip -c /dvd/db2/платформа/FILES/имя файла.tar.gz | tar -xvf -

• Для Linux: cd DB2DIR tar xzvf /dvd/db2/платформа/FILES/имя файла.tar.gz

где

- DB2DIR полный путь каталога установки:
	- Для установок без полномочий root DB2DIR должен быть каталогом \$HOME/sqllib. Этот каталог должен быть пуст.
	- Для установок с полномочиями root путь по умолчанию:
		- /opt/IBM/db2/V9.7 для AIX, HP-UX или Solaris
		- /opt/ibm/db2/V9.7 для Linux

Если вы решили не использовать путь по умолчанию, можно задать другой путь установки.

К путям установки DB2 применяются следующие правила:

- Могут содержать латинские буквы нижнего регистра (a-z), верхнего регистра (A-Z) и символ подчеркивания ()
- Не могут быть длиннее 128 символов
- Не могут содержать пробелы
- Не могут содержать символы национальных алфавитов
- dvd точка монтирования диска DVD DB2.
- имя\_файла имя устанавливаемого компонента DB2.
- 5. Чтобы в качестве встроенного пути поиска библиотек в каждом исполняемом файле и файле библиотеки DB2 использовался путь установки, введите следующую команду:

DB2DIR/install/db2chgpath

где DB2DIR - полный путь каталога установки.

#### Важные замечания:

- После запуска команды db2chgpath программные файлы удалить непьзя
- При последующей установке в этот же путь дополнительных возможностей нужно будет ввести команду db2stop и еще раз ввести команду db2chgpath.
- 6. Для установок с полномочиями root в это время можно создать экземпляр DB2 при помощи команды db2icrt. Если создание экземпляра не требуется, следует ввести хотя бы команду db2ilist. Запуск команды db2icrt или команды db2ilist необходим, поскольку побочным эффектом от запуска любой из этих этой команд является регистрация установки в глобальном реестре.
- 7. Для установок без полномочий root запустите \$HOME/sqllib/db2nrcfg, чтобы сконфигурировать экземпляр без полномочий root.
- 8. Установите утилиту db2ls. Утилита db2ls позволяет запросить информацию об установленных копиях DB2. Чтобы установить утилиту db2ls:
	- а. Определите, какая копия DB2 является самой новой, введя следующую команду:

db2greg -dump

Вы получите примерно такой вывод:

S, DB2, 9.5.0.0, / opt/ibm/copy1, -,,0,,,1159464765,0 S, DB2, 9.5.0.1,/opt/ibm/copy2,,,1,0,,1159466596,0 В этом примере вывода 9.5.0.1 во второй строке указывает, что уровень сору 2 (копии 2) новее по сравнению с сору 1 (копией 2), чей уровень - 9.5.0.0.

- b. Проверьте, есть ли в /usr/local/bin ссылка на db2ls. Если она существует, проверьте, какая копия DB2 на нее указывает.
- с. Если любое из следующих условий истинно, создайте ссылку на /opt/ibm/последняя\_копия/install/db2ls в каталоге/usr/local/bin (где последняя\_копия - копия DB2 с наивысшим уровнем):
	- /usr/local/bin/db2ls не существует
	- /usr/local/bin/db2ls существует, но указывает на установленную копию DB2, не представляющую собой самую новую копию в системе
- 9. Сконфигурируйте монитор отказов DB2 в /etc/inittab, введя команду db2fmcu, доступную в установке сервера. Например: DB2DIR/bin/db2fmcu -u -p /etc/inittab

где DB2DIR - полный путь каталога установки.

10. Для установок без полномочий root после установки продукта баз данных DB2 нужно открыть новый сеанс регистрации, чтобы использовать экземпляр DB2 без полномочий root. Можно использовать и тот же сеанс регистрации, если вы задали среду экземпляра DB2 с каталогом \$HOME/sqllib/db2profile (для пользователей оболочек Bourne и Korn) или \$HOME/sqllib/db2chsrc (для пользователей оболочек C), где \$HOME - домашний каталог этого пользователя без полномочий root.

После внедрения загрузочного файла нужно вручную выполнить дальнейшие задачи по конфигурированию.

## Глава 14. Конфигурирование серверов DB2 вручную после установки

В этом разделе описана процедура ручного конфигурирования сервера DB2 после его установки при помощи команды db2 install или внедрения загрузочных файлов установки в поддерживаемых операционных системах Linux и UNIX.

Эта задача не применяется для продуктов DB2, для установки которых использовались мастер по установке DB2 или файл ответов.

При установке с помощью команды db2 install или внедрении загрузочных файлов установки выполняется только установка компонентов DB2. Все задачи конфигурирования, в том числе перечисленные ниже, необходимо выполнить вручную.

Чтобы вручную сконфигурировать сервер DB2, выполните перечисленные ниже действия. Учтите, что шаги с 1 по 4 не применяются для установок без полномочий root.

- 1. Создайте ID пользователей и группы для установки DB2
- 2. Создайте сервер администратора DB2 (DAS)
- 3. Создайте экземпляр с помощью db2icrt
- 4. Создайте связи для файлов DB2 (Необязательно)
- 5. Настройте соединения ТСР/IР для экземпляра DB2
- 6. Зарегистрируйте лицензионный ключ с помощью Центра лицензий

Если вы планируете применять такие инструменты DB2, как Центр задач или планировщик сервера администратора DB2, рекомендуется настроить каталог инструментов DB2. Каталог инструментов DB2 содержит метаданные, необходимые для работы инструментов и планировщика DB2.

## Создание ID пользователей и групп для установки базы данных DB2 (Linux и UNIX)

Мастер по установке DB2 создаст этих пользователей и группы во время процесса установки. Если хотите, можете создать их заранее.

При выполнении этой задачи для создания пользователей и групп необходимы полномочия root.

Необходимы три пользователя и группы.

Имена пользователей и групп, применяемые в приведенных ниже инструкциях, описаны в следующей таблице. Вы можете указать другие имена пользователей и групп, если они соответствуют правилам именования, применяемым в системе и DB2.

ID пользователей, которые вы создадите, потребуются при выполнении последующих задач конфигурирования.

Таблица 18. Пользователи и группы по умолчанию

| Пользователь                               | Пример имени пользователя | Пример имени группы |
|--------------------------------------------|---------------------------|---------------------|
| Владелец экземпляра                        | db2inst1                  | $db2i$ adm $1$      |
| Изолированный пользователь db2fenc1        |                           | db2fadm1            |
| Пользователь сервера<br>администратора DB2 | dasusr1                   | dasadm1             |

- Домашний каталог владельца экземпляра это каталог, в котором будет установлен экземпляр DB2.
- Изолированный пользователь применяется для выполнения пользовательских функций и хранимых процедур вне адресного пространства базы данных DB2.
- ID пользователя сервера администратора DB2 применяется для запуска сервера администратора DB2 в системе.

Чтобы создать необходимые группы ID пользователей для DB2:

- 1. Зарегистрируйтесь как пользователь с полномочиями root.
- 2. Введите необходимые команды в зависимости от операционной системы.

Примечание: В этих командных строках примера не указаны пароли. Это только примеры. Чтобы задать пароль, можно использовать команду passwd имя пользователя из командной строки.

#### **Операционная система AIX**

Для создания групп в AIX введите следующие команды:

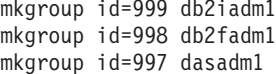

Создайте пользователей в каждой из групп:

```
mkuser id=1004 pgrp=db2iadm1 groups=db2iadm1
  home=/home/db2inst1 db2inst1
mkuser id=1003 pgrp=db2fadm1 groups=db2fadm1
   home=/home/db2fenc1 db2fenc1
mkuser id=1002 pgrp=dasadm1 groups=dasadm1
   home=/home/dasusr1 dasusr1
```
Задайте начальный пароль:

passwd db2inst1 passwd db2fenc1 passwd dasusr1

### Операционные системы HP-UX

Для создания групп в HP-UX введите следующие команды:

groupadd -g 999 db2iadm1 groupadd -g 998 db2fadm1 groupadd -g 997 dasadml

Создайте пользователей в каждой из групп:

useradd -g db2iadm1 -d /home/db2inst1 -m db2inst1 useradd -g db2fadm1 -d /home/db2fenc1 -m db2fenc1 useradd -g dbasgrp -d /home/dasusr1 -m dasusr1

Задайте начальный пароль:

passwd db2inst1 passwd db2fenc1 passwd dasusr1

#### **Операционные системы Linux**

Для создания групп в операционных системах Linux введите следующие команды:

groupadd -g 999 db2iadm1 groupadd -g 998 db2fadm1 groupadd -g 997 dasadm1

Создайте пользователей в каждой из групп:

useradd -u 1004 -g db2iadm1 -m -d /home/db2inst1 db2inst1 useradd -u 1003 -g db2fadm1 -m -d /home/db2fenc1 db2fenc1 useradd -u 1002 -g dasadm1 -m -d /home/dasusr1 dasusr1

Задайте начальный пароль:

passwd db2inst1 passwd db2fenc1 passwd dasusr1

#### **операционные системы Solaris**

Для создания групп в Solaris введите следующие команды:

groupadd -g 999 db2iadm1 groupadd -g 998 db2fadm1 groupadd -g 997 dasadm1

Создайте пользователей в каждой из групп:

useradd -g db2iadm1 -u 1004 -d /export/home/db2inst1 -m db2inst1 useradd -g db2fadm1 -u 1003 -d /export/home/db2fenc1 -m db2fenc1 useradd -g dasadm1 -u 1002 -d /export/home/dasusr1 -m dasusr1

Задайте начальный пароль:

passwd db2inst1 passwd db2fenc1 passwd dasusr1

### **Создание ID пользователей и групп в среде многораздельных баз данных**

### **Создание необходимых пользователей для установки серверов DB2 в среде многораздельных баз данных (AIX)**

Для работы с базами данных DB2 в средах многораздельных баз данных в операционных системах AIX необходимы три пользователя и группы.

- Для создания пользователей и групп необходимы полномочия пользователя root.
- Если для управления пользователями и группами используется программное обеспечение систем защиты, при определении пользователей и групп DB2 могут потребоваться дополнительные действия.

Имена пользователей и групп, применяемые в приведенных ниже инструкциях, описаныв следующей таблице. Можно указать другие имена пользователей и групп, если они соответствуют правилам именования, применяемым в вашей системе и DB2.

Если для установки продукта баз данных DB2 используется мастер по установке DB2, этот мастер создаст нужных пользователей.

Таблица 19. Необходимые пользователи и группы

| Необходимый пользователь                   | Имя пользователя | Имя группы     |
|--------------------------------------------|------------------|----------------|
| Владелец экземпляра                        | db2inst1         | $db2i$ adm $1$ |
| Изолированный пользователь db2fenc1        |                  | db2fadm1       |
| Пользователь сервера<br>администратора DB2 | dasusr1          | dasadm1        |

Если пользователь сервера администратора DB2 - это существующий пользователь, к моменту установки этот пользователь должен уже существовать на всех участвующих компьютерах. Если пользователь сервера администратора DB2 создается при помощи мастера по установке DB2 на компьютере - владельце экземпляра, при установке при помощи файла ответов этот пользователь при необходимости будет создан также на всех задействованных компьютерах. Если соответствующий пользователь уже существует на компьютерах, он должен входить в ту же основную группу.

#### Ограничения

Имена создаваемых пользователей должны соответствовать как правилам именования операционной системы, так и правилам именования системы баз данных DB<sub>2</sub>.

Для создания трех указанных пользователей выполните следующие действия:

- 1. Зарегистрируйтесь на главном компьютере.
- 2. При помощи следующих команд создайте группу для владельца экземпляра (например, db2iadm1), группу для пользователя, который будет выполнять пользовательские функции и хранимые процедуры (например, db2fadm1), и группу для пользователя - владельца сервера администратора DB2 (например, dasadm1):

mkgroup id=999 db2iadm1 mkgroup id=998 db2fadm1 mkgroup id=997 dasadm1

3. Создайте пользователя в каждой группе, созданной на предыдущем шаге, с помощью следующих команд. Домашним каталогом пользователей будет служить домашний каталог DB2, который был ранее создан и настроен для совместного использования (db2home).

```
mkuser id=1004 pgrp=db2iadm1 groups=db2iadm1 home=/db2home/db2inst1
   core =- 1 data = 491519 stack = 32767 rss = - 1 fsize = - 1 db2inst1
mkuser id=1003 pgrp=db2fadm1 groups=db2fadm1 home=/db2home/db2fenc1
   db2fenc1
mkuser id=1002 pgrp=dasadm1 groups=dasadm1 home=/home/dasusr1
   dasusr1
```
4. Задайте начальный пароль для созданных пользователей с помощью следующих команд:

```
passwd db2inst1
passwd db2fenc1
passwd dasusr1
```
- 5. Выйдите из системы.
- 6. Попробуйте зарегистрироваться на главном компьютере под именем созданных пользователей (db2inst1, db2fenc1 и dasusr1). При первом входе в систему под именем одного из пользователей будет предложено изменить его пароль.
- 7. Выйдите из системы.
- 8. Создайте аналогичные учетные записи пользователей и групп на каждом компьютере в вашей среде многораздельных баз данных.

## **Создание необходимых пользователей для установки серверов DB2 в среде многораздельных баз данных (HP-UX)**

Для работы с базами данных DB2 в средах многораздельных баз данных в операционных системах HP-UX необходимы три пользователя и группы.

- Для создания пользователей и групп необходимы полномочия пользователя root.
- Если для управления пользователями и группами используется программное обеспечение систем защиты, при определении пользователей и групп DB2 могут потребоваться дополнительные действия.

Имена пользователей и групп, применяемые в приведенных ниже инструкциях, описаныв следующей таблице. Можно указать другие имена пользователей и групп, если они соответствуют правилам именования, применяемым в вашей системе и DB2.

Если для установки продукта баз данных DB2 используется мастер по установке DB2, этот мастер создаст нужных пользователей.

| Необходимый пользователь                   | Имя пользователя                 | Имя группы     |
|--------------------------------------------|----------------------------------|----------------|
| Владелец экземпляра                        | db2inst1                         | $dh2i$ adm $l$ |
| Изолированный пользователь                 | $\mathsf{d}b2$ fenc $\mathsf{1}$ | db2fadm1       |
| Пользователь сервера<br>администратора DB2 | dasusr1                          | dasadm1        |

*Таблица 20. Необходимые пользователи и группы*

Если пользователь сервера администратора DB2 - это существующий пользователь, к моменту установки этот пользователь должен уже существовать на всех участвующих компьютерах. Если пользователь сервера администратора DB2 создается при помощи мастера по установке DB2 на компьютере - владельце экземпляра, при установке при помощи файла ответов этот пользователь при необходимости будет создан также на всех задействованных компьютерах. Если соответствующий пользователь уже существует на компьютерах, он должен входить в ту же основную группу.

### **Ограничения**

Имена создаваемых пользователей должны соответствовать как правилам именования операционной системы, так и правилам именования системы баз данных DB2.

Для создания трех указанных пользователей выполните следующие действия:

- 1. Зарегистрируйтесь на главном компьютере.
- 2. При помощи следующих команд создайте группу для владельца экземпляра (например, db2iadm1), группу для пользователя, который будет выполнять пользовательские функции и хранимые процедуры (например, db2fadm1), и группу для пользователя - владельца сервера администратора DB2 (например, dasadm1):

groupadd -g 999 db2iadm1 groupadd -g 998 db2fadm1 groupadd -g 997 dasadm1

3. Создайте пользователя в каждой группе, созданной на предыдущем шаге, с помощью следующих команд. Домашним каталогом пользователей будет служить домашний каталог DB2, который был ранее создан и настроен для совместного использования (db2home).

```
useradd -u 1004 db2iadm1 -d /db2home/db2inst1 -m db2inst1
useradd -u 1003 db2fadm1 -d /db2home/db2fenc1 -m db2fenc1
useradd -u 1002 dbasgrp -d /home/dasusr1 -m dasusr1
```
4. Задайте начальный пароль для созданных пользователей с помощью следующих команд:

passwd db2fenc1 passwd db2inst1 passwd dasusr1

- 5. Выйдите из системы.
- 6. Попробуйте зарегистрироваться на главном компьютере под именем созданных пользователей (db2inst1, db2fenc1 и dasusr1). При первом входе в систему под именем одного из пользователей будет предложено изменить его пароль.
- 7. Выйдите из системы.
- 8. Создайте аналогичные учетные записи пользователей и групп на каждом компьютере в вашей среде многораздельных баз данных.

### Создание необходимых пользователей для установки серверов DB2 в среде многораздельных баз данных (Linux)

Для работы с базами данных DB2 в средах многораздельных баз данных в операционных системах Linux необходимы три пользователя и группы.

- Для создания пользователей и групп необходимы полномочия пользователя root.
- Если для управления пользователями и группами используется программное обеспечение систем защиты, при определении пользователей и групп DB2 могут потребоваться дополнительные действия.

Имена пользователей и групп, применяемые в приведенных ниже инструкциях, описаны в следующей таблице. Можно указать другие имена пользователей и групп, если они соответствуют правилам именования, применяемым в вашей системе и DB2.

Если для установки продукта баз данных DB2 используется мастер по установке DB2, этот мастер создаст нужных пользователей.

| Необходимый пользователь                   | Имя пользователя | Имя группы |
|--------------------------------------------|------------------|------------|
| Владелец экземпляра                        | db2inst1         | db2iadm1   |
| Изолированный пользователь                 | $db2$ fenc $1$   | db2fadm1   |
| Пользователь сервера<br>администратора DB2 | dasusr1          | dasadm1    |

Таблица 21. Необходимые пользователи и группы

Если пользователь сервера администратора DB2 - это существующий пользователь, к моменту установки этот пользователь должен уже существовать на всех участвующих компьютерах. Если пользователь сервера администратора DB2 создается при помощи мастера по установке DB2 на компьютере - владельце экземпляра, при установке при помощи файла ответов этот пользователь при необходимости будет создан также на всех задействованных компьютерах. Если соответствующий пользователь уже существует на компьютерах, он должен входить в ту же основную группу.

#### Ограничения

Имена создаваемых пользователей должны соответствовать как правилам именования операционной системы, так и правилам именования системы баз данных DB<sub>2</sub>.

Для создания трех указанных пользователей выполните следующие действия:

- 1. Зарегистрируйтесь на главном компьютере.
- 2. При помощи следующих команд создайте группу для владельца экземпляра (например, db2iadm1), группу для пользователя, который будет выполнять пользовательские функции и хранимые процедуры (например, db2fadm1), и группу для пользователя - владельца сервера администратора DB2 (например, dasadm1):

```
groupadd -g 999 db2iadm1
groupadd -g 998 db2fadm1
groupadd -g 997 dasadm1
```
Убедитесь, что указанные номера не существуют ни на одном компьютере.

3. Создайте пользователя в каждой группе, созданной на предыдущем шаге, с помощью следующих команд. Домашним каталогом пользователей будет служить домашний каталог DB2, который был ранее создан и настроен для совместного использования (db2home).

```
useradd -u 1004 -g db2iadm1 -m -d /db2home/db2inst1 db2inst1
useradd -u 1003 -g db2fadm1 -m -d /db2home/db2fenc1 db2fenc1
useradd -u 1002 -g dasadm1 -m -d /home/dasusr1 dasusr1
```
4. Задайте начальный пароль для созданных пользователей с помощью следующих команд:

passwd db2inst1 passwd db2fenc1 passwd dasusr1

- 5. Выйдите из системы.
- 6. Попробуйте зарегистрироваться на главном компьютере под именем созданных пользователей (db2inst1, db2fenc1 и dasusr1). При первом входе в систему под именем одного из пользователей будет предложено изменить его пароль.
- 7. Выйдите из системы.
- 8. Создайте аналогичные учетные записи пользователей и групп на каждом компьютере в вашей среде многораздельных баз данных.

### **Создание необходимых пользователей для установки серверов DB2 в среде многораздельных баз данных (операционная система Solaris)**

Для работы с базами данных DB2 в средах многораздельных баз данных в операционных системах Solaris необходимы три пользователя и группы.

- Для создания пользователей и групп необходимы полномочия пользователя root.
- Если для управления пользователями и группами используется программное обеспечение систем защиты, при определении пользователей и групп DB2 могут потребоваться дополнительные действия.

Имена пользователей и групп, применяемые в приведенных ниже инструкциях, описаныв следующей таблице. Можно указать другие имена пользователей и групп, если они соответствуют правилам именования, применяемым в вашей системе и DB2.

Если для установки продукта баз данных DB2 используется мастер по установке DB2, этот мастер создаст нужных пользователей.

*Таблица 22. Необходимые пользователи и группы*

| Необходимый пользователь              | Имя пользователя | Имя группы |
|---------------------------------------|------------------|------------|
| Владелец экземпляра                   | db2inst1         | db2iadm1   |
| Изолированный пользователь   db2fenc1 |                  | db2fadm1   |

Таблица 22. Необходимые пользователи и группы (продолжение)

| Необходимый пользователь                   | Имя пользователя | Имя группы |
|--------------------------------------------|------------------|------------|
| Пользователь сервера<br>администратора DB2 | dasusrl          | ' dasadm1  |

Если пользователь сервера администратора DB2 - это существующий пользователь, к моменту установки этот пользователь должен уже существовать на всех участвующих компьютерах. Если пользователь сервера администратора DB2 создается при помощи мастера по установке DB2 на компьютере - владельце экземпляра, при установке при помощи файла ответов этот пользователь при необходимости будет создан также на всех задействованных компьютерах. Если соответствующий пользователь уже существует на компьютерах, он должен входить в ту же основную группу.

#### Ограничения

Имена создаваемых пользователей должны соответствовать как правилам именования операционной системы, так и правилам именования системы баз данных DB<sub>2</sub>.

Для создания трех указанных пользователей выполните следующие действия:

- 1. Зарегистрируйтесь на главном компьютере.
- 2. При помощи следующих команд создайте группу для владельца экземпляра (например, db2iadm1), группу для пользователя, который будет выполнять пользовательские функции и хранимые процедуры (например, db2fadm1), и группу для пользователя - владельца сервера администратора DB2 (например, dasadm1):

```
groupadd id=999 db2iadm1
groupadd id=998 db2fadm1
groupadd id=997 dasadm1
```
3. Создайте пользователя в каждой группе с помощью следующих команд. Домашним каталогом пользователей будет служить домашний каталог DB2, который был ранее создан и настроен для совместного использования (/db2home).

```
useradd -u 1004 -g db2iadm1 -d /db2home/db2inst1 -m db2inst1
useradd -u 1003 -g db2fadm1 -d /db2home/db2fenc1 -m db2fenc1
useradd -u 1002 -g dasadm1 -d /export/home/dasusr1 -m dasusr1
```
4. Задайте начальный пароль для созданных пользователей с помощью следующих команд:

passwd db2inst1 passwd db2fenc1 passwd dasusr1

- 5. Выйдите из системы.
- 6. Попробуйте зарегистрироваться на главном компьютере под именем созданных пользователей (db2inst1, db2fenc1 и dasusr1). При первом входе в систему под именем одного из пользователей будет предложено изменить его пароль.
- 7. Выйдите из системы.
- 8. Создайте аналогичные учетные записи пользователей и групп на каждом компьютере в вашей среде многораздельных баз данных.

### Создание сервера администратора DB2 (Linux и UNIX)

<span id="page-166-0"></span>Сервер администратора DB2 (DAS) предоставляет службы для таких инструментов DB2, как Центр управления и Ассистент конфигурирования.

Для создания DAS у вас должны быть:

- Полномочия пользователя root
- Создан пользователь DAS

Важное замечание: DB2 (DAS) объявлен устаревшим в Версии 9.7 и может быть удален в будущем выпуске. Дополнительную информацию смотрите в разделе "Инструменты Центра управления и сервер администратор DB2 (DAS) объявлены устаревшими" в книге Что нового в DB2 Версии 9.7.

#### Ограничения

К ID пользователей применяются следующие ограничения и требования:

- Должны иметь первичную группу, отличную от guests, admins, users и local
- Могут содержать латинские буквы нижнего регистра (а-z), цифры (0-9) и символ подчеркивания ()
- Не могут быть длиннее восьми символов
- Не могут начинаться с IBM, SYS, SQL или с цифры
- Не могут быть зарезервированными словами системы DB2 (USERS, ADMINS, GUESTS, PUBLIC или LOCAL) или зарезервированным словом языка SQL
- Для ID экземпляра DB2, ID DAS или ID изолированного пользователя нельзя использовать ID пользователей с полномочиями root.
- Не могут содержать символы национальных языков
- Если вместо создания новых ID пользователей указываются существующие ID пользователей, проверьте, что эти ID пользователей:
	- Не заблокированы
	- У них не истекли сроки действия паролей

#### Для создания DAS:

- 1. Зарегистрируйтесь как пользователь с полномочиями пользователя root.
- 2. Введите следующую команду для создания DAS:
	- DB2DIR/instance/dascrt -и пользователь DAS

#### гле

- DB2DIR задает путь установки продукта баз данных DB2. Каталог установки по умолчанию:
	- /opt/IBM/db2/V9.7 для операционных систем AIX, HP-UX или Solaris
	- /opt/ibm/db2/V9.7 для операционных систем Linux
- <span id="page-166-1"></span>• - и задает пользователя DAS, созданного во время создания пользователей и групп.

### Создание экземпляра с помощью db2icrt

Экземпляр DB2 - это среда, где вы храните данные и запускаете программы. Для создания экземпляра служит команда db2icrt.

В операционных системах Linux or UNIX у вас должны быть полномочия пользователя root.

Для создания экземпляра с помощью команды db2icrt выполните следующие действия:

- 1. Зарегистрируйтесь с надлежащими полномочиями.
- 2. Используйте команду db2icrt. Например, в операционных системах Linux или UNIX:

DB2DIR/instance/db2icrt -а тип аутент-ции -и ID изолир польз-ля имя экз-ра

где:

### **DB2DIR**

каталог установки DB2.

- В операционных системах AIX, HP-UX и Solaris каталог установки DB2 по умолчанию - /opt/IBM/db2/V9.7.
- В операционных системах Linux каталог установки по умолчанию -/opt/ibm/db2/V9.7.
- -а  $\tau u \pi_{a} y \tau e h$  (Linux или UNIX)

Представляет тип аутентификации экземпляра. тип\_аутен может иметь значения SERVER, CLIENT или SERVER\_ENCRYPT. По умолчанию применяется значение SERVER. Это необязательный параметр.

-**u** ID\_изолированного\_пользователя

Представляет имя пользователя, применяемое для запуска изолированных пользовательских функций (UDF) и изолированных хранимых процедур. Этот флаг не требуется, если вы создаете экземпляр на клиенте. Укажите имя созданного изолированного пользователя.

#### **InstName**

Представляет имя экземпляра. Это имя должно совпадать с именем пользователя - владельца экземпляра. Укажите имя созданного пользователя - владельца экземпляра. Экземпляр будет создан в домашнем каталоге пользователя - владельца экземпляра.

Например, если вы используете аутентификацию сервера, вашим изолированным пользователем является db2fenc1, а пользователем-владельцем экземпляра - db2inst1, используйте следующую команду для создания экземпляра в операционной системе  $AYY$ 

/opt/IBM/db2/V9.7/instance/db2icrt -a server -u db2fenc1 db2inst1

(Необязательно) После создания экземпляра можно сконфигурировать уведомление для мониторинга работоспособности. Это можно сделать с помощью Центра работоспособности или CLP.

### Создание связей для файлов DB2

<span id="page-167-0"></span>Можно создавать связи системных файлов баз данных DB2 с каталогом /usr/lib и файлов включений с каталогом /usr/include для конкретной версии и выпуска базы данных DB2.

Чтобы выполнить эту задачу, необходимо зарегистрироваться в системе как пользователь с полномочиями пользователя root.

Эту задачу не требуется выполнять для нормальной работы баз данных DB2.

Создавать связи для системных файлов баз данных DB2 имеет смысл, только если выполняются следующие условия:

- У вас есть только одна копия базы данных DB2 на данном компьютере.
- Вы разрабатываете или запускаете прикладные программы и не хотите указывать полный путь к библиотекам и файлам включений программных продуктов.

#### Ограничения

Применяются следующие ограничения:

- Создание связей для одной копии DB2 сделает другие копии DB2 нефункциональными. В одной системе связи можно создать только для одной копии DB2.
- Существующие связи с каталогами /usr/lib и /usr/include предыдущей версии баз данных DB2 будут автоматически удалены.
- Нельзя создавать связи в системе, если в ней планируется параллельно применять несколько копий DB2.

Чтобы создать связи для системных файлов баз данных DB2, выполните следующие лействия:

- 1. Зарегистрируйтесь как пользователь с полномочиями пользователя root.
- 2. Введите команду db2ln. Например: DB2DIR/cfg/db21n

где DB2DIR - каталог установки DB2.

- В операционных системах AIX, HP-UX и Solaris каталог установки DB2 по умолчанию - /opt/IBM/db2/V9.7
- В операционных системах Linux каталог установки по умолчанию -/opt/ibm/db2/V9.7

Существующие связи с каталогами /usr/lib и /usr/include, созданные для предыдущей версии DB2, автоматически удаляются командой db2ln при создании связей для текущей версии баз данных DB2. Чтобы восстановить связи для библиотек предыдущей версии, выполните команду db2rmln в текущей версии баз данных DB2 перед вызовом команды db2ln из предыдущей версии баз данных DB2.

### Конфигурирование соединений TCP/IP для экземпляра DB2

В этом разделе описана процедура настройки соединений ТСР/IР на сервере DB2 с помощью процессора командной строки (CLP) DB2. Протоколы связи необходимо настроить на сервере DB2 для того, чтобы он мог принимать запросы от удаленных клиентов DB2.

Перед настройкой соединений ТСР/IР для экземпляра DB2:

- Убедитесь, что ТСР/IР работает на сервере DB2. Для установления соединения протокол TCP/IP должен работать и на клиенте DB2.
- Задайте имя службы соединений и порт соединения, либо только порт соединения.

#### Имя службы соединений и порт соединения

<span id="page-168-0"></span>Имя службы задается в параметре Имя службы (svcename) файла конфигурации менеджера баз данных на сервере. Если имя службы соединений задано, аналогичное имя службы, номер порта и протокол нужно добавить в файл служб. Вы можете указать любое имя службы, однако оно должно быть уникальным в файле служб. Пример имени

службы: server1. Если продукт DB2 Enterprise Server Edition работает в среде многораздельной базыданных, убедитесь, что номер порта не совпадает с одним из номеров портов менеджера быстрой связи (FCM).

Этот номер порта должен быть уникальным в файле служб. Пример номера порта и имени протокола: 3700/tcp.

### **Порт соединения**

Номер порта можно добавить в параметр Имя службы(*svcename*) файла конфигурации менеджера баз данных на сервере. В этом случае файл служб обновлять не нужно. Если продукт DB2 Enterprise Server Edition используется в среде многораздельных баз данных, убедитесь, что номер порта не совпадает с одним из номеров портов менеджера быстрой связи (FCM) или другой программы, применяемой в системе. Пример номера порта: 3700.

Мастер по установке DB2 автоматически обнаруживает и настраивает большинство протоколов связи, когда выконфигурируете DB2. Выполните текущую задачу, если:

- Вы отменили выбор протокола связи TCP/IP во время установки DB2 с помощью мастера по установке DB2.
- v Выдобавили протокол связи TCP/IP после установки DB2 с помощью мастера по установке DB2.
- Протокол связи TCP/IP не был обнаружен мастером по установке DB2.
- Вы установили продукт DB2 с помощью команды db2\_install или с использованием загрузочного файла установки.

Для настройки соединений TCP/IP для экземпляра DB2 выполните следующие действия:

- 1. [Обновите файл служб на сервере.](#page-269-0)
- 2. [Обновите файл конфигурации менеджера баз данных на сервере.](#page-269-1)
- 3. [Задайте протоколысвязи для экземпляра DB2](#page-266-0)

**Часть 3. После установки продукта DB2 Server**

## Глава 15. Проверка вашей установки

## Проверка правильности установки серверов DB2 с помощью программы Первые шаги (Linux и Windows)

Можно проверить успешность установки сервера DB2, обратившись для этого к данным из примера базы данных SAMPLE.

Для выполнения задачи необходимо установить компоненты Центр управления и Первые шаги.

Программа Первые шаги указана, как компонент для начала работы в окне выбора возможностей мастера по установке DB2. Он устанавливается в процессе обычной установки, а также может быть выбран во время пользовательской установки.

Компонент Центр управления доступен только в Linux (только для x86 и AMD64/EM64T) и Windows (только x86 и AMD64/EM64T).

- 1. В Linux зарегистрируйтесь в системе как пользователь владелец экземпляра.
- 2. Запустите программу Первые шаги:
	- В операционных системах Windows нажмите кнопку Пуск и выберите Программы -> IBM DB2 -> [Имя копии DB2] -> Инструменты настройки > Первые шаги
	- В операционных системах Linux и Windows программу Первые шаги можно запустить командой db2fs.
- 3. Можно выбрать тип создаваемых объектов базы данных и положение базы данных. В Windows можно выбрать диск для создания базы данных SAMPLE, а в Linux - каталог для этой базы данных.
- 4. Выполнение команды может занять несколько минут. После создания примера базы данных SAMPLE будет выдано сообщение о завершении. Нажмите кнопку ОК.
- 5. Запустите Центр управления. В Windows нажмите кнопку Пуск и выберите Программы -> IBM DB2 -> [Имя копии DB2] -> Общие инструменты администрирования -> Центр управления. В системах Linux введите команду db2cc.
- 6. На левой панели окна Центра управления разверните дерево объектов для просмотра примера базы данных SAMPLE и ее объектов. Выберите объект Таблицы для просмотра таблиц базы данных SAMPLE в правой панели окна Центра управления. Щелкните правой кнопкой по имени таблицы и выберите Запрос. В окне редактора команд нажмите кнопку Выполнить, чтобы выполнить запрос, и посмотрите результаты.

После проверки правильности установки можно удалить базу данных SAMPLE, чтобы освободить пространство на диске. Однако если вы собираетесь использовать примеры прикладных программ, оставьте базу данных SAMPLE.

Для удаления примера базы данных SAMPLE введите команду db2 drop database sample.

Программу Первые шаги можно также использовать для проверки наличия обновлений продукта, чтобы быть в курсе обновлений и улучшений продуктов DB2.

## Проверка правильности установки с помощью процессора командной строки (CLP)

Вы можете проверить правильность установки, создав базу данных SAMPLE и получив данные из этой базы с помощью команд SQL.

- В системе должен быть установлен компонент базы данных SAMPLE (он включен в стандартную установку, его можно найти в списке выбираемых возможностей).
- У вас должны быть полномочия SYSADM.

Для проверки правильности установки выполните следующие действия:

- 1. Войдите в систему как пользователь с полномочиями SYSADM.
- 2. Запустите менеджер баз данных, введя команду db2start.
- 3. Введите команду db2sampl для создания пробной базы данных SAMPLE.

Выполнение команды может занять несколько минут. Сообщение о завершении не выдается; когда процесс завершится, вновь появится командная строка.

Вновь созданная база данных SAMPLE автоматически заносится в каталог под алиасом SAMPLE.

4. Соединитесь с базой данных SAMPLE, получите список всех сотрудников, работающих в отделе номер 20, и отсоединитесь от базы данных. Введите следующие команды в процессоре командной строки (CLP):

```
connect to sample
select * from staff where dept = 20
connect reset
```
Вывод должен быть примерно следующим:

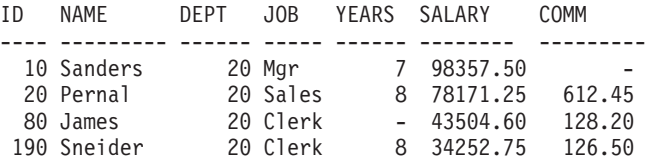

Выбрано 4 записи.

После проверки правильности установки можно удалить базу данных SAMPLE, чтобы освободить пространство на диске. Для удаления примера базы данных SAMPLE введите команду db2 drop database sample.

### Проверка правильности установки среды многораздельных баз данных (Windows)

Чтобы проверить правильность установки сервера DB2, создайте пример базы данных и получите данные из этой базы данных с помощью команд SQL. После этого проверьте, что данные распределены по всем серверам разделов базы данных.

Должна быть полностью выполнена процедура установки.

Для создания базы данных SAMPLE:

- 1. Зарегистрируйтесь на главном компьютере (сервере А) как пользователь с полномочиями SYSADM.
- 2. Введите команду db2sampl для создания пробной базы данных SAMPLE. Выполнение команды может занять несколько минут. Если снова появилась командная строка, значит команда выполнена.

Вновь созданная база данных SAMPLE автоматически заносится в каталог под алиасом SAMPLE.

- 3. Запустите менеджер баз данных, введя команду db2start.
- 4. В командном окне DB2 введите следующие команды DB2 для подключения к базе данных SAMPLE и получения списка служащих, работающих в отделе 20:

```
db2 connect to sample
db2 "select * from staff where dept = 20"
```
- 5. Чтобы убедиться, что данные распределены по всем серверам разделов базы данных, введите в командном окне DB2 следующие команды:
	- db2 "select distinct dbpartitionnum(empno) from employee"

Появится список разделов базы данных, в которых хранятся данные таблицы employee. Содержимое этого списка зависит от числа разделов базы данных и числа разделов в группе, применяемой табличным пространством, в котором создана таблица employee.

После проверки правильности установки можно удалить базу данных SAMPLE, чтобы освободить пространство на диске. Однако если вы собираетесь использовать примеры прикладных программ, лучше оставить этот пример базы данных.

Для удаления примера базы данных SAMPLE введите команду db2 drop database sample.

### Проверка правильности установки сервера многораздельной базы данных (Linux и UNIX)

Используйте инструмент db2val для проверки основных функций копии DB2, проверяя файлы установки, экземпляры, создание баз данных, соединение с этой базой данных и состояние сред DPF. Подробности смотрите в разделе "Проверка копии DB2". Состояние среды DPF проверяется только при наличии как минимум 2 узлов. Кроме того, чтобы проверить правильность установки сервера DB2, создайте пример базы данных и получите данные из этой базы данных с помощью команд SQL. После этого проверьте, что данные распределены по всем серверам разделов базы ланных.

Перед выполнением следующих действий должна быть полностью выполнена процедура установки.

Для создания базы данных SAMPLE:

- 1. Зарегистрируйтесь на главном компьютере (сервере А) как пользователь-владелец экземпляра. В приведенном примере db2inst1 - это пользователь, владеющий экземпляром.
- 2. Введите команду db2sampl для создания пробной базы данных SAMPLE. По умолчанию эта база данных будет создана в домашнем каталоге владельца экземпляра. В нашем примере это каталог /db2home/db2inst1/. Домашний каталог владельца экземпляра - это каталог базы данных по умолчанию.

Выполнение команды может занять несколько минут. Сообщение о завершении не выдается; когда процесс завершится, вновь появится командная строка.

Вновь созданная база данных SAMPLE автоматически заносится в каталог под алиасом SAMPLE.

- 3. Запустите менеджер баз данных, введя команду db2start.
- 4. В командном окне DB2 введите следующие команды DB2 для подключения к базе данных SAMPLE и получения списка служащих, работающих в отделе 20:

```
db2 connect to sample
db2 "select * from staff where dept = 20"
```
5. Чтобы убедиться, что данные распределены по всем серверам разделов базы данных, введите в командном окне DB2 следующие команды:

db2 "select distinct dbpartitionnum(empno) from employee"

Появится список разделов базы данных, в которых хранятся данные таблицы employee. Конкретный вывод зависит от:

- числа разделов в базе данных
- числа разделов в группе разделов базы данных для табличного пространства, в котором создана таблица employee.

После проверки правильности установки можно удалить базу данных SAMPLE, чтобы освободить пространство на диске. Для удаления примера базы данных SAMPLE введите команду db2 drop database sample.

### Структура каталогов для установленного продукта баз данных DB2 (Windows)

При установке продуктов баз данных DB2 можно задать путь установки продукта баз данных DB2 или же использовать путь по умолчанию. После установки объекты DB2 создаются в различных каталогах.

Выполните следующие действия, чтобы проверить продукт DB2, установленный в Windows.

- 1. В командной строке введите команду regedit. Откроется окно редактора реестра.
- 2. Раскройте НКЕҮ\_LOCAL\_MACHINE > Software > IBM > DB2.

Появится установленный вами продукт DB2.

В следующей таблице показано положение объектов DB2 после установки по умолчанию.

Таблица 23. Объекты DB2 и их положение

| <b>Объект DB2</b>                                                                                                    | Положение                                                                                                    |
|----------------------------------------------------------------------------------------------------|----------------------------------------------------------------------------------------------------|
| Информация о DAS                                                                                                    | Для операционных систем Windows XP и<br>٠<br>Windows 2003: $C: \D{O}$ Cocuments and<br>Settings\All Users\Application<br>Data\IBM\DB2\DB2COPY1 |
|                                                                                                    | Для операционных систем Windows Vista и<br>٠<br>новее: C:\ProgramData\IBM\DB2\DB2COPY1                                                         |
| Файл конфигурации базы данных SQLDBCON                                                                                                    | C:\DB2\NODE0000\SQL00001                                                                                                    |
| Каталог базы данных                                                                                                    | $C:\DB2\NODE0000\SQL00001$                                                                                                    |
| Содержит файлы, необходимые для:<br>• информации о пуле буферов<br>хронологической информации<br>файлов управления журналом<br>информации о путях хранения<br>информации о табличном пространстве |                                                                                                    |

| <b>Объект DB2</b>                                              | Положение                                                                                                    |
|----------------------------------------------------------------|----------------------------------------------------------------------------------------------------|
| Файл конфигурации менеджера баз данных<br>db2systm             | $\bullet$<br>Для операционных систем Windows XP и<br>Windows 2003: C:\Documents and<br>Settings\All Users\Application<br>Data\IBM\DB2\DB2COPY1\DB2                                                                                                    |
|                                                                | Для операционных систем Windows Vista и<br>новее: C:\ProgramData\IBM\DB2\DB2COPY1\<br>DB <sub>2</sub>                                                                                                    |
| Команды DB2                                                    | C:\Program Files\IBM\SQLLIB\BIN                                                                                                    |
| Файлы журналов db2diag файлов сообщений<br>об ошибках DB2      | Для операционных систем Windows XP и<br>Windows 2003: C:\Documents and<br>Settings\All Users\Application<br>Data\IBM\DB2\DB2COPY1\DB2<br>Для операционных систем Windows Vista и                                                                                               |
|                                                                | новее: C:\ProgramData\IBM\DB2\DB2COPY1\<br>DB <sub>2</sub>                                                                                                    |
| Путь установки DB2:                                            | C:\Program Files\IBM\SQLLIB                                                                                                    |
| Каталог для данных мониторинга событий                         | C:\DB2\NODE0000\SQL00001\DB2EVENT                                                                                                    |
| Каталог для файлов журналов транзакций                         | C:\DB2\NODE0000\SQL00001\SQL0GDIR                                                                                                    |
| Файл журнала установки                                         | $\bullet$<br>Для операционных систем Windows XP и<br>Windows 2003: C: \Documents and<br>Settings\Администратор\Мои<br>документы\DB2L0G<br>Для операционных систем Windows Vista и<br>новее: С: \Пользователи\<br>ИМЯ ПОЛЬЗОВАТЕЛЯ \Документы \DB2LOG                           |
| Экземпляр                                                      | Для операционных систем Windows XP и<br>$\bullet$<br>Windows 2003: C:\Documents and<br>Settings\All Users\Application<br>Data\IBM\DB2\DB2COPY1\DB2<br>Для операционных систем Windows Vista и<br>новее: C:\ProgramData\IBM\DB2\DB2COPY1\<br>DB <sub>2</sub>                    |
| Информация об экземпляре                                       | Для операционных систем Windows XP и<br>Windows 2003: C:\Documents and<br>Settings\All Users\Application<br>Data\IBM\DB2\DB2COPY1\DB2<br>Для операционных систем Windows Vista и<br>новее: C:\ProgramData\IBM\DB2\DB2COPY1\<br>DB <sub>2</sub>                                 |
| Каталог узла                                                   | $\bullet$<br>Для операционных систем Windows XP и<br>Windows 2003: C:\Documents and<br>Settings\All Users\Application<br>Data\IBM\DB2\DB2COPY1\DB2\SQLNODIR<br>Для операционных систем Windows Vista и<br>$\bullet$<br>новее: C:\ProgramData\IBM\DB2\DB2COPY1\<br>DB2\SQLNODIR |
| Каталог локальных баз данных для<br>экземпляра с названием DB2 | C:\DB2\NODE0000\SQLDBDIR                                                                                                    |

*Таблица 23. Объекты DB2 и их положение (продолжение)*

| Объект DB2                                             | Положение                                                                                                    |
|--------------------------------------------------------|----------------------------------------------------------------------------------------------------|
| Файл среды многораздельной базы данных<br>db2nodes.cfq | Для операционных систем Windows XP и<br>٠<br>Windows 2003: C: \Documents and<br>Settings\All Users\Application<br>Data\IBM\DB2\DB2COPY1\DB2          |
|                                                        | Для операционных систем Windows Vista и<br>HOBee: C:\ProgramData\IBM\DB2\DB2COPY1\<br>D <sub>R2</sub>                                                |
| Каталог системных баз данных                           | Для операционных систем Windows XP и<br>٠<br>Windows 2003: C: \Documents and<br>Settings\All Users\Application<br>Data\IBM\DB2\DB2COPY1\DB2\SQLDBDIR |
|                                                        | Для операционных систем Windows Vista и<br>новее: C:\ProgramData\IBM\DB2\DB2COPY1\<br>DB2\SQLDBDIR                                                   |

*Таблица 23. Объекты DB2 и их положение (продолжение)*

На следующих рисунках показаныпримерыструктурыкаталогов DB2 после выполнения установки в операционной системе Windows XP или Windows 2003 при помощи опций по умолчанию. На этих рисунках показаныдва экземпляра: DB2 и MYINST. Каталоги DB2 и MYINST на локальном диске C: появятся только при создании базыданных под соответствующим экземпляром.

### **Структура каталогов - информация об экземпляре**

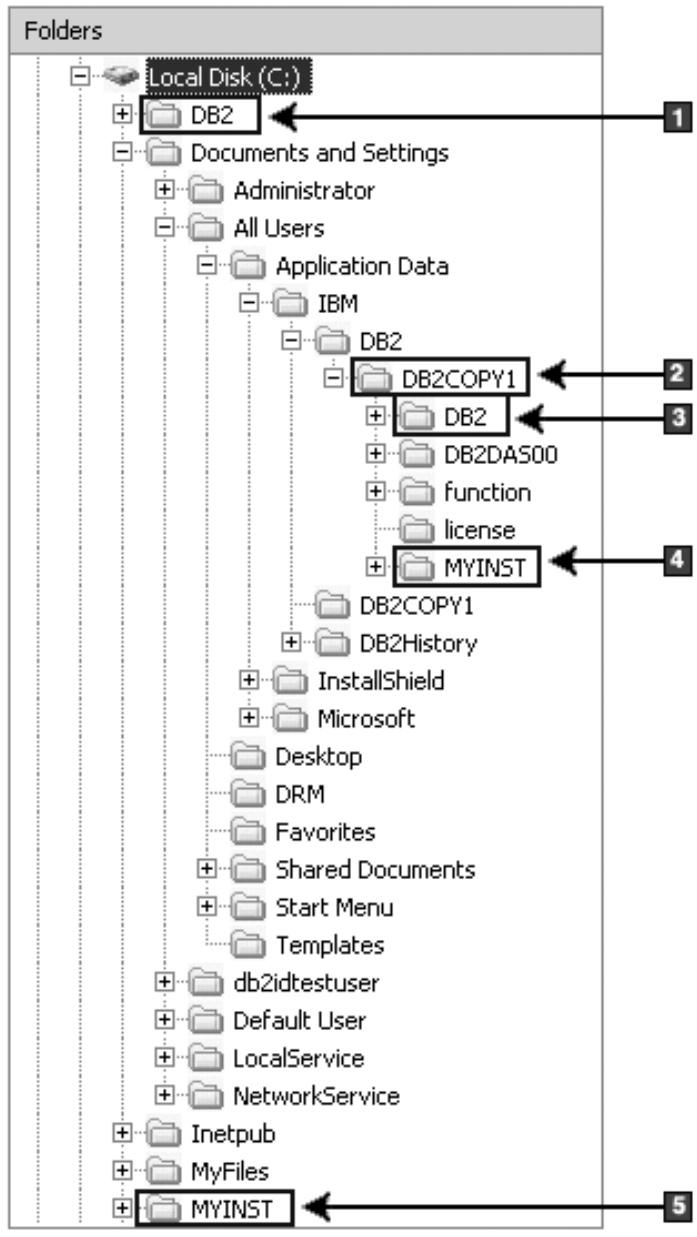

- 1. Содержит базы данных, созданные на диске C: для экземпляра с именем DB2.
- 2. Содержит информацию о DAS.
- 3. Содержит информацию об экземпляре с именем DB2.
- 4. Содержит информацию об экземпляре с именем MYINST.
- 5. Содержит базы данных, созданные на диске C: для экземпляра с именем MYINST.

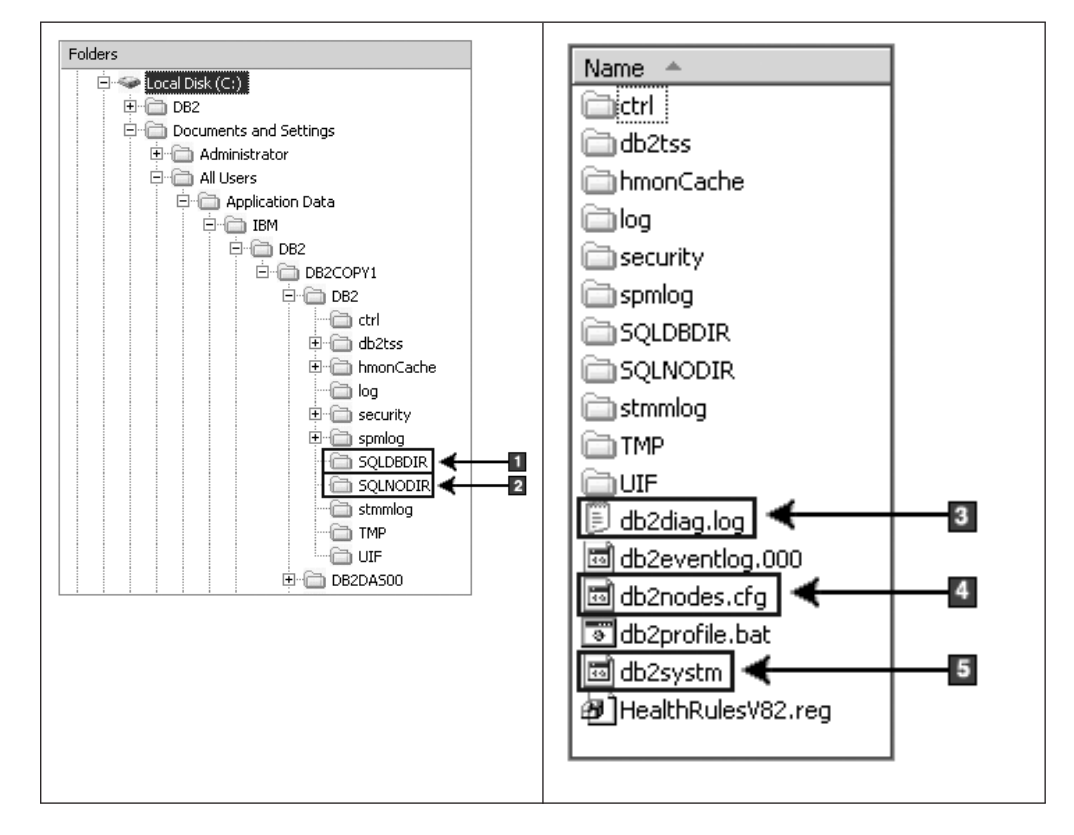

### **Структура каталогов - информация о каталоге**

- 1. Каталог системных баз данных
- 2. Каталог узла
- 3. Сообщения об ошибках DB2 файлов журнала db2diag.
- 4. Файл db2nodes.cfg используется в многораздельной среде.
- 5. Файл конфигурации менеджера баз данных
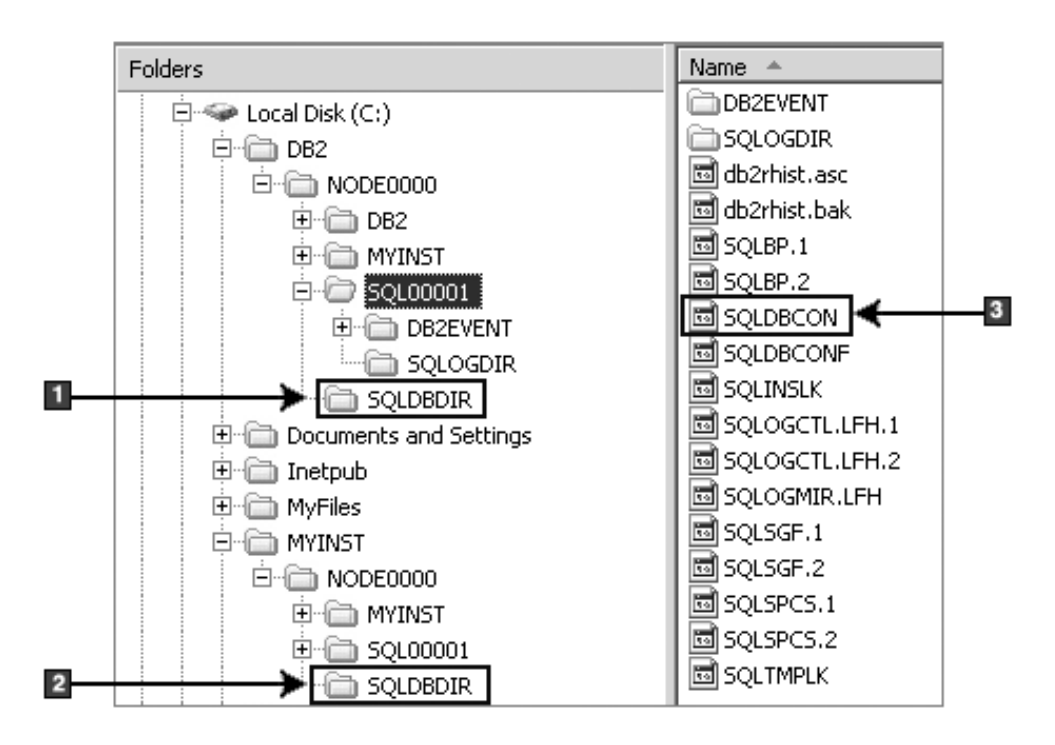

**Структура каталогов - информация о локальных каталогах**

- 1. Каталог локальных баз данных для экземпляра DB2
- 2. Каталог локальных баз данных для экземпляра MYINST
- 3. Файл конфигурации базыданных

## **Структура каталогов - положение файла журнала установки**

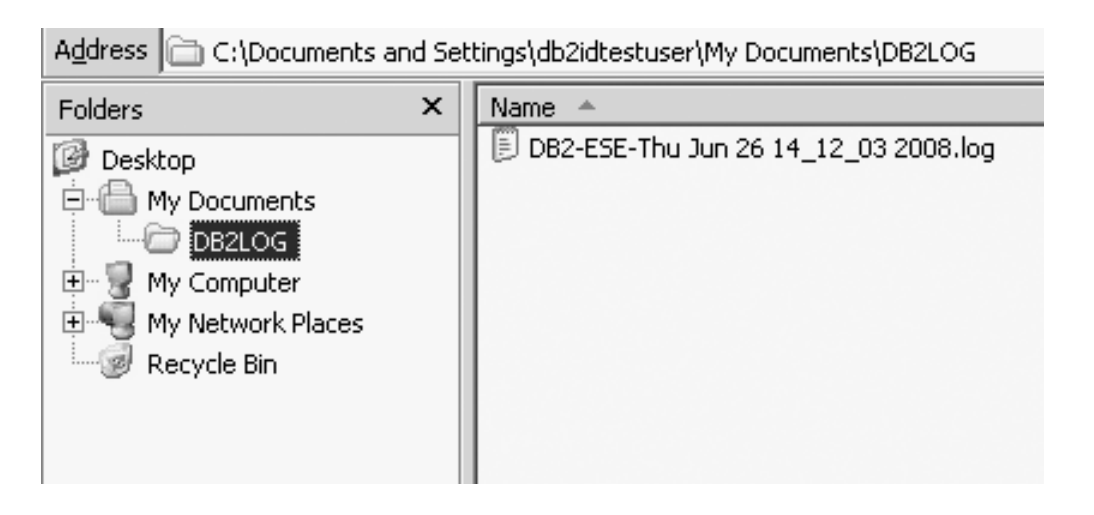

# **Структура каталогов для установленного продукта баз данных DB2 ( Linux )**

При установке с полномочиями root можно задать, где создаются подкаталоги и файлыдля продукта баз данных DB2. Пользователи без полномочий root не могут выбрать положение, куда будут установлены продукты DB2, они должны использовать положения по умолчанию.

Примечание: Для установок без полномочий root все файлы DB2 (программные файлы и файлы экземпляров) располагаются в каталоге \$HOME/sqllib или в его подкаталоги, где *\$HOME* - домашний каталог пользователя без полномочий root.

После установки объекты DB2 создаются в различных каталогах. В следующей таблице показано положение объектов DB2 после установки с полномочиями root по умолчанию.

| <b>Объект DB2</b>                                       | Положение                                             |
|---------------------------------------------------------|-------------------------------------------------------|
| Домашний каталог DAS                                    | home/dasusr1                                          |
| Информация о DAS                                        | home/dasusr1/das                                      |
| Файл конфигурации базы данных SQLDBCON                  | home/db2inst1/db2inst1/NODE0000/SQL00001              |
| Каталог базы данных                                     | home/db2inst1/db2inst1/NODE0000/SQL00001              |
| Содержит файлы, необходимые для:                        |                                                       |
| информации о пуле буферов<br>٠                          |                                                       |
| хронологической информации                              |                                                       |
| файлов управления журналом<br>$\bullet$                 |                                                       |
| информации о путях хранения                             |                                                       |
| информации о табличном пространстве                     |                                                       |
| Файл конфигурации менеджера баз данных<br>db2systm      | home/db2inst1/sqllib                                  |
| Команды DB2                                             | /opt/IBM/db2/V9.7/bin                                 |
| Файл сообщений об ошибках DB2 (файл<br>журнала db2diag) | home/db2inst1/sqllib/db2dump                          |
| Путь установки DB2:                                     | по умолчанию - /opt/IBM/db2/V9.7                      |
| Каталог для данных мониторинга событий                  | home/db2inst1/db2inst1/NODE0000/<br>SQL00001/db2event |
| Каталог для файлов журналов транзакций                  | home/db2inst1/db2inst1/NODE0000/<br>SQL00001/SQL0GDIR |
| Файл журнала установки db2install.history               | /opt/IBM/db2/V9.7/install/logs                        |
| Домашний каталог экземпляра                             | home/db2inst1                                         |
| Информация об экземпляре                                | home/db2inst1/sqllib                                  |
| Каталог локальных баз данных для<br>экземпляра          | home/db2inst1/db2inst1/NODE0000/sqldbdir              |
| Файл среды многораздельной базы данных<br>db2nodes.cfg  | home/db2inst1/sqllib                                  |
| Каталог системных баз данных                            | home/db2inst1/sqllib/sqldbdir                         |

Таблица 24. Положение объектов DB2 после установки с полномочиями root по умолчанию

На следующих рисунках показаны примеры структуры каталогов DB2 после выполнения установки с полномочиями root. В этих примерах есть два экземпляра db2inst1 u db2inst2. and db2inst2.

### Структура каталогов - информация о локальных каталогах базы данных по умолчанию для экземпляра DB2 db2inst1

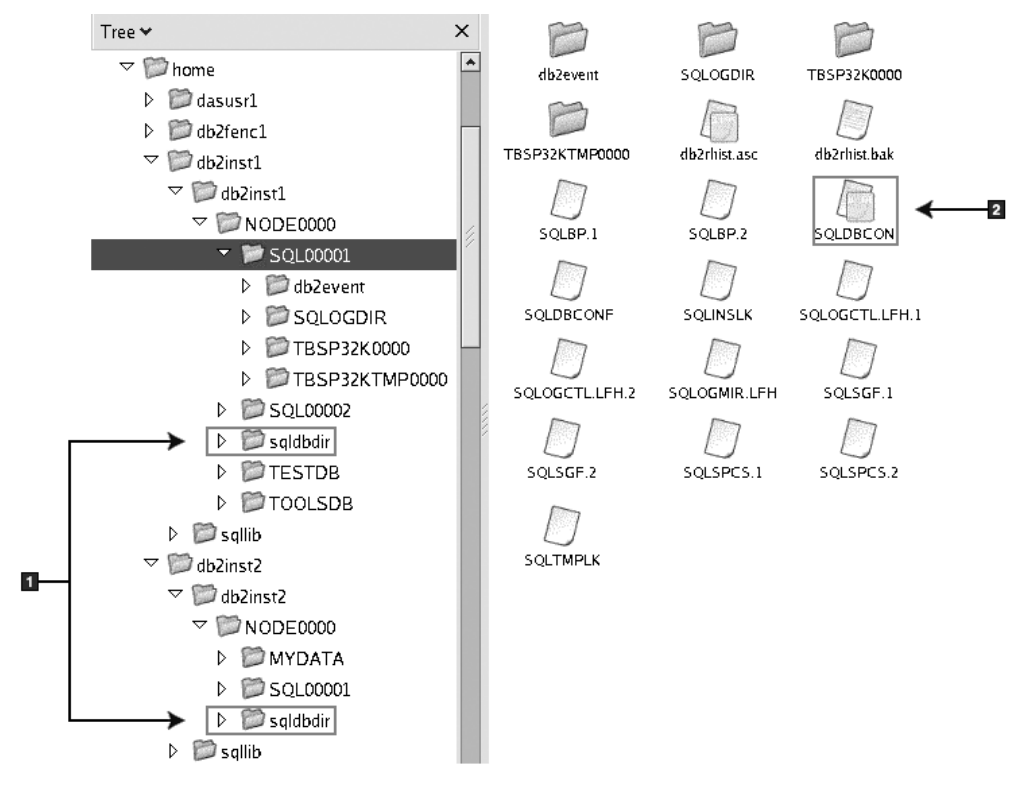

- 1. Локальные каталоги баз данных.
- 2. Файл конфигурации базы данных

## **Структура каталогов - информация о каталогах для экземпляра DB2 db2inst1**

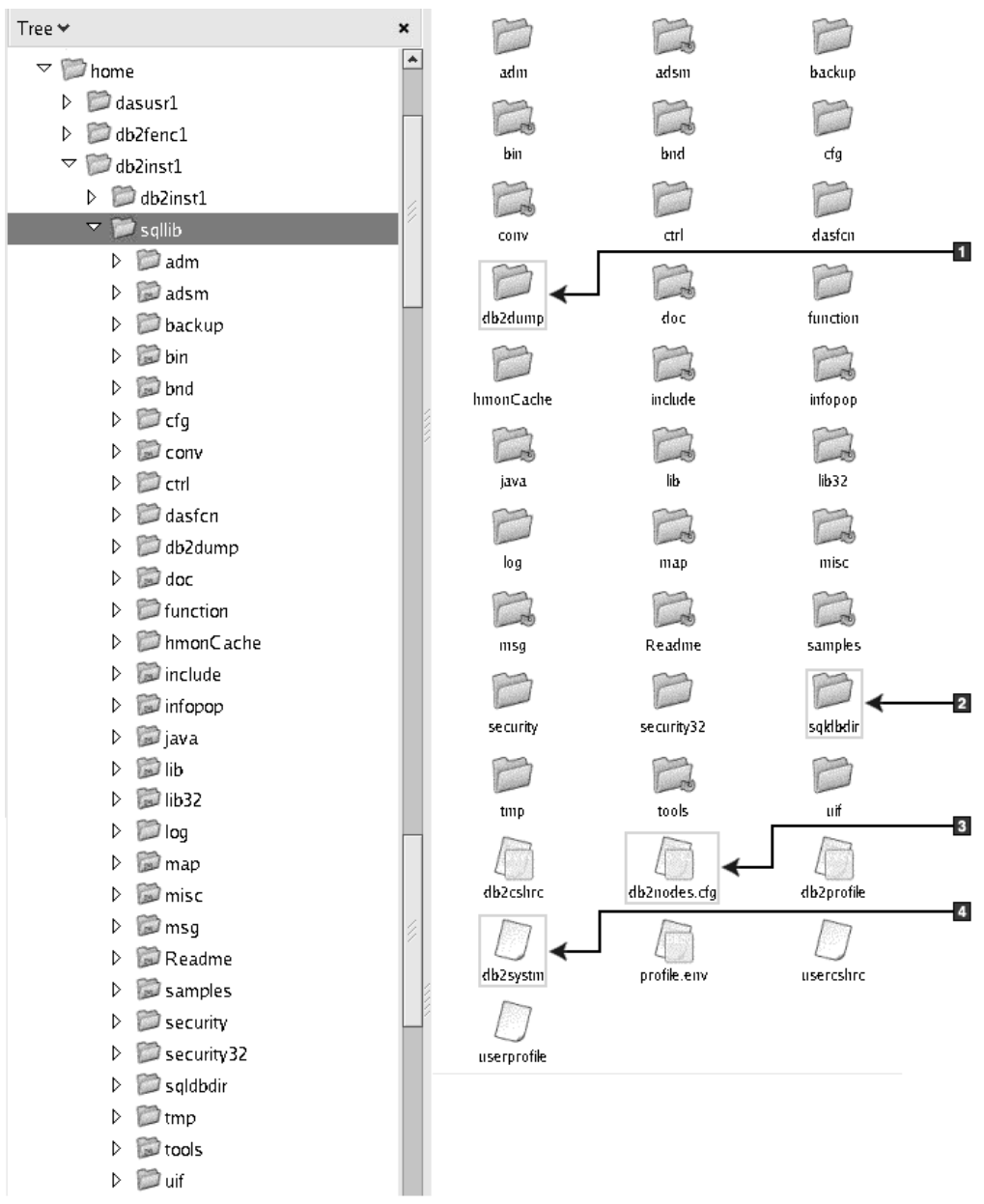

- 1. Файлыжурнала db2diag в этом каталоге содержит сообщения об ошибках DB2.
- 2. Каталог системных баз данных
- 3. Файл db2nodes.cfg используется в многораздельной среде.
- 4. Файл конфигурации менеджера баз данных

Каталог dasusr1 содержит файлыконфигурации сервера администратора (DAS) DB2 и символические ссылки на файлы ядра DB2.

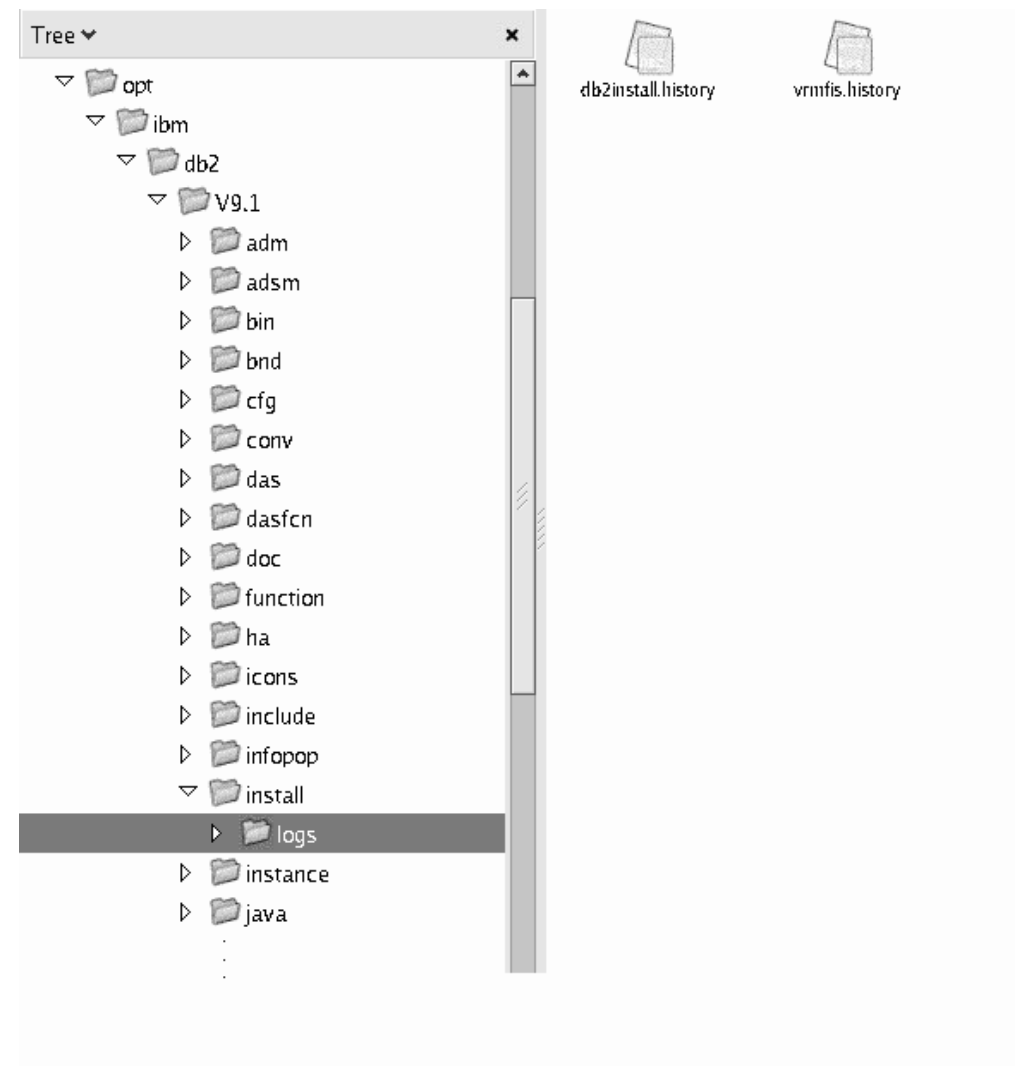

### **Структура каталогов - положение файла журнала установки**

На этом рисунке показано положение файла журнала установки. Если по одному пути выполнено несколько установок, файл db2install.history будет снабжен индексом, например, db2install.history.*n*, где *n* - четырехзначный номер, например, 0000 или 0001.

Каталог установки DB2 /opt/IBM/db2/V9.7 содержит установленные файлы DB2.

# Глава 16. Задачи после установки

## Проверка правильности копии DB2

Команда db2val позволяет убедиться в правильной работе копии DB2.

Инструмент db2val проверяет правильность важнейших функций копии DB2, для чего она проверяет файлы установки, экземпляры, создание базы данных, соединения с этой базой данных и состояние многораздельных сред. Эта проверка может помочь вам, если копия DB2 была внедрена вручную в операционных системах Linux и UNIX при помощи файлов tar.gz. Команда db2val позволяет быстро убедиться, что все конфигурирование выполнено правильно и что сконфигурирована именно та копия DB2, которую вы хотели сконфигурировать. Можно указать экземпляры и базы данных или ввести db2val для всех экземпляров. Команду db2val можно найти в каталогах путь установки DB2\bin и sqllib/bin.

Например, чтобы проверить все экземпляры для копии DB2, введите команду: db2val -a

Полную информацию о команде db2val и дополнительный пример можно найти в теме "db2val - команда инструмента проверки копий DB2".

# Список продуктов баз данных DB2, установленных в вашей системе (Linux *u* UNIX)

В поддерживаемых операционных системах Linux и UNIX можно использовать команду db2ls, которая выводит список установленных в системе продуктов и возможностей баз данных DB2, включая документацию DB2 Версия 9.7 в формате HTML.

Чтобы в каталоге /usr/local/bin была доступна символическая связь для команды db2ls, пользователь root должен установить хотя бы один продукт баз данных DB2 Версии 9 (или новее).

Поскольку в системе можно устанавливать несколько копий продуктов баз данных DB2 и выбирать устанавливаемые продукты и компоненты DB2, вам нужен инструмент, помогающий узнать, что именно установлено и где. В поддерживаемых операционных системах Linux и UNIX можно использовать команду db2ls, которая выводит список установленных в системе продуктов и компонентов DB2, включая документацию DB2 в формате HTML.

Команда db2ls может находиться как на носителе установки, так и в копии установки DB2 в системе. Команду db2ls можно ввести из любого из этих мест. Команду db2ls можно ввести с установочного носителя любого продукта, кроме пакет драйверов IBM Data Server.

С помошью команды db2ls можно вывести список:

- Положений установки продуктов баз данных DB2 в системе и уровней продуктов баз ланных DB2
- Всех или определенных продуктов и возможностей баз данных DB2 в данном пути установки

#### Ограничения

Вывод команды db2ls зависит от используемого ID пользователя:

- Если команда db2ls запущена с полномочиями root, выводится информация только об установках DB2 с полномочиями root.
- Если команда db2ls запущена с ID пользователя без полномочий root, выводится информация об установках DB2 с полномочиями root и установках без полномочий root, которыми владеет соответствующий ID пользователя без полномочий root. Информация об установках DB2, которыми владеют другие ID пользователей без полномочий root, не выводится.

Команда db2ls - это единственный способ получения информации о продуктах баз данных DB2. Нельзя запрашивать информацию о продуктах баз данных DB2 при помощи собственных утилит операционных систем Linux или UNIX, таких как pkginfo, rpm, SMIT или swlist. Надо изменить все существующие сценарии, содержащие собственные утилиты установки, которые вы используете для взаимодействия и запросов к установкам DB2.

Команду db2ls нельзя использовать в операционных системах Windows.

• Чтобы вывести список путей установки продуктов баз данных DB2 в системе и уровней продуктов баз данных DB2, введите:  $db21s$ 

Для каждого установленного в системе продукта баз данных DB2 эта команда выводит следующую информацию:

- Путь установки
- Уровень
- $-$  Пакет Fix Pack
- Номер особой установки. Этот столбец используется службой поддержки IBM DB<sub>2</sub>.
- Дата установки. Этот столбец содержит дату последнего изменения продукта баз данных DB2.
- UID установщика. Этот столбец содержит UID с которым был установлен продукт баз данных DB2.
- Чтобы вывести информацию о продуктах или возможностях баз данных DB2 в конкретном пути установки, нужно задать параметр  $q$ :

db21s -q -p -b базовый каталог установки

гле:

- Параметр **q** указывает, что запрашивается информация о продукте или компоненте. Это обязательный параметр. Для продукта DB2 Версии 8 возвращается пустое значение.
- р задает вывод списка продуктов, а не списка возможностей.
- Параметр **b** задает путь установки продукта или компонента. Этот параметр обязателен, если вы запускаете команду не из каталога установки.

В зависимости от заданных параметров команда вводит следующую информацию:

- Путь установки. Он выводится один раз (не повторяется для каждого компонента).
- Выводится следующая информация:
	- ID файла ответов для установленного компонента, либо, если задана опция **р**, ID файла ответов для установленного продукта. Например, ENTERPRISE SERVER EDITION.
- Имя компонента, либо, если задана опция р, имя продукта.
- Версия продукта, выпуск, уровень модификации, уровень пакета Fix Pack (VRMF). Например, 9.5.0.0
- Пакет Fix Pack (если применимо). Например, если установлен пакет Fix Pack 1, будет выведено значение 1. Сюда включаются промежуточные пакеты Fix Pack, такие как Fix Pack 1a.
- Если обнаружены несоответствия уровней продуктов (информации VRMF), в конце выходных данных выводится предупреждение. В этом предупреждении указывается полхоляний пакет Fix Pack.

# Интерфейс программы Первые шаги

Программа Первые шаги - это инструмент DB2, предоставляющий введение и указатель по информации, необходимой для выполнения задач после установки продуктов баз данных DB2.

Инструмент Первые шаги позволяет:

- Создать базу данных примера или свою собственную базу данных.
- Проверить, не появились ли обновления продуктов.

#### Обновления продуктов

Убедитесь, что вы в курсе обновлений и улучшений продуктов баз данных DB2. С помощью служб обновлений можно просмотреть список доступных обновлений к продуктам баз данных DB2 и узнать подробности об обновлениях продуктов баз данных DB2.

#### Запуск программы Первые шаги

Программу Первые шаги можно запустить вручную при помощи команды  $dh2fs:$ 

 $$ db2fs$ 

#### В операционных системах Linux и UNIX

Команда db2fs находится в каталоге INSTHOME/sqllib/bin, где INSTHOME - домашний каталог экземпляра. Для запуска этой команды требуются полномочия SYSADM.

Другой вариант в операционных системах Linux запустить программу Первые шаги из Главного меню, выбрав IBM DB2  $\rightarrow$ Первые шаги.

#### В операционной системе Windows

Команда db2fs находится в каталоге \$DB2DIR\bin, где DB2DIR положение, указанное при установке DB2.

Другой вариант - запустить программу Первые шаги из меню Пуск, выбрав Программы  $\rightarrow$  IBM DB2  $\rightarrow$  [имя копии DB2]  $\rightarrow$  Инструменты установки → Первые шаги или из папки продукта баз данных DB2 на рабочем столе.

Для полного использования ресурсов, предоставляемых программой Первые шаги, требуется соединение с Интернетом и доступ к Информационному центру DB2.

# **Удаление профиля браузера Firefox**

После использования мастера по установке DB2 или программыDB2 Первые шаги можно удалить профиль браузера, чтобыизбежать автоматического запуска JavaScript<sup>™</sup> при просмотре других Web-страниц с использованием этих профилей.

Если использовать этот профиль при просмотре других Web-страниц, содержащих JavaScript, JavaScript будет автоматически запущен без каких-либо предупреждений.

Если используется браузер Firefox, профиль браузера создается при запуске программыDB2 Первые шаги. Если высогласитесь, будет создан профиль браузера с именем DB2\_FIRSTSTEPS.

Чтоб удалить профиль браузера Firefox:

- 1. Если запущены какие-либо копии браузера Firefox, закройте их.
- 2. Откройте менеджер профилей Firefox.
	- B Windows
		- a. Откройте меню **Пуск** Windows и выберите **Выполнить...**
		- b. Введите firefox.exe -profilemanager и нажмите кнопку **OK**. Откроется диалоговое окно Firefox - Choose User Profile (Firefox - Выберите профиль пользователя).
	- **B Linux и UNIX** 
		- a. Откройте командное окно.
		- b. Перейдите в каталог Firefox.
		- c. Запустите Firefox с ключом -profilemanager. Например:
			- ./firefox -profilemanager
- 3. Выберите профиль DB2\_FIRSTSTEPS.
- 4. Выберите **Delete Profile...** (Удалить профиль)
- 5. Выберите **Exit** (Выход), чтобы закрыть диалоговое окно Firefox Choose User Profile (Firefox - Выберите профиль пользователя).

Дополнительную информацию о профилях Firefox смотрите по адресу <http://www.mozilla.org/support/firefox/profile>

# **Добавление вашего ID пользователя в группы пользователей DB2ADMNS и DB2USERS (Windows)**

После успешного завершения установки DB2 надо добавить в группы DB2ADMNS или DB2USERS пользователей, которым требуется запускать локальные прикладные программы и инструменты DB2 на этом компьютере. Программа установки DB2 создает эти две новые группы. Вы можете использовать новые имена или оставить имена по умолчанию. Имена групп по умолчанию - DB2ADMNS и DB2USERS.

- Должен быть установлен продукт баз данных DB2.
- Во время установки продукта баз данных DB2 должен быть включен переключатель **Включить защиту операционной системы** на панели Включить защиту операционной системыдля объекта DB2.

Чтобыдобавить пользователей в соответствующую группу:

- 1. Нажмите кнопку **Пуск** и выберите **Выполнить**.
- 2. Введите lusrmgr.msc и нажмите кнопку **OK**.
- 3. Выберите **Локальные пользователи и группы**.
- 4. Выберите **Пользователи**.
- 5. Выберите пользователя, которого хотите добавить.
- 6. Выберите **Свойства**.
- 7. Щелкните по вкладке **Членство в группах**.
- 8. Нажмите кнопку **Добавить**.
- 9. Выберите соответствующую группу.
- 10. Нажмите кнопку **OK**.

Если при установке вы решили не включать новую возможность защиты, это можно сделать после установки, введя команду db2extsec.exe. Добавление пользователя в группу вступает в силу при первой последующей регистрации этого пользователя. Например, если выдобавили свой ID пользователя в группу DB2ADMNS, нужно выйти из системы и вновь зарегистрироваться в ней, чтобы это изменение вступило в силу.

# **Обновление 32-битных экземпляров DB2 до 64-битных экземпляров (Windows)**

При наличии в системе нескольких 32-битных копий DB2 Версия 9.7 их можно преобразовать в 64-битные экземпляры:

#### **Ограничения**

- 32- и 64-битные экземпляры DB2 не могут сосуществовать в одной системе.
- Нельзя установить 64-битную копию DB2 Версия 9.7 в системе с несколькими 32-битными копиями DB2 Версия 9.7.
- Нельзя выполнить обновление непосредственно из 32-битной копии DB2 до выпуска Версия 9.7 в 64-битную копию DB2 Версия 9.7. Можно выполнить обновление из 32-битной копии DB2 до выпуска Версия 9.7 в 32-битную копию DB2 Версия 9.7, после чего обновить этот 32-битный DB2 Версия 9.7 в 64-битный DB2 Версия 9.7. Смотрите тему "Перенастройка 32-битных серверов DB2 в 64-битные системы".
- 1. Переместите все 32-битные экземпляры в одну копию DB2 с помощью команды db2iupdt.
- 2. Деинсталлируйте все 32-битные копии DB2, кроме одной (в которую вы скопировали все 32-битные экземпляры).
- 3. Установите 64-битный продукт DB2 Версия 9.7 ваши 32-битные экземпляры DB2 Версия 9.7 будут обновлены в 64-битные экземпляры DB2 Версия 9.7.

### **Настройка списков уведомлений и адресатов**

Чтобыпродукт DB2 оповещал вас или кого-то еще о работоспособности баз данных, настройте оповещения и списки адресатов. Если эти списки не сконфигурированы при установке DB2, их можно сконфигурировать вручную.

Чтобынастроить оповещения и списки адресатов:

- 1. Зарегистрируйтесь как пользователь владелец экземпляра или пользователь с полномочиями SYSADM.
- 2. Если в процессе установки не задан сервер SMTP, его можно сконфигурировать вручную при помощи команды:

db2 update admin cfg using smtp\_server host1

где хост1 - имя хоста TCP/IP для сервера SMTP, используемого при уведомлении по электронной почте. Эту информацию можно также изменить при помощи мастера по созданию базы данных с автоматическим обслуживанием или мастера по устранению неисправностей условий оповещения в Центре работоспособности.

3. Чтобы разместить информацию об адресатах на удаленном сервере администратора DB2 (DAS), можно задать параметр contact\_host при помощи команды:

db2 update admin cfg using contact\_host xocT2

где хост2 - имя TCP/IP хоста, где работает DAS. Если параметр contact\_host не задан, информация об адресатах загружается с локального хоста.

4. Включите планировщик при помощи команды:

db2 update admin cfg using sched enable on

5. Чтобы эти изменения вступили в силу, перезапустите DAS при помощи следующих команд:

db2admin stop db2admin start

6. В Центре задач или Центре работоспособности шелкните по значку Адресаты

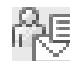

на панели задач. Выберите Имя системы, после чего нажмите кнопку Добавить адресат. Введите информацию об адресате и нажмите кнопку ОК.

# Изменение копии по умолчанию клиентского интерфейса баз данных DB2 и IBM после установки (Windows)

Команду db2swtch можно запустить из любой копии DB2 или копии драйвера IBM Data Server Версии 9 или новее. Опции -db2 и -client можно использовать только в Версии 9.5 или новее.

На одном компьютере установлены несколько копий DB2 (Версии 9 или новее) или несколько копий клиентского интерфейса баз данных IBM (Версии 9.5 или новее).

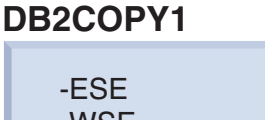

-WSE  $-$ ...

DB2COPY1 - это имя по умолчанию копии DB2, представляющей собой первую установку продукта баз данных DB2 на данном компьютере. Это же имя используется для каталога экземпляра, где хранятся код и пользовательские данные менеджера баз данных.

Последующим устанавливаемым на компьютере копиям DB2 присваиваются имена DB2COPY2, DB2COPY3 и т.д.

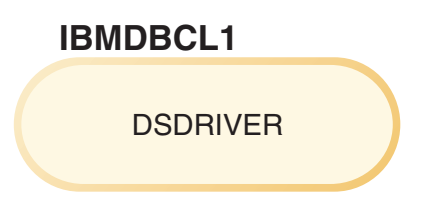

IBMDBCL1 - это имя по умолчанию пакета драйверов IBM Data Server (DSDRIVER) при первой установке драйвера на компьютере.

Последующим устанавливаемым на компьютере продуктам DSDRIVER присваиваются имена IBMDBCL2, IBMDBCL3 и т.д.

#### **Изменение копии DB2 по умолчанию после установки (Windows)**

Чтобысменить копию DB2 по умолчанию с помощью мастера по выбору копии DB2 и клиентского интерфейса баз данных по умолчанию:

- 1. Откройте мастер по выбору копии DB2 и клиентского интерфейса баз данных по умолчанию: В командном окне введите команду db2swtch без параметров. Или в меню Пуск выберите **Программы** → **IBM DB2** → **(***имя*  $k$ *опии DB2* $) \rightarrow$  Инструменты установки  $\rightarrow$  мастер по выбору копии DB2 и **клиентского интерфейса баз данных по умолчанию**. Откроется мастер по выбору копии DB2 и клиентского интерфейса баз данных по умолчанию.
- 2. На странице Конфигурация выберите нужный тип копии (Копия DB2 по умолчанию).
- 3. На странице Копия DB2 по умолчанию выберите (выделите) копию, которую хотите сделать копией по умолчанию, и нажмите кнопку **Далее**, чтобысделать эту копию копией DB2 по умолчанию.
- 4. На странице Сводка этого мастера будут указаны результаты этой операции.
- 5. Введите команду dasupdt, чтобыпереместить сервер администратора (DAS) DB2 в новую копию по умолчанию.

Эта процедура делает копией DB2 по умолчанию выбранную копию DB2 и вносит соответствующие изменения в реестр. Чтобы обращаться к новой копии DB2 по умолчанию и использовать ее, после перемещения DAS в новую копию DB2 по умолчанию откройте новое командное окно. В меню Пуск остаются ярлыки для предыдущей копии DB2 по умолчанию, их можно использовать для доступа к этой копии.

Чтобысменить копию DB2 по умолчанию с помощью командной строки, введите команду db2swtch:

- Команда db2swtch -d имя новой копии по умолчанию изменяет копию DB2 по умолчанию и копию по умолчанию клиентского интерфейса баз данных IBM на указанную новую копию.
- Команда db2swtch -db2 -d имя новой копии по умолчанию изменяет копию DB2 по умолчанию на указанную новую копию.

Эта процедура отменяет регистрацию текущей копии DB2 по умолчанию и регистрирует выбранную копию DB2 как копию DB2 по умолчанию. Кроме того, она вносит необходимые изменения в реестр, в переменные среды, в драйверы ODBC и CLI и .NET Data Provider (если эта копия DB2 становится также копией по умолчанию клиентского интерфейса баз данных IBM), в регистрацию WMI и различные другие объекты, а также перемещает DAS в указанную копию DB2 по умолчанию. Чтобыобращаться к новой копии DB2 по умолчанию и использовать ее, откройте новое командное окно.

### **Различия между Версией 9.1 и Версией 9.5 при изменении копии DB2 по умолчанию.** В Версии 9.1 после установки первой копии DB2 она становится копией DB2 по умолчанию.

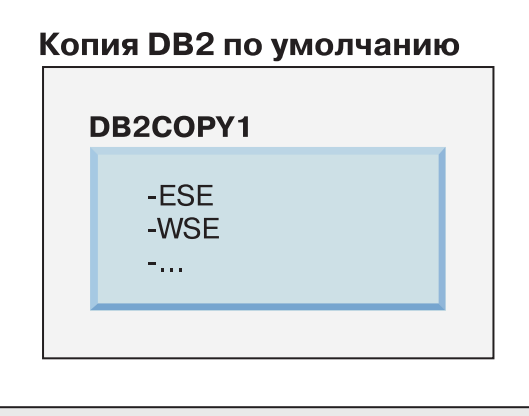

Любые действия в базе данных, которым потребуется код сервера DB2, будут обращаться к коду и данным из копии DB2 по умолчанию.

В Версии 9.1 со временем выможете установить другие копии DB2 Версии 9.1 или новее.

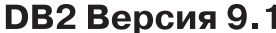

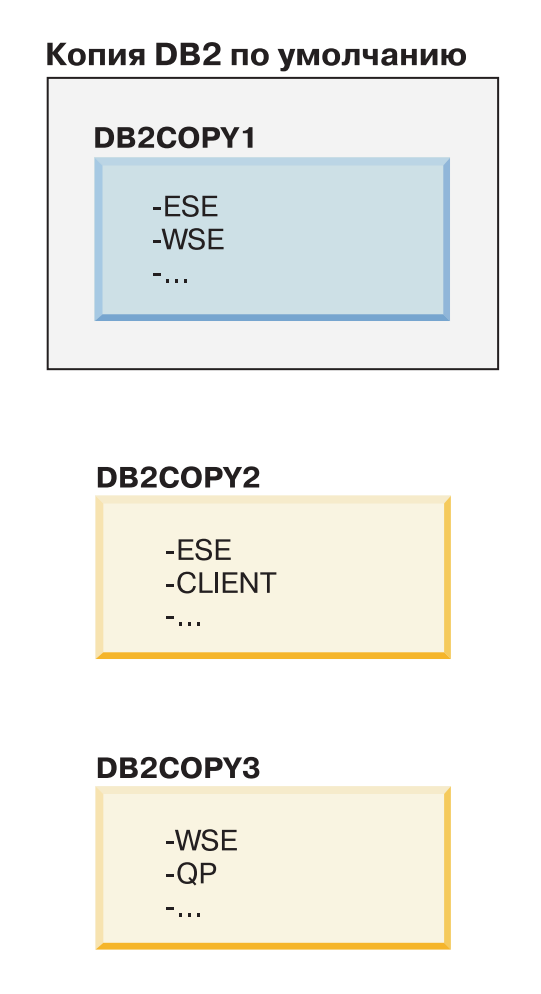

Однако копией DB2 по умолчанию является только одна копия DB2. Если не указано явно, затребованные действия в базе данных будут использовать код и данные из копии DB2 по умолчанию. Если вы хотите использовать код и данные из других копий DB2 (таких как DB2COPY2 или DB2COPY3), а не из копии DB2 по умолчанию (DB2COPY1), код и данные из других копий DB2 нужно указать явно.

В Версии 9.5 после установки первой копии DB2 она становится копией по умолчанию DB2 и копией по умолчанию клиентского интерфейса баз данных IBM.

# **DB2 Версии 9.5**

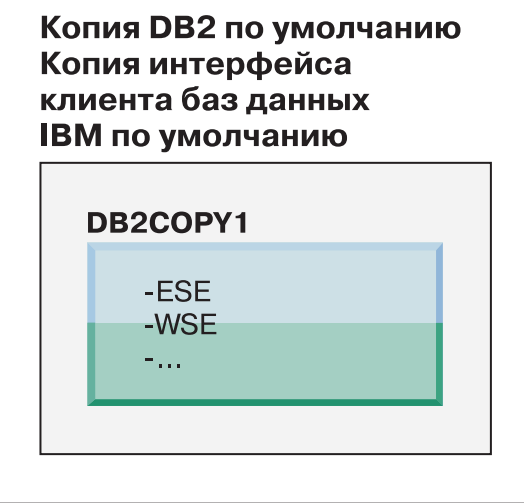

### Пояснения

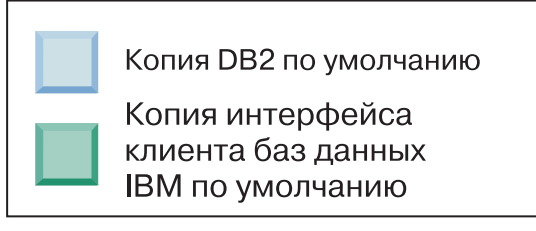

В Версии 9.5 со временем выможете установить другие копии DB2 Версии 9.5 или новее.

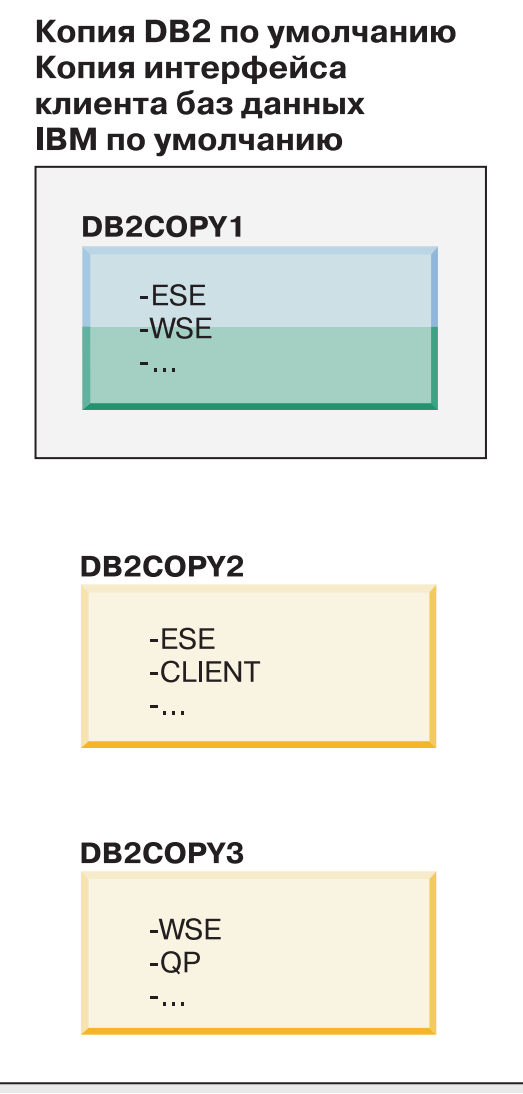

### Пояснения

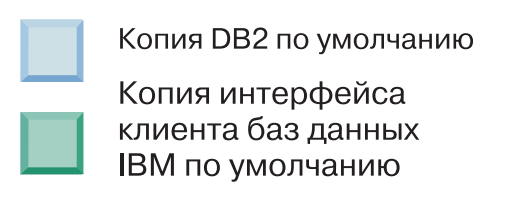

Однако копией DB2 по умолчанию или копией драйвера IBM Data Server является только одна копия DB2. В этом случае после установки двух дополнительных копий DB2 с исходной копией DB2 (DB2COPY1) остаются связаныоба значения по умолчанию.

В Версии 9.5, если установлено несколько копий DB2, одну копию DB2 можно выбрать в качестве копии по умолчанию DB2, а другую копию DB2 - в качестве копии по умолчанию клиентского интерфейса баз данных IBM.

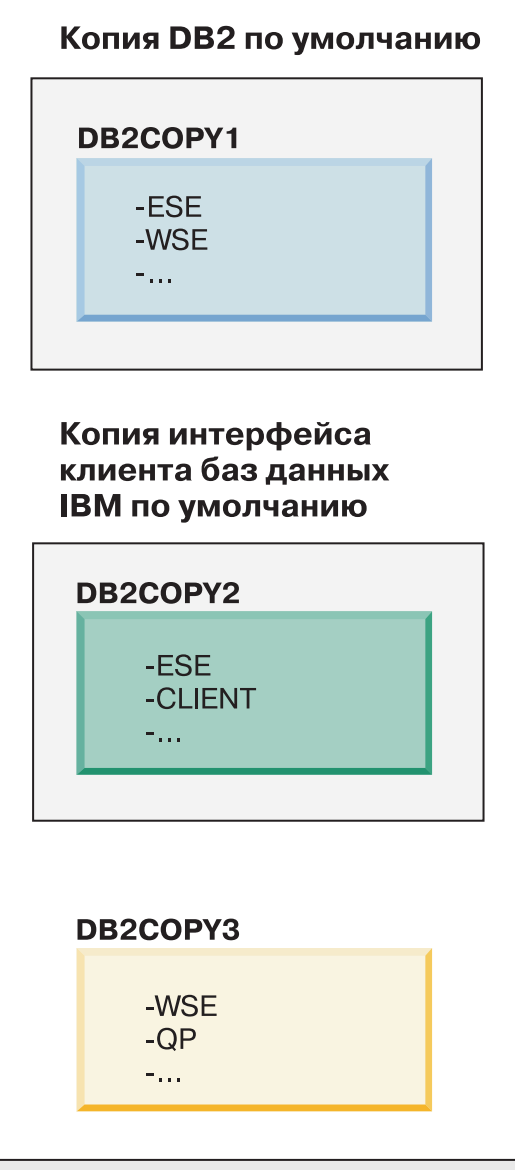

### Пояснения

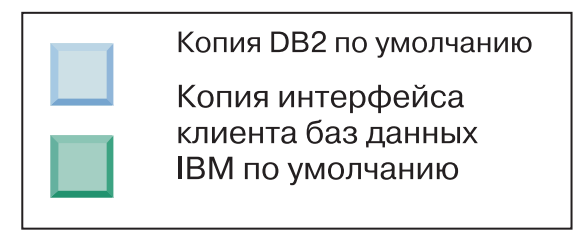

Если код, связанный с копией по умолчанию клиентского интерфейса баз данных IBM (DB2COPY2), не требуется, программы или пользователи, которым нужен код клиентского интерфейса, могут явно указать код, находящийся в одной из остальных двух копий DB2 (DB2COPY1 или DB2COPY3). Если не указано явно, используется код клиентского интерфейса из копии клиентского интерфейса баз данных IBM по умолчанию.

### **Изменение копии по умолчанию клиентского интерфейса баз данных IBM после установки (Windows)**

Чтобы сменить копию по умолчанию клиентского интерфейса баз данных IBM с помощью мастера по выбору копии DB2 и клиентского интерфейса баз данных по умолчанию:

- 1. Откройте мастер по выбору копии DB2 и клиентского интерфейса баз данных по умолчанию: в меню Пуск выберите **Программы** → **IBM DB2** → **(***имя копии DB2***)** → **Инструментыустановки** → **мастер по выбору копии DB2 и клиентского интерфейса баз данных по умолчанию**. Или перейдите в каталог *installdir*\bin и введите команду db2swtch. Откроется мастер по выбору копии DB2 и клиентского интерфейса баз данных по умолчанию.
- 2. На странице Конфигурация выберите нужный тип копии (Копия по умолчанию клиентского интерфейса баз данных IBM).
- 3. На странице Копия по умолчанию клиентского интерфейса баз данных IBM выберите (выделите) копию DB2 или копию драйвера IBM Data Server, которую хотите сделать копией по умолчанию, и нажмите кнопку **Далее**, чтобысделать эту копию копией по умолчанию клиентского интерфейса баз данных IBM. (Копия DB2 содержит программный код копии клиентского интерфейса баз данных IBM.)
- 4. На странице Сводка этого мастера будут указаны результаты этой операции.

Эта процедура переключает текущую копию по умолчанию клиентского интерфейса баз данных IBM на новую копию драйвера сервера данных IBM, делая из нее новую копию по умолчанию клиентского интерфейса баз данных IBM. Кроме того, она вносит необходимые изменения в реестр. После этого изменения драйверы ODBC и CLI по умолчанию и .NET Data Provider будут указывать на эту новую копию. К другим драйверам ODBC также можно обращаться, задав имя копии.

Чтобы сменить копию по умолчанию клиентского интерфейса баз данных IBM с помощью командной строки, введите команду db2swtch:

- v Команда db2swtch -d *имя\_новой\_копии\_по\_умолчанию* изменяет копию DB2 по умолчанию и копию по умолчанию клиентского интерфейса баз данных IBM на указанную новую копию.
- Команда db2swtch -client -d имя новой копии по умолчанию изменяет копию по умолчанию клиентского интерфейса баз данных IBM на указанную новую копию.

Эта процедура отменяет регистрацию текущей копии по умолчанию клиентского интерфейса баз данных IBM и регистрирует указанную копию как копию по умолчанию клиентского интерфейса баз данных IBM.

### **Изменение копии по умолчанию клиентского интерфейса баз данных IBM**

В среде, где не установленыдругие продуктыбаз данных DB2, вы устанавливаете пакет драйверов IBM Data Server (DSDRIVER).

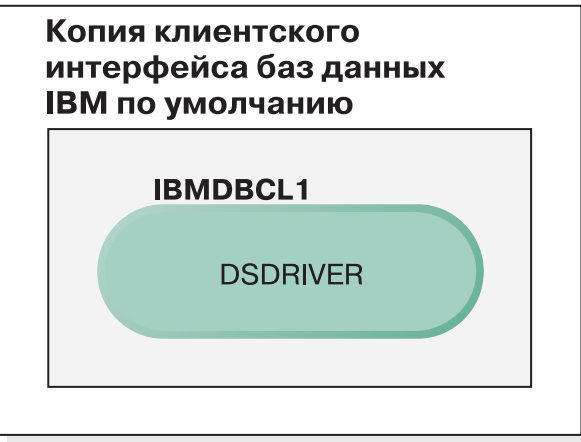

### Обозначения

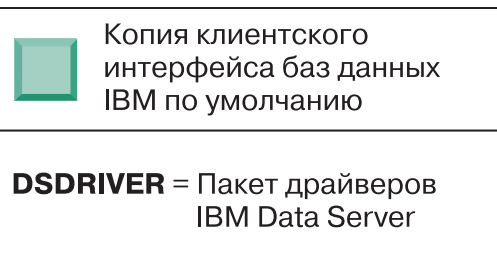

По умолчанию драйверу DSDRIVER присваивается имя IBMDBCL1.

Если нет других продуктов сервера баз данных DB2 (таких как Enterprise Server Edition или Workstation Server Edition) или других драйверов DSDRIVER, этот драйвер DSDRIVER представляет собой копию по умолчанию клиентского интерфейса баз данных IBM. Любые действия в базе данных, требующие использования кода реквестера прикладных программ, будут обращаться к коду и данным из копии по умолчанию клиентского интерфейса баз данных IBM.

Со временем можно установить DSDRIVER и в других копиях драйвера IBM Data Server. Но только одна копия драйвера IBM Data Server (или копия DB2, не показанная в этом примере) является копией по умолчанию клиентского пользовательского интерфейса баз данных IBM.

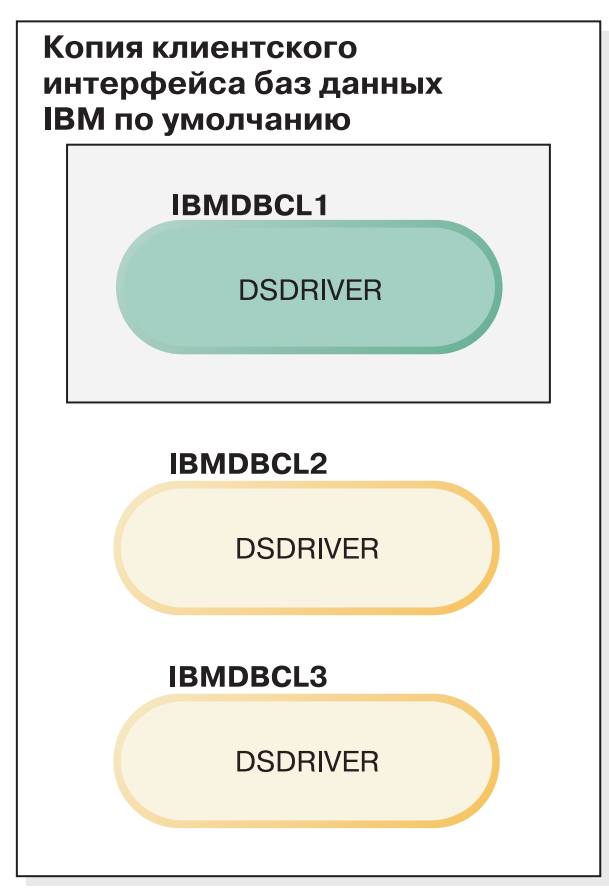

### Обозначения

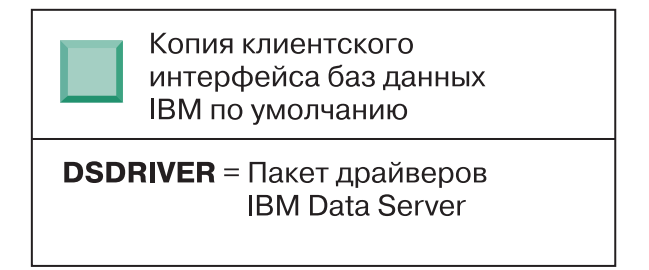

Если не указано явно, требования прикладных программ будут использовать код и данные из копии по умолчанию клиентского интерфейса баз данных IBM. Если вы хотите использовать код и данные из других копий DSDRIVER (таких как IBMDBCL2 или IBMDBCL3), а не из копии по умолчанию клиентского интерфейса баз данных IBM (IBMDBCL1), код и данные из других копий DSDRIVER нужно указать явно.

Со временем можно установить несколько драйверов DSDRIVER. Только одна копия клиентского интерфейса баз данных IBM является копией по умолчанию. В какой-то момент вы решите переключиться с одной копии на другую и сделать ее копией по умолчанию клиентского интерфейса баз данных IBM.

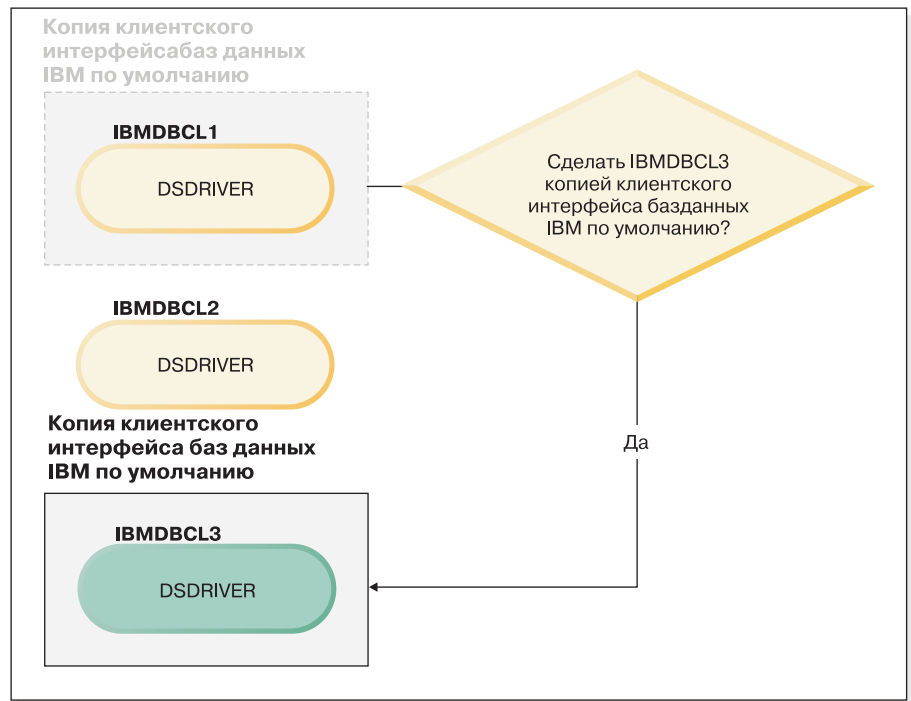

#### Обозначения

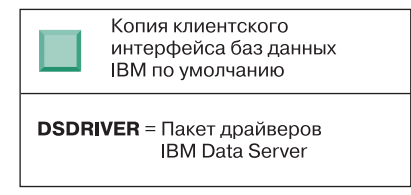

Используйте для выбора и задания новой копии по умолчанию клиентского интерфейса баз данных IBM команду переключения копии по умолчанию DB2 и копии по умолчанию клиентского интерфейса баз данных (db2swtch). Команда db2swtch без аргументов запускает мастер по выбору копии DB2 и клиентского интерфейса баз данных IBM по умолчанию.

### **Если на компьютере установленыи копии клиентского интерфейса баз данных IBM, и копии DB2**

Со временем на компьютере можно установить несколько драйверов DSDRIVER и несколько копий DB2. В представленном здесь сценарии IBMDBCL1 - это копия по умолчанию клиентского интерфейса баз данных IBM, а DB2COPY1 - копия по умолчанию DB2.

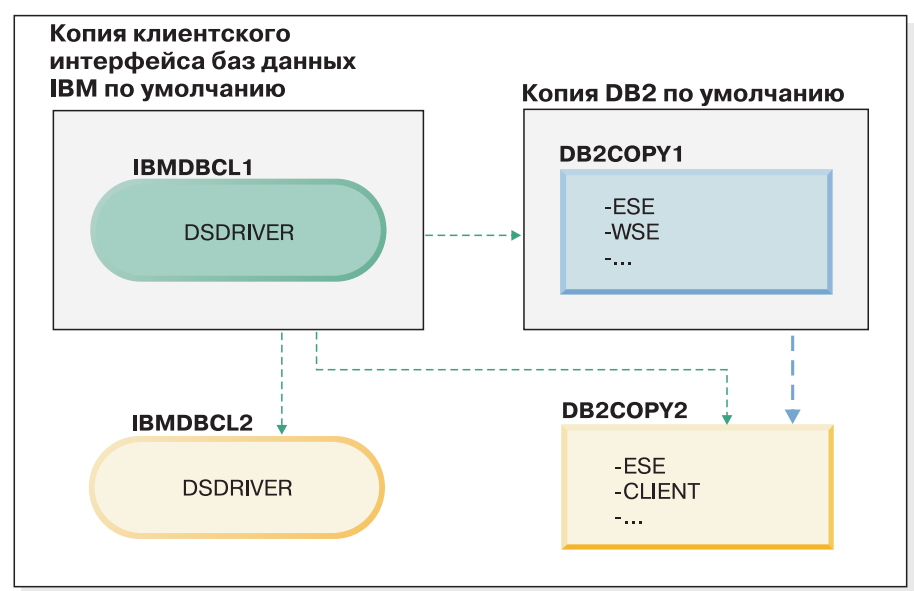

#### Обозначения

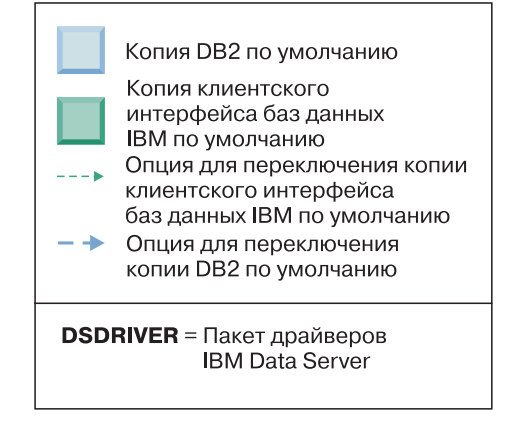

Если выхотите изменить любую или обе копии по умолчанию, запустите при помощи команды db2swtch без аргументов (только в Windows) мастер по выбору копии DB2 и клиентского интерфейса баз данных IBM по умолчанию. Этот мастер покажет все возможные копии-кандидаты для выбора новой копии по умолчанию. Для переключения копий можно также использовать команду db2swtch с опцией **-client** или **-db2**.

В этом примере для выбора новой копии по умолчанию DB2 доступен только один дополнительный вариант: DBCOPY2.

Для выбора новой копии клиентского интерфейса баз данных IBM в этом сценарии доступно три выбора: IBMDBCL2, DB2COPY1 и DB2COPY2. (Не забывайте, что копии DB2 содержат необходимый код клиентского интерфейса баз данных для объявления копии по умолчанию клиентского интерфейса баз данных IBM.)

# Соединения клиентов IBM Data Server при использовании нескольких копий

При использовании нескольких копий DB2 продуктов баз данных DB2 или нескольких копий драйверов Data Server для обращения программ к базам данных DB2 доступны различные опции. Существующие прикладные программы продолжат работать правильно.

#### Ограничения

В рамках одного процесса для каждого из следующих способов соединения с базами данных можно использовать только одну копию.

Хотя приведенная в этом разделе информация в основном касается операционных систем Windows, но в операционных системах Linux и UNIX тоже нельзя в одном процессе обращаться к экземплярам, связанным с несколькими копиями DB2.

Просмотрите вопросы, относящиеся к каждому из следующих способов соединения с базами данных DB2:

 $\cdot$  OLE DB

Чтобы использовать копию DB2, отличную от копии по умолчанию, в строке соединения для этой копии DB2 задайте имя драйвера IBMDADB в формате: IBMDADB2.\$DB2\_NAME. Некоторые прикладные программы могут не уметь изменять строки соединений без перекомпиляции, поэтому они будут работать только с копией DB2 по умолчанию. Если прикладная программа использует ID программы по умолчанию - ibmdadb2, или clsid по умолчанию, она всегда будет использовать копию DB2 по умолчанию.

В частности, потребуется поменять значение "provider=IBMDADB2" в строке соединения. Например, если копия DB2, которую вы хотите использовать, называется МҮ\_СОРҮ, задайте в строке соединения "provider=IBMDADB2.MY\_COPY". Если нужно задать GUID явно во время установки, для этого используется ключевое слово файла ответов OLEDB\_GUID; оно позволяет ввести ваш собственный GUID. В противном случае используется сгенерированный ID, как указано в журнале установки DB2.

Примечание: Если вы продолжите использовать имя провайдера IBMDADB2, источники данных будут доступны только из копии DB2 по умолчанию.

• IBM Data Server для ODBC и CLI

IBM Data Server для ODBC и CLI содержит в составе имени драйвера имя копии. Для копии по умолчанию клиентского интерфейса IBM задается драйвер по умолчанию: IBM DB2 ODBC DRIVER. Имя драйвера для каждой установки - "IBM DB2 ODBC DRIVER - имя копии".

### Примечание:

- Одновременно можно использовать только одну копию данной программы ODBC.
- Даже если вы настраиваете источник данных с драйвером ODBC по умолчанию, он будет сконфигурирован так, чтобы обращаться к копии DB2, которая была копией по умолчанию на момент каталогизации источника данных.
- При перемещении или обновлении экземпляров из одной копии в другую переконфигурируйте связанные с ними источники данных.
- IBM Data Server Provider for .NET

Обращение к IBM Data Server Provider for .NET производится не через продукт баз данных DB2, определяемый по имени копии. Вместо этого, в зависимости от версии провайдера, которую требует прикладная программа, провайдер находит нужную версию и использует ее стандартными способами.

• JDBC или SQLJ

JDBC использует текущую версию драйвера в classpath. Драйвер JDBC типа 2 использует собственную DLL. По умолчанию переменная classpath сконфигурирована так, чтобы указывать на копию DB2 по умолчанию. Запустите пакетный файл db2envar.bat из копии DB2, если хотите исправить значения РАТН и **CLASSPATH** на соответствующие этой копии.

- MMC Snap-in
	- MMC Snap-in запускает Центр управления DB2 для копии DB2 по умолчанию.
- $\bullet$  WMI

WMI не поддерживает несколько копий DB2. Одновременно можно быть зарегистрированной только одна копия WMI. Чтобы зарегистрировать WMI, выполните следующие действия:

- Отмените регистрацию расширений схемы WMI.
- Отмените регистрацию объекта СОМ.
- Зарегистрируйте новый объект СОМ.
- При помощи МОЕСОМР расширьте схему WMI.

Во время установки DB2 WMI не регистрируется. Нужно выполнить два шага регистрации. WMI - выбираемая возможность продуктов баз данных DB2, начиная с DB2 Personal Edition. Нужно выбрать эту возможность при пользовательской установке. В обычную установку она не входит.

• Прикладные программы CLI

Прикладные программы CLI, которые динамически загружают библиотеки клиента IBM Data Server, должны использовать API LoadLibraryEx с опцией LOAD\_WITH\_ALTERED\_SEARCH\_PATH вместо опции LoadLibrary. Если вы не используете API LoadLibraryEx с опцией

LOAD\_WITH\_ALTERED\_SEARCH\_PATH, задайте в переменной Path db2app.dl1, запустив пакетный файл db2envar.bat из каталога bin нужной копии DB2. Для тех прикладных программ, при компоновке которых используется библиотека db2apie.lib, чтобы использовать другую копию DB2, можно задержать загрузку db2app.dll при помощи опции /delayload в команде link и вызвать API db2SelectDB2Copy до любых вызовов DB2.

• Системный лоток DB2

Чтобы сократить число выполняемых файлов в системном лотке, по умолчанию все файлы системной области, запущенные в предыдущей копии DB2 по умолчанию, отключаются при изменении копии по умолчанию.

# Работа с существующими копиями DB2

На одном компьютере можно установить и запускать несколько копий DB2. Копии DB2 могут быть одного или различных уровней продуктов баз данных DB2.

#### Ограничения

- В Linux и UNIX для установок без полномочий root можно создать только одну копию DB2 для каждого допустимого пользователя без полномочий root.
- В Windows никакой другой продукт баз данных DB2 нельзя установить в путь, в котором уже установлен какой-либо из следующих продуктов:
	- IBM Data Server
- пакет драйверов IBM Data Server
- Информационный центр DB2
- 1. При вызове панели запуска установки DB2 выводятся доступные продукты, которые можно установить.

Можно установить новую копию DB2 или работать с существующей копией DB2.

Примечание: Дополнительные продукты всегда устанавливаются при помощи опции Работать с существующей.

2. Выберите Работать с существующей.

Откроется окно Работать с существующей, в котором показаны существующие в системе копии DB2 и указаны возможные операции. Возможные операции:

- Установить
- Добавить новую функцию
- Изменение (только в Windows). Используйте эту опцию, чтобы применить пакеты Fix Pack.
- Обновить (только в Windows). Используйте эту опцию для обновления продукта баз данных DB2 до нового выпуска.
- Недоступно

# Проверка наличия обновлений DB2

Проверьте наличие обновлений продукта, чтобы быть в курсе обновлений и улучшений продуктов DB2.

При установке продукта DB2 использование службы обновлений включается по умолчанию. Служба обновлений позволяет вам быть в курсе таких обновлений продукта:

- Сообщения о выпусках и обновлениях продуктов DB2.
- Доступность технических материалов учебные материалы, Web-лекции и "белые книги" (white papers).
- Действия IBM на рынке в интересующей вас области.

Для доступа к обновлениям продукта используйте любые из следующих способов:

- При помощи командной строки
- При помощи программы Первые шаги
- В операционных системах Linux используйте главное меню.
- В операционных системах Windows при помощи ярлыков в меню запуска.

#### Ограничения

- Для службы обновлений требуется соединение с Интернетом.
- В операционных системах Windows, если продукт DB2 установлен без расширенных привилегий, служба обновления отключена.

Для доступа к обновлениям и усовершенствованиям продукта DB2 используйте один из следующих способов:

- В командной строке введите: db2updserv
- При помощи программы Первые шаги:
	- Программу Первые шаги можно запустить командой db2fs.

– В операционных системах Windows нажмите кнопку **Пуск** и выберите **Программы** → **IBM DB2** → **[***имя копии DB2***]** → **Инструментыустановки** → **Первые шаги**.

Нажмите кнопку **Начать проверку обновлений продуктов**.

- В операционных системах Windows, используя ярлыки в меню запуска, нажмите кнопку **Пуск** и выберите **Программы** → **IBM DB2** → **[***имя копии DB2***]** → **Информация** → **Проверить обновления DB2**.
- v В операционных системах Linux выберите **Главное меню**, а затем **IBM DB2** → **Проверить обновления DB2**.

Служба обновлений позволяет просматривать список доступных обновлений продукта DB2 и узнавать подробности об обновлениях продукта DB2.

## **Записи главного меню для инструментов DB2 (Linux)**

После установки можно добавить несколько инструментов DB2 в Главное меню.

В операционных системах Linux в Главное меню можно добавить следующие инструменты DB2:

- Проверка обновлений DB2
- Процессор командной строки (CLP)
- Расширенный процессор командной строки (CLPPlus)
- Ассистент конфигурирования
- Центр управления
- Первые шаги
- Query Patroller.

Эти инструментыDB2 можно добавить в главное меню автоматически или же вручную. Записи главного меню создаются автоматически при выполнении любой из следующих команд DB2:

- db2icrt
- db2iupdt
- db2nrcfg
- db2nrupdt.

Команды db2icrt и db2iupdt надо запускать от имени пользователя root. Команды db2nrcfg и db2nrupdt предназначеныдля установки без полномочий root; их должен запускать владелец экземпляра.

Чтобыувидеть записи меню, может понадобиться перезапуск рабочего стола.

Записи главного меню удаляются автоматически при выполнении любой из следующих команд:

- v db2\_deinstall (удаляет только записи меню для экземпляра DB2 без полномочий root при удалении установки без полномочий root)
- db2idrop.

Кроме того, можно создавать и удалять записи главного меню вручную при помощи следующих команд:

- db2addicons добавляет записи меню
- db2rmicons удаляет записи меню.

Перед запуском команды db2addicons надо сконфигурировать среду экземпляра DB2 для текущего пользователя. Для конфигурирования среды экземпляра используйте домашний каталог экземпляра/sqllib/db2profile (для пользователей оболочек Bourne и Korn) или домашний каталог экземпляра/sqllib/db2chsrc (для пользователей оболочки С), где домашний каталог экземпляра - домашний каталог владельца экземпляра.

## Применение пакетов FixPak

Во избежание возможных ошибок рекомендуется установить в среде баз данных DB2 последнюю версию пакета Fix Pack. Для успешной установки пакета FixPak выполните все необходимые задачи подготовки к установке и задачи после установки.

Пакет Fix Pack DB2 содержит обновления и исправления ошибок (APAR), найденных при тестировании продукта фирмой IBM и при его эксплуатации заказчиками. В файле APARLIST. TXT описаны исправления, содержащиеся в каждом пакете Fix Pack и доступные для скачивания с сайта ftp://ftp.software.ibm.com/ps/products/db2/fixes/ english-us/aparlist/.

Пакеты Fix Pack являются кумулятивными. Это означает, что последний пакет Fix Раск для каждой версии DB2 содержит все обновления предыдущих пакетов Fix Pack для той же версии DB2.

Доступны следующие образы пакетов Fix Pack:

• Образ для одного сервера.

Этот единый образ сервера содержит новый и обновленный программный код, необходимый для всех продуктов сервера баз данных DB2 и IBM Data Server. Если в одном положении установлено несколько продуктов сервера баз данных DB2, пакет исправлений для сервера баз данных DB2 применяет обновление программного кода ко всем установленным продуктам сервера баз данных DB2. Пакет Fix Pack Клиент Data Server содержится в одном из пакетов Fix Pack сервера баз данных DB2 (а именно в пакете, предназначенном для любого из следующих продуктов сервера баз данных: DB2 Enterprise Server Edition, DB2 Workgroup Server Edition, DB2 Express Edition, DB2 Personal Edition, DB2 Connect Enterprise Edition, DB2 Connect Application Server Edition, DB2 Connect Unlimited Edition for zSeries, and DB2 Connect Unlimited Edition for i5/OS). Пакет исправлений для сервера баз данных DB2 можно использовать для обновления компонента Клиент Data Server.

Образ с одним сервером можно использовать также для установки любого из серверных продуктов баз данных DB2 до определенного уровня пакета исправлений, по умолчанию - с пробной лицензией DB2.

Образ пакета Fix Pack для одного сервера содержит пробные лицензии DB2 для всех серверных продуктов DB2. Когда вы выбираете новый серверный продукт DB2 для установки или ранее установленный серверный продукт DB2 для обновления, устанавливаются пробные лицензии. Эти пробные лицензии не влияют ни на какие действующие лицензии, уже установленные в том же пути установки DB2. Что касается серверных продуктов DB2 Connect, если вы вводите команду db2licm -1 для запроса о действующих лицензиях, пробная лицензия для серверного продукта DB2 Connect может быть показана как недопустимая. Однако если вам не требуются функциональные возможности DB2 Connect, этот отчет можно игнорировать. Для удаления пробной лицензии на сервер DB2 Connect используйте команду db2licm.

• Пакет исправлений для каждого из других продуктов баз данных DB2.

Используйте этот пакет исправлений, только если у вас установлены несерверные продукты баз данных или дополнительные продукты. Например, IBM Data ServerorDB2 Query Patroller.

Не используйте этот тип пакетов исправлений, если все установленные продукты баз данных DB2 - только серверные продукты баз данных DB2 или Клиент Data Server. В этом случае следует использовать пакет исправлений с образом одного сервера.

На платформах Windows, если у вас в одной копии DB2 установлено несколько продуктов баз данных DB2 (из которых, по крайней мере, один продукт, не является Клиент Data Server или сервером баз данных DB2), перед запуском процесса установки пакетов исправлений необходимо скачать и распаковать все соответствующие относящиеся к продуктам пакеты исправлений.

Универсальный пакет Fix Pack.

Универсальный пакет исправлений применяется для систем, в которых установлено несколько продуктов DB2.

Этот универсальный пакет исправлений не нужен, если все установленные продукты баз данных DB2 - это серверные продукты баз данных DB2 или Клиент Data Server. В этом случае следует использовать пакет исправлений с образом одного сервера.

Если в операционных системах Linux или UNIX установлены национальные языки, вам также понадобится отдельный пакет Fix Pack для национальных языков. Нельзя установить только пакет Fix Pack на национальном языке. Необходимо в то же время установить универсальный пакет Fix Pack или пакет Fix Pack отдельного продукта, причем того же уровня пакетов Fix Pack. Например, если применяется универсальный пакет Fix Pack к неанглийским продуктам баз данных DB2 в Linux или UNIX, для обновления продуктов баз данных DB2 нужно применить и универсальный пакет Fix Pack, и пакет Fix Pack для национальных языков.

#### Ограничения

- Пакет Fix Pack для DB2 Версия 9.7 может быть применен только к копиям DB2 Версия 9.7 General Availability (GA) или пакета Fix Pack DB2 Версия 9.7.
- Все экземпляры DB2, DAS и прикладные программы, относящиеся к обновляемой копии DB2, должны быть остановлены перед установкой пакета исправлений.
- В среде многораздельной базы данных перед установкой пакета Fix Pack нужно остановить менеджер баз данных на всех серверах разделов базы данных. Пакет Fix Pack нужно установить на сервере разделов базы данных - владельце экземпляра и на всех остальных серверах разделов базы данных. Все компьютеры, участвующие в экземпляре, должны быть обновлены до одного и того же уровня пакета Fix Pack.
- В операционных системах Linux или UNIX:
	- $-$  Если у вас есть продукты баз данных DB2, установленные в Network File System (NFS), перед установкой пакета исправлений необходимо убедиться, что полностью остановлены следующие компоненты: все экземпляры, сервер администратора DB2 (DAS), межпроцессорная связь (IPC) и прикладные программы на других компьютерах, использующих установку, смонтированную в той же самой NFS.
	- Если недоступна системная команда fuser или lsof, команда installFixPack не может обнаружить загруженные файлы DB2. Необходимо убедиться, что нет загруженных файлов DB2 и задать опцию замены для установки пакета Fix Pack. В UNIX для проверки наличия загруженных файлов требуется команда fuser. В Linux необходима либо команда fuser, либо lsof.

Подробную информацию об опции замены смотрите в описании команды installFixPack.

- Чтобы после применения пакета Fix Pack можно было автоматически связать прикладные программы клиента, у пользователя должны быть полномочия на связывание.
- Логически отсоединенные разделы баз данных не поддерживаются в выпусках до DB2 V9.7 Fix Pack 1. Раздел данных временно переводится в логически отсоединенное состояние при отсоединении от многораздельной таблицы. Признак логически отсоединенного раздела - значение 'L' в столбце STATUS таблицы SYSCAT.DATAPARTITIONS (SYSCAT.DATAPARTITIONS.STATUS='L'). Если вы возвращаетесь к выпуску до DB2 V9.7 Fix Pack 1, надо убедиться, что у вас нет логически отсоединенных разделов.
- Для таблиц, использующих многомерную кластеризацию (МDC) и разделение данных, созданные системой многораздельные блочные индексы не поддерживаются в выпусках до DB2 V9.7 Fix Pack 1. При возврате к выпуску до DB2 V9.7 Fix Pack 1 многораздельные таблицы MDC, использующие многораздельные блочные индексы, надо отбросить перед возвратом и пересоздать после возврата.
- Статистика распределения для данных XML не поддерживается в выпусках до DB2 V9.7 Fix Pack 1. После возврата к выпуску до DB2 V9.7 Fix Pack 1 введите команду RUNSTATS для таблиц, для которых была собрана статистика распределения XML, чтобы обновить статистическую информацию.
- Установка пакета исправлений DB2 не оказывает влияния на IBM Data Studio или **IBM** Data Studio.
- Многораздельные индексы по данным XML не поддерживаются в выпусках до DB2 Версия 9.7 Fix Pack 1. При возврате к выпуску до DB2 Версия 9.7 Fix Pack 1 многораздельные индексы по данным XML надо отбросить перед возвратом и пересоздать после возврата как однораздельные.

Чтобы установить пакет Fix Pack:

- 1. Проверьте предварительные требования для установки пакета Fix Pack.
- 2. Выполните необходимые задачи перед установкой пакета Fix Pack.
- 3. Выберите метод установки пакета Fix Pack и установите пакет Fix Pack.
- 4. Выполните необходимые задачи после установки пакета Fix Pack.
- 5. Примените соответствующую лицензию продукта баз данных DB2.
	- Если ранее лицензированная копия серверного продукта DB2 не сохранилась на компьютере, для установки любого серверного продукта баз данных DB2 можно использовать образ пакета исправлений для одного сервера. В этом случае установленный продукт баз данных DB2 рассматривается как установленный с пробной лицензией; он прекратит работу после 90-дневного пробного периода, если вы не обновите пробную лицензию.

Просмотрите в файле журнала, необходимо ли выполнить какие-либо задачи после установки, и нет ли там сообщений об ошибках с рекомендациями по их исправлению.

Для установок без полномочий root в Linux или UNIX можно с помощью команды db2rfe включить функции уровня root (такие как Высокая доступность и аутентификация на основе операционной системы). Если после установки продукта баз данных DB2 были включены функции, основанные на полномочиях root, для повторного включения этих функций необходимо повторно запускать команду db2rfe после каждого применения пакета Fix Pack.

Если у вас установлено несколько копий DB2 в одной системе, у этих копий могут различаться версии и уровни пакетов Fix Pack. Если вы хотите применить пакет Fix Pack к одной или нескольким копиям DB2, установите пакет Fix Pack на этих копиях DB2 по очереди.

## <span id="page-209-0"></span>Перед установкой пакета Fix Pack

Чтобы установить пакет Fix Pack, сначала его нужно скачать и распаковать. Если в выбранном пути уже установлены продукты баз данных DB2, нужно также остановить различные процессы DB2.

Проверьте предварительные требования для пакета Fix Pack, если вы этого еще не сделали. Смотрите раздел "Проверка предварительных требований для пакета Fix Pack" на стр. 201.

Перед установкой пакета Fix Pack выполните следующие действия:

1. Получите пакет Fix Pack. Смотрите раздел "Получение пакетов Fix Pack" на стр. 202.

В Linux и UNIX путь каталога, куда планируется скачать и распаковать пакет Fix Pack, не должен содержать пробелов. Если в пути каталога будут пробелы, установка завершится неудачно. Например, убедитесь, что путь каталога выглядит так: /home/DB2FixPack/FP1/. Он не должен быть таким: /home/DB2 FixPack/FP1/

- 2. Распакуйте пакет Fix Pack.
	- Для операционных систем Linux и UNIX смотрите раздел "Распаковка пакетов Fix Pack (Linux и UNIX)" на стр. 203.
	- Для операционных систем Windows смотрите раздел "Распаковка пакетов Fix Pack (Windows)" на стр. 203.
- 3. (Необязательно) Сократите размер пакета Fix Pack.

Команда db2iprune позволяет сократить размер установочного образа пакета Fix Pack DB2. Перед установкой сокращенного пакета Fix Pack следует убедиться, что сокращенный образ пакета Fix Pack содержит по крайней мере все те компоненты, которые есть в копии DB2. Если из образа Fix Pack удалено слишком много, установка пакета Fix Pack завершится неудачно. Подробности смотрите в разделе "Сокращение размера установочного образа пакета Fix Pack DB2" на стр. 222.

- 4. Если в выбранном пути уже установлены продукты баз данных DB2:
	- а. Создайте резервную копию конфигурации. Прочитайте подробности в теме "Резервное копирование конфигурации и диагностической информации сервера DB2" в книге Обновление до DB2 Версии 9.7.
	- b. Выполните одно из следующих действий:
		- Для операционных систем Linux и UNIX остановите все процессы DB2. Смотрите раздел "Остановка всех процессов DB2 (Linux и UNIX)" на стр. 204.
		- Для операционных систем Windows остановите все экземпляры, службы и прикладные программы DB2. Смотрите раздел "Остановка всех экземпляров, служб и прикладных программ DB2 (Windows)" на стр. 205.

Выберите один из вариантов установки пакета Fix Pack.

- "Установка пакета Fix Pack для обновления существующих продуктов баз данных DB2 (Linux и UNIX)" на стр. 208
- "Установка пакета Fix Pack для установки новых продуктов баз данных DB2 (Linux and UNIX )" на стр. 208
- "Установка пакета Fix Pack для одного продукта баз данных (Windows)" на стр. 209
- <span id="page-210-0"></span>v ["Установка пакета Fix Pack для нескольких продуктов баз данных \(Windows\)" на](#page-219-0) [стр. 210](#page-219-0)
- v ["Установка пакета Fix Pack при помощи файла ответов \(Windows\)" на стр. 211](#page-220-0)
- v ["Установка пакета Fix Pack в среде Microsoft Cluster Server \(Windows\)" на стр. 211](#page-220-0)

### **Проверка предварительных требований для пакета Fix Pack**

Перед загрузкой пакета Fix Pack нужно убедиться, что соблюдаются все требования к программному обеспечению, аппаратным средствам и операционной системе.

Перед тем, как скачать пакет Fix Pack, выполните следующие действия:

1. Убедитесь, что в вашей системе соблюдаются все требования установки. Смотрите раздел [Глава 2, "Требования к установке продуктов баз данных DB2",](#page-18-0) [на стр. 9.](#page-18-0)

Это поможет предотвратить технические трудности, которые могут возникнуть после установки и конфигурирования пакета Fix Pack.

2. Для 64-битной версии DB2 for Linux в System i и pSeries убедитесь, что установлен компилятор IBM XL C/C++ среды времени выполнения.

Загрузите и установите компонента средывремени выполнения IBM XL C/C++. Смотрите страницу:<http://www.ibm.com/support/docview.wss?uid=swg24007906>

3. Для AIX, если в системе уже существуют продуктыбаз данных DB2 и включена Trusted Computing Base (TCB), надо убедиться, что TCB находится в согласованном состоянии.

Убедитесь, что TCB находится в согласованном состоянии для любого файла или каталога, связанного с экземпляром DB2, сервером администратора DB2 и установленными файлами DB2. TCB, например, не может находиться в согласованном состоянии, если экземпляры DB2 были удалены не при помощи команды db2idrop.

Чтобыпроверить состояние TCB, введите от имени пользователя root команду: tcbck -n ALL

Подробности о Trusted Computing Base смотрите в [документации по AIX.](http://www.ibm.com/systems/p/library/index.html)

4. Просмотрите служебную экспресс-информацию и открытые исправления APAR на сайте поддержки продукта DB2 для Linux, UNIX и Windows по адресу: [http://www.ibm.com/software/data/db2/support/db2\\_9/.](http://www.ibm.com/software/data/db2/support/db2_9/)

В открытых исправлениях APAR содержатся еще не включенные в пакеты Fix Pack описания дефектов и, возможно, обходные приемы, позволяющие улучшить использование системы баз данных. Список открытых исправлений APAR для DB2 for Linux, UNIX and Windows смотрите на странице: [http://www.ibm.com/](http://www.ibm.com/support/docview.wss?rs=71&uid=swg21255155) [support/docview.wss?rs=71&uid=swg21255155](http://www.ibm.com/support/docview.wss?rs=71&uid=swg21255155)

5. Убедитесь, что у вас хватает свободного пространства в файловой системе, чтобы скачать и извлечь нужный пакет Fix Pack.

В Linux и UNIX для файла .tar.gz и распакованного образа установки в файловой системе требуется 1 Гбайт свободного пространства. Если планируется установить еще и пакет Fix Pack для национальных языков, потребуется 2 Гбайта свободного пространства.

6. Убедитесь, что у вас есть необходимое свободное пространство для установки пакета Fix Pack.

Это свободное пространство должно быть доступно в положении обновляемой копии DB2 или в положении, где планируется создать новую установку DB2.

v В Windows пространство, необходимое для установки пакета Fix Pack, равно пространству, необходимому для установки DB2 for Linux, UNIX and Windows Версии 9.5 GA (General Availability). Убедитесь, что необходимое свободное

<span id="page-211-0"></span>пространство доступно в положении обновляемой копии DB2 или в положении, где планируется создать новую установку DB2. Смотрите раздел "Требования к диску и памяти" на стр. 10.

- B Linux и UNIX:
	- В случае, если продукт баз данных DB2 еще не установлен и используется пакет Fix Pack для создания новой установки, смотрите требования к дискам и памяти.
	- Если продукт баз данных DB2 уже установлен, свободное пространство, необходимое для установки пакета FixPack, должно быть равно пространству, занимаемому существующими продуктами баз данных DB2. Это пространство требуется только на время процесса установки пакета Fix Pack.

Чтобы определить пространство, используемое существующими продуктами баз данных DB2, введите команду:

 $du -k -s$  DB2DIR

где DB2DIR - положение, в котором установлен продукт базы данных DB2.

7. Если продукт базы данных DB2 уже установлен и вами получены специальные исправления, перед установкой пакета Fix Pack обратитесь в службу поддержки ІВМ, чтобы определить, требуется ли обновленная версия этих исправлений.

Тогда вы сможете быть уверены, что ваша система будет в согласованном состоянии и специальные исправления не будут потеряны.

8. Необязательно: Посмотрите "Обзоры продуктов" в Информационном центре DB2.

После проверки соблюдения всех предварительных требований выполните остальные необходимые задачи перед установкой пакета Fix Pack.

### Получение пакетов Fix Pack

Чтобы получить пакет Fix Pack, перейдите на сайт поддержки продукта DB2 для Linux, UNIX и Windows и скачайте пакет Fix Pack.

Проверьте предварительные требования для пакета Fix Pack, если вы этого еще не сделали. Смотрите раздел "Проверка предварительных требований для пакета Fix Раск" на стр. 201.

Чтобы получить пакет Fix Pack, выполните следующие действия:

1. Определите, какой пакет Fix Pack вам нужен.

В общем случае IBM рекомендует установку самого свежего пакета Fix Pack во избежание ошибок из-за недостатков программного обеспечения, уже известных и исправленных IBM.

2. Найдите нужный пакет Fix Pack на сайте поддержки продукта DB2 для Linux, UNIX и Windows на сайте поддержки продукта: www.ibm.com/support/  $docview.wss?rs=71&uid=swg27007053.$ 

Вы должны выбрать пакет Fix Pack, который подходит для вашей операционной системы. Сделайте выбор между пакетами Fix Pack, относящимися к конкретным продуктам баз данных DB2, и универсальными пакетами Fix Pack.

3. Скачайте пакет Fix Pack.

В большинстве случаев можно либо обратиться непосредственно к папке FTP, либо скачать файлы при помощи апплета Java под названием Download Director.

Скачав успешно нужный пакет Fix Pack, выполните остальные действия перед установкой пакета Fix Pack. Смотрите раздел "Перед установкой пакета Fix Pack" на стр. 200.

### <span id="page-212-0"></span>Распаковка пакетов Fix Pack (Linux и UNIX)

Все установочные образы пакетов Fix Pack на FTP-сайте сжаты с помощью gzip. Перед установкой пакета Fix Pack нужно скопировать сжатый образ во временный каталог и извлечь установочный образ пакета Fix Pack с помощью программ gunzip и tar.

Чтобы распаковать установочный образ пакета Fix Pack:

- 1. Скопируйте сжатый образ в формате gzip во временный каталог.
- 2. Перейдите в каталог, в который скопирован образ.
- 3. Введите команду для распаковки файла:

```
gunzip -с имя файла.tar.gz | tar -xvf -
```
где имя\_файла - устанавливаемый пакет Fix Pack.

Примечание: Утилита gunzip входит в комплект установки AIX 5L по умолчанию. Если у вас нет ее, установите набор файлов rpm.rte с установочного носителя AIX 5L. Набор файлов rpm.rte содержит gunzip. Можно также загрузить gzip для AIX 5L с сайта: http://www.ibm.com/servers/aix/products/aixos/linux/rpmgroups.html

### Распаковка пакетов Fix Pack (Windows)

Установочные образы пакетов Fix Pack находятся на FTP-сайте в сжатом формате. Перед установкой пакета Fix Pack нужно распаковать установочный образ этого пакета.

- Если в одной копии DB2 установлено несколько продуктов баз данных DB2, нужно загрузить и распаковать все сжатые пакеты Fix Pack для соответствующих продуктов.
- Если вы собираетесь установить пакеты Fix Pack в режиме без вывода сообщений, все образы пакетов Fix Pack надо распаковать в подкаталоги одного каталога.
- Если вы собираетесь установить пакет Fix Pack при помощи мастера по установке DB2, команда setup обнаружит другие установленные продукты баз данных DB2. Если все образы пакетов Fix Pack для ваших продуктов баз данных DB2 распакованы в подкаталоги одного родительского каталога, команда setup автоматически запустит установку пакетов Fix Pack для всех продуктов баз данных DB2 без вывода приглашения. Если же образы пакетов Fix Pack продуктов распакованы в различные каталоги, команда setup обнаружит другие установленные продукты баз данных DB2 и будет запрашивать у вас пути к каталогам.

Чтобы распаковать установочный образ пакета Fix Pack:

- 1. Перейдите в каталог, в который загружен установочный образ пакета Fix Pack.
- 2. Дважды щелкните по самораспаковывающемуся файлу .exe. Например, если вы загрузили DB2 Enterprise Server Edition Версии 9.5 Fix Pack 1 для 32-битной системы Windows, дважды щелкните по файлу v9r5fp1 win ese.exe. Откроется окно самораспаковщика WinZip. Установочный образ пакета Fix Pack можно также распаковать с помощью совместимой с unzip утилиты. Например, чтобы распаковать продукт DB2 Enterprise Server Edition Версия 9.5 Fix Pack 1 в выбранный вами каталог, введите: winzip32 v9r5fp1 win ese.exe -e
- 3. Выберите папку для распакованных файлов.
- 4. Выберите Unzip. Все файлы будут распакованы в заданную папку.

Повторите эти шаги, чтобы распаковать самораспаковывающиеся образы для всех установленных продуктов баз данных DB2. Если вы хотите выполнить установку без <span id="page-213-0"></span>вывода сообщений с использованием файла ответов, нужно распаковать все образы в подкаталоги одного родительского каталога.

### Остановка всех процессов DB2 (Linux и UNIX)

Если в выбранном пути установки установлены продукты баз данных DB2, перед установкой пакета Fix Pack нужно остановить все процессы DB2. Если у вас несколько копий DB2, остановите только процессы DB2, связанные с обновляемой копией.

Чтобы остановить все процессы DB2:

- 1. Зарегистрируйтесь как пользователь с полномочиями root.
- 2. Определите, какие экземпляры связаны с данной копией DB2. Введите команду: DB2DIR/instance/db2ilist

где DB2DIR - положение, где установлена копия DB2.

3. Для каждого экземпляра в копии DB2 введите следующие команды:

```
su - iname. $HOME/sqllib/db2profile
db2 force applications all
db2 terminate
db2stop
db2licd -end
                  # на каждом физическом разделе
(xit
```
где іпате имя владельца экземпляра. Если вы - пользователь НАСМР, вместо команды db2stop для остановки DB2 надо использовать команду ha\_db2stop. Если использовать не команду ha\_db2stop, а db2stop, возникнет ошибка.

4. Если сервер администратора DB2 (DAS) входит в обновляемую копию DB2, остановите DAS:

```
su - \textit{aname}. $HOME/das/dasprofile
db2admin stop
exit
```
где апате - имя владельца DAS.

Примечание: Поскольку в системе может быть только один DAS, этот шаг влияет на все копии DB2 в системе.

- 5. (Необязательно) В AIX можно запустить slibclean, чтобы перед установкой выгрузить из памяти неиспользуемые библиотеки: /usr/sbin/slibclean
- 6. Выключите процессы монитора ошибок. Чтобы остановить демон монитора ошибок, введите команду:

```
DB2DIR/bin/db2fm -i владелец -D
```
где DB2DIR - положение, в котором установлена эта копия DB2, а владелец - имя владельца экземпляра. Эту команду нужно выполнить один раз для каждого экземпляра данной копии DB2.

- 7. Если запущен координатор монитора ошибок (FMC), запретите автоматический запуск ваших экземпляров:
	- а. Чтобы определить, запущен ли FMC, введите команду: DB2DIR/bin/db2fmcu

где DB2DIR - положение, в котором установлена эта копия DB2. Если FMC запущен, вы увидите примерно такой вывод: FMC: up: PID = 3415. Если FMC выключен, вывод команды db2fmcu будет таким: FMC: down.

<span id="page-214-0"></span>b. Если FMC запущен, определите, есть ли экземпляры, настроенные на автоматический запуск при перезапуске системы. Введите команду: DB2DIR/instance/db2iset -i владелец -all

где DB2DIR - положение, в котором установлена эта копия DB2, а владелеи имя владельца экземпляра. Эту команду нужно выполнить один раз для каждого экземпляра данной копии DB2. Если экземпляр сконфигурирован для автоматического запуска, в выводе команды db2iset будет: DB2AUT0START=YES

с. Запретите автоматический запуск экземпляров. Введите команду: DB2DIR/instance/db2iauto -off владелец

где DB2DIR - положение, в котором установлена эта копия DB2, а владелец имя владельца экземпляра. После завершения установки пакета Fix Pack можно включить автоматический запуск снова. DB2DIR/instance/db2iauto -on владелец

8. Убедитесь, что все межпроцессные связи DB2 для экземпляра, который надо обновить, остановлены. Запустите от имени владельца экземпляра следующую команду на каждом физическом разделе: \$HOME/sqllib/bin/ipclean

### Остановка всех экземпляров, служб и прикладных программ **DB2** (Windows)

Если в выбранном пути установки установлены продукты баз данных DB2, перед установкой пакета Fix Pack нужно остановить все экземпляры DB2, все службы DB2 и все прикладные программы. Если у вас несколько копий DB2, остановите только процессы DB2, связанные с обновляемой копией.

Чтобы остановить соответствующие экземпляры, службы и прикладные программы:

1. Определите, какие экземпляры связаны с данной копией DB2, для чего введите команду:

DB2PATH\bin\db2ilist

где *DB2PATH* - положение установки копии DB2.

2. Остановите все экземпляры и службы DB2 при помощи апплета Службы панели управления: Панель управления  $\rightarrow$  Администрирование  $\rightarrow$  Службы. Если у вас есть активные клиенты базы данных, при остановке экземпляра отключите их принудительно. Для этого введите следующую команду: db2stop force

# Способы установки пакетов Fix Pack

Существуют различные способы установки пакетов Fix Pack, зависящие от операционной системы и уже установленных продуктов баз данных.

В операционных системах Linux и UNIX есть два способа использовать пакет Fix Pack и соответствующие методы установки:

• Чтобы установить новые продукты баз данных DB2 в выбранном положении, посмотрите раздел "Установка пакета Fix Pack для установки новых продуктов баз данных DB2 (Linux and UNIX)" на стр. 208.

Выполните приведенные ниже инструкции, если нужно установить новые продукты баз данных DB2 с конкретным уровнем пакета Fix Pack. Для выполнения установки используется команда db2setup.

• Чтобы обновить существующие продукты баз данных DB2 в выбранном положении, посмотрите раздел ["Установка пакета Fix Pack для обновления](#page-217-0) [существующих продуктов баз данных DB2 \(Linux и UNIX\)" на стр. 208.](#page-217-0)

Выполните приведенные ниже инструкции, если у вас уже установлен продукт DB2 и нужно применить новый уровень пакета Fix Pack. Для установки пакета Fix Pack используется команда installFixPack.

В операционных системах Windows operating те же команды используются независимо от использования пакета Fix Pack для обновления существующих продуктов баз данных DB2 или добавления новых продуктов баз данных DB2. Методы установки различаются в зависимости от числа обновляемых продуктов баз данных DB2 и от того, сконфигурировано ли в DB2 использование Microsoft Cluster Server (MSCS), как описано ниже:

v ["Установка пакета Fix Pack для одного продукта баз данных \(Windows\)" на стр.](#page-218-0) [209.](#page-218-0)

Выполните приведенные ниже инструкции, если у вас установлен один продукт DB2 и нужно применить новый уровень пакета Fix Pack. Для установки пакета Fix Pack используется команда setup.

• ["Установка пакета Fix Pack для нескольких продуктов баз данных \(Windows\)" на](#page-219-0) [стр. 210.](#page-219-0)

Выполните приведенные ниже инструкции, если нужно установить пакет Fix Pack в системе, в которой установлено несколько продуктов баз данных DB2. Для установки пакета Fix Pack используется команда setup.

v ["Установка пакета Fix Pack при помощи файла ответов \(Windows\)" на стр. 211](#page-220-0) (для одного или нескольких продуктов).

Выполните приведенные ниже инструкции, если нужно установить пакет Fix Pack при помощи файла ответов. Установку с помощью файла ответов называют также установкой без вывода сообщений или автоматической установкой. Для установки пакета Fix Pack используется команда setup.

v ["Установка пакета Fix Pack в среде Microsoft Cluster Server \(Windows\)" на стр. 211.](#page-220-0)

Выполните данные инструкции, чтобы установить пакет Fix Pack поверх существующей установки DB2 в среде MSCS.

### **Универсальные и специальные пакеты Fix Pack**

Доступныдва варианта установки пакета Fix Pack: при помощи универсального пакета Fix Pack (для всех продуктов) или при помощи пакета Fix Pack отдельного продукта.

### **Универсальный пакет Fix Pack [все продукты]**

Как и в прежних версиях продуктов баз данных DB2, может использоваться двухшаговый процесс установки продукта уровня GA с последующим применением пакета Fix Pack нужного уровня. Этот метод установки применим, если в пути установки установлен один продукт. Например, установлен продукт баз данных DB2, который вы хотите обновить "на месте" до уровня пакета Fix Pack 1, выполнив действия, аналогичные следующим:

- 1. Скачайте нужный вам универсальный пакет Fix Pack (если установлен только один продукт, можно также воспользоваться пакетом Fix Pack отдельного продукта, что описано ниже).
- 2. Остановите все связанные с этой копией экземпляры.
- 3. Остановите сервер DAS (если он связан с этой копией).
- 4. Примените пакет Fix Pack.
- 5. Перезапустите экземпляры(db2start), в том числе и DAS (db2admin start), если он связан с текущей копией.
#### **Пакет Fix Pack отдельного продукта**

Пакет Fix Pack отдельного продукта позволяет обновить один продукт или установить его по новому пути. При выборе установки пакета Fix Pack отдельного продукта можно загрузить продукты нужного уровня, после чего выполнить их установку в один шаг. Например, если вы хотите установить Enterprise Server Edition (ESE) с уровнем пакета Fix Pack 1, выполните следующие действия:

- 1. Загрузите продукт нужного вам уровня.
- 2. Установите продукт по новому пути.
- 3. Проверьте новую установку.
- 4. Отбросьте тестовые экземпляры.
- 5. Запустите db2iupdt из новой копии установки, чтобы перевести экземпляры на новый уровень пакета Fix Pack.

Такой подход позволяет проверить новую версию производственной системы, не затрагивая рабочие базы данных. На 15 - 20 секунд откроется окно времени простоя (столько времени занимает выполнение команд db2stop, db2bind u db2start).

Пакеты Fix Pack отдельных продуктов, таких как DB2 Query Patroller (QP), Spatial Extender и InfoSphere Federation Server, применимы в случаях, когда эти функции добавляются в уже установленную копию DB2. Чтобы выполнить установку поверх существующего продукта ESE уровня Fix Pack 1, Query Patroller тоже нужен уровня Fix Pack 1. Уровень QP с диска DVD GA более недостаточен. В этом случае нужно загрузить образ пакета Fix Pack 1 QP, добавить файл лицензии и запустить утилиту установки; когда ее работа завершится, у вас будет рабочая установка QP.

#### Обновление нескольких продуктов, установленных в одном пути

Если в одном пути установлено несколько продуктов (например, ESE и QP), можно использовать либо один образ ESE и один образ QP для установки в новое положение, либо универсальный пакет Fix Pack для обновления на месте. Перед загрузкой образов вы должны определить, какой подход хотите использовать. Если установлен только один продукт (например ESE), пакет Fix Pack отдельного продукта (в этом случае для ESE), как и универсальный пакет Fix Pack, обновит любой продукт на месте.

#### Когда я могу использовать универсальный пакет Fix Pack?

- Если я хочу обновить несколько продуктов на месте.
- Если я не помню состав установленных функций и продуктов для возможности установки пакета Fix Pack в новом положении без потери текущего набора.

#### Когда я могу использовать пакет Fix Pack отдельного продукта?

- Если у меня один продукт и я хочу сэкономить время загрузки пакета Fix Pack.
- Если дорого время простоя системы.
- Если я хочу проверить новый пакет Fix Pack, не затрагивая свои рабочие базы данных.
- Если требуется возможность быстрого (по времени простоя системы в случае неудачи) возврата к прежней версии.
- Если у меня уже установлен пакет Fix Pack и в него нужно добавить новые возможности или продукты.

Примечание: Многие из этих преимуществ можно реализовать, выполняя установку с исходного носителя в новое положение и используя для обновления возможностей и продуктов универсальный пакет Fix Pack, но ценой дополнительного времени на установку. Если универсальный пакет Fix Pack уже загружен, использование пакета Fix Pack отдельного продукта может занять меньше времени, чем загрузка всех частей, необходимых для репликации существующей копии на нужном уровне пакета Fix Pack.

### **Linux и UNIX**

#### Установка пакета Fix Pack для обновления существующих продуктов баз данных DB2 (Linux *u* UNIX):

Выполните приведенные ниже инструкции, если у вас уже установлен продукт DB2 и нужно применить новый уровень пакета Fix Pack. Для установки пакета Fix Pack используется команда installFixPack.

- Убедитесь, что выполнены все необходимые задачи перед установкой пакета Fix Раск. Смотрите раздел "Перед установкой пакета Fix Pack" на стр. 200.
- Если в выбранном пути установки установлено несколько продуктов баз данных DB2, для установки пакета Fix Pack нужно использовать образ универсального пакета Fix Pack.
- Если вы хотите обновить существующий продукт баз данных DB2, в котором установлены национальные языки, кроме пакета Fix Pack для отдельного продукта или универсального пакета Fix Pack нужно получить также пакет Fix Pack для национальных языков. Пакеты Fix Pack для национальных языков нельзя использовать отдельно.

Например, чтобы установить пакет Fix Pack для продукта баз данных DB2 Версии 9.5 с установленной поддержкой национальных языков, загрузите образ пакета Fix Pack для этого продукта баз данных DB2 (или универсальный пакет Fix Pack) и пакет Fix Pack для национальных языков. Затем запустите installFixPack из образа пакета Fix Pack для продукта баз данных DB2 (или универсального пакета Fix Pack).

Чтобы установить пакет Fix Pack:

- 1. Для установки с полномочиями root зарегистрируйтесь как пользователь с полномочиями root. Для установки без полномочий root зарегистрируйтесь под ID пользователя - владельца этой установки.
- 2. Перейдите в каталог, в котором находится образ пакета Fix Pack.
- 3. Запустите установку командой installFixPack. Например, ./installFixPack -b DB2DIR

где DB2DIR - положение обновляемых продуктов баз данных DB2. Подробности и дополнительные параметры команды смотрите в описании команды installFixPack.

Для завершения установки выполните необходимые задачи после установки для пакетов Fix Pack. Смотрите раздел "Задачи для пакетов Fix Pack после установки (в Linux и UNIX)" на стр. 216.

#### Установка пакета Fix Pack для установки новых продуктов баз данных DB2 (Linux and UNIX ):

<span id="page-218-0"></span>Выполните приведенные ниже инструкции, если нужно установить новые продукты баз данных DB2 с конкретным уровнем пакета Fix Pack. Для выполнения установки используется команда db2setup.

- Выполните все необходимые задачи перед установкой пакета Fix Pack. Смотрите раздел "Перед установкой пакета Fix Pack" на стр. 200.
- Если вы хотите установить новый продукт баз данных DB2 с включенной поддержкой национальных языков, кроме пакета Fix Pack для отдельного продукта или универсального пакета Fix Pack нужно получить также пакет Fix Pack для национальных языков. Пакеты Fix Pack для национальных языков нельзя использовать отдельно.

Например, чтобы установить продукт баз данных DB2 с поддержкой национальных языков, загрузите образ пакета Fix Pack для этого продукта баз данных DB2 и пакет Fix Pack для национальных языков. Затем запустите db2setup из образа пакета Fix Pack для продукта баз данных DB2.

Используйте этот способ в следующих случаях:

- В выбранном пути установки не установлены продукты базы данных DB2
- В выбранном пути установки есть продукты баз данных DB2 и вы хотите установить в тот же путь дополнительные продукты (с тем же уровнем пакета Fix Pack, что и существующие продукты).

Для установки продуктов баз данных DB2:

- 1. Зарегистрируйтесь как пользователь с полномочиями root.
- 2. Перейдите в каталог, в котором находится образ пакета Fix Pack.
- 3. Запустите установку командой:

./db2setup

#### Примечание:

- Если выбрана установка новых продуктов InfoSphere Federation Server, при запуске команды db2setup из образа пакета Fix Pack, уровень которого ниже уровня существующих продуктов баз данных DB2 выводится предупреждение. После завершения установки продукта необходимо применить соответствующий пакет Fix Pack.
- Для всех других продуктов баз данных DB2, если уровень образа пакета Fix Pack, применяемого для установки новых продуктов, не совпадает с уровнем установленных продуктов баз данных DB2 в данной копии DB2, попытка установки будет неудачной. Например:
	- Если уровень образа пакета Fix Pack меньше уровня установленных продуктов, db2setup возвращает сообщение об ошибке, в котором предлагается получить правильный образ пакета Fix Pack.
	- Если уровень образа пакета Fix Pack больше уровня установленных продуктов баз данных DB2, db2setup возвращает сообщение об ошибке, в котором предлагается сначала обновить существующие продукты с помощью installFixPack.

Для завершения установки выполните необходимые задачи после установки для пакетов Fix Pack. Смотрите раздел "Задачи для пакетов Fix Pack после установки (в Linux и UNIX)" на стр. 216.

### **Windows**

Установка пакета Fix Pack для одного продукта баз данных (Windows):

<span id="page-219-0"></span>Выполните приведенные ниже инструкции, если у вас установлен один продукт DB2 и нужно применить новый уровень пакета Fix Pack. Для установки пакета Fix Pack используется команда setup.

- Убедитесь, что выполнены все предварительные требования для пакетов Fix Pack.
- Убедитесь, что у вас есть соответствующие учетные записи пользователей для установки. Обычно такой пользователь должен входить в группу Администраторы на том компьютере, где высобираетесь выполнять установку.

#### Чтобыустановить пакет Fix Pack:

- 1. Перейдите в папку, где находятся разархивированные файлы. Команда setup находится в папке с именем по аббревиатуре продукта. Например, DB2 Enterprise Server Edition находится в папке ESE.
- 2. Дваждыщелкните по файлу setup.exe для запуска мастера по установке DB2. Откроется панель запуска установки DB2. Электронная справка поможет выполнить остальные действия в мастере. Чтобы вызвать электронную справку, нажмите кнопку **Справка** или клавишу F1.

Для завершения установки выполните необходимые задачи после установки для пакетов Fix Pack.

#### **Установка пакета Fix Pack для нескольких продуктов баз данных (Windows):**

Выполните приведенные ниже инструкции, если нужно установить пакет Fix Pack в системе, в которой установлено несколько продуктов баз данных DB2. Для установки пакета Fix Pack используется команда setup.

- Убедитесь, что выполнены все предварительные требования для пакетов Fix Pack. Смотрите раздел ["Проверка предварительных требований для пакета Fix Pack" на](#page-210-0) [стр. 201.](#page-210-0)
- Убедитесь, что у вас есть соответствующие учетные записи пользователей для установки. Обычно такой пользователь должен входить в группу Администраторы на том компьютере, где высобираетесь выполнять установку.
- Если в выбранном пути установки установлено несколько продуктов баз данных DB2, для установки пакета Fix Pack можно использовать образ универсального пакета Fix Pack.

Чтобыустановить пакет Fix Pack:

- 1. Перейдите в папку, где находятся разархивированные файлы. Команда setup находится в папке с именем по аббревиатуре продукта. Например, DB2 Enterprise Server Edition находится в папке ESE.
- 2. Дваждыщелкните по файлу setup.exe для запуска мастера по установке DB2. Откроется панель запуска мастера по установке DB2.

Мастер по установке DB2 обнаружит установленные продукты баз данных DB2.

- Если все образы продуктов распакованы в подкаталоги одного родительского каталога, мастер по установке DB2 автоматически запустит установку всех продуктов баз данных DB2 без вывода приглашения.
- Если образы продуктов распакованы в разные каталоги, мастер по установке DB2 обнаружит установленные продукты баз данных DB2 и будет запрашивать у вас пути к каталогам.

Электронная справка поможет выполнить остальные действия в мастере. Чтобы запустить электронную справку, нажмите кнопку **Справка** или клавишу F1.

Выполните необходимые задачи после установки для пакетов Fix Pack Смотрите раздел ["Задачи для пакетов Fix Pack после установки \(в Windows\)" на стр. 215.](#page-224-0)

#### <span id="page-220-0"></span>Установка пакета Fix Pack при помощи файла ответов (Windows):

Выполните приведенные ниже инструкции, если нужно установить пакет Fix Pack при помощи файла ответов. Установку с помощью файла ответов называют также установкой без вывода сообщений или автоматической установкой. Для установки пакета Fix Pack используется команда setup.

- Убедитесь, что выполнены все необходимые задачи перед установкой пакета Fix Раск. Смотрите раздел "Перед установкой пакета Fix Pack" на стр. 200.
- Убедитесь, что у вас есть соответствующие учетные записи пользователей для установки. Обычно такой пользователь должен входить в группу Администраторы на том компьютере, где вы собираетесь выполнять установку.

Для установки пакета Fix Pack при помощи файла ответов:

1. Перейдите в папку, где находятся разархивированные файлы.

Команда setup находится в папке с именем по аббревиатуре продукта. Например, DB2 Enterprise Server Edition находится в папке ESE.

2. Все установочные образы пакета Fix Pack должны быть распакованы в подкаталоги одного родительского каталога.

Если у вас установлено несколько продуктов баз данных DB2, мастер по установке DB2 обнаружит другие установленные продукты. Если все распакованные образы для продуктов баз данных DB2 не будут находиться в подкаталогах одного родительского каталога, установка завершится неудачно.

3. Для установки пакета Fix Pack введите команду setup с опцией использования файла ответов (-u). Например, введите:

setup -u c:\db2fixpk.rsp -t c:\db2fixpk.trc -l c:\db2fixpk.log

где db2fixpk.rsp - имя файла ответов, -t и -l - необязательные параметры, задающие файлы трассировки и журнала, соответственно. Пример файла ответов можно найти в каталоге краткое-имя-продукта\db2\Windows\samples установочного образа пакета Fix Pack. Например, ESE\db2\windows\samples.

Для завершения установки выполните необходимые задачи после установки для пакетов Fix Pack. Смотрите раздел "Задачи для пакетов Fix Pack после установки (в Windows)" на стр. 215.

#### Установка пакета Fix Pack в среде Microsoft Cluster Server (Windows):

Выполните приведенные ниже инструкции, если нужно установить пакет Fix Pack поверх существующей установки DB2 в среде Microsoft Cluster Server (MSCS).

- Убедитесь, что выполнены все необходимые задачи перед установкой пакета Fix Раск. Смотрите раздел "Перед установкой пакета Fix Pack" на стр. 200.
- Убедитесь, что у вас есть соответствующие учетные записи пользователей для установки. Обычно такой пользователь должен входить в группу Администраторы на том компьютере, где вы собираетесь выполнять установку.

Для иллюстрации установки пакета Fix Pack в среде MSCS рассмотрим пример простой конфигурации. В этом примере исходная конфигурация - экземпляр DB2, состоящий из двух разделов баз данных. Кроме этого, есть две группы кластеров:

- DB2 Group 0: содержит раздел 0 на компьютере А. В ней также находится сервер администратора (DAS) DB2.
- DB2 Group 1: содержит раздел 1 на компьютере В.

Это исходная конфигурация.

Для установки пакет Fix Pack поверх существующей установки DB2 в среде MSCS:

1. Отключите автоматическое восстановление после сбоев.

В процессе установки вам может потребоваться перезагрузка компьютера. При этом служба кластера перезапустится автоматически. Поэтому нужно отключить автоматическое восстановление после сбоев, чтобыоно не выполнялось ни для одной из групп.

Например, чтобы отключить автоматическое восстановление после сбоев в группе DB2 Group 0:

- a. В окне Cluster Administrator щелкните правой кнопкой мыши по **DB2 Group 0**.
- b. Выберите **Properties** (Свойства). Появится окно DB2 Group 0 Properties (Свойства группы DB2 Group 0).
- c. На вкладке **Failback** (Восстановление после сбоев) выберите радиокнопку **Prevent failback** (Не выполнять восстановление после сбоев).
- d. Нажмите кнопку **OK**.

Повторите эти шаги, чтобы отключить автоматическое восстановление после сбоев в группе DB2 Group 1.

- 2. Решите, на каком компьютере выбудете сначала устанавливать пакет Fix Pack. В данном примере первым обновляется компьютер B.
- 3. Переместите группу DB2 с компьютера B.

Например, чтобыпереместить группу DB2 Group 1 с компьютера B на компьютер A:

- a. В окне Cluster Administrator щелкните по группе **DB2 Group 1**.
- b. Щелкните правой кнопкой мыши и выберите **Move Group** (Переместить группу). Содержимое столбца Owner (Владелец) изменится на компьютер A.
- 4. Остановите Microsoft Cluster Server на компьютере B.

Например:

- a. В окне Службыкомпонентов щелкните правой кнопкой по **Cluster Service**.
- b. Нажмите кнопку **Стоп**.
- 5. Если в одном положении (в одной копии DB2) на компьютере B установлено несколько продуктов баз данных DB2, установите пакет Fix Pack для нескольких продуктов баз данных. В противном случае установите пакет Fix Pack для одного продукта баз данных. Смотрите соответствующий раздел - ["Установка пакета](#page-219-0) [Fix Pack для нескольких продуктов баз данных \(Windows\)" на стр. 210](#page-219-0) или ["Установка пакета Fix Pack для одного продукта баз данных \(Windows\)" на стр.](#page-218-0) [209.](#page-218-0)

#### **Примечание:**

- DB2 остается работающей и доступной на компьютере A.
- В процессе установки вам может потребоваться перезагрузка компьютера.
- Для установки пакета Fix Pack в режиме без вывода сообщений можно также использовать установку при помощи файла ответов. Смотрите раздел ["Установка пакета Fix Pack при помощи файла ответов \(Windows\)" на стр. 211.](#page-220-0)
- Если db2systray.exe пытается обратиться к отключенному экземпляру, вы можете получить в конце установки сообщение об ошибке SQL5005C. Это не будет означать неудачу установки.
- 6. Отключите ресурсы DB2.

В данном примере в этот момент на компьютере A находятся разделы0 и 1 (Partition 0 и Partition 1), а также DAS. Их нужно отключить по очереди. Например:

- a. На левой панели окна Cluster Administrator выберите **Groups** (Группы).
- b. Выберите **DB2 Group 0**. Ресурсыэтой группыбудут показанына правой панели окна.

Ресурсыдля DB2 Group 0 DB2: Partition 0 и DAS.

c. На правой панели окна щелкните правой кнопкой мыши по одному ресурсов. Выберите **Take Offline** (Отключить).

Повторите этот шаг для каждого из ресурсов DB2 в группе DB2 Group 0.

d. Выберите **DB2 Group 1**. Ресурсыэтой группыбудут показанына правой панели окна.

Ресурсыдля DB2 Group 1 DB2: Partition 1.

- e. На правой панели окна щелкните правой кнопкой по этому ресурсу (Partition 1). Выберите **Take Offline** (Отключить).
- 7. (Необязательно) Перезапустите службу кластера на компьютере B.

Если при установке пакета Fix Pack потребовалась перезагрузка компьютера, а для службыкластера задан **Тип запуска** Авто, служба кластера уже запущена и вам не нужно выполнять этот шаг.

Чтобызапустить службу кластера:

- a. В окне Службыкомпонентов щелкните правой кнопкой по **Cluster Service**.
- b. Нажмите кнопку **Пуск**.
- 8. Переместите группы DB2 на компьютер В.

Например, чтобы переместить группы DB2 Group 0 и DB2 Group 1 на компьютер B:

- a. В окне Cluster Administrator щелкните по группе **DB2 Group 0**.
- b. Щелкните правой кнопкой мыши и выберите **Move Group** (Переместить группу). Содержимое столбца Owner (Владелец) изменится на компьютер B.
- c. Выберите группу **DB2 Group 1**.
- d. Щелкните правой кнопкой мыши и выберите **Move Group** (Переместить группу). Содержимое столбца Owner (Владелец) изменится на компьютер B.
- 9. Включите ресурсы DB2.

В данном примере в этот момент на компьютере B находятся разделы0 и 1 (Partition 0 и Partition 1), а также DAS. Их нужно включить по очереди. Например:

- a. На левой панели окна Cluster Administrator выберите **Groups** (Группы).
- b. Выберите **DB2 Group 0**. Ресурсыэтой группыбудут показанына правой панели окна.

Ресурсыдля DB2 Group 0 DB2: Partition 0 и DAS.

c. На правой панели окна щелкните правой кнопкой мыши по одному ресурсов. Выберите **Bring Online** (Включить).

Повторите этот шаг для каждого из ресурсов DB2 в группе DB2 Group 0.

d. Выберите **DB2 Group 1**. Ресурсыэтой группыбудут показанына правой панели окна.

Ресурсыдля DB2 Group 1 DB2: Partition 1.

- e. На правой панели окна щелкните правой кнопкой по этому ресурсу (Partition 1). Выберите **Bring Online** (Включить).
- 10. Остановите службу кластера на компьютере A.

Например:

- а. В окне Службы компонентов щелкните правой кнопкой по **Cluster Service**.
- b. Нажмите кнопку **Стоп**.

11. Если в одном положении (в одной копии DB2) на компьютере А установлено несколько продуктов баз данных DB2, установите пакет Fix Pack для нескольких продуктов баз данных. В противном случае установите пакет Fix Pack для одного продукта баз данных. Смотрите соответствующий раздел - "Установка пакета Fix Pack для нескольких продуктов баз данных (Windows)" на стр. 210 или "Установка пакета Fix Pack для одного продукта баз данных (Windows)" на стр. 209.

#### Примечание:

- DB2 остается работающей и доступной на компьютере В.
- В процессе установки вам может потребоваться перезагрузка компьютера.
- Для установки пакета Fix Pack в режиме без вывода сообщений можно также использовать установку при помощи файла ответов. Смотрите раздел "Установка пакета Fix Pack при помощи файла ответов (Windows)" на стр. 211.
- Если db2systray.exe пытается обратиться к отключенному экземпляру, вы можете получить в конце установки сообщение об ошибке SQL5005C. Это не будет означать неудачу установки.
- 12. (Необязательно) Перезапустите службу кластера на компьютере А.

Если при установке пакета Fix Pack потребовалась перезагрузка компьютера, а для службы кластера задан Тип запуска Авто, служба кластера уже запущена и вам не нужно выполнять этот шаг.

Чтобы запустить службу кластера:

- а. В окне Службы компонентов щелкните правой кнопкой по Cluster Service.
- **b.** Нажмите кнопку **Пуск**.
- 13. Переместите группы DB2 назад на соответствующие компьютеры.

Например, чтобы переместить группу DB2 Group 0 назад на компьютер А:

- а. В окне Cluster Administrator щелкните по группе DB2 Group 0.
- b. Щелкните правой кнопкой мыши и выберите Move Group (Переместить группу). Содержимое столбца Owners (Владельцы) изменится на компьютер А.

Это возвратит среду MSCS к ее исходной конфигурации.

14. Если на шаге 1 было отключено автоматическое восстановление после сбоев, включите его.

Например, чтобы запустить автоматическое восстановление после сбоев в группе DB2 Group 0:

- a. В окне Cluster Administrator щелкните правой кнопкой мыши по группе DB2 Group 0.
- b. Выберите **Properties** (Свойства). Появится окно DB2 Group 0 Properties (Свойства группы DB2 Group 0).
- с. На вкладке Failback (Восстановление после сбоев) выберите радиокнопку Allow failback (Разрешить восстановление после сбоев).
- d. Нажмите кнопку ОК.

Повторите эти шаги, чтобы запустить автоматическое восстановление после сбоев в группе DB2 Group 1.

Для завершения установки выполните необходимые задачи после установки для пакетов Fix Pack. Смотрите раздел "Задачи для пакетов Fix Pack после установки (в Windows)" на стр. 215.

## <span id="page-224-0"></span>После установки пакета Fix Pack

После установки пакета Fix Pack можно выполнить ряд задач. Задачи отличаются для операционных систем Windows и Linux или UNIX.

### Задачи для пакетов Fix Pack после установки (в Windows)

При установке пакета Fix Pack связывание утилит базы данных (IMPORT, EXPORT, REORG, процессор командной строки) и файлов связывания CLI DB2 происходит автоматически. Однако если при этом происходят ошибки, можно связать утилиты базы данных и файлы связывания CLI DB2 вручную. Для сред многораздельных баз данных в определенных операционных системах Windows необходимо запустить возможность защиты службы удаленных команд DB2. Перекомпиляция программ необязательная задача.

Выполните следующие действия:

1. Для сред многораздельных баз данных в операционных системах Windows 2000 или новее запустите возможность защиты службы удаленных команд DB2, чтобы защитить ваши данные и ресурсы.

Для полной защиты запустите поддержку компьютера (если эта служба работает в контексте учетной записи LocalSystem) или пользователя для делегирования (если служба работает в контексте регистрации для пользователя).

Чтобы запустить возможность защиты службы удаленных команд DB2:

- а. Откройте окно Active Directory Users and Computers (Пользователи и компьютеры) на контроллере домена, выберите Start (Пуск), а затем Programs (Программы)  $\rightarrow$  Administrative tools (Администрирование)  $\rightarrow$  Active Directory Users and Computers (Пользователи и компьютеры Active Directory)
- b. На правой панели окна щелкните правой кнопкой по компьютеру или пользователю, для которого хотите запустить службу, и выберите Properties (Свойства)
- с. Щелкните по вкладке General (Общие) и включите переключатель Trust computer for delegation (Доверять компьютеру для делегирования). Для пользователя щелкните по вкладке Account (Учетная запись) и включите переключатель Account is trusted for delegation (Доверять учетной записи для делегирования) в группе **Account option** (Опция учетной записи). Убедитесь, что переключатель Account is sensitive and cannot be delegated (Критичная учетная запись, делегирование невозможно) не включен.
- d. Нажмите кнопку **ОК**, чтобы запустить делегирование для компьютера или пользователя.

Повторите эти действия для каждого компьютера или пользователя, для которого надо запустить службу. Чтобы эти изменения защиты вступили в силу, компьютер надо перезагрузить.

Если требуется отключить возможность защиты службы удаленных команд DB2, введите команду:

db2set DB2RCMD LEGACY MODE=ON

2. Необязательно: Обновите объекты системного каталога в базах данных для поддержки пакета FixPack.

Эту операцию настоятельно рекомендуется выполнить, если вы хотите использовать возможности конкретного пакета FixPack. Если установлен пакет FixPack для создания новой установки, эта задача не требуется. Для каждого экземпляра в копии DB2, к которой вы применяете пакет Fix Pack, выполните следующие действия:

а. Определите, какие экземпляры связаны с данной копией DB2, для чего введите команду:

<span id="page-225-0"></span>DB2DIR\bin\db2ilist

где DB2DIR - положение, где установлена копия DB2.

b. Введите один раз для каждой базы данных в экземплярах следующую команду:

db2updv97 - d имя базы\_данных

где имя базы *данных* - имя базы данных.

- 3. Необязательно: Свяжите файлы связывания. Связывание утилит базы данных и файлы связывания СLI DB2 выполняется автоматически. Однако если при этом происходят ошибки, можно связать утилиты базы данных и файлы связывания СLI DB2 вручную. Смотрите раздел "Связывание файлов связывания после установки пакетов Fix Pack" на стр. 218.
- 4. Необязательно: Перекомпилируйте прикладные программы.

Для использования преимуществ измененных файлов, связанных с прикладными программами, рекомендуется выполнить перекомпиляцию.

5. Необязательно: Если у вас установлен модуль DB2 Text Search, надо ввести команду db2iupdt с опцией /j "TEXT\_SEARCH", чтобы сконфигурировать его.

Установка и конфигурирование пакета Fix Pack завершены.

### Задачи для пакетов Fix Pack после установки (в Linux и UNIX)

При установке пакета Fix Pack связывание утилит базы данных (IMPORT, EXPORT, REORG, процессор командной строки) и файлов связывания CLI DB2 с обновлением экземпляров DB2 происходит автоматически. Однако если при этом происходят ошибки, можно связать утилиты базы данных и файлы связывания CLI DB2 и обновить экземпляры DB2 вручную. В зависимости от используемого метода установки продуктов баз данных и пакетов Fix Pack может потребоваться обновить экземпляры DB2, перезапустить экземпляры DB2, перезапустить сервер администратора DB2 и запустить команду djxlink.

Выполните следующие действия:

1. Если у вас установлен InfoSphere Federation Server, введите команду djxlink.

После установки пакета Fix Pack, но перед вводом команды db2iupdt выполните следующие действия:

- а. Зарегистрируйтесь как пользователь с полномочиями root.
- b. Удалите или переименуйте файл djxlink.out, находящийся в каталоге DB2DIR/lib, где DB2DIR - каталог установки DB2.
- с. Убедитесь, что заданы все необходимые переменные (в текущей среде или в файле db2dj.ini). Например, если вы используете север объединения для связи с источником данных Oracle, задайте в качестве значения переменной среды **ORACLE HOME** домашний каталог Oracle.
- d. Введите команду:

djxlink

2. Обновите экземпляры для использования нового уровня DB2.

Все существующие экземпляры в этой копии DB2 должны быть обновлены после установки пакета Fix Pack. По умолчанию команда installFixPack автоматически обновляет экземпляры DB2. Однако если при этом происходят ошибки, можно обновить экземпляры вручную.

Выполните следующие действия:

а. Зарегистрируйтесь как пользователь с полномочиями root.

b. Определите, какие экземпляры связаны с данной копией DB2, для чего введите команду:

DB2DIR/instance/db2ilist

где DB2DIR - положение, где установлена копия DB2.

с. Если в сценарий db2profile или db2cshrc были внесены какие-либо изменения, то либо создайте резервные копии этих сценариев, либо скопируйте внесенные изменения соответственно в сценарий userprofile или usercshrc.

Это обязательное действие, поскольку команда db2iupdt перезаписывает сценарии db2profile и db2cshrc. Сценарии userprofile и usercshrc она не перезаписывает.

d. Для каждого экземпляра введите команду: DB2DIR/instance/db2iupdt имя экземпляра

где имя\_экземпляра - имя экземпляра, а DB2DIR - положение, в котором установлена копия DB2.

е. Если сервер администратора DB2 (DAS) принадлежит к копии DB2, где установлен пакет Fix Pack, введите команду: DB2DIR/instance/dasupdt

где DB2DIR - положение, в котором установлена эта копия DB2. Если эта копия DB2 сейчас работает на более новом уровне Fix Pack, чем все остальные копии DB2, рассмотрите возможность обновить сервер DAS, чтобы он принадлежал к этой копии DB2.

3. Необязательно: Обновите объекты системного каталога в базах данных для поддержки пакета FixPack.

Эту операцию настоятельно рекомендуется выполнить, если вы хотите использовать возможности конкретного пакета FixPack. Если установлен пакет FixPack для создания новой установки, эта задача не требуется. Для каждого экземпляра в копии DB2, к которой вы применяете пакет Fix Pack, выполните следующие действия:

- а. Зарегистрируйтесь как пользователь владелец экземпляра.
- b. Для каждой базы данных введите команду:

db2updv97 - d имя\_базы\_данных

где имя базы данных - имя базы данных.

4. Перезапустите экземпляры и сервер DAS

Если установлен пакет Fix Pack для обновления существующей установки, эта задача обязательная. Если установлен пакет Fix Pack для создания новой установки, выполнять этот шаг необязательно.

Для перезапуска экземпляра:

- а. Зарегистрируйтесь как пользователь владелец экземпляра.
- b. Введите команду db2start.

Повторите эти шаги для каждого экземпляра.

Для перезапуска сервера администратора DB2 зарегистрируйтесь как владелец DAS и введите команду db2admin start.

5. Необязательно: если вы перед установкой пакета Fix Pack ввели команду db2iauto для отключения автоматического запуска экземпляров, снова включите автоматический запуск экземпляров. Введите от имени пользователя root команду:

DB2DIR/instance/db2iauto -on владелец

<span id="page-227-0"></span>где DB2DIR - положение, в котором установлена эта копия DB2, а владелец - имя владельца экземпляра. Эту команду нужно выполнить один раз для каждого экземпляра, для которого вы перед установкой пакета Fix Pack вводили команду db2iauto.

- 6. Необязательно: Свяжите файлы связывания. Связывание утилит базы данных и файлы связывания CLI DB2 выполняется автоматически. Однако если при этом происходят ошибки, можно связать утилиты базы данных и файлы связывания СLI DB2 вручную. Смотрите раздел "Связывание файлов связывания после установки пакетов Fix Pack".
- 7. Необязательно: Перекомпилируйте прикладные программы.

Для использования преимуществ измененных файлов, связанных с прикладными программами, рекомендуется выполнить перекомпиляцию.

После выполнения этих задач установка и конфигурирование пакета Fix Pack завершены.

### Связывание файлов связывания после установки пакетов Fix **Pack**

При установке пакета Fix Pack связывание утилит базы данных (IMPORT, EXPORT, REORG, процессор командной строки) и файлов связывания CLI DB2 происходит автоматически. Однако если при этом происходят ошибки, можно связать утилиты базы данных и файлы связывания CLI DB2 вручную. Нужно связать различные поднаборы файлов связывания для DB2 Database для Linux, UNIX и Windows и для серверов баз данных хоста или System i.

Убедитесь, что у вас есть необходимые полномочия для выполнения команды BIND. Подробную информацию смотрите в приведенных ссылках.

Примечание: IBM Data Server нельзя использовать для связывания утилит базы данных и файлов связывания CLI DB2. Команды BIND следует вводить с IBM Data Server (или из другого продукта баз данных DB2), запускаемого в той же операционной системе, с той же версией DB2 и с тем же уровнем пакета Fix Pack, что и Клиент времени выполнения Data Server.

Чтобы выполнить связывание файлов связывания:

1. Если пакет Fix Pack установлен в продуктах баз данных DB2, где уже существуют базы данных, введите один раз для каждой базы данных следующие команды:

db2 terminate db2 CONNECT TO имя базы данных db2 BIND nyTb\db2schema.bnd BLOCKING ALL GRANT PUBLIC SQLERROR CONTINUE db2 BIND nyTb\@db2ubind.lst BLOCKING ALL GRANT PUBLIC ACTION ADD db2 BIND  $\pi$ yTb\@db2cli.lst BLOCKING ALL GRANT PUBLIC ACTION ADD db2 terminate

где имя базы данных - имя базы данных, с которой следует связать файлы, а путь - полный путь к каталогу, где расположены файлы связывания, например: INSTHOME\sqllib\bnd (здесь INSTHOME - домашний каталог экземпляра DB2). Файлы db2ubind.lst и db2cli.lst содержат списки необходимых файлов связывания, используемых в продуктах баз данных DB2. Уже связанные пакеты вернут ошибку SQL0719N. Это нормально.

2. Необязательно: Если пакет Fix Pack установлен в продуктах баз данных DB2, где уже существуют базы данных, выполните повторное связывание пакетов при помощи команды REBIND или db2rbind.

После установки пакета Fix Pack некоторые пакеты помечаются как недействительные. Для пакетов, помеченных как недействительные, выполняется неявное повторное связывание. Чтобы избежать излишних затрат на эту операцию и гарантировать успешность повторного связывания, выполните повторное связывание всех пакетов вручную. Например, введите команду  $db2rbind$ :

db2rbind имя\_базы\_данных -1 файл\_журнала all

где имя\_базы\_данных - имя базы данных, повторное разрешение пакетов которой следует выполнить, а файл журнала - имя файла, который нужно использовать для записи ошибок при процедуре повторного разрешения пакетов.

3. Если пакет Fix Pack установлен в продуктах баз данных DB2, для которых разрешены пространственные данные и где уже существуют базы данных, введите один раз для каждой базы данных следующие команды:

db2 terminate db2 CONNECT TO имя базы данных db2 BIND nyTb\BND\@db2gse.lst db2 terminate

где имя базы данных - имя базы данных, с которой следует связать файлы, а путь - полный путь к каталогу, где расположены файлы связывания, например: INSTHOME\sqllib\bnd (здесь INSTHOME - домашний каталог экземпляра DB2). Файл db2qse. 1st содержит имена файлов связывания для хранимых процедур. поставляемых с модулем DB2 Spatial Extender.

- 4. Если вы соединяетесь с базами данных DB2 на серверах хоста или System i, выполните слелующие лействия:
	- Для баз данных DB2 в z/OS или OS/390:

db2 terminate db2 CONNECT TO имя\_базы\_данных db2 BIND  $n$ yTb\@ddcsmvs.lst BLOCKING ALL SQLERROR CONTINUE GRANT PUBLIC ACTION ADD db2 terminate

• Лля баз ланных DB2 в VM:

```
dh<sub>2</sub> terminate
db2 CONNECT TO имя_базы_данных
db2 BIND nyTb\@ddcsvm.lst BLOCKING ALL SQLERROR CONTINUE GRANT PUBLIC ACTION ADD
db2 terminate
```
• Для баз данных DB2 в VSE:

db2 terminate db2 CONNECT TO имя\_базы\_данных db2 BIND  $nyrb\$  Qddcsvse.Jst BLOCKING ALL SQLERROR CONTINUE GRANT PUBLIC ACTION ADD db2 terminate

• Для баз данных DB2 в System i:

db2 terminate db2 CONNECT TO имя базы данных db2 BIND  $\eta y \tau b$ \@ddcs400.1st BLOCKING ALL SQLERROR CONTINUE GRANT PUBLIC ACTION ADD db2 terminate

где имя базы данных - имя базы данных хоста или System i, с которой следует связать файлы, а путь - полный путь к каталогу, где расположены файлы связывания, например: INSTHOME\sqllib\bnd (здесь INSTHOME - домашний каталог экземпляра DB2).

5. Если вы соединяетесь с базами данных, запускаемыми в разных операционных системах (Linux, UNIX или Windows), или с базами данных разных версий или служебных уровней DB2, выполните связывание утилит базы данных и файлов связывания CLI DB2 для этих баз данных.

#### Примечание:

• Необходимые действия - одни и те же, независимо от того, соединяетесь ли вы с базой данных в другой системе баз данных DB2 или в другой копии DB2 на том же компьютере.

• Если пакет Fix Pack установлен в нескольких положениях, выполните приведенные ниже действия по одному разу для каждого уникального сочетания операционной системы и версии или служебного уровня DB2.

Выполните следующие действия:

```
db2 terminate
db2 CONNECT TO имя_базы_данных
db2 BIND \piy<sub>Tb</sub>\@db2ubind.lst BLOCKING ALL GRANT PUBLIC ACTION ADD
db2 BIND nyTb\@db2cli.lst BLOCKING ALL GRANT PUBLIC ACTION ADD
db2 terminate
```
где имя базы данных - имя базы данных, с которой следует связать файлы, а путь - полный путь к каталогу, где расположены файлы связывания, например: INSTHOME\sqllib\bnd (здесь INSTHOME - домашний каталог экземпляра, где вы вводите команды). Файлы db2ubind. 1st и db2c1i. 1st содержат списки необходимых файлов связывания, используемых в продуктах баз данных DB2. Уже связанные пакеты вернут ошибку SOL0719N. Это нормально.

#### Связывание баз данных объединения

Если у вас есть существующие базы данных объединения, после установки пакета FixPak DB2 нужно связать файлы связывания db2dsproc.bnd и db2stats.bnd. Чтобы связать файлы связывания, нужен один из перечисленных ниже типов полномочий:

- Полномочия DBADM
- Привилегия ALTERIN для схемы
- Привилегия BIND для пакета

Чтобы связать файлы связывания db2dsproc.bnd и db2stats.bnd, соединитесь с базой данных и введите команду BIND command. Например:

```
db2 connect to имя базы данных
db2 bind nVrb/db2sproc. \overline{b}nd blocking all grant public
db2 bind nyTb/db2stats.bnd blocking all grant public
db2 terminate
```
где имя базы данных представляет имя базы данных объединения, а путь полный путь каталога, где расположены файлы связывания, например, \$HOME/sqllib/bnd, где \$HOME - домашний каталог экземпляра DB2.

## Деинсталляция пакетов Fix Pack

После установки пакета Fix Pack вы сможете вернуться к предыдущему уровню Fix Раск или GA продукта DB2.

В операционных системах Linux и UNIX вы можете вернуться к более раннему пакету Fix Pack или уровню GA.

В операционных системах Windows вернуться к предыдущему пакету Fix Pack или уровню GA можно, только деинсталлировав текущий пакет Fix Pack, а затем установив предыдущий уровень.

1. В операционных системах Linux и UNIX для деинсталляции пакета Fix Pack используйте команду installFixPack с опцией принудительной установки (-f), чтобы обойти проверку уровня. Эту команду надо вводить из образа с меньшим уровнем пакета Fix Pack или GA. Например:

./installFixPack -f уровень -b DB2DIR

где

- DB2DIR положение продукта DB2, который нужно перевести на более низкий уровень образа Fix Pack или GA. Например:
	- ./installFixPack -f level -b /opt/ibm/db2/V9.7
- 2. В операционной системе Windows деинсталлировать пакет Fix Pack можно при помощи окна Установка и удаление программ, доступного с панели управления Windows. Более подробные сведения об удалении программных продуктов из Windows приведены в справке по операционной системе.
- 3. Свяжите экземпляр с другой копией DB2 более раннего уровня по отношению к уровню исходной копии DB2, где работал экземпляр. Вы можете обновить все экземпляры, введя команду db2iupdt -D из нового каталога.

Примечание: Перед деинсталляцией текущего пакета Fix Pack удалите или деинсталлируйте все функциональные возможности, неприменимые в более раннем пакете Fix Pack или уровне GA. Например, перед возвратом к DB2 Версии 9.7 GA надо сделать следующее:

- Отбросить все наборы рабочих действий, связанные с рабочей нагрузкой.
- Отбросить все пороги UOWTOTALTIME.

## Применение пакетов Fix Pack для установки без полномочий root

За небольшими исключениями процедура применения пакетов Fix Pack для установки без полномочий root совпадает с процедурой для установки с полномочиями root.

Перед применением пакетов Fix Pack для установки без полномочий root нужно зарегистрироваться с ID пользователя, который использовался для создания этой установки без полномочий root.

Если в установке без полномочий root вы включили возможности уровня root с помощью команды db2rfe, нужно найти файл конфигурации, который использовался при запуске команды db2rfe. Этот файл конфигурации понадобится, чтобы вновь включить возможности уровня root после применения пакета Fix Pack.

Чтобы применить пакет Fix Pack для установки без полномочий root:

1. Примените пакет Fix Pack, как описано в разделе "Применение пакетов Fix Pack".

Примечание: Для установок без полномочий root нельзя использовать в команде installFixPack опцию -b.

2. Необязательно: Запустите команду db2rfe. Если в установке без полномочий root были включены возможности уровня root и вы хотите вновь включить эти возможности, нужно еще раз запустить команду db2rfe. Для выполнения этой команды требуются полномочия пользователя root.

Примечание: Если ранее при включении возможностей уровня root вы отредактировали файл \$HOME/sqllib/instance/db2rfe.cfg, этот файл конфигурации не будет перезаписан при применении пакета Fix Pack, поэтому его можно повторно использовать при запуске команды db2rfe. Однако следует также посмотреть файл \$HOME/sqllib/cfg/db2rfe.cfg.sample. Если в этом пакете Fix Pack для установок без полномочий root стали доступны какие-либо новые возможности уровня root, это будет указано в файле \$HOME/sqllib/cfg/ db2rfe.cfg.sample.

## Сокращение размера установочного образа пакета Fix Pack DB2

Команда db2iprune позволяет сократить размер установочного образа пакета Fix Pack DB<sub>2</sub>.

Команда db2iprune - это утилита командной строки для удаления файлов, связанных с ненужными возможностями и языками, на основе на информации входного файла. Входной файл (файл .prn) позволяет указать, какие возможности и языки вы хотите удалить из образа пакета Fix Pack. В результате получается новый образ пакета Fix Pack DB2 меньшего размера. Сокращение размера образа пакета Fix Pack называют также сокращением образа пакета Fix Pack.

Перед установкой сокращенного пакета Fix Pack следует убедиться, что сокращенный образ пакета Fix Pack содержит все компоненты, которые есть в копии DB2. Если из образа Fix Pack отбросить компонент, входящий в состав копии DB2, установка пакета Fix Pack завершится неудачно. Например, если установлена копия DB2 с компонентом Первые шаги, следует убедиться, что компонент Первые шаги не был отброшен из образа пакета Fix Pack.

Однако обратное допустимо. Если не установлен определенный компонент из копии DB2, можно успешно установить образ пакета Fix Pack DB2, содержащий этот неустановленный компонент. В этом случае при установке образа пакета Fix Pack данный компонент будет проигнорирован. Например, если установлена копия DB2 без компонента Первые шаги, можно установить образ пакета Fix Pack DB2, содержащий компонент Первые шаги.

Проверив, что установлено в копии DB2, вы узнаете, что можно отбросить из установочного образа пакета Fix Pack.

#### В операционных системах Linux и UNIX

Введите команду db2ls, чтобы получить список установленных продуктов и компонентов.

#### В операционных системах Windows

Введите команду regedit и проверьте, какие компоненты установлены, раскрыв ключ НКЕҮ LOCAL MACHINE\SOFTWARE\IBM\DB2\InstalledCopies\имя копии DB2\COMPONENTS.

Чтобы сократить размер установочного образа пакета Fix Pack DB2:

- 1. Введите команду db2iprune, чтобы отбросить некоторые компоненты DB2 из установочного образа продукта.
- 2. Установите сокращенный установочный образ продукта баз данных DB2.
- 3. При помощи команды db2iprune отбросьте из образа пакета Fix Pack тот же набор компонентов баз данных DB2 (или поднабор компонентов баз данных DB2). (Можно использовать тот же файл ответов.)
- 4. Установите сокращенный образ пакета Fix Pack DB2.

# Среда многораздельных баз данных

## Формат файла конфигурации узлов DB2

Файл db2nodes. cfg служит для определения серверов разделов баз данных, которые участвуют в работе экземпляра DB2. Кроме того, если вы хотите настроить связь между этими серверами по высокоскоростному соединению, файл db2nodes.cfg позволяет задать IP-адрес или имя хоста такого соединения.

В операционных системах Linux и UNIX используется следующий формат файла db2nodes.cfg:

номер раздела базы данных имя хоста логический порт сетевое имя имя набора ресурсов

номер\_раздела\_базы\_данных, имя\_хоста, логический\_порт, сетевое\_имя и имя\_набора\_ресурсов определяются в следующем разделе.

В операционных системах Windows используется следующий формат файла db2nodes.cfg:

номер раздела БД имя хоста имя комп-ра логич порт сетевое имя имя набора ресурсов

В операционных системах Windows эти записи добавляются в файл db2nodes.cfg командами db2ncrt или START DBM ADD DBPARTITIONNUM. Эти записи можно изменить при помощи команды db2nchg. Добавлять эти строки напрямую или редактировать этот файл не следует.

#### номер\_раздела\_базы\_данных

Уникальный номер от 0 до 999, идентифицирующий сервер разделов баз данных в системе многораздельных баз данных.

Для увеличения системы многораздельных баз данных вы должны добавить запись для каждого сервера разделов баз данных в файл db2nodes.cfg. Значения номер раздела базы данных для дополнительных серверов разделов баз данных следует выбирать в возрастающем порядке, но не подряд. Промежутки между значениями номер раздела базы данных необходимы на случай, если вы собираетесь добавлять серверы логических разделов и хотите, чтобы узлы были логически сгруппированы в этом файле.

Это обязательная запись.

#### имя хоста

Имя хоста ТСР/IP сервера разделов баз данных, применяемое FCM. Это обязательная запись. Рекомендуется использовать каноническое имя хоста.

Если в файле db2nodes. с fg заданы имена хостов, а не IP-адреса, менеджер баз данных попытается разрешить имена хостов динамически. Разрешение адресов может происходить либо локально, либо через обращение к зарегистрированным DNS-серверам, что задается параметрами ОС на данном компьютере.

Начиная с DB2 Версии 9.1, поддерживаются и протокол TCP/IPv4, и протокол ТСР/ІРv6. Способ разрешения имен хостов изменился.

В то время как способ, используемый в выпусках до Версии 9.1, разрешает строку согласно определению в файле db2nodes.cfg, метод в Версиях 9.1 и новее пытается разрешать полные имена доменов серверов (FQDN, Fully Qualified Domain Name), когда в файле db2nodes. cfg определены краткие имена. Если заданы краткие имена, требование полных имен доменов серверов может привести к лишним задержкам при разрешении имен хостов.

Чтобы избежать задержек в командах DB2, которые требуют разрешения имен хостов, используйте следующие обходные приемы:

- 1. Если краткие имена заданы в файлах db2nodes. cfq и в файле имен хостов операционной системы, задайте в файлах хостов операционной системы в качестве имени хоста краткое имя и полное имя домена.
- 2. Чтобы использовать только адреса IPv4, когда вы знаете, что сервер DB2 выполняет прием на порте IPv4, введите команду:

db2 catalog tcpip4 node db2tcp2 remote 192.0.32.67 server db2inst1 with "Look up IPv4 address from 192.0.32.67" 3. Чтобы использовать только адреса IPv6, когда вы знаете, что сервер DB2 выполняет прием на порте IPv6, введите команду:

db2 catalog tcpip6 node db2tcp3 1080:0:0:0:8:800:200C:417A server 50000 with "Look up IPv6 address from 1080:0:0:0:8:800:200C:417A"

#### логический порт

Задает логический порт для сервера разделов баз данных. Это поле указывает конкретный сервер разделов баз данных на рабочей станции, на которой запущены серверы логических разделов баз данных.

Во время установки DB2 в файле /etc/services резервируется диапазон портов (например, 60000 - 60003) для связи между разделами. Поле логический порт в db2nodes.cfq задает, какой порт из этого диапазона вы хотите назначить конкретному серверу логического раздела.

Если это поле пустое, по умолчанию используется значение 0. Однако если вы добавляете запись для поля сетевое имя, то вы должны заполнить поле логический порт.

При применении логических разделов баз данных задаваемые значения логический порт должны быть возрастающими номерами, начиная с 0 (например, 0,1,2).

Более того, если вы задаете логический порт для одного из серверов разделов баз данных, то вы должны задать логический порт для всех таких серверов, перечисленных в файле db2nodes.cfg.

Это поле необязательно только в том случае, если вы не применяете логические разделы баз данных или высокоскоростное соединение.

#### сетевое имя

Задает имя хоста или IP-адрес высокоскоростного соединения для связи FCM.

Если это поле заполнено, то все операции связи между серверами разделов баз данных (кроме тех, что выполняются в результате запуска команд db2start, db2stop и db2\_all) осуществляются по высокоскоростному соединению.

Этот параметр обязателен только в том случае, если обмен данными между разделами баз данных выполняется с помощью высокоскоростного соединения.

#### имя\_набора\_ресурсов

имя набора ресурсов определяет ресурс операционной системы, в котором должен запускаться узел. Имя набора ресурсов служит для поддержки сходства процессов, используемой для множественных логических узлов (MLN). Эту поддержку обеспечивает поле типа "строка", ранее называвшееся quadname.

Этот параметр поддерживается только в операционных системах АIX, HP-UX и Solaris.

В АІХ этому термину соответствует термин "наборы ресурсов", а в операционной системе Solaris - "проекты". Дополнительную информацию об управлении ресурсами смотрите в документации по вашей операционной системе.

В HP-UX параметр имя\_набора\_ресурсов - это имя группы PRM. Дополнительную информацию смотрите в руководстве "HP-UX Process Resource Manager. User Guide. (B8733-90007)".

В операционных системах Windows сходство процессов для логического узла можно задать при помощи переменной реестра DB2PROCESSORS.

В операционных системах Linux столбец имя\_набора\_ресурсов задает число, соответствующее узлу NUMA (Non-Uniform Memory Access) системы. Требуются ядро 2.6 с поддержкой политики NUMA и системная утилита numactl.

Если используется параметр имя набора ресурсов, надо указать и параметр сетевое\_имя.

## Примеры конфигураций

Приведенные ниже примеры конфигураций помогут вам выбрать подходящую конфигурацию для вашей среды.

#### Один компьютер, четыре сервера разделов баз данных

Если кластерная среда не применяется и вы хотите настроить четыре сервера разделов баз данных на одной физической рабочей станции ServerA, добавьте в файл db2nodes. cfg следующие записи:

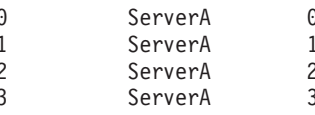

#### Два компьютера, один сервер разделов баз данных на каждый компьютер

Если вы хотите, чтобы система многораздельных баз данных состояла из двух физических рабочих станций ServerA и ServerB, добавьте в файл db2nodes.cfg следующие записи:

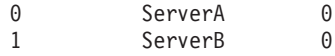

#### Два компьютера, три сервера разделов баз данных на одном компьютере

Если вы хотите, чтобы система многораздельных баз данных состояла из двух физических рабочих станций ServerA и ServerB, а на станции ServerA работало три сервера разделов баз данных, добавьте в файл db2nodes.cfg следующие записи:

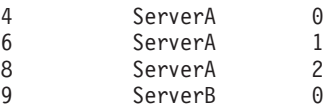

#### Два компьютера, три сервера разделов баз данных с высокоскоростными коммутаторами

Если вы хотите, чтобы система многораздельных баз данных состояла из двух компьютеров ServerA и ServerB, на ServerB работало два сервера разделов баз данных и применялось высокоскоростное соединение switch1 и switch2, добавьте в файл db2nodes. cfg следующие записи:

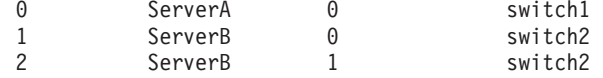

## Примеры использования параметра имя\_набора\_ресурсов

В приведенных ниже примерах применяются следующие ограничения:

- В этом примере показано использование параметра имя\_набора\_ресурсов при отсутствии в конфигурации высокоскоростного соединения.
- Четвертый столбец здесь сетевое\_имя; в этом столбце можно задать также имя\_хоста, если вы не указываете имя коммутатора и хотите использовать имя набора ресурсов. Пятый параметр (если он определен) - имя набора ресурсов. Группа ресурсов может указываться в файле db2nodes. с fg только в пятом столбце.

Это значит, что если вам нужно указать группу ресурсов, необходимо ввести также и четвертый столбец. Четвертый столбец предназначен для высокоскоростного коммутатора.

• Если у вас его нет или вы не хотите его использовать, введите имя\_хоста - то же самое, что и во втором столбце. Другими словами, СУБД DB2 не поддерживает пустых столбцов или перестановки столбцов в файле db2nodes.cfg. Это ограничение было действительно для первых трех столбцов, а теперь оно относится ко всем пяти столбцам.

## Пример для AIX

Ниже приведен пример задания параметров набора ресурсов для операционных систем AIX.

В этом примере у нас есть один физический узел с 32 процессорами и 8 логическими разделами базы данных (MLN). Этот пример показывает, как обеспечить сходство процессов для каждого MLN.

1. Определите наборы ресурсов в файле /etc/rset:

```
DB2/MLN1:
    owner
           = db2inst1group = system<br>
perm = rwr-r-resources = sys/cpu.00000, sys/cpu.00001, sys/cpu.00002, sys/cpu.00003DB2/MLN2:
            = db2inst1owner
           = system
    group
            = \text{rwr}-\text{r}-perm
    resources = sys/cpu.00004, sys/cpu.00005, sys/cpu.00006, sys/cpu.00007DB2/MLN3:
    owner
             = db2inst1group = system<br>perm = rwr-r-perm
    resources = sys/cpu.00008, sys/cpu.00009, sys/cpu.00010, sys/cpu.00011DB2/MLN4:
    owner
           = db2inst1group = systemperm
            = rwr-r-
    resources = sys/cpu.00012, sys/cpu.00013, sys/cpu.00014, sys/cpu.00015DB2/MLN5:
    owner
             = db2inst1= system
    group
            = \text{rwr}-\text{r}-perm
    resources = sys/cpu.00016, sys/cpu.00017, sys/cpu.00018, sys/cpu.00019
DB2/MLN6:
    owner
             = db2inst1
          = system<br>= rwr-r-
    group
    perm
    resources = sys/cpu.00020, sys/cpu.00021, sys/cpu.00022, sys/cpu.00023
DB2/MLN7:
    owner = db2inst1= system<br>= rwr-r-
    group
    perm
    resources = sys/cpu.00024.sys/cpu.00025.sys/cpu.00026.sys/cpu.00027
DB2/MLN8:
           = db2inst1owner
```

```
= system<br>= rwr-r-
aroup
perm
resources = sys/cpu.00028,sys/cpu.00029,sys/cpu.00030,sys/cpu.00031
```
2. Включите поддержку сходства памяти, введя команду:

 $vmo - p - o$  memory affinity=1

3. Предоставьте экземпляру разрешения на использование наборов ресурсов: chuser capabilities=

CAP BYPASS RAC VMM, CAP PROPAGATE, CAP NUMA ATTACH db2inst1

4. Добавьте имя набора ресурсов в пятый столбец файла db2nodes.cfg:

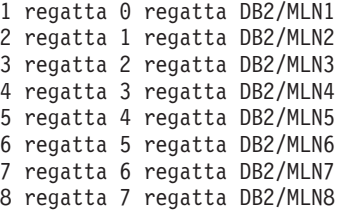

### Пример для HP-UX

В этом примере показано, как использовать группы PRM для совместного использования процессоров на компьютере с 4 процессорами и 4 MLN; требуется назначить каждому MLN 24% процессорного времени, оставив 4% для других программ. Имя экземпляра DB2 - db2inst1.

1. Отредактируйте раздел GROUP файла /etc/prmconf:

```
OTHERS:1:4:db2prm1:50:24::
db2prm2:51:24:db2prm3:52:24:db2prm4:53:24:
```
2. Добавьте в файл /etc/prmconf: строку владельца экземпляра:

db2inst1::::OTHERS,db2prm1,db2prm2,db2prm3,db2prm4

3. Инициализируйте группы и включите диспетчер процессоров при помощи команды:

prmconfig -i prmconfig -e CPU

4. Добавьте имена групп PRM в пятый столбец файла db2nodes.cfg:

```
1 voyager 0 voyager db2prm1
2 voyager 1 voyager db2prm2
3 voyager 2 voyager db2prm3
4 voyager 3 voyager db2prm4
```
Конфигурирование PRM (шаги 1-3) можно выполнить при помощи интерактивного инструмента хргт с графическим интерфейсом.

### Пример для Linux

В операционных системах Linux столбец имя набора ресурсов задает число, соответствующее узлу NUMA (Non-Uniform Memory Access) системы. Требуются ядро 2.6 с поддержкой политики NUMA и системная утилита numactl. Дополнительную информацию о поддержке NUMA в операционных системах Linux смотрите в описании numact1 в системной документации.

В этом примере показано, как задать четыре компьютера узлов NUMA, с каждым из которых связан логический узел.

1. Убедитесь, что в вашей системе есть возможности NUMA.

2. Введите команду:

\$ numactl --hardware

Вывод этой команды выглядит примерно таким образом:

```
available: 4 nodes (0-3)
(доступно 4 узла (0-3))
node 0 size: 1901 MB
(размер узла 0: 1901 Мбайт)
node 0 free: 1457 MB
(свободно на узле 0: 1457 Мбайт)
node 1 size: 1910 MB
node 1 free: 1841 MB
node 2 size: 1910 MB
node 2 free: 1851 MB
node 3 size: 1905 MB
node 3 free: 1796 MB
```
- 3. В этом примере в системе четыре узла NUMA. Чтобы связать с узлом NUMA каждый узел MLN в системе, отредактируйте файл db2nodes.cfg:
	- 0 hostname 0 hostname 0
	- 1 hostname 1 hostname 1
	- 2 hostname 2 hostname 2
	- 3 hostname 3 hostname 3

## Пример для Solaris

Ниже приведен пример задания параметров проекта для Solaris Версии 9.

В этом примере есть один физический узел с 8 процессорами: один процессор будет использоваться для проекта по умолчанию, три процессора - для сервера прикладных программ, и четыре - для DB2. Имя экземпляра - db2inst1.

1. При помощи редактора создайте файл конфигурации пула ресурсов. В этом примере файл будет называться pool.db2. Его содержимое:

```
create system hostname
create pset pset default (uint pset.min = 1)
create pset db0 pset (uint pset.min = 1; uint pset.max = 1)
create pset db1 pset (uint pset.min = 1; uint pset.max = 1)
create pset db2_pset (uint pset.min = 1; uint pset.max = 1)
create pset db3 pset (uint pset.min = 1; uint pset.max = 1)
create pset appsrv pset (uint pset.min = 3; uint pset.max = 3)
create pool pool_default (string pool.scheduler="TS";
    boolean pool.default = true)create pool db0_pool (string pool.scheduler="TS")
create pool db1_pool (string pool.scheduler="TS")
create pool db2_pool (string pool.scheduler="TS")
create pool db3 pool (string pool.scheduler="TS")
create pool appsrv_pool (string pool.scheduler="TS")
associate pool pool_default (pset pset_default)
associate pool db0 pool (pset db0 pset)
associate pool db1 pool (pset db1 pset)
associate pool db2_pool (pset db2_pset)
associate pool db3 pool (pset db3 pset)
associate pool appsrv pool (pset appsrv pset)
```
2. Отредактируйте файл /etc/project, добавив в него проекты DB2 и проект appsrv:

```
system:0::::
userroot:1:::noproject:2::::default:3::::group.startf:10:::::appsrv:4000:App Serv project:root::project.pool=appsrv pool
db2proj0:5000:DB2 Node 0 project:db2inst1,root::project.pool=db0 pool
```

```
db2proj1:5001:DB2 Node 1 project:db2inst1,root::project.pool=db1_pool
db2proj2:5002:DB2 Node 2 project:db2inst1,root::project.pool=db2_pool
db2proj3:5003:DB2 Node 3 project:db2inst1,root::project.pool=db3_pool
```
- 3. Создайте пул ресурсов: # poolcfg -f pool.db2.
- 4. Активируйте пул ресурсов: # pooladm -c
- 5. Добавьте имя проекта в пятый столбец файла db2nodes.cfg:
	- 0 hostname 0 hostname db2proj0 1 hostname 1 hostname db2proj1 2 hostname 2 hostname db2proj2 3 hostname 3 hostname db2proj3

## **Обновление файла конфигурации узлов (Linux и UNIX)**

Эта задача содержит инструкции по обновлению файла db2nodes.cfg и включению в него записей для компьютеров, входящих в состав экземпляра.

Файл конфигурации узлов (db2nodes.cfg) в домашнем каталоге владельца экземпляра содержит информацию о конфигурации, указывающую DB2, какие серверывходят в состав экземпляра в среде многораздельной базыданных. Файл db2nodes.cfg существует в среде многораздельной базыданных для каждого экземпляра.

Файл db2nodes.cfg должен содержать одну запись для каждого сервера, входящего в состав экземпляра. При создании экземпляра автоматически создается файл db2nodes.cfg, и в него добавляется запись для сервера - владельца этого экземпляра.

Например, при создании экземпляра DB2 при помощи мастера по установке DB2 на сервере-владельце экземпляра ServerA в файл db2nodes.cfg добавляется запись:

0 ServerA 0

#### **Предварительные требования**

- На всех входящих в состав экземпляра компьютерах должна быть установлена программа DB2.
- v На первичном компьютере должен существовать экземпляр DB2.
- Вы лолжны применять имя пользователя с полномочиями SYSADM.
- Просмотрите примеры конфигурации и информацию о формате файлов, приведенные в разделе Формат главы про файл конфигурации узлов DB2, и определите, выполняется ли какое-либо из следующих условий:
	- Высобираетесь использовать высокоскоростной коммутатор для связи между серверами разделов базыданных
	- В вашей многораздельной конфигурации будет несколько логических разделов

#### **Ограничение**

Имена хоста, используемые в шагах раздела Порядок действий, должны быть полными именами хоста.

Для обновления файла db2nodes.cfg:

- 1. Зарегистрируйтесь в системе как владелец экземпляра (в нашем примере это пользователь db2inst1).
- 2. Остановите экземпляр DB2 следующей командой: *INSTHOME*/sqllib/adm/db2stop

где *INSTHOME* - домашний каталог владельца экземпляра (во время работы экземпляра файл db2nodes.cfg блокируется и изменять его можно только после остановки экземпляра).

Например, если применяется домашний каталог экземпляра /db2home/db2inst1, введите следующую команду:

/db2home/db2inst1/sqllib/adm/db2stop

3. Добавьте в файл .rhosts запись для каждого экземпляра DB2. Добавьте в этот файл запись:

<имя\_хоста> <экземпляр\_db2>,

где <имя\_хоста> - имя хоста TCP/IP сервера баз данных, а <экземпляр\_db2> - имя экземпляра, который вы используете для доступа к серверу баз данных.

4. Добавьте в файл db2nodes.cfg запись для каждого сервера, входящего в состав экземпляра. Первоначально файл db2nodes.cfg должен содержать запись примерно такого вида:

0 ServerA 0

Эта запись включает номер сервера раздела базыданных (номер узла), имя хоста TCP/IP, на котором находится сервер раздела, а также номер логического порта сервера раздела базыданных.

Например, если вы устанавливаете многораздельную конфигурацию с четырьмя компьютерами и сервером раздела базыданных на каждом компьютере, измененный файл db2nodes.cfg должен выглядеть примерно следующим образом:

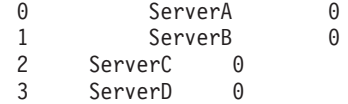

5. После обновления файла db2nodes.cfg введите команду INSTHOME/sqllib/adm/ db2start, где *INSTHOME* - домашний каталог владельца экземпляра. Например, если применяется домашний каталог экземпляра /db2home/db2inst1, введите следующую команду:

/db2home/db2inst1/sqllib/adm/db2start

6. Выйдите из системы.

## **Включение связи между серверами разделов базы данных (Linux и UNIX)**

В этом разделе описана процедура включения связи между серверами разделов базы данных, относящимися к системе многораздельной базы данных. Взаимодействием серверов разделов базы данных управляет менеджер быстрой связи (FCM). Для активации FCM на каждом компьютере системымногораздельной базыданных необходимо зарезервировать порт или диапазон портов в файле /etc/services.

У вас должен быть ID пользователя, у которого есть полномочия root.

Эту задачу нужно выполнить на всех компьютерах, задействованных в экземпляре.

Число портов, которые надо зарезервировать для FCM, равняется максимальному числу разделов базы данных, размещенных на одном компьютере экземпляра (или потенциально размещенных на одном компьютере).

В примере ниже файл db2nodes.cfg содержит следующие записи:

0 server1 0 1 server1 1 2 server2 0

- 3 server2 1
- 4 server2 2
- 5 server3 0
- 6 server3 1 7 server3 2
- 8 server3 3

Предположим, что нумерация портов FCM начинается с 60000. Тогда:

- server1 будет использовать для двух своих разделов базы данных два порта (60000, 60001)
- server2 будет использовать для трех своих разделов базы данных три порта (60000, 60001, 60002)
- server3 будет использовать для четырех своих разделов базы данных четыре порта (60000, 60001, 60002, 60003)

На всех компьютерах должны быть зарезервированы порты 60000, 60001, 60002 и 60003, поскольку это наибольший диапазон портов из требуемых любым компьютером в экземпляре.

Если для восстановления после сбоев разделов баз данных с одного компьютера на другой используется решение высокой доступности, например High Availability Cluster Multi-Processing (HACMP) или Tivoli System Automation, надо учитывать потенциально возможные требования к портам. Например, если на компьютере при нормальной работе размещено четыре раздела базы данных, но потенциально на него могут быть восстановленыпосле сбоя два раздела базыданных другого компьютера, для первого компьютера нужно запланировать шесть портов.

При создании экземпляра резервируется диапазон портов на главном компьютере. Главный компьютер называют также компьютером - владельцем экземпляра. Но если диапазон портов, исходно добавленный в файл /etc/services, недостаточен для ваших потребностей, диапазон зарезервированных портов нужно расширить, добавив дополнительные записи вручную.

Чтобыразрешить соединения между серверами в разделенной среде базыданных при помощи /etc/services:

- 1. Зарегистрируйтесь на главном компьютере (компьютере владельце экземпляра) как пользователь root.
- 2. Создайте экземпляр.
- 3. Посмотрите, какой диапазон портов был по умолчанию зарезервирован в файле /etc/services. Кроме базовой конфигурации, там должны быть заданы порты FCM, например:

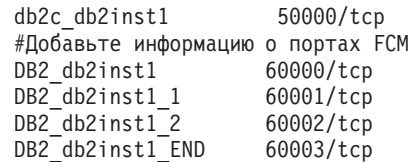

По умолчанию резервируется первый порт (50000) для требований соединений и первые четыре доступных порта с номерами больше 60000 для связи FCM. Один порт предназначен для сервера раздела - владельца экземпляра, а три других - для серверов логических разделов базы данных, которые можно добавить на компьютер после завершения установки.

Диапазон портов должен включать начальную запись и конечную запись (END). Промежуточные записи необязательны. Явное содержание промежуточных

значений помогает предотвратить использование этих портов другими прикладными программами, но эти записи не проверяются менеджером баз данных.

Записи портов DB2 задаются в следующем формате:

DB2 имя экземпляра суффикс номер порта/tcp # комментарий

где:

- имя-экземпляра это имя многораздельного экземпляра.
- Для первого порта FCM суффикс не используется. Промежуточные записи это записи между наименьшим и наибольшим номерами портов. Если между начальным и конечным портом FCM вы включаете промежуточные записи, суффикс содержит целое число, увеличиваемое вами для каждого дополнительного порта на единицу. Например, второму порту присваивается номер 1, третьему - 2 и так далее, что гарантирует уникальность. В качестве суффикса для последней записи должно использоваться слово END.
- номер-порта это номер порта, зарезервированный для соединений между серверами разделов базы данных.
- комментарий необязательный комментарий, описывающий запись.
- 4. Убедитесь, что для соединения FCM зарезервировано достаточное количество портов. Если диапазона зарегистрированных портов недостаточно, добавьте в файл новые записи.
- 5. Зарегистрируйтесь на каждом задействованном в экземпляре компьютере как пользователь root и добавьте аналогичные записи в файл /etc/services.

## Включение возможности выполнения удаленных команд (Linux *u* UNIX)

Для выполнения удаленных команд при помощи rshнеобходимо изменить файл .rhosts.

В многораздельной системе каждый сервер разделов баз данных должен обладать полномочиями для удаленного выполнения команд на всех других серверах разделов баз данных данного экземпляра. Для предоставления таких полномочий обновите файл. rhosts в домашнем каталоге экземпляра. Так как домашний каталог экземпляра находится в общей домашней файловой системе DB2, необходим только один файл.rhosts.

- Вам потребуются полномочия пользователя root.
- Вам должны быть известны имена хостов всех компьютеров.
- Вам должно быть известно имя владельца экземпляра.

В этом разделе описано, как включить выполнение удаленных команд при помощи rsh.

Для включения удаленных команд можно также использовать ssh. Об использовании ssh без приглашения ввода паролей и передачи информационных предложений смотрите в темах:

- "Конфигурирование среды многораздельных баз данных" на стр. 93
- http://www.ibm.com/developerworks/data/library/techarticle/dm-0506finnie/index.html

Чтобы изменить файл. rhosts для выполнения удаленных команд при помощи rsh:

1. Зарегистрируйтесь на основном компьютере как пользователь с полномочиями пользователя root.

2. Создайте в домашнем каталоге экземпляра файл .rhosts. Например, если домашний каталог экземпляра - /db2home/db2inst1, создайте файл .rhosts с помощью текстового редактора:

vi /db2home/db2inst1/.rhosts

3. Добавьте в файл .rhosts запись для каждого компьютера, включая главный. Формат файла .rhosts следующий:

hostname *имя\_владельца\_экземпляра*

Возможно, для некоторых систем имя хоста нужно указать в полном формате, например, ServerA.yourdomain.com. Перед добавлением записей в файл .rhosts убедитесь, что можно разрешить имена из файлов /etc/hosts и /etc/resolv.conf.

Файл *INSTHOME*/.rhosts должен содержать записи такого вида:

ServerA.yourdomain.com db2inst1 ServerB.yourdomain.com db2inst1 ServerC.yourdomain.com db2inst1 ServerD.yourdomain.com db2inst1

Вместо задания каждого имени хоста в файле .rhosts можно задать следующую запись (однако это может нарушить защиту системыи делать это следует только в среде тестирования):

+ db2inst1

Если в файле db2nodes.cfg указано имя netname, то записи netname следует указать в файле .rhosts для каждого компьютера. Значения netname указаныв четвертом столбце файла db2nodes.cfg. Файл .rhosts с записями netname выглядит следующим образом:

ServerA.yourdomain.com db2inst1 ServerB.yourdomain.com db2inst1 ServerC.yourdomain.com db2inst1 ServerD.yourdomain.com db2inst1 Switch1.yourdomain.com db2inst1 Switch2.yourdomain.com db2inst1 Switch3.yourdomain.com db2inst1 Switch4.yourdomain.com db2inst1

В качестве альтернативы файлу .rhosts можно использовать файл /etc/hosts.equiv. Файл /etc/hosts.equiv может содержать те же записи, что и файл .rhosts, однако должен находится на другом компьютере.

Более подробная информация о файлах .rhosts и /etc/hosts.equiv приведена в документации по операционной системе.

## **Активация Центра управления (Linux)**

ЧтобыЦентр управления можно было применять для управления системой многораздельных баз данных, на всех компьютерах нужно запустить сервер администратора DB2 (DAS).

Для активации Центра управления для управления системой многораздельных баз данных:

- 1. Зарегистрируйтесь на каждом компьютере (сервере A, B, C и D) как пользователь DAS. В нашем примере это пользователь dasusr1.
- 2. Чтобызапустить сервер администратора DB2, введите команду db2admin start.

**Часть 4. Установка Информационного центра DB2**

# **Глава 17. Опции установки Информационного центра DB2**

Можно обращаться к Информационному центру DB2, установленному:

- на сайте IBM
- на сервере в локальной сети предприятия
- на локальном компьютере

По умолчанию программные продукты DB2 обращаются к Информационному центру по DB2 на сайте IBM: [http://publib.boulder.ibm.com/infocenter/db2luw/v9r7/.](http://publib.boulder.ibm.com/infocenter/db2luw/v9r7/) Но если выхотите обращаться к документации DB2, установленной на сервере внутренней сети предприятия или на вашем собственном компьютере, нужно установить Информационный центр DB2.

Доступны информационные центры DB2 следующих типов:

• Обычный Информационный центр DB2

Это тот Информационный центр DB2, который распространяется с продуктами баз данных DB2. Он содержит программу установки и другие программы, которые позволяют установить Информационный центр на ваш компьютер. Для выполнения установки программу установки должен запускать пользователь с правами администратора на вашем компьютере.

• Версия Информационного центра DB2 для рабочей станции

Эти пакеты позволяют запускать Информационный центр DB2 на вашем компьютере без полномочий администратора или root. Версия Информационного центра DB2 для рабочей станции работает в автономном режиме; он недоступен другим клиентам в вашей сети. С этим типом Информационного центра DB2 не связаныслужбыи демоны; его надо запускать и останавливать вручную. Еще одно отличие его от обычного Информационного центра DB2 - локаль этого информационного центра определяется локалью системыкомпьютера, а не локалью браузера.

Установить любой вариант Информационного центра DB2 можно с диска DVD информационного центра DB2 из вашего комплекта носителей. Другой вариант получить установочный образ Информационного центра DB2 с сайта [https://www.ibm.com/services/forms/preLogin.do?lang=en\\_US&source=swg-dm-db297info.](https://www.ibm.com/services/forms/preLogin.do?lang=en_US&source=swg-dm-db297info)

В следующей таблице приводятся рекомендации по возможным в вашей рабочей среде вариантам доступа к документации по программному продукту DB2 в Информационном центре DB2.

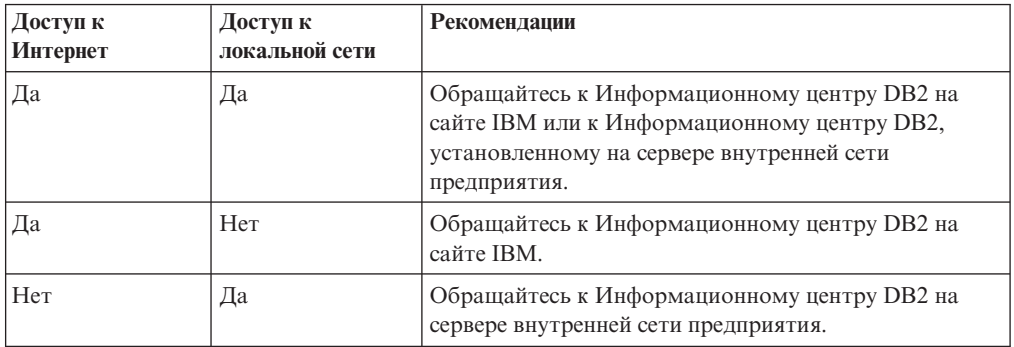

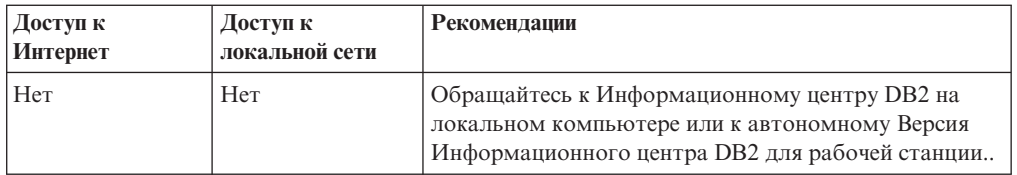

## **Доступ к Информационному центру DB2 на сайте IBM**

Информационный центр DB2 DB2 можно найти в Интернете по адресу **http://publib.boulder.ibm.com/infocenter/db2luw/v9r7/index.jsp**. Если вы сконфигурируете вашу локальную установку DB2, для использования этой версии Информационного центра DB2, у вас всегда будет самая свежая информация о продуктах DB2.

На платформах Windows, чтобысконфигурировать на компьютере переменные реестра для доступа к Информационному центру DB2 на сайте IBM или на вашем компьютере, используйте команду db2set. Если в вашей системе установлены графические инструментыDB2, их также можно использовать для изменения переменных реестра.

## **Доступ к Информационному центру DB2 на вашем компьютере**

Если выхотите обращаться к документации по DB2 на данном компьютере, нужно после установки продукта DB2 установить Информационный центр DB2. Используйте для установки Информационного центра DB2 диск DVD *Информационного центра DB2* в комплекте носителей или файлы, которые вы загрузили с [https://www14.software.ibm.com/webapp/iwm/web/preLogin.do?lang=en\\_US](https://www14.software.ibm.com/webapp/iwm/web/preLogin.do?lang=en_US&source=swg-dm-db297info) [&source=swg-dm-db297info.](https://www14.software.ibm.com/webapp/iwm/web/preLogin.do?lang=en_US&source=swg-dm-db297info)

## **Доступ к Информационному центру DB2 на сервере внутренней сети предприятия**

Можно установить копию Информационного центра DB2 на сервере внутренней сети предприятия, чтобы все пользователи этой сети смогли обращаться к документации по DB2, не устанавливая ее на своих компьютерах.

Используя для установки продукта файла ответов, можно сконфигурировать каждый IBM data server для доступа к документации на сервере внутренней сети предприятия. Файл ответов должен содержать информацию конфигурации, необходимую для доступа к Информационному центру DB2 с использованием имени хоста и номера порта Информационного центра DB2 на сервере внутренней сети. Это конфигурирование можно также выполнить, воспользовавшись командой db2setup и выбрав пользовательскую установку для любого из продуктов серверов DB2 или продуктов IBM data server products.

Можно также изменить параметры уже установленного Информационного центра DB2 в вашей сети интранет. Чтобыизменить переменные реестра Информационного центра DB2 на каждом компьютере, воспользуйтесь одним из следующих способов:

- Командой db2set
- Записной книжкой Параметры инструментов из любого графического инструмента D<sub>B2</sub>

Имя хоста задается в переменной реестра **DB2\_DOCHOST**, а номер порта - в **DB2\_DOCPORT**. Эти значения должнысовпадать со значениями на сервере внутренней сети предприятия, на котором установлен Информационный центр DB2.

# Глава 18. Задачи установки

## Установка Информационного центра DB2 с помощью мастера по установке DB2 (Windows)

При помощи мастера по установке DB2 можно определить предпочтения установки и установить Информационный центр DB2 на компьютере, использующем операционную систему Windows.

В этом разделе перечислены требования к оборудованию, операционной системе, программному обеспечению и средствам связи, которые должны быть выполнены для установки Информационного центра DB2 в Windows.

#### Требования к операционной системе

Необходима одна из следующих операционных систем:

- Windows Vista
- Windows XP
- Windows Server 2003
- Windows Server 2008

Информационный центр DB2 будет запускаться в Windows и Linux на АМD/ЕМТ 64, но не будет использовать 64-битную архитектуру.

#### Требования к программному обеспечению

- Потребуется один из следующих браузеров:
- Firefox 1.0 или новее
- Internet Explorer 6.0 или новее
- Браузер на основе Mozilla 1.7 или новее
- $\bullet$  Safari 3.0
- Копqueror (только в базовом режиме пользовательского интерфейса). В базовом режиме пользователю доступны только основные функциональные возможности, такие как вывод тем, нахождение тем в оглавлении и поиск тем.

#### Требования к средствам связи

Требуется протокол ТСР/IР.

Документация по продукту баз данных DB2 может находиться в следующих местах:

- на сайте IBM
- на сервере локальной сети
- на локальном компьютере

По умолчанию программные продукты баз данных DB2 обращаются к документации по DB2 на сайте IBM. Если вы хотите обращаться к документации DB2 на сервере интранета или на вашем компьютере, надо установить документацию DB2 с диска DVD Информационного центра DB2, или из образа, который вы скачали с сайта Passport Advantage или сайта документации продуктов баз данных DB2.

#### Ограничения

• Чтобы установить сетевую версию Информационного центра DB2 Information Center, необходима учетная запись с привилегиями администратора. Чтобы

установить Версия Информационного центра DB2 для рабочей станции, привилегии администратора не требуются.

- *Информационный центр DB2* нельзя установить в положение, где установлен продукт баз данных DB2. Аналогично, *Информационный центр DB2* не может находиться по одному и тому же пути установки вместе с предыдущей версией *Информационного центра DB2* в одной и той же системе.
- В одной системе можно установить только одну копию каждой версии *Информационного центра DB2*. Например, в одной системе можно установить копию *Информационного центра DB2* Версии 9.1 и *Информационного центра DB2* Версии 9.5 (или новее), но нельзя установить две копии *Информационного центра DB2* Версии 9.5 (или новее).
- Если вы устанавливаете *Информационный центр DB2* в системе с брандмауэром и хотите, чтобыостальные системыобращались к *Информационному центру DB2*, необходимо открыть этот порт при установке брандмауэра.

Для установки *Информационного центра DB2* с помощью мастера по установке DB2:

- 1. Зарегистрируйтесь в системе с учетной записью, определенной для установки *Информационного центра DB2*.
- 2. Если у вас есть *диск DVD продукта Информационный центр DB2*, вставьте в дисковод диск DVD продукта баз данных DB2. Если включена функция автоматического запуска, появится Панель запуска программыустановки DB2. Если функция автоматического запуска не работает, откройте диск DVD продукта баз данных DB2 в Проводнике Windows.
- 3. Если вызагрузили образ из источника в интернете (например, Passport Advantage или ibm.com), распакуйте установочный образ *Информационного центра DB2*.
- 4. Дваждыщелкните по значку **setup**.
- 5. С Панели запуска установки DB2 можно просмотреть предварительные требования для установки, замечания по выпуску, а также перейти к процедуре установки. Ознакомьтесь со свежей информацией, приведенной в описании предварительных требований к установке и замечаниях по выпуску.
- 6. Выберите **Установить продукт** откроется окно Установить продукт.
- 7. Если выне хотите оставить на своем компьютере существующую установку *Информационного центра DB2*, запустив установку, выберите в окне Установить продукт опцию **Установить новую**.
- 8. В окне Вас приветствует мастер по установке DB2 нажмите кнопку **Далее**. Мастер по установке DB2 будет направлять ваши действия в процессе установки программы. Мастер по установке DB2 определит язык, установленный в системе, и запустит программу установки на этом языке. Электронная справка поможет выполнить остальные действия. Для просмотра электронной справки нажмите кнопку **Справка** или клавишу F1. В любой момент можно нажать кнопку **Отмена**, чтобыпрервать установку.

Ваш *Информационный центр DB2* будет установлен по умолчанию в каталог *Program\_Files*\IBM\DB2 Information Center\Version 9.7, где *Program\_Files* положение каталога Program Files.

Информацию об ошибках, возникших во время установки, смотрите в файле журнала установки, который по умолчанию находится в каталоге Мои документы\DB2LOG\. Можно задать положение файлов журнала. Для имени этого файла журнала используется следующий формат: DB2-DOCE-*ДатаВремя*.log, например, DB2-DOCE-Wed Apr 11 08\_38\_35 2007.log
# **Установка Информационного центра DB2 с помощью мастера по установке DB2 (Linux)**

При помощи мастера по установке DB2 можно определить предпочтения установки и установить Информационный центр DB2 на компьютере, использующем операционную систему Linux.

Информацию о предварительных требованиях смотрите в теме "Требования к установке серверов DB2 и клиентов IBM Data Server (Linux)".

Документация по продукту баз данных DB2 может находиться в следующих местах:

- на сайте IBM
- v на сервере локальной сети
- на локальном компьютере

По умолчанию программные продукты баз данных DB2 обращаются к документации по DB2 на сайте IBM. Если выхотите обращаться к документации DB2 установленной на сервере внутренней сети предприятия или на вашем собственном компьютере, нужно установить документацию с *диска DVD Информационного центра DB2*, [Passport Advantage](http://www.ibm.com/software/howtobuy/passportadvantage/) или сайта документации продукта базыданных [DB2.](http://www.ibm.com/support/docview.wss?rs=71&uid=swg27009474)

#### **Ограничения**

- Чтобы установить сетевую версию *Информационного центра DB2*, необходимо зарегистрироваться в системе как пользователь root. Чтобыустановить Версия Информационного центра DB2 для рабочей станции, полномочия пользователя root не требуются.
- *Информационный центр DB2* нельзя установить в положение, где установлен продукт баз данных DB2. Аналогично, *Информационный центр DB2* не может находиться по одному и тому же пути установки вместе с предыдущей версией *Информационного центра DB2* в одной и той же системе.
- v В системе можно установить только одну копию *Информационного центра DB2* одной и той же версии. Например, в одной системе можно установить копию *Информационного центра DB2 Версии 9.1* и *Информационного центра DB2 Версии 9.5* (или новее), но нельзя установить две копии *Информационного центра DB2 Версии 9.5* (или новее).
- Если вы устанавливаете *Информационный центр DB2* в системе с брандмауэром и хотите, чтобы остальные системы обращались к *Информационному центру DB2*, необходимо открыть этот порт при установке брандмауэра.

Для установки *Информационного центра DB2* с помощью мастера по установке DB2:

- 1. Зарегистрируйтесь в системе.
- 2. Если у вас есть *диск DVD продукта Информационный центр DB2*:
	- a. Вставьте в дисковод и смонтируйте в системе этот диск DVD.
	- b. С помощью следующей командыперейдите в каталог, в котором смонтирован диск DVD:

cd */dvd*

где */dvd* - точка монтирования диска DVD.

- 3. Если выскачали образ из сетевого источника (такого, как Passport Advantage или ibm.com), распакуйте этот образ:
	- a. Распакуйте файл продукта: gzip -d *продукт*.tar.gz Например, gzip -d ese.tar.gz
- b. Разархивируйте файл продукта: tar -xvf *продукт*.tar Например, tar -xvf ese.tar
- c. Перейдите в каталог продукта: cd *продукт* Например, cd ese
- 4. Введите команду ./db2setup для запуска мастера по установке DB2.
- 5. Откроется Панель запуска установки DB2. На этой панели запуска можно просмотреть предварительные требования для установки, замечания по выпуску, а также перейти к процедуре установки. Ознакомьтесь со свежей информацией, приведенной в описании предварительных требований к установке и замечаниях по выпуску.
- 6. Выберите **Установить продукт** откроется окно **Установить продукт**.
- 7. Если выне хотите оставить на своем компьютере существующую установку *Информационного центра DB2*, запустите установку, выбрав на странице **Установить продукт** опцию **Установить новую**.

Если на вашем компьютере уже установлен *Информационный центр DB2*, выберите **Работать с существующим**, чтобыработать с установленным *Информационным центром DB2*.

- 8. На странице **Вас приветствует мастер по установке DB2** нажмите кнопку **Далее**. Мастер по установке DB2 будет направлять ваши действия в процессе установки программы.
- 9. Чтобывыполнить установку, необходимо принять лицензионное соглашение. На странице **Лицензионное соглашение о программном обеспечении** включите переключатель **Принять** и нажмите кнопку **Далее**.
- 10. На странице **Выберите установку, создание файла ответов или и то, и другое** выберите **Установить Информационный центр DB2 на этот компьютер**. Если вы хотите использовать файл ответов для последующей установки *Информационного центра DB2* на этом или на других компьютерах, выберите **Установить Информационный центр DB2 на этот компьютер и сохранить** параметры установки в файл ответов. Можно задать место для сохранения файла ответов. Нажмите кнопку **Далее**.
- 11. На странице **Выберите языки для установки** выберите языки, которые установит *Информационный центр DB2*. По умолчанию *Информационный центр DB2* установлен в каталоге /opt/ibm/db2ic/V9.7. Но вы можете задать свой путь установки. Нажмите кнопку **Далее**.
- 12. На странице **Укажите порт для Информационного центра DB2** сконфигурируйте *Информационный центр DB2* для входящей связи. Нажмите кнопку **Далее**, чтобы продолжить установку.

Если вызадали номер порта не по умолчанию и получили сообщение об ошибке "Заданное имя службы используется", эту ошибку можно устранить, выбрав использование номера порта по умолчанию или задав другое имя службы.

13. На странице **Начать копирование файлов** просмотрите выбранные вами параметры установки. Чтобы изменить какие-либо параметры, нажмите кнопку **Назад**. Нажмите кнопку **Готово**, чтобызавершить установку файлов *Информационного центра DB2* на ваш компьютер.

Журналыустановки db2setup.log и db2setup.err по умолчанию находятся в каталоге /tmp. Можно задать другое положение файлов журналов.

В файл db2setup.log записывается вся информация об установке DB2, включая сообщения об ошибках. В файл db2setup.err записываются все сообщения об ошибках, возвращаемых Java (например, исключительные ситуации и данные перехвата).

Файл db2setup.his более не используется. Вместо него программа установки DB2 сохраняет копию файла db2setup.log в каталоге *DB2\_DIR*/install/logs/ и переименовывает ее в db2install.history. Если файл db2install.history уже существует, копия db2setup.log будет переименована в db2install.history.*xxxx*, где *xxxx* - цифрыномеров, которые начинаются с 0000 и увеличиваются на 1 при переходе к следующему файлу журнала.

Примечание: Для извлечения установочного диска может потребоваться команда eject или размонтирование компакт-диска.

# **Установка продукта баз данных DB2 при помощи команды db2\_install или doce\_install (Linux и UNIX)**

Чтобыустановить продуктыи возможности баз данных DB2 или Информационный центр DB2, распакуйте образ продукта (если он был в сжатом файле) и введите команду db2\_install или doce\_install.

Перед установкой продуктов баз данных и утилит DB2 или *Информационного центра DB2*:

- Необходимо ознакомиться с документацией по установке того продукта баз данных DB2, который вы собираетесь устанавливать. Например, если вы планируете установить DB2 Enterprise Server Edition, ознакомьтесь с документом *Установка серверов DB2*, в котором приведеныпредварительные требования и другая полезная информация об установке.
- Продукт баз данных DB2 и Информационный центр DB2 можно устанавливать как с полномочиями, так и без полномочий пользователя root.
- Образ продукта баз данных DB2 должен быть доступен. Вы можете получить образ установки DB2 либо купив физический диск DVD продукта баз данных DB2, либо скачав образ установки с Passport Advantage.

Команда db2\_install устанавливает продуктыбаз данных и утилитыDB2 в поддерживаемых операционных системах Linux и UNIX.

Команда doce\_install устанавливает *Информационный центр DB2* в поддерживаемых операционных системах Linux.

#### **Ограничения**

Продуктыи возможности баз данных DB2 *нельзя* установить вручную с помощью собственных средств установки операционной системы, таких как rpm, SMIT, swinstall или pkgadd. Потребуется изменить все существующие сценарии, содержащие собственные утилиты установки, которые вы используете для взаимодействия и запросов к установкам баз данных DB2.

Команда db2\_install не поддерживается для диска DVD с пакетом национальных языков.

В системе можно установить только одну копию *Информационного центра DB2* для текущего выпуска. Информационный центр нельзя установить в то же положение, в которое установлен продукт баз данных DB2. Если вы устанавливаете *Информационный центр DB2* в системе с брандмауэром и собираетесь разрешить остальным системам доступ к *Информационному центру DB2*, необходимо открыть порт при установке брандмауэра.

Чтобы установить продукт баз данных или утилиту DB2 при помощи команды db2 install или установить *Информационный центр DB2* с использованием команды doce\_install:

- 1. Если у вас есть физический диск DVD с продуктом баз данных DB2, вставьте и смонтируйте необходимый диск DVD или перейдите в файловую систему, в которой был сохранен образ установки.
- 2. Если образ продукта баз данных DB2 загружен по сети, нужно распаковать архив и файл tar продукта.
	- а. Распакуйте архив: gzip -d npogykr.tar.gz

Например,

gzip -d ese.tar.gz

b. Распакуйте файл tar продукта:

В операционных системах Linux

tar -xvf npogyKT.tar

Например,

tar -xvf ese.tar

#### В операционных системах AIX, HP-UX и Solaris

gnutar -xvf npogyKT.tar

Например,

gnutar -xvf ese.tar

с. Перейдите в каталог продукта:

cd продукт

Например,

cd ese

3. Введите команду ./db2 install или ./doce install:

./db2 install -b DB2DIR -р короткое имя продукта -с положение языков пакета  $-L$   $93bK... -n$ 

#### гле:

- DB2DIR задает путь установки продукта баз данных DB2. Если путь не указан, вам будет предложено либо выбрать путь по умолчанию, либо ввести необходимый путь. Путь установки по умолчанию:
	- для операционных систем AIX, HP-UX или Solaris: /opt/IBM/db2/V9.7
	- $-$  для операционных систем Linux: /opt/ibm/db2/V9.7
	- для Информационного центра DB2: /opt/ibm/db2ic/V9.7. У Версия Информационного центра DB2 для рабочей станции нет пути установки по умолчанию, и положение установки должны задать вы. Однако по умолчанию Версия Информационного центра DB2 для рабочей станции устанавливается на порт 51097.

Если вы задаете свой собственный путь, необходимо указывать полное имя.

К путям установки DB2 применяются следующие правила:

- Могут содержать латинские буквы нижнего регистра (а-z), верхнего регистра (A-Z) и символ подчеркивания (\_)
- Не могут быть длиннее 128 символов
- Не могут содержать пробелы

- Не могут содержать символы национальных алфавитов

Примечание: Чтобы продукты и компоненты баз данных DB2 работали совместно, их нужно установить в один путь. Продукты баз данных DB2 можно устанавливать и в разные пути. Но чтобы продукты и компоненты работали совместно, они должны быть установлены в один путь и должны быть одного уровня выпуска.

- краткое\_имя\_продукта задает устанавливаемый продукт баз данных DB2. Этот параметр регистронезависим и обязателен, если указан параметр -n. Краткое имя продукта (краткое имя продукта) можно найти в файле ComponentList.htm (под полным именем продукта), находящемся на вашем носителе в каталоге /db2/платформа, где платформа - платформа, на которой выполняется установка. Можно установить только один продукт за раз.
- положение пакета национальных языков задает положение пакета национальных языков (NLPACK).
- язык задает поддержку национального языка. Можно установить версию продукта баз данных DB2, отличную от английской. Однако эту команду необходимо запускать с диска DVD с продуктом, а не с диска DVD с пакетом национальных языков.

По умолчанию английский язык устанавливается всегда, поэтому указывать его не надо. Если требуется несколько языков, этот параметр обязателен. Чтобы задать несколько языков, укажите этот параметр несколько раз. Например, чтобы установить французский и русский языки, задайте -L FR -L RU.

• Параметр и задает неинтерактивный режим установки. Если указан этот параметр, необходимо также указать -b и -p. Параметры -c и -L задаются только в случае необходимости.

Если при установке Информационного центра DB2 указать номер порта, отличный от используемого по умолчанию, можно получить сообщение об ошибке Указанное имя службы уже используется. Эту ошибку можно исправить либо выбрав номер порта по умолчанию, либо указав другое имя службы.

После установки необходимо вручную сконфигурировать сервер баз данных DB2. При этом нужно создать и сконфигурировать пользователей и экземпляры.

# **Глава 19. Задачи после установки**

### **Запуск и остановка Информационного центра (Linux и Windows)**

Информационный центр DB2 запускается и останавливается либо из диалогового окна служб Windows, либо при помощи демона Linux.

В операционных системах Linux демон *Информационного центра DB2* входит в установку *Информационного центра DB2*. Этот демон - фоновый процесс, который запускает Информационный центр. Демон инициализируется сценарием db2icd в каталоге *INST\_PATH*/doc/bin, где *INST\_PATH* - путь установки продукта баз данных DB2. Запуск или остановка демона вручную требуется, только если изменены переменные конфигурации демона. В обычном режиме демон автоматически запускается при загрузке системы в соответствии с уровнями запуска, созданными при установке *Информационного центра DB2*. У Версия Информационного центра DB2 для рабочей станции нет демона.

В операционных системах Windows для запуска и остановки Информационного центра используйте апплет панели управления службами: **Панель управления** → **Администрирование** → **Службы**. Щелкните правой кнопкой мыши по службе с надписью *Информационный центр DB2*. Выберите **Стоп** или **Пуск**.

В операционной системе Linux, чтобыостановить и запустить демон Информационного центра:

- 1. Зарегистрируйтесь как пользователь с полномочиями пользователя root.
- 2. Если демон работает, остановите его. В командной строке введите: *INIT\_DIR*/db2icd stop

где *INIT\_DIR* - указанный выше каталог установки файла db2icd.

- 3. Измените переменные конфигурации демона, для чего отредактируйте файл db2ic.conf. В настоящее время можно изменить номер порта TCP для службы документации и положение временного рабочего пространства, которое демон использует для своей работы.
- 4. Запустите демон. В командной строке введите: *INIT\_DIR*/db2icd start

где *INIT\_DIR* - указанный выше каталог установки файла db2icd.

После перезапуска демон будет использовать новые переменные среды.

Кроме того, можно остановить демон и сразу перезапустить его. В командной строке введите:

*INIT\_DIR*/db2icd restart

где *INIT\_DIR* - указанный выше каталог установки файла db2icd.

В любой момент можно проверить состояние демона. В командной строке введите: *INIT\_DIR*/db2icd status

где *INIT\_DIR* - указанный выше каталог установки файла db2icd. Демон выводит свое текущее состояние и ID процесса демона (если он активен).

**Часть 5. Конфигурирование**

# **Глава 20. Настройка связи сервера DB2 с помощью Центра управления**

### **Конфигурирование протоколов связи для локального экземпляра DB2**

В этом разделе приведены инструкции по настройке протоколов связи для локального экземпляра DB2 с помощью Центра управления.

Протоколысвязи необходимо настроить на сервере DB2 для того, чтобыон мог принимать запросыот удаленных клиентов DB2.

Мастер по установке DB2 автоматически обнаруживает и настраивает большинство протоколов связи, когда выконфигурируете DB2. Выполните эту задачу, если:

- Вы отменили выбор обнаруженного протокола связи во время установки продукта DB2 с помощью мастера по установке DB2.
- Вы добавили в сеть протокол связи после установки продукта DB2 с помощью мастера по установке DB2.
- Применяется протокол связи, который не был обнаружен мастером по установке DB2.
- Вы установили продукт DB2 вручную.

Протоколысвязи можно настроить и с помощью командной строки (CLP).

Применяются следующие ограничения:

- Для многораздельного сервера DB2 нельзя настроить протоколы связи с помощью Центра управления.
- После изменения параметров протокола связи экземпляра может потребоваться обновить каталоги соединений с базами данных на клиенте (заново настроить соединения между клиентом и сервером).

Для настройки протоколов связи локальных экземпляров выполните следующие действия:

- 1. Запустите Центр управления.
- 2. Чтобывывести папку экземпляров, щелкните по значку **[+]** рядом с именем системы.
- 3. Чтобыполучить список экземпляров на отдельной системе, выберите папку Базы данных или Соединения шлюза и щелкните по значку **[+]** рядом с папкой **Экземпляры**.
- 4. Выделите экземпляр, который вы хотите сконфигурировать, и щелкните правой кнопкой мыши.
- 5. Выберите во всплывающем меню **Настройка связи**. Откроется окно Настройка связи.
- 6. В окне Настройка связи сконфигурируйте протоколысвязи для выбранного экземпляра. Для просмотра справки нажмите кнопку **Справка** или клавишу **F1**.
- 7. Чтобы изменения вступили в силу, нужно остановить и перезапустить экземпляр.
	- a. Чтобы остановить экземпляр менеджера баз данных, выберите экземпляр, щелкните правой кнопкой мыши и во всплывающем меню выберите **Остановить**.

b. Чтобы запустить экземпляр менеджера баз данных, выберите экземпляр, щелкните правой кнопкой мыши и во всплывающем меню выберите **Запустить**.

### **Конфигурирование протоколов связи для удаленного экземпляра DB2**

В этом разделе приведены инструкции по конфигурированию протоколов связи для удаленного экземпляра сервера DB2 с помощью Центра управления.

Протоколысвязи на сервере DB2 должныбыть сконфигурированытак, чтобысервер DB2 мог принимать входящие требования от удаленных клиентов.

Мастер по установке DB2 автоматически обнаруживает и настраивает большинство протоколов связи, когда вы конфигурируете DB2. Выполните эту задачу, если:

- Вы отменили выбор обнаруженного протокола связи при установке DB2 с помощью мастера по установке DB2.
- v Выдобавили протокол связи после установки DB2 с помощью мастера по установке DB2.
- Применяется протокол связи, который не был обнаружен мастером по установке DB2.
- Вы установили продукт DB2 с помощью команды db2 install или с использованием загрузочного файла установки.

Применяются следующие ограничения:

- Для многораздельного сервера DB2 нельзя настроить протоколы связи с помощью Центра управления.
- После изменения параметров протокола связи экземпляра может потребоваться обновить каталоги соединений с базами данных на клиенте (заново настроить соединения между клиентом и сервером).

Для настройки протоколов связи DB2 для удаленных экземпляров выполните следующие действия:

- 1. Запустите Центр управления.
- 2. Если в списке имеется система, содержащая нужный удаленный экземпляр, щелкните по значку **[+]** рядом с именем системы; появится папка Экземпляры. Чтобыполучить список экземпляров системы, щелкните по значку **[+]** рядом с папкой Экземпляры и перейдите к шагу [13 на стр. 255.](#page-264-0) Если система, содержащая нужный удаленный экземпляр, есть в списке, но нужный экземпляр не выводится среди экземпляров этой системы, перейдите к шагу [8 на стр. 255.](#page-264-0)
- 3. Если в списке нет системы, содержащей нужный удаленный экземпляр, выделите папку **Системы**, щелкните правой кнопкой мыши и выберите **Добавить**. Откроется окно Добавить систему.
- 4. Чтобыдобавить систему в Центр управления, можно:
	- Если имя системы не задано, нажмите кнопку Поиск для просмотра списка систем TCP/IP в сети. Выберите систему и нажмите OK. Информация о системе появится в окне Добавить систему.
	- Если имя системы задано, нажмите кнопку Поиск для поиска информации о системе. В случае успешного поиска информация о системе появится в окне Добавить систему.

**Примечание:** Поиск выполняется только на удаленных системах TCP/IP.

5. Нажмите кнопку **Применить** для добавления системыв окно Центр управления.

- <span id="page-264-0"></span>6. Нажмите кнопку **Close** (Закрыть).
- 7. Чтобы вывести папку Экземпляры, щелкните по значку **[+]** рядом с именем только что добавленной системы.
- 8. Выделите папку **Экземпляры**, относящуюся к новой системе, и щелкните правой кнопкой мыши.
- 9. Выберите **Добавить**. Откроется окно Добавить экземпляр.
- 10. Нажмите кнопку **Поиск** для получения списка доступных экземпляров.
- 11. Выберите экземпляр, который необходимо добавить, и нажмите кнопку **OK**. Информация об удаленном экземпляре появится в окне Добавить экземпляр.
- 12. Нажмите кнопку **Close** (Закрыть).
- 13. Выделите экземпляр, который вы хотите сконфигурировать, и щелкните правой кнопкой мыши.
- 14. Выберите во всплывающем меню **Настройка связи**. Откроется окно Настройка связи.
- 15. В окне Настройка связи сконфигурируйте протоколысвязи для выбранного экземпляра. Чтобы вызвать электронную справку, нажмите кнопку Справка.
- 16. Чтобы изменения вступили в силу, нужно остановить и снова запустить экземпляр:
	- а. Чтобы остановить экземпляр, выделите этот экземпляр, щелкните правой кнопкой мыши и выберите **Остановить**.
	- b. Чтобызапустить экземпляр, выделите этот экземпляр, щелкните правой кнопкой мыши и выберите **Запустить**.

# **Конфигурирование связи сервера DB2 с помощью Центра управления**

**Важное замечание:** Центр управления и связанные с ним компоненты объявлены устаревшими в Версии 9.7 и могут быть удалены в будущем выпуске. Дополнительную информацию смотрите в разделе "ИнструментыЦентра управления и сервер администратор DB2 (DAS) объявленыустаревшими" в книге *Что нового в DB2 Версии 9.7*.

Центр управления - это инструмент с графическим интерфейсом, используемый для управления базами данных DB2. Функция настройки связи Центра управления позволяет просмотреть протоколыи параметрыконфигурации, для использования которых сконфигурирован экземпляр сервера. Кроме того, эта функция позволят изменять значения параметров сконфигурированных протоколов, а также добавлять и удалять протоколы.

При добавлении в систему сервера поддержки нового протокола функция настройки связи определяет для него и генерирует значения параметров экземпляра сервера. Эти значения можно принять или изменить их перед использованием. При удалении из системысервера поддержки существующего протокола функция настройки связи определяет протокол, который был удален, и отключает его использование экземпляром сервера.

Можно добавить протокол, который не был определен, но перед началом использования для него нужно будет задать все необходимые значения параметров.

С помощью функции настройки связи можно поддерживать связь как для локальных, так и для удаленных экземпляров сервера при условии, что в системе сервера работает сервер администратора DB2 (DAS).

При изменении параметров связи экземпляра, сконфигурированных ранее, может потребоваться обновить каталоги соединений с базами данных на клиенте. Это можно сделать:

- v При помощи Ассистента конфигурирования на клиенте. Выберите соединение с базой данных, которое вы хотите изменить. В меню **Выбранные** выберите **Изменить базу данных**. Запустится мастер, который поможет вам внести изменения.
- При помощи процессора командной строки на клиенте: удалите из каталога узел и снова внесите его в каталог в соответствии с измененными значениями на сервере.

# <span id="page-266-0"></span>Глава 21. Настройка протоколов связи для экземпляра DB2

Для выполнения этой задачи требуются полномочия sysadm.

Настройка протоколов связи для экземпляра DB2 является частью основной задачи конфигурирования связи TCP/IP или SSL для экземпляра DB2.

Переменная реестра DB2COMM позволяет настраивать протоколы связи для текущего экземпляра DB2. Если переменная реестра DB2COMM не определена, либо ей присвоено пустое значение, при запуске менеджера баз данных не будет запущено ни одного менеджера соединений для протоколов.

В переменной реестра DB2COMM можно задать одно из следующих ключевых слов:

запускает поддержку ТСР/IР tcpip

ssl запускает поддержку SSL

Чтобы задать протокол связи для экземпляра:

Введите команду db2set DB2COMM в командном окне DB2:

db2set DB2COMM=tcpip

Например, чтобы настроить в менеджере баз данных запуск менеджеров соединений для протоколов связи ТСР/IP, введите следующую команду:

db2set DB2COMM=tcpip db2stop db2start

# Глава 22. Настройка связи сервера DB2 (TCP/IP)

### Конфигурирование соединений TCP/IP для экземпляра DB2

В этом разделе описана процедура настройки соединений TCP/IP на сервере DB2 с помощью процессора командной строки (CLP) DB2. Протоколы связи необходимо настроить на сервере DB2 для того, чтобы он мог принимать запросы от удаленных клиентов DB2.

Перед настройкой соединений TCP/IP для экземпляра DB2:

- Убедитесь, что ТСР/IР работает на сервере DB2. Для установления соединения протокол TCP/IP должен работать и на клиенте DB2.
- Задайте имя службы соединений и порт соединения, либо только порт соединения.

#### Имя службы соединений и порт соединения

Имя службы задается в параметре Имя службы (svcename) файла конфигурации менеджера баз данных на сервере. Если имя службы соединений задано, аналогичное имя службы, номер порта и протокол нужно добавить в файл служб. Вы можете указать любое имя службы, однако оно должно быть уникальным в файле служб. Пример имени службы: server1. Если продукт DB2 Enterprise Server Edition работает в среде многораздельной базы данных, убедитесь, что номер порта не совпадает с одним из номеров портов менеджера быстрой связи (FCM).

Этот номер порта должен быть уникальным в файле служб. Пример номера порта и имени протокола: 3700/tcp.

#### Порт соединения

Номер порта можно добавить в параметр Имя службы (sycename) файла конфигурации менеджера баз данных на сервере. В этом случае файл служб обновлять не нужно. Если продукт DB2 Enterprise Server Edition используется в среде многораздельных баз данных, убедитесь, что номер порта не совпадает с одним из номеров портов менеджера быстрой связи (FCM) или другой программы, применяемой в системе. Пример номера порта: 3700.

Мастер по установке DB2 автоматически обнаруживает и настраивает большинство протоколов связи, когда вы конфигурируете DB2. Выполните текущую задачу, если:

- Вы отменили выбор протокола связи ТСР/IР во время установки DB2 с помощью мастера по установке DB2.
- Вы добавили протокол связи ТСР/IР после установки DB2 с помощью мастера по установке DB2.
- Протокол связи TCP/IP не был обнаружен мастером по установке DB2.
- Вы установили продукт DB2 с помощью команды db2\_install или с использованием загрузочного файла установки.

Для настройки соединений TCP/IP для экземпляра DB2 выполните следующие действия:

- 1. Обновите файл служб на сервере.
- 2. Обновите файл конфигурации менеджера баз данных на сервере.
- 3. Задайте протоколы связи для экземпляра DB2

# Обновление файла конфигурации менеджера баз данных на сервере для соединений ТСР/IР

<span id="page-269-1"></span>Эта задача - часть большей задачи Конфигурирование связи ТСР/IР для экземпляра DB2.

В файле конфигурации менеджера баз данных необходимо задать имя службы (параметр svcename).

Чтобы обновить файл конфигурации менеджера баз данных:

- 1. Зарегистрируйтесь в системе с правами системного администратора (SYSADM).
- 2. Если применяется сервер UNIX, задайте среду экземпляра:
	- . INSTHOME/sqllib/db2profile (для оболочки Bash, Bourne или Korn) source INSTHOME/sqllib/db2cshrc (для оболочки С)
- 3. Запустите процессор командной строки (CLP) DB2.
- 4. Задайте параметр имени службы (*svcename*) в файле конфигурации менеджера баз данных, введя следующие команды:

```
update database manager configuration using svcename
  [имя службы|номер порта]
db2stop
db2start
```
где:

- имя\_службы имя службы, зарезервированное в файле services
- номер\_порта соответствующий номер порта для имя\_службы или свободный номер порта, если имя\_службы не зарезервировано

Имя службы, указанное в параметре sycename, должно совпадать с именем службы соединения в файле служб.

После того как менеджер баз данных будет остановлен и перезапущен, просмотрите файл конфигурации менеджера баз данных и убедитесь, что изменения вступили в силу. Посмотреть файл конфигурации менеджера баз данных можно при помощи следующей команды:

<span id="page-269-0"></span>get database manager configuration

## Обновление файла служб на сервере для соединений ТСР/IР

Эта задача - часть большей задачи Конфигурирование связи ТСР/IР для экземпляра DB<sub>2</sub>.

В файле служб ТСР/IР заданы номера портов, которые могут применяться программами серверов для получения запросов от клиентов. Если в поле svcename файла конфигурации менеджера баз данных было задано имя службы, то в файле служб необходимо задать номер порта или протокол, соответствующий этому имени службы. Если в поле *svcename* файла конфигурации менеджера баз данных был задан номер порта, то файл служб обновлять не нужно.

Укажите в файле services порты, через которые сервер принимает входящие требования от клиентов. Положение по умолчанию файла services зависит от операционной системы:

Операционные системы Linux и UNIX /etc/services

Операционные системы Windows %SystemRoot%\system32\drivers\etc\services С помощью текстового редактора добавьте запись для соединения в файл служб. Например:

db2c\_db2inst1 3700/tcp # порт службы соединения DB2

где:

#### **db2c\_db2inst1**

имя службы соединения

- **3700** номер порта соединения
- **tcp** используемый протокол связи

# **Глава 23. Файлы лицензии DB2**

Есть два типа файлов лицензий, связанных с продуктами баз данных DB2: *базовые лицензионные ключи* и *полные лицензионные ключи*. Эти лицензионные ключи хранятся в простых текстовых файлах, обычно называемых *файлами лицензии* или *сертификатами лицензий*.

"Базовая" лицензия не дает никаких прав использования. Она находится на установочном носителе продукта баз данных DB2 и применяется автоматически в процессе установки. Например, db2ese.lic - базовый файл лицензии для DB2 Enterprise Server Edition.

Лицензионные ключи требуются для всех продуктов баз данных DB2 (включая DB2 Connect) и для каждой необязательной возможности баз данных. Лицензионный ключ находится в каталоге /db2/license компакт-диска активации, который поставляется как часть установочных носителей продукта. Например, лицензионный ключ db2ese\_u.lic можно найти на компакт-диске *DB2 Enterprise Server Edition для Linux, UNIX и Windows - Authorized User Option Activation*. По умолчанию лицензионные ключи не применяются при установке продуктов баз данных DB2. Однако у следующих продуктов нет компакт-дисков активации, поэтому их лицензии применяются автоматически в процессе установки: DB2 Express-C и DB2 Connect Personal Edition. Особым случаем является также DB2 Personal Edition. Хотя у DB2 Personal Edition есть свой компакт-диск активации, его лицензия также применяется автоматически в процессе установки.

Список лицензионных файлов смотрите в [Табл. 25 на стр. 264.](#page-273-0)

Вообще говоря, лицензии для продуктов баз данных DB2 можно приобретать либо на число процессоров (измеряемое в единицах ценности процессора - processor value unit, PVU), либо на число авторизованных пользователей. Есть также опции по числу виртуальных серверов ограниченного использования и числу гнезд ограниченного использования для DB2 Express Edition и DB2 Workgroup Server Edition соответственно. Исключение - Возможность DB2 Storage Optimization. Ее можно приобрести только на число PVU (и только в том случае, если система баз данных, где она применяется, также лицензирована по числу PVU).

Если вы приобрели продукт баз данных DB2 и отдельно оплачиваемые возможности, нужно будет применить несколько лицензионных ключей. У каждого продукта баз данных DB2 и возможности DB2 есть свой собственный лицензионный ключ. Все возможности надо приобретать с тем же числовым показателем (числом процессоров или пользователей), что и основной продукт баз данных DB2. Например, при приобретении DB2 Enterprise Server Edition с лицензией, учитывающей процессоры, DB2 Performance Optimization Feature следetn также приобрести с лицензией по числу процессоров.

Если вызагрузили продукт баз данных или возможность DB2 с одного из перечисленных ниже сайтов, и у вас нет компакт-диска активации, можно получить лицензионные ключи так:

• Passport Advantage: Можно получить образ компакт-диска активации с сайта Passport Advantage: [http://www.ibm.com/software/lotus/passportadvantage/.](http://www.ibm.com/software/lotus/passportadvantage/) При использовании сайта Passport Advantage нужно загрузить отдельный образ компакт-диска активации для каждого продукта и возможности.

- <span id="page-273-0"></span>• PartnerWorld: Обратитесь PartnerWorld за соответствующим лицензионным ключом. Посмотрите на сайте PartnerWorld страницу http://www.ibm.com/ partnerworld/pwhome.nsf/weblook/index\_pub.html
- Центральные сайты поддержки и исправлений DB2: Если вы не приобрели лицензионный ключ, свяжитесь с торговым представителем IBM.

Получив соответствующие лицензионные ключи, установите их до начала использования продукта баз данных DB2. Это называется также регистрацией лицензионного ключа или добавлением лицензии. В качестве механизма отслеживания и разграничения продуктов и возможностей баз данных DB2, установленных в системе, рекомендуется регистрировать лицензионный ключ для каждого продукта баз данных DB2. Лицензионные условия для продуктов баз данных DB2 можно найти на странице http://www.ibm.com/software/sla.

Управление лицензиями для продуктов или возможностей DB2 выполняется одним из следующих способов:

- при помощи команды инструмента управления лицензиями db2licm или
- из Центра лицензий в Центре управления.

Таблица 25. Файлы лицензии DB2

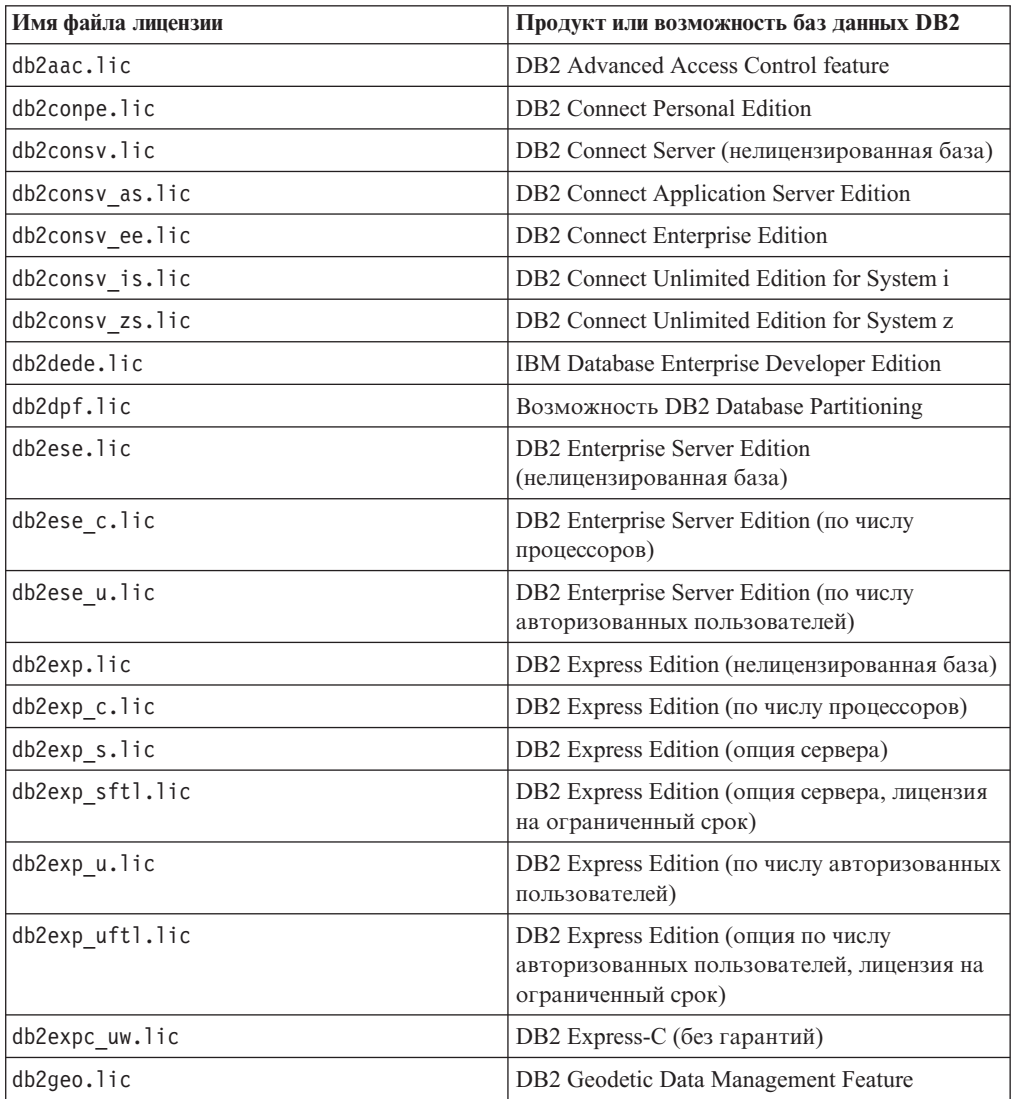

| Имя файла лицензии | Продукт или возможность баз данных DB2                                                                      |
|--------------------|----------------------------------------------------------------------------------------------------|
| db2hrese.lic       | IBM Homogeneous Replication Feature for DB2<br><b>Enterprise Server Edition</b>                             |
| db2haexp.lic       | IBM DB2 High Availability Feature для Express<br>Edition                                                    |
| db2pe.lic          | DB2 Personal Edition                                                                                        |
| db2poese.lic       | Возможность IBM DB2 Performance<br>Optimization для Enterprise Server Edition                               |
| db2so.lic          | Возможность DB2 Storage Optimization                                                                        |
| db2wse.lic         | DB2 Workgroup Server Edition<br>(нелицензированная база)                                                    |
| db2wse c.lic       | DB2 Workgroup Server Edition (по числу<br>процессоров)                                                      |
| db2wse sk.lic      | DB2 Workgroup Server Edition (опция по числу<br>гнезд ограниченного использования)                          |
| db2wse u.lic       | DB2 Workgroup Server Edition (по числу<br>авторизованных пользователей)                                     |
| bwdb2.lic          | Возможность Base Warehouse для DB2                                                                          |
| ewdb2.lic          | Возможность Enterprise Warehouse для DB2                                                                    |
| db2dp sk.lic       | IBM InfoSphere Warehouse Departmental Edition<br>- опция по числу гнезд ограниченного<br>использования      |
| db2dpb_sk.lic      | IBM InfoSphere Warehouse Departmental Base<br>Edition - опция по числу гнезд ограниченного<br>использования |
| iwebe.lic          | IBM InfoSphere Warehouse Enterprise Base<br>Edition                                                         |
| iwde.lic           | IBM InfoSphere Warehouse Developer Edition                                                                  |
| iwdpb u.lic        | IBM InfoSphere Warehouse Departmental Base<br>Edition - опция авторизованных<br>пользователей               |
| iwdp u.lic         | IBM InfoSphere Warehouse Departmental Edition<br>- опция авторизованных пользователей                       |
| iwee.lic           | IBM InfoSphere WarehouseEnterprise Edition                                                                  |
| sam31.lic          | IBM Tivoli System Automation for<br>Multiplatforms (SA MP)                                                  |

*Таблица 25. Файлы лицензии DB2 (продолжение)*

Если имена файлов лицензий оканчиваются на \_t.lic, это пробные лицензии.

### **Применение лицензий DB2**

Для лицензирования продукта баз данных DB2 зарегистрируйте подходящий для него лицензионный ключ.

Если вы хотите, чтобы лицензионный ключ был добавлен автоматически во время установки, скопируйте его в каталог /db2/license образа установки перед запуском мастера по установке DB2.

Для использования возможностей DB2 или для соблюдения условий текущего соглашения о продукте может потребоваться зарегистрировать дополнительные лицензионные ключи.

Например, убедитесь, что вы добавили файлы лицензий db2ese c.lic или db2ese u.lic в каталог /db2/license установочного образа перед установкой DB2 Enterprise Server Edition. Если вы не добавили файлы лицензий в каталог /db2/license, вы увидите сообщение "Лицензия не зарегистрирована" в выводе команды db2licm -l или Центра лицензий. Вы можете применить лицензии вручную после установки, введя команду db2licm -a.

Если вы зарегистрировали действующий ключ лицензии, команда db2licm -1 успешно выведет список всех продуктов с доступной информацией о лицензии.

### Изменение пробной лицензии

Если вы установили продукт DB2 с пробной лицензией и теперь хотите изменить ее на полную лицензию, надо обновить лицензионный ключ продукта.

Этим способом нельзя изменить один продукт DB2 на другой.

Если ранее лицензированная копия серверного продукта DB2 уже не существует, для установки любого серверного продукта баз данных DB2 можно использовать образ пакета исправлений для одного сервера. В этом случае установленная лицензия будет пробной лицензией.

Чтобы изменить лицензию DB2:

- 1. Получите лицензионный ключ. Лицензионный ключ можно получить:
	- как ключ активации, который вы скачиваете с Passport Advantage, или
	- с компакт-диска активации, полученного от IBM в составе комплекта физических носителей.
- 2. Зарегистрируйте лицензионный ключ с помощью Центра лицензий или команды  $db2$ licm.

Примечание: Пробную лицензию для DB2 Enterprise Server Edition на 32-битной системе Linux нельзя обновить до производственной лицензии.

# Регистрация лицензионного ключа продукта или возможности DB2 при помощи команды db2licm

Используйте команду db2licm, чтобы применить сертификат лицензии (это называется также регистрацией лицензионного ключа).

Для выполнения этой задачи надо иметь соответствующий файл лицензии (\*.1ic).

В операционных системах Windows для использования команды db2licm с параметром -а вы должны входить в группу локальных администраторов или опытных пользователей.

В операционных системах Windows зарегистрируйте лицензионный ключ DB2, введя команду:

путь экземпляра db2\bin\db2licm -а имя файла

где путь\_экземпляра\_db2 - место, в котором создан экземпляр DB2, а имя\_файла полное имя файла лицензии, соответствующей купленному вами продукту или возможности.

• В операционных системах Linux или UNIX зарегистрируйте лицензионный ключ DB2, введя следующую команду:

INSTHOME/sqllib/adm/db2licm -а имя файла

где INSTHOME - домашний каталог владельца экземпляра, а имя файла - полное имя файла лицензии, соответствующего купленному вами продукту или возможности. Команда db2licm находится также в пути, в котором установлен продукт базы данных DB2. Например, /opt/IBM/db2/V9.7/adm в операционных системах АІХ, HP-UX или Solaris или /opt/ibm/db2/V9.7/adm в операционных системах Linux, если вы используете каталог установки по умолчанию.

# Регистрация лицензионного ключа продукта или возможности баз данных DB2 при помощи Центра лицензий

Для добавления новых лицензий в операционных системах Linux или Windows используйте окно Добавить лицензию в Центре лицензий. Это называется также применением сертификата приобретения лицензии или добавлением лицензии.

Для выполнения этой задачи надо иметь соответствующий файл лицензии (\*.lic).

В операционных системах Linux у владельца экземпляра должны быть привилегии чтения и выполнения для каталога, где находятся файлы лицензии.

Важное замечание: Центр лицензий объявлен устаревшим в Версии 9.7 и может быть удален в будущем выпуске. Дополнительную информацию смотрите в разделе "Инструменты Центра управления и сервер администратор DB2 (DAS) объявлены устаревшими" в книге Что нового в DB2 Версии 9.7.

Чтобы зарегистрировать лицензионный ключ DB2:

- в Центре управления, чтобы открыть Центр лицензий. Выберите систему, для которой хотите добавить новую лицензию.
- 2. Выберите экземпляр.
- 3. В поле Установленные продукты показаны названия установленных продуктов. Выберите продукт.
- 4. Из меню Лицензия выберите Добавить. Откроется диалоговое окно Добавить лицензию.
- 5. Выберите лицензионный ключ (\*.lic), который вы хотите добавить.
- 6. Нажмите кнопку ОК, чтобы добавить лицензионный ключ.

Информация о лицензиях в Центре лицензий будет обновлена немедленно.

### Настройка правил лицензирования DB2 с помощью команды db2licm

Для DB2 Connect Enterprise Edition правила лицензирования регулируют число пользователей, которые могут одновременно быть соединены с сервером DB2 Connect.

Для InfoSphere Replication Server or InfoSphere Federation Server правила лицензирования регулируют число соединителей для внешнего источника данных (не  $DB2$ ).

1. Перед настройкой правил лицензирования с помощью команды db2licm потребуется идентификатор продукта. Чтобы вывести информацию об идентификаторе продукта, введите команду:

 $db2$ licm  $-l$ 

Идентификатор продукта появится в поле Product Identifier (Идентификатор продукта).

- 2. Чтобы настроить правила лицензирования, выполните одно из следующих действий, в зависимости от приобретенной лицензии. Например:
	- Если приобретена лицензия с правилами для числа одновременных соединителей InfoSphere Replication Server или InfoSphere Federation Server, введите команду:

db2licm -c isrs concurrent

или

db2licm -c isfs concurrent

• Если приобретена лицензия с правилами для числа одновременных пользователей сервера DB2 Connect, введите команду: db2licm -p db2consv concurrent

# Настройка правил лицензирования DB2 с помощью Центра лицензий

Для DB2 Connect Enterprise Edition правила лицензирования регулируют число пользователей, которые могут одновременно быть соединены с сервером DB2 Connect. Для InfoSphere Replication Server и InfoSphere Federation Server правила лицензирования регулируют число соединителей для внешнего источника данных (не  $DB2$ ).

Важное замечание: Центр лицензий объявлен устаревшим в Версии 9.7 и может быть удален в будущем выпуске. Дополнительную информацию смотрите в разделе "Инструменты Центра управления и сервер администратор DB2 (DAS) объявлены устаревшими" в книге Что нового в DB2 Версии 9.7.

Чтобы задать правила лицензирования с помощью Центра лицензий, выполните следующие действия, в зависимости от приобретенной лицензии:

- 1. В Центре лицензий выберите Изменить в меню Лицензия.
- 2. В окне Изменить лицензию выберите тип приобретенной вами лицензии. Например:
	- Если приобретена лицензия с правилами для числа одновременных соединителей InfoSphere Replication Server или InfoSphere Federation Server, выберите Соединитель, после чего введите число приобретенных вами лицензий для соединителей.
	- Если приобретена лицензия для числа одновременных пользователей сервера DB2 Connect, выберите Одновременно пользователей или Одновременно пользователей соединений и введите число приобретенных вами пользовательских лицензий.

### Проверка соответствия лицензий DB2

С каждым продуктом баз данных и возможностью DB2 связан лицензионный ключ. Этот лицензионный ключ нужно зарегистрировать перед использованием продукта баз данных или возможности DB2. Чтобы проверить соответствие лицензии, введите команду db2licm и сгенерируйте отчет о соответствии.

Примечание: Если устанавливается пробный образ продукта баз данных DB2, этот образ включает в себя все возможности данной редакции продукта.

- 1. Проверьте, зарегистрировали ли вы лицензионные ключи для ваших продуктов баз данных DB2.
	- а. Откройте Центр лицензий или введите команду db2licm -l.
	- b. Посмотрите информацию о типах лицензий.
		- Если вы увидите Тип лицензии: "Разработка", это означает, что ваш продукт баз данных DB2 получен как часть Database Enterprise Developer Edition для Linux, UNIX и Windows. В этом случае условия лицензии IBM Database Enterprise Developer Edition имеют предпочтение перед типичными условиями лицензии продукта DB2.
		- Если вы увидите Тип лицензии: "Ограниченное использование", это означает, что ваш продукт баз данных DB2 получен как часть другого продукта IBM. В этом случае условия лицензии связанного продукта имеют предпочтение перед типичными условиями лицензии продукта DB2.
		- Если вы увидите Тип лицензии: "Лицензия не зарегистрирована", это означает, что зарегистрирован только базовый лицензионный ключ. Вам надо зарегистрировать соответствующий полный лицензионный ключ для продукта баз данных DB2.
- 2. Проверьте, зарегистрировали ли вы лицензионные ключи для ваших возможностей DB2.
	- а. Стенерируйте отчет о соответствии при помощи команды db2licm, Центра лицензий или запроса к управляющей производной таблице ENV FEATURE INFO.
		- Чтобы сгенерировать отчет о соответствии при помощи команды db2licm, введите команду:
			- db2licm димя файла

где имя файла - путь и имя файла для сохранения этого отчета.

- . Чтобы сгенерировать отчет о соответствии из Центра лицензий, выберите Лицензия → Генерировать отчет о соответствии.
- Чтобы посмотреть информацию о соответствии лицензий в управляющей производной таблице ENV\_FEATURE\_INFO, соединитесь с базой данных и введите запрос:
	- SELECT \* FROM SYSIBMADM.ENV FEATURE INFO
- b. Просмотрите отчет о соответствии. Если вы не зарегистрировали лицензионный ключ для возможности DB2, в отчете о соответствии для этой возможности будет указано "Нарушено".
- 3. Устраните проблемы соответствия лицензии, зарегистрировав соответствующие лицензионные ключи или удалив источники нарушения.

**Часть 6. Установка Tivoli System Automation for Multiplatforms**

# <span id="page-282-0"></span>Глава 24. Установка и обновление SA MP при помощи программы установки DB2

IBM Tivoli System Automation for Multiplatforms (SA MP) интегрирован с IBM Data Server как часть возможности DB2 High Availability (НА) для операционных систем AIX, Linux и Solaris. SA MP можно устанавливать, обновлять и деинсталлировать с помощью как программы установки DB2, так и сценариев installSAM и uninstallSAM, поставляемых на установочном носителе IBM Data Server. В операционных системах Windows SAMP поставляется как часть возможности DB2 High Availability, однако этот продукт не интегрирован с программой установки DB2.

• Для установки SA MP и работы с ним конфигурация системы и планируемое использование SA MP должны соответствовать условиям лицензионного соглашения, содержащегося на информационном носителе SA MP, интегрированного с IBM Data Server.

Подробную информацию о лицензионном соглашении SA MP, интегрированного с IBM Data Server, смотрите в разделе "Условия лицензии для использования IBM Tivoli System Automation for Multiplatforms (SA MP), интегрированного в IBM Data Server" на стр. 284.

Для установки и обновления SA MP архитектура вашей системы должна поддерживать SA MP, интегрированный с IBM Data Server.

Дополнительную информацию о программном обеспечении и оборудовании, поддерживаемом SA MP, смотрите в разделе "Поддерживаемое программное и аппаратное обеспечение для IBM Tivoli System Automation for Multiplatforms (SA МР)" на стр. 285.

• Для установки SA MP необходимы полномочия root.

Если вы установили IBM Data Server без полномочий root, можно отдельно установить SA MP с установочного носителя IBM Data Server. При отдельной установке SA MP по-прежнему требуются полномочия root.

- SA MP не поддерживает разделы рабочей нагрузки (WPAR) системы AIX, платформы Solaris 9, Solaris x64 AMD64 и неглобальные зоны Solaris. Список поддерживаемых платформ и конфигураций систем смотрите в публикации http://publib.boulder.ibm.com/tividd/td/ IBMTivoliSystemAutomationforMultiplatforms2.2.html.
- Версия 9.7 с пакетом Fix Pack 2 и более новыми пакетами исправлений включает в себя более новую версию SA MP 3.1, чем та, которая поставлялась в пакете с Версией 9.7 DB2, когда она впервые стала доступна. Некоторым средам, использующим более новые операционные системы или аппаратные средства, требуется эта версия для поддержки возможности высокой доступности.

# **IBM Tivoli System Automation for Multiplatforms (SAMP)**

IBM Tivoli System Automation for Multiplatforms (SA MP) предоставляет возможности высокой доступности и восстановления после аварий для AIX, Linux, Solaris SPARC и Windows.

SA MP интегрирован с DB2 Enterprise Server Edition, DB2 Workgroup Server Edition, DB2 Connect Enterprise Server Edition и DB2 Connect Application Server Edition для операционных систем AIX, Linux и Solaris SPARC. Он интегрирован также с Express Edition для использования с DB2 Express-C Fixed Term License (FTL) и Возможность DB2 High Availability.

<span id="page-283-0"></span>Для операционных систем WindowsSA MP поставляется в комплекте со всеми этими продуктами и возможностями баз данных DB2, однако он не интегрирован с программой установки баз данных DB2.

Вы можете использовать эту копию SA MP для управления высокой доступностью вашей системы баз данных DB2. Эту копию не разрешается использовать для управления отличными от DB2 системами баз данных без покупки новой версии лицензии для SA MP.

SA MP - это менеджер кластеров по умолчанию в кластерной среде IBM Data Server для операционных систем AIX, Linux и Solaris SPARC.

Некоторые среды требуют более новой версии SA MP, чем та, которая поставлялась в пакете с Версией 9.7 DB2, когда она впервые стала доступна. Версия 9.7 с пакетом Fix Pack 2 и более новыми пакетами исправлений включает в себя более новую версию SA MP, которую вы можете использовать в средах с системами SUSE Linux Enterprise Server (SLES) 11 или POWER7. Дополнительную информацию о SAMP смотрите в publib.boulder.ibm.com/tividd/td/IBMTivoliSystemAutomationforMultiplatforms3.1.html. Список поддерживаемых операционных систем доступен также на сайте: www.ibm.com/software/tivoli/products/sys-auto-linux/platforms.html.

# Установка базового компонента IBM Tivoli System Automation for **Multiplatforms (SA MP)**

Установить IBM Tivoli System Automation for Multiplatforms (SA MP) можно при помощи программы установки DB2 или сценария установки installSAM, который есть на установочном носителе IBM Data Server.

Используете ли вы программу установки DB2, installSAM или uninstallSAM, надо соблюдать базовые предварительные требования для установки, обновления и деинсталляции SA MP. Смотрите Глава 24, "Установка и обновление SA MP при помощи программы установки DB2", на стр. 273.

Если у вас уже установлен SA MP, можно обновить установленную версию SA MP при помощи программы установки DB2 или сценария установки installSAM. Дополнительную информацию об обновлении SA MP смотрите в разделе "Обновление IBM Tivoli System Automation for Multiplatforms (SA MP)" на стр. 277.

Примечание: Некоторые среды требуют более новой версии SA MP, чем та, которая поставлялась в пакете с Версией 9.7 DB2, когда она впервые стала доступна. Версия 9.7 с пакетом Fix Pack 2 и более новыми пакетами исправлений включает в себя более новую версию SA MP, которую вы можете использовать в средах с системами SUSE Linux Enterprise Server (SLES) 11 или POWER7. Если вы используете системы POWER7 и не можете применить Версию 9.7 DB2 с пакетом Fix Pack 2 или с более новыми пакетами исправлений, для разрешения поддержки POWER7 вручную следуйте шагам, описанным на сайте: www.ibm.com/support/ docview.wss?uid=swg21420730.

Есть два метода установки или обновления SA MP:

- Использование программы установки DB2.
- Использование сценария установки installSAM, включенного в установочный носитель IBM Data Server.

Посмотрите в сценарии установки SA MP информацию диагностики о предупреждениях и ошибках, возвращенную программой установки DB2 или сценарием установки installSAM. Дополнительную информацию о журнале установки SA MP смотрите в раздел[е"Журналыустановки и деинсталляции IBM Tivoli System](#page-293-0) [Automation for Multiplatforms \(SA MP\)" на стр. 284.](#page-293-0)

# **Установка IBM Tivoli System Automation for Multiplatforms (SA MP) при помощи программы установки DB2**

<span id="page-284-0"></span>Установить IBM Tivoli System Automation for Multiplatforms (SA MP) можно при помощи программыустановки DB2.

Используете ли выдля установки SA MP программу установки DB2 или сценарий установки installSAM, должны выполняться базовые предварительные требования для установки SA MP. Смотрите раздел ["Установка базового компонента IBM Tivoli](#page-283-0) [System Automation for Multiplatforms \(SA MP\)" на стр. 274.](#page-283-0)

Существует три метода использования программыустановки DB2:

- Мастер по установке DB2 (установка, обновление или деинсталляция)
- Установка без вывода сообщений при помощи файла ответов с db2setup (установка или обновление) или с db2unins (деинсталляция)
- Команда db2 install (для установки), команда installFixPack (для обновления) или команда db2\_deinstall (для деинсталляции)

Перед установкой SA MP на данном компьютере программа установки DB2 запрашивает в системе следующую информацию:

- v Есть ли SA MP на носителе установки IBM Data Server?
- Установлен ли уже SA MP?

Для выполнения некоторых частей операции установки SA MP программа установки DB2 вызывает сценарий установки installSAM. Вместо использования для установки SA MP программы установки DB2 можно вызвать непосредственно сценарий installSAM. Дополнительную информацию об использовании сценария установки installSAM для установки SA MP смотрите в разделе ["Установка IBM Tivoli System](#page-285-1) [Automation for Multiplatforms \(SA MP\) при помощи сценария установки installSAM" на](#page-285-1) [стр. 276.](#page-285-1)

Применив с db2setup, db2\_install или installFixPack опцию **-l**, можно задать положение, куда утилита installSAM должна поместить журнал установки SA MP. Дополнительную информацию о журнале установки SA MP смотрите в разделе "Журналы установки и деинсталляции IBM Tivoli System Automation for Multiplatforms [\(SA MP\)" на стр. 284.](#page-293-0)

• Чтобы установить SA MP при помощи мастера по установке DB2, запустите мастер по установке DB2 и следуйте его указаниям.

Информация о системе, собираемая программой установки DB2, определяет, какие панели выводятся в графическом интерфейсе мастера по установке DB2 в процессе установки. Например, если SA MP уже установлен, мастер по установке DB2 не выведет панель для установки SA MP.

• Чтобы установить SA MP при помощи файла ответов, задайте для ключевого слова файла ответов INSTALL\_TSAMP значение "YES".

В операции установки при помощи файла ответов поведение по умолчанию программыустановки DB2 - установить SA MP. Если для INSTALL\_TSAMP задано значение "YES" или если ключевое слово INSTALL\_TSAMP в файле ответов закомментировано или отсутствует, программа установки DB2 попытается установить SA MP.

<span id="page-285-1"></span>Чтобызапретить программе установки DB2 устанавливать SA MP в варианте с файлом ответов, задайте ключевое слово INSTALL\_TSAMP со значением "NO".

• Чтобы установить SA MP при помощи db2\_install, можно ввести db2\_install безо всяких параметров для SA MP.

Поведение db2\_install по умолчанию - установить SA MP.

Чтобызапретить db2\_install устанавливать SA MP, используйте с db2\_install опцию -f NOTSAMP.

Используется ли для установки SA MP программа установки DB2 или сценарий установки installSAM, после установки надо выполнить одни и те же действия. Дополнительную информацию об общих действиях после установки смотрите в разделе ["Установка базового компонента IBM Tivoli System Automation for](#page-283-0) [Multiplatforms \(SA MP\)" на стр. 274.](#page-283-0)

# **Установка IBM Tivoli System Automation for Multiplatforms (SA MP) при помощи сценария установки installSAM**

<span id="page-285-0"></span>Выможете установить IBM Tivoli System Automation for Multiplatforms (SA MP) при помощи сценария установки installSAM, включенного в установочный носитель IBM Data Server.

Используете ли выдля установки SA MP программу установки DB2 или сценарий установки installSAM, должны выполняться базовые предварительные требования для установки SA MP. Смотрите раздел ["Установка базового компонента IBM Tivoli](#page-283-0) [System Automation for Multiplatforms \(SA MP\)" на стр. 274.](#page-283-0)

Запустите сценарий установки installSAM Сценарий установки installSAM находится на носителе IBM Data Server в следующем каталоге:

db2/*платформа*/tsamp

где *платформа* - соответствующая аппаратная платформа. Информацию об использовании installSAM смотрите в разделе: publib.boulder.ibm.com/tividd/td/IBMTivoliSystemAutomationforMultiplatforms3.1.html.

Используется ли для установки SA MP программа установки DB2 или сценарий установки installSAM, после установки надо выполнить одни и те же действия. Дополнительную информацию об общих действиях после установки смотрите в разделе ["Установка базового компонента IBM Tivoli System Automation for](#page-283-0) [Multiplatforms \(SA MP\)" на стр. 274.](#page-283-0)

Если возможность DB2 High Availability (HA) запущена с IBM Tivoli System Automation for Multiplatforms (SA MP) в качестве менеджера кластеров, менеджер баз данных использует специальные сценарии для поддержки функций DB2 High Availability Disaster Recovery (HADR). Эти сценарии HADR устанавливаются или обновляются автоматически, когда выиспользуете программу установки DB2 для установки или обновления SA MP. Когда выустанавливаете или обновляете SA MP при помощи утилитыinstallSam, эти сценарии HADR надо установить или обновить вручную. Дополнительную информацию об установке или обновлении этих сценариев HADR вручную смотрите в разделе ["Установка, обновление и](#page-291-0) [деинсталляция сценариев DB2 High Availability Disaster Recovery \(HADR\) \(высокая](#page-291-0) [доступность - восстановление после аварий\) для IBM Tivoli System Automation for](#page-291-0) [Multiplatforms \(SA MP\)" на стр. 282.](#page-291-0)

## <span id="page-286-0"></span>Обновление IBM Tivoli System Automation for Multiplatforms (SA MP)

Обновить IBM Tivoli System Automation for Multiplatforms (SA MP) можно при помощи программы установки DB2 или сценария установки installSAM, который есть на установочном носителе IBM Data Server.

Используете ли вы программу установки DB2, installSAM или uninstallSAM, надо соблюдать базовые предварительные требования для установки, обновления и деинсталляции SA MP. Смотрите Глава 24, "Установка и обновление SA MP при помощи программы установки DB2", на стр. 273.

Если у вас уже установлен SA MP, можно обновить установленную версию SA MP при помощи программы установки DB2 или сценария установки installSAM. Дополнительную информацию об обновлении SA MP смотрите в разделе "Обновление IBM Tivoli System Automation for Multiplatforms (SAMP)".

Примечание: Некоторые среды требуют более новой версии SA MP, чем та, которая поставлялась в пакете с Версией 9.7 DB2, когда она впервые стала доступна. Версия 9.7 с пакетом Fix Pack 2 и более новыми пакетами исправлений включает в себя более новую версию SA MP, которую вы можете использовать в средах с системами SUSE Linux Enterprise Server (SLES) 11 или POWER7. Если вы используете системы POWER7 и не можете применить Версию 9.7 DB2 с пакетом Fix Pack 2 или с более новыми пакетами исправлений, для разрешения поддержки POWER7 вручную следуйте шагам, описанным на сайте: www.ibm.com/support/ docview.wss?uid=swg21420730.

#### Ограничения

- Обновление SA MP при помощи программы установки DB2 или сценария установки installSAM, находящегося на установочном носителе IBM Data Server, невозможно, если в вашей системе определен один или несколько равноправных доменов IBM Reliable Scalable Cluster Technology (RSCT).
- Поузловая перенастройка не поддерживается для обновления Версии 2.2 до Версии 3.1. Перенастраивать надо весь домен целиком. Дополнительную информацию смотрите в руководстве IBM Tivoli System Automation for Multiplatforms Installation and Configuration Guide Version 3.1 (SC33-8416-01); в Главе 1 "Installing and upgrading System Automation for Multiplatforms" (Установка и обновление System Automation for Multiplatforms) в разделе "Migrating System Automation for Multiplatforms" (Перенастройка System Automation for Multiplatforms). Выполните действия в разделе "Migrating an entire domain" (Перенастройка всего домена).

Есть два метода установки или обновления SA MP:

- Использование программы установки DB2.
- Использование сценария установки installSAM, включенного в установочный носитель IBM Data Server.

Посмотрите в сценарии установки SA MP информацию диагностики о предупреждениях и ошибках, возвращенную программой установки DB2 или сценарием установки installSAM. Дополнительную информацию о журнале установки SA MP смотрите в разделе "Журналы установки и деинсталляции IBM Tivoli System Automation for Multiplatforms (SA MP)" на стр. 284.

# **Обновление IBM Tivoli System Automation for Multiplatforms (SA MP) при помощи программы установки DB2**

Обновить IBM Tivoli System Automation for Multiplatforms (SA MP) можно при помощи программыустановки DB2.

Используется ли для обновления SA MP программа установки DB2 или поставляемый на установочном носителе IBM Data Server сценарий установки installSAM, должны быть выполнены базовые предварительные требования для обновления SA MP. Смотрите ["Обновление IBM Tivoli System Automation for](#page-286-0) [Multiplatforms \(SA MP\)" на стр. 277.](#page-286-0)

Существует три метода использования программыустановки DB2:

- Мастер по установке DB2 (установка, обновление или деинсталляция)
- Установка без вывода сообщений при помощи файла ответов с db2setup (установка или обновление) или с db2unins (деинсталляция)
- Команда db2\_install (для установки), команда installFixPack (для обновления) или команда db2\_deinstall (для деинсталляции)

Перед обновлением SA MP на данном компьютере программа установки DB2 запрашивает в системе следующую информацию:

• Если SA MP уже установлен: Является ли уже установленная версия SA MP более ранней, чем версия SA MP на установочном носителе IBM Data Server?

Для выполнения некоторых частей операции обновления SA MP программа установки DB2 вызывает сценарий установки installSAM. Сценарий installSAM можно вызвать напрямую. Дополнительную информацию об использовании сценария установки installSAM для обновления SA MP смотрите в разделе ["Обновление IBM](#page-288-0) [Tivoli System Automation for Multiplatforms \(SA MP\) при помощи сценария установки](#page-288-0) [installSAM" на стр. 279.](#page-288-0)

Применив с db2setup, db2\_install или installFixPack опцию **-l**, можно задать положение, куда утилита installSAM должна поместить журнал установки SA MP. Дополнительную информацию о журнале установки SA MP смотрите в разделе "Журналы установки и деинсталляции IBM Tivoli System Automation for Multiplatforms [\(SA MP\)" на стр. 284.](#page-293-0)

• Чтобы обновить SA MP при помощи мастера по установке DB2, запустите этот мастер и следуйте его указаниям.

Информация о системе, собираемая программой установки DB2, определяет, какие панели выводятся в графическом интерфейсе мастера по установке DB2 в процессе обновления. Например, если уже версия SA MP на носителе установки IBM Data Server не новее установленной версии SA MP, мастер по установке DB2 не выведет панель для обновления SA MP.

• Чтобы обновить SA MP при помощи файла ответов, задайте для ключевого слова файла ответов INSTALL\_TSAMP значение "YES".

В операции установки при помощи файла ответов поведение по умолчанию программыустановки DB2 - обновить SA MP, если версия на установочном носителе IBM Data Server новее уже установленной версии SA MP. Если для INSTALL\_TSAMP задано значение "YES" или если ключевое слово INSTALL\_TSAMP в файле ответов закомментировано или отсутствует, программа установки DB2 попытается обновить SA MP.

Чтобызапретить программе установки DB2 обновлять SA MP в варианте с файлом ответов, задайте ключевое слово INSTALL\_TSAMP со значением "NO".
• Чтобы обновить SA MP при помощи db2\_install, можно запустить db2\_install без всяких параметров для SA MP.

Поведение по умолчанию db2\_install - обновить SA MP, если версия на установочном носителе IBM Data Server новее уже установленной версии SA MP. Чтобызапретить db2\_install обновление SA MP, используйте с db2\_install опцию -f NOTSAMP.

Используется ли для обновления SA MP программа установки DB2 или сценарий установки installSAM, вы должны выполнить одни и те же действия после обновления. Дополнительную информацию об общих действиях после обновления смотрите в разделе ["Установка базового компонента IBM Tivoli System Automation](#page-283-0) [for Multiplatforms \(SA MP\)" на стр. 274.](#page-283-0)

## **Обновление IBM Tivoli System Automation for Multiplatforms (SA MP) при помощи сценария установки installSAM**

Выможете обновить IBM Tivoli System Automation for Multiplatforms (SA MP) при помощи сценария установки installSAM, включенного в установочный носитель IBM Data Server.

Используется ли для обновления SA MP программа установки DB2 или поставляемый на установочном носителе IBM Data Server сценарий установки installSAM, должны быть выполнены базовые предварительные требования для обновления SA MP. Смотрите ["Обновление IBM Tivoli System Automation for](#page-286-0) [Multiplatforms \(SA MP\)" на стр. 277.](#page-286-0)

Запустите сценарий установки installSAM Сценарий установки installSAM находится на носителе IBM Data Server в следующем каталоге:

db2/*платформа*/tsamp

где *платформа* - соответствующая аппаратная платформа. Информацию об использовании installSAM смотрите в разделе: publib.boulder.ibm.com/tividd/td/IBMTivoliSystemAutomationforMultiplatforms3.1.html.

Используется ли для установки SA MP программа установки DB2 или сценарий установки installSAM, после установки надо выполнить одни и те же действия. Дополнительную информацию об общих действиях после установки смотрите в разделе ["Установка базового компонента IBM Tivoli System Automation for](#page-283-0) [Multiplatforms \(SA MP\)" на стр. 274.](#page-283-0)

Если возможность DB2 High Availability (HA) запущена с IBM Tivoli System Automation for Multiplatforms (SA MP) в качестве менеджера кластеров, менеджер баз данных использует специальные сценарии для поддержки функций DB2 High Availability Disaster Recovery (HADR). Эти сценарии HADR устанавливаются или обновляются автоматически, когда вы используете программу установки DB2 для установки или обновления SA MP. Когда выустанавливаете или обновляете SA MP при помощи утилиты installSam, эти сценарии HADR надо установить или обновить вручную. Дополнительную информацию об установке или обновлении этих сценариев HADR вручную смотрите в разделе ["Установка, обновление и](#page-291-0) [деинсталляция сценариев DB2 High Availability Disaster Recovery \(HADR\) \(высокая](#page-291-0) [доступность - восстановление после аварий\) для IBM Tivoli System Automation for](#page-291-0) [Multiplatforms \(SA MP\)" на стр. 282.](#page-291-0)

## <span id="page-289-1"></span>**Деинсталляция IBM Tivoli System Automation for Multiplatforms (SA MP)**

Выможете деинсталлировать IBM Tivoli System Automation for Multiplatforms (SA MP) либо при помощи программыустановки DB2 или сценария установки uninstallSAM, включенного в установочный носитель IBM Data Server.

Используете ли выпрограмму установки DB2, installSAM или uninstallSAM, надо соблюдать базовые предварительные требования для установки, обновления и деинсталляции SA MP. Смотрите [Глава 24, "Установка и обновление SA MP при](#page-282-0) [помощи программыустановки DB2", на стр. 273.](#page-282-0)

Есть два метода деинсталляции SA MP:

- Использование программы установки DB2
- v [Использование поставляемого на носителе установки IBM Data Server сценария](#page-290-0) [деинсталляции uninstallSAM](#page-290-0)

Просмотрите в журнале деинсталляции SA MP диагностическую информацию обо всех предупреждениях и сообщениях об ошибках, возвращенных программой установки DB2 или сценарием деинсталляции uninstallSAM. Дополнительную информацию о журнале деинсталляции SA MP смотрите в разделе ["Журналы](#page-293-0) [установки и деинсталляции IBM Tivoli System Automation for Multiplatforms \(SA MP\)"](#page-293-0) [на стр. 284.](#page-293-0)

## **Деинсталляция IBM Tivoli System Automation for Multiplatforms (SA MP) при помощи программы установки DB2**

<span id="page-289-0"></span>Деинсталлировать IBM Tivoli System Automation for Multiplatforms (SA MP) можно при помощи программы установки DB2.

Используется ли для деинсталляции SA MP программа установки DB2 или поставляемый на установочном носителе IBM Data Server сценарий деинсталляции uninstallSAM, должны быть выполнены базовые предварительные требования для деинсталляции SA MP. Смотрите раздел "Деинсталляция IBM Tivoli System Automation for Multiplatforms (SA MP)".

Существует три метода использования программыустановки DB2:

- Мастер по установке DB2 (установка, обновление или деинсталляция)
- Установка без вывода сообщений при помощи файла ответов с db2setup (установка или обновление) или с db2unins (деинсталляция)
- v Команда db2\_install (для установки), команда installFixPack (для обновления) или команда db2\_deinstall (для деинсталляции)

Программа установки DB2 вызывает сценарий установки uninstallSAM для выполнения частей операции деинсталляции SA MP. Сценарий uninstallSAM можно вызвать напрямую. Дополнительную информацию об использовании сценария uninstallSAM для деинсталляции SA MP смотрите в разделе ["Деинсталляция IBM](#page-290-1) [Tivoli System Automation for Multiplatforms \(SA MP\) при помощи сценария](#page-290-1) [деинсталляции uninstallSAM" на стр. 281.](#page-290-1)

Применив с db2setup, db2\_install или installFixPack опцию **-l**, можно задать положение, куда утилита installSAM должна поместить журнал установки SA MP.

<span id="page-290-1"></span>Дополнительную информацию о журнале установки SA MP смотрите в разделе ["Журналыустановки и деинсталляции IBM Tivoli System Automation for Multiplatforms](#page-293-0) [\(SA MP\)" на стр. 284.](#page-293-0)

Чтобыдеинсталлировать SA MP при помощи db2\_deinstall, можно запустить db2\_deinstall с опцией -a -F TSAMP. По умолчанию программа установки DB2 не деинсталлирует SA MP при выполнении db2\_deinstall.

Используется ли для деинсталляции SA MP программа установки DB2 или поставляемый на установочном носителе IBM Data Server сценарий деинсталляции uninstallSAM, выдолжнывыполнить одни и те же действия после деинсталляции. Дополнительную информацию об общих действиях после деинсталляции смотрите в разделе ["Деинсталляция IBM Tivoli System Automation for Multiplatforms \(SA MP\)" на](#page-289-1) [стр. 280.](#page-289-1)

## **Деинсталляция IBM Tivoli System Automation for Multiplatforms (SA MP) при помощи сценария деинсталляции uninstallSAM**

<span id="page-290-0"></span>Выможете деинсталлировать IBM Tivoli System Automation for Multiplatforms (SA MP) при помощи сценария деинсталляции uninstallSAM, включенного в установочный носитель IBM Data Server.

Используется ли для деинсталляции SA MP программа установки DB2 или поставляемый на установочном носителе IBM Data Server сценарий деинсталляции uninstallSAM, должны быть выполнены базовые предварительные требования для деинсталляции SA MP. Смотрите раздел ["Деинсталляция IBM Tivoli System](#page-289-1) [Automation for Multiplatforms \(SA MP\)" на стр. 280.](#page-289-1)

Запустите сценарий деинсталляции uninstallSAM Сценарий деинсталляции uninstallSAM находится на носителе IBM Data Server в следующем каталоге: db2/*платформа*/tsamp

где *платформа* - соответствующая аппаратная платформа. Информацию об использовании uninstallSAM смотрите в разделе: publib.boulder.ibm.com/tividd/td/IBMTivoliSystemAutomationforMultiplatforms3.1.html.

Используется ли для установки SA MP программа установки DB2 или сценарий установки installSAM, после установки надо выполнить одни и те же действия. Дополнительную информацию об общих действиях после установки смотрите в разделе ["Установка базового компонента IBM Tivoli System Automation for](#page-283-0) [Multiplatforms \(SA MP\)" на стр. 274.](#page-283-0)

Если возможность DB2 High Availability (HA) запущена с IBM Tivoli System Automation for Multiplatforms (SA MP) в качестве менеджера кластеров, менеджер баз данных использует специальные сценарии для поддержки функций DB2 High Availability Disaster Recovery (HADR). Данные сценарии HADR деинсталлируются автоматически, когда вызапускаете db2\_deinstall для деинсталляции SA MP. Когда вы деинсталлируете SA MP при помощи утилитыuninstallSam, эти сценарии HADR надо деинсталлировать вручную. Дополнительную информацию о деинсталляции этих сценариев HADR вручную смотрите в разделе ["Установка, обновление и](#page-291-0) [деинсталляция сценариев DB2 High Availability Disaster Recovery \(HADR\) \(высокая](#page-291-0) [доступность - восстановление после аварий\) для IBM Tivoli System Automation for](#page-291-0) [Multiplatforms \(SA MP\)" на стр. 282.](#page-291-0)

# <span id="page-291-0"></span>**Установка, обновление и деинсталляция сценариев DB2 High Availability Disaster Recovery (HADR) (высокая доступность восстановление после аварий) для IBM Tivoli System Automation for Multiplatforms (SA MP)**

Если возможность DB2 High Availability (HA) запущена с IBM Tivoli System Automation for Multiplatforms (SA MP) в качестве менеджера кластеров, менеджер баз данных использует специальные сценарии для поддержки функций DB2 High Availability Disaster Recovery (HADR). Эти сценарии SA MP HADR можно устанавливать, обновлять и деинсталлировать при помощи программыустановки DB2 или при помощи сценариев installSAM или uninstallSAM на установочном носителе IBM Data Server.

- Чтобы устанавливать, обновлять и деинсталлировать сценарии SA MP HADR при помощи программыустановки DB2 или сценариев installSAM или uninstallSAM, поставляемых на установочном носителе IBM Data Server, необходимо приобрести возможность DB2 High Availability.
- v Для установки, обновления и деинсталляции сценариев SA MP HADR необходимы полномочия root.

Если выустановили IBM Data Server без полномочий root, можно отдельно установить SA MP с установочного носителя IBM Data Server. При отдельной установке сценариев SA MP HADR по-прежнему требуются полномочия root.

Есть два способа установки, обновления и деинсталляции сценариев SA MP HADR:

- Использование программы установки DB2. Смотрите раздел "Установка, обновление и деинсталляция сценариев DB2 High Availability Disaster Recovery (HADR) (высокая доступность - восстановление после аварий) для IBM Tivoli System Automation for Multiplatforms (SA MP) при помощи программы установки DB2".
- Установка вручную с установочного носителя IBM Data Server. Смотрите раздел ["Установка, обновление и деинсталляция сценариев DB2 High Availability Disaster](#page-292-0) [Recovery \(HADR\) \(высокая доступность - восстановление после аварий\) для IBM](#page-292-0) [Tivoli System Automation for Multiplatforms \(SA MP\) вручную" на стр. 283.](#page-292-0)

При установке сценариев SA MP HADR эти сценарии будут установлены в следующее положение:

/usr/sbin/rsct/sapolicies/db2

После деинсталляции сценариев SA MP HADR функции HADR в кластере под управлением SA MP станут недоступны.

## **Установка, обновление и деинсталляция сценариев DB2 High Availability Disaster Recovery (HADR) (высокая доступность - восстановление после аварий) для IBM Tivoli System Automation for Multiplatforms (SA MP) при помощи программы установки DB2**

Выможете устанавливать, обновлять или деинсталлировать сценарии IBM Tivoli System Automation for Multiplatforms (SA MP) DB2 High Availability Disaster Recovery (HADR) при помощи программы установки DB2.

Как при использовании программыустановки DB2, так и при ручном выполнении установки, обновления или деинсталляции сценариев HADR SA MP надо соблюдать <span id="page-292-0"></span>базовые предварительные требования для установки, обновления и деинсталляции сценариев HADR SA MP. Смотрите раздел: ["Установка, обновление и деинсталляция](#page-291-0) [сценариев DB2 High Availability Disaster Recovery \(HADR\) \(высокая доступность](#page-291-0)  [восстановление после аварий\) для IBM Tivoli System Automation for Multiplatforms \(SA](#page-291-0) [MP\)" на стр. 282.](#page-291-0)

Существует три метода использования программыустановки DB2:

- Мастер по установке DB2 (установка, обновление или деинсталляция)
- v Установка без вывода сообщений при помощи файла ответов с db2setup (установка или обновление) или с db2unins (деинсталляция)
- Команда db2 install (для установки), команда installFixPack (для обновления) или команда db2\_deinstall (для деинсталляции)
- 1. Для установки сценариев HADR SA MP запустите программу установки DB2.

По умолчанию программа установки DB2 устанавливает сценарии HADR SA MP, если SA MP установлен или устанавливается, а сценарии еще не установлены.

- 2. Для обновления сценариев HADR SA MP запустите программу установки DB2. По умолчанию программа установки DB2 обновляет сценарии HADR SA MP, если SA MP установлен или устанавливается, а версия уже установленных сценариев более ранняя, чем версия сценариев на установочном носителе IBM Data Server.
- 3. Для деинсталляции сценариев HADR SA MP запустите программу установки DB2.

Как при использовании программыустановки DB2, так и про ручном выполнении установки, обновления или деинсталляции сценариев HADR SA MP итоговые результатыбудут теми же, смотрите раздел ["Установка, обновление и деинсталляция](#page-291-0) [сценариев DB2 High Availability Disaster Recovery \(HADR\) \(высокая доступность](#page-291-0)  [восстановление после аварий\) для IBM Tivoli System Automation for Multiplatforms \(SA](#page-291-0) [MP\)" на стр. 282.](#page-291-0)

## **Установка, обновление и деинсталляция сценариев DB2 High Availability Disaster Recovery (HADR) (высокая доступность - восстановление после аварий) для IBM Tivoli System Automation for Multiplatforms (SA MP) вручную**

Сценарии DB2 HADR (High Availability Disaster Recovery - высокая доступность восстановление после аварий) IBM Tivoli System Automation for Multiplatforms (SA MP) можно установить, обновить или деинсталлировать с носителя установки IBM Data Server вручную.

Как при использовании программыустановки DB2, так и при ручном выполнении установки, обновления или деинсталляции сценариев HADR SA MP надо соблюдать базовые предварительные требования для установки, обновления и деинсталляции сценариев HADR SA MP. Смотрите раздел: ["Установка, обновление и деинсталляция](#page-291-0) [сценариев DB2 High Availability Disaster Recovery \(HADR\) \(высокая доступность](#page-291-0)  [восстановление после аварий\) для IBM Tivoli System Automation for Multiplatforms \(SA](#page-291-0) [MP\)" на стр. 282.](#page-291-0)

Сценарии HADR SA MP устанавливаются программой установки DB2 автоматически после установки или при установке SA MP. При установке или обновлении SA MP, выполняемой вручную, сценарии HADR SA MP нужно установить или обновить вручную. Программа установки DB2 не деинсталлирует сценарии HADR SA MP, поэтому, чтобыудалить эти сценарии, их нужно деинсталлировать вручную.

<span id="page-293-0"></span>Чтобы установить, обновить или деинсталлировать сценарии HADR SA MP вручную, используйте утилиту db2cptsa.

Как при использовании программы установки DB2, так и про ручном выполнении установки, обновления или деинсталляции сценариев HADR SA MP итоговые результаты будут теми же, смотрите раздел "Установка, обновление и деинсталляция сценариев DB2 High Availability Disaster Recovery (HADR) (высокая доступность восстановление после аварий) для IBM Tivoli System Automation for Multiplatforms (SA МР)" на стр. 282.

# Журналы установки и деинсталляции IBM Tivoli System Automation for Multiplatforms (SA MP)

Диагностическая информация, предупреждения и сообщения об ошибках, связанные с установкой, обновлением и деинсталляцией IBM Tivoli System Automation for Multiplatforms (SA MP), находятся в журналах установки и деинсталляции для SA MP.

SA MP можно устанавливать, обновлять и деинсталлировать с помощью программы установки DB2 или же сценариев installSAM и uninstallSAM, поставляемых на установочном носителе IBM Data Server. Фактически для выполнения части операций установки, обновления и деинсталляции программа установки DB2 использует утилиты installSAM и uninstallSAM.

Утилита installSAM генерирует последовательность файлов журналов со следующими последовательными именами: /tmp/installSAM.номер-журнала.log

где номер-журнала идентифицирует файл журнала в последовательности.

Применив с db2setup, db2 install или installFixPack опцию -I, можно задать положение, куда утилита installSAM должна поместить журнал установки SA MP.

Утилита uninstallSAM генерирует последовательность файлов журналов с последовательными именами:

/tmp/uninstallSAM.номер-журнала.log

номер-журнала идентифицирует файл журнала в последовательности.

Применив опцию - I с db2unins или db2\_deinstall, можно задать положение, куда утилита uninstallSAM должна поместить журнал деинсталляции SA MP.

# Условия лицензии для использования IBM Tivoli System Automation for Multiplatforms (SA MP), интегрированного в IBM Data Server

Использовать IBM Tivoli System Automation for Multiplatforms (SA MP), интегрированный в IBM Data Server, разрешается на определенных условиях.

Использовать SA MP, интегрированный в IBM Data Server с возможностью DB2 HADR (High Availability Disaster Recovery - высокая доступность - восстановление после аварий), можно, если вы приобрели лицензию для одного из следующих продуктов:

- DB2 Enterprise Server Edition
- DB2 Connect Enterprise Edition
- DB2 Workgroup Server Edition

Кроме того, использовать SA MP, интегрированный в IBM Data Server с возможностью HADR можно, если приобретена лицензия для DB2 High Availability Feature и на:

• DB2 Express Edition

Можно использовать пробную версию SA MP, интегрированную в IBM Data Server с возможностью HADR, если у вас есть пробная лицензия для одного из следующих продуктов:

- DB2 Enterprise Server Edition
- DB2 Connect Enterprise Edition
- DB2 Workgroup Server Edition
- DB2 Express Edition

# **Поддерживаемое программное и аппаратное обеспечение для IBM Tivoli System Automation for Multiplatforms (SA MP)**

IBM Tivoli System Automation for Multiplatforms (SA MP) интегрируется в IBM Data Server и поддерживается в AIX, Linux и Solaris SPARC. Кроме того, он устанавливается в комплекте с IBM Data Server в Windows.

SA MP интегрируется или устанавливается в комплекте со следующими продуктами и возможностями баз данных DB2:

- DB2 Enterprise Server Edition
- DB2 Connect Enterprise Edition
- DB2 Workgroup Server Edition
- DB2 Express-C с лицензией Fixed Term License (FTL)
- IBM Возможность DB2 High Availability для Express Edition.

Копия SA MP, поставляемая на установочном носителе, поддерживает следующие операционные системы и аппаратные средства:

- AIX Версии 5.3 и 6.1 на следующих аппаратных платформах:
	- eServer pSeries
	- IBM System p
	- IBM System p5
- Дистрибутивы Linux:
	- Red Hat Enterprise Linux (RHEL) 5 Update 2
	- SUSE Linux Enterprise Server (SLES) 10 Service Pack 2

На следующих аппаратных платформах:

- 32-битные процессоры x86 Intel и AMD (Intel Pentium, Intel Xeon и AMD)
- x64 (64-битные процессоры AMD64 и Intel EM64T)
- POWER (системыIBM eServer OpenPower, System i или pSeries, поддерживающие Linux)
- eServer System z или System z9
- v Microsoft Windows Server 2003 R2 Standard Edition (32-битная)
- Microsoft Windows Server 2003 R2 Enterprise Edition (32-битная)
- Microsoft Windows Server 2008 Standard Edition (32-битная)
- Microsoft Windows Server 2008 Enterprise Edition (32-битная)
- v Microsoft Windows Server 2008 Datacenter Edition (32-битная)

• Solaris 10 для SPARC (64-битная)

Версия 9.7 с пакетом Fix Pack 2 и более новыми пакетами исправлений включает в себя более новую версию SA MP, которую выможете использовать со следующими аппаратными средствами и операционными системами:

- IBM AIX Версия 5.3 и AIX 6.1 для следующих аппаратных средств:
	- eServer pSeries
	- IBM Power Systems
- Дистрибутивы Linux:
	- Red Hat Enterprise Linux (RHEL) 5 Update 2
	- SUSE SLES 10 Service Pack 2
	- SUSE SLES 11

На следующих аппаратных платформах:

- 32-битные процессоры x86 Intel и AMD (Intel Pentium, Intel Xeon и AMD)
- x64 (64-битные процессоры AMD64 и Intel EM64T)
- POWER (системыIBM eServer OpenPower, System i или pSeries, поддерживающие Linux)
- eServer System z или System z9
- Solaris 10 для SPARC (64-битная)

**Важное замечание:** SA MP 3.1 не поддерживается для системных разделов рабочей нагрузки AIX (system workload partitions - WPARs), а также для доменов с узлами, являющимися контейнерами зон Solaris.

Если выпланируете использовать возможность высокой доступности, убедитесь, что система отвечает предварительным требованиям для IBM Tivoli System Automation for Multiplatforms (SA MP). Дополнительные подробности смотрите в руководствах по установке и конфигурированию в [Информационном центре программного](http://publib.boulder.ibm.com/tividd/td/IBMTivoliSystemAutomationforMultiplatforms3.1.html) [обеспечения Tivoli.](http://publib.boulder.ibm.com/tividd/td/IBMTivoliSystemAutomationforMultiplatforms3.1.html)

Если вы не используется интегрированную или установленную в комплекте копию IBM Tivoli System Automation for Multiplatforms (SA MP), смотрите полный список поддерживаемых систем на сайте [http://www.ibm.com/software/tivoli/products/sys-auto](http://www.ibm.com/software/tivoli/products/sys-auto-linux/platforms.html)[linux/platforms.html.](http://www.ibm.com/software/tivoli/products/sys-auto-linux/platforms.html)

**Часть 7. IBM Tivoli Monitoring for Databases: агент DB2**

# Глава 25. IBM Tivoli Monitoring for Databases: агент DB2

Агент DB2 IBM Tivoli Monitoring for Databases отслеживает доступность и производительность серверов DB2.

Агент DB2 IBM Tivoli Monitoring for Databases поставляет полезные хронологические данные, которые вы можете использовать для слежения за тенденциями и устранения неисправностей системы. Установка агента мониторинга для DB2 поддерживается в операционных системах Windows и в установках с полномочиями root в операционных системах Linux и UNIX.

Агент мониторинга для DB2, который устанавливается с продуктом DB2, предназначен для пользователей Optim Database Administrator. Использование агента мониторинга для DB2 специально ограничено только поставкой информацией мониторинга для возможности мониторинга работоспособности и доступности Optim Database Administrator.

Дополнительную информацию об агенте DB2 IBM Tivoli Monitoring for Databases смотрите в руководстве http://publib.boulder.ibm.com/infocenter/tivihelp/v15r1/ index.jsp?topic=/com.ibm.itmfd.doc/main\_db2.htm

# Установка агента DB2 IBM Tivoli Monitoring for Databases при помощи программы установки DB2

Агент DB2 IBM Tivoli Monitoring for Databases, который устанавливается с продуктом DB2, предназначен для пользователей Optim Database Administrator. Использование агента мониторинга для DB2 специально ограничено только поставкой информацией мониторинга для возможности мониторинга работоспособности и доступности Optim Database Administrator. Установка агента мониторинга для DB2 поддерживается в операционных системах Windows и в установках с полномочиями root в операционных системах Linux и UNIX.

При установке продукта DB2 любым способом - с помощью мастера по установке DB2 или с помощью файла ответов - агент мониторинга для DB2 будет установлен по умолчанию. При установке продукта DB2 при помощи файла ответов можно отказаться от установки агента мониторинга для DB2, изменив значение ключевого слова INSTALL\_ITMA. Дополнительную информацию смотрите в разделе "Ключевые слова файла ответов".

В операционных системах Windows:

- Установка агента мониторинга для DB2 поддерживается на всех платформах, поддерживаемых продуктами DB2, кроме Windows Vista и Windows 2008. В эту поддержку входит установка агента мониторинга для DB2 с учетной записью, не принадлежащей администратору, с расширенным набором привилегий.
- Если устанавливаемая копия DB2 копия по умолчанию, все экземпляры DB2 будут сконфигурированы для работы с этой копией агента мониторинга для DB2. Если эта копия DB2 не является копией по умолчанию, созданный при установке агент мониторинга для экземпляра DB2 будет сконфигурирован для использования копии DB2 по умолчанию.
- Если при установке продукта DB2 в системе уже есть ранее установленный продукт IBM Tivoli Monitoring for Databases, причем существующий агент мониторинга для DB2 не является частью предыдущей установки продукта DB2, программа

установки DB2 не будет конфигурировать экземплярыDB2 для использования агента мониторинга для DB2. В этом случае не будет использован ни ранее установленный агент мониторинга для DB2, ни агент мониторинга для DB2, установленный в составе продукта DB2. Кроме того, агент мониторинга для экземпляра DB2, созданный во время установки этого продукта DB2, не будет сконфигурирован для использования копии DB2 по умолчанию.

- Если у вас на одном компьютере установлено несколько копий DB2, в некоторых из них может быть установленный агент мониторинга для DB2, а в некоторых нет. Копией по умолчанию может быть только одна копия DB2. Меняя копию DB2 по умолчанию, имейте в виду следующее:
	- если в текущей копии DB2 по умолчанию установлен агент мониторинга для DB2 и выуказали в качестве копии по умолчанию копию DB2 без установленного агента мониторинга для DB2, это приведет к сбросу конфигурации всех экземпляров агентов мониторинга для DB2.
	- если в текущей копии DB2 по умолчанию не установлен агент мониторинга для DB2 и выуказали в качестве копии DB2 по умолчанию копию с агентом мониторинга для DB2, надо создать и сконфигурировать экземпляры агента мониторинга для DB2 для всех экземпляров DB2 в данной системе.

В операционных системах Linux и UNIX:

- Установка агента мониторинга для DB2 допускается только для установок с полномочиями root на всех платформах Linux и UNIX, которые поддерживают следующие продуктыDB2: DB2 Enterprise Server Edition, DB2 Workgroup Server Edition, DB2 Personal Edition, DB2 Express Edition, DB2 Connect Enterprise Edition.
- Агент мониторинга для DB2 находится в определенном положении на носителе образа.
- В одной системе может находиться несколько копий агента мониторинга для DB2, но каждый агент мониторинга для DB2 должен быть сконфигурирован для работы с отдельной копией DB2. Если с текущей копией DB2 уже установлена копия агента мониторинга для DB2, программа установки DB2 не будет устанавливать агент мониторинга для DB2.
- Чтобы установить агент мониторинга для DB2 при помощи мастера по установке DB2, запустите мастер по установке DB2 и следуйте инструкциям в мастере. Агент мониторинга для DB2 устанавливается по умолчанию.
- Чтобы установить агент мониторинга для DB2 при помощи файла ответов, проверьте, что для ключевого слова в файле ответов INSTALL\_ITMA задано значение "YES". При установке файла ответов для программыустановки DB2 поведением по умолчанию будет установка агента мониторинга для DB2. Если для INSTALL\_ITMA задано значение "YES" или строка INSTALL\_ITMA закомментирована или отсутствует в файле ответов, программа установки DB2 установит агент мониторинга для DB2. Чтобыпрограмма установки DB2 не устанавливала ITMA при установке с файлом ответов, задайте для INSTALL\_ITMA значение "NO".

После завершения установки просмотрите сообщения в файле журнала.

- v В операционных системах Windows файл журнала установки по умолчанию расположен в каталоге My Documents\DB2LOG\. Для имени этого файла журнала используется следующий формат: DB2-КраткоеИмяПродукта-ДатаВремя.log, например, DB2-ESE-Tue Apr 04 17\_04\_45 2009.log.
- В операционных системах Linux и UNIX файлы журнала установки по умолчанию расположены в каталоге /tmp:
	- db2setup.log
	- db2setup.err

• Файл itm\_install.log находится в пути установки DB2. Например, DB2DIR/itma/logs/itm\_install.log, где DB2DIR - положение, в котором установлена копия DB2.

Если выуказали имя экземпляра при установке, автоматически запускаются следующие процессы:

- v В операционных системах Windows: kudcma\_*экземпляр*, где *экземпляр* имя отслеживаемого экземпляра.
- В операционных системах Linux и UNIX: kuddb2. Одновременно может выполняться несколько процессов kuddb2, если проводится мониторинг нескольких экземпляров.

Если вывладелец экземпляра DB2, можно остановить агент мониторинга для процесса DB2 при помощи следующей команды:

*домашний\_каталог\_ITM*/bin/itmcmd agent -o *экземпляр* stop ud

Если вывладелец экземпляра DB2, можно также запустить агент мониторинга для процесса DB2 при помощи следующей команды:

*домашний\_каталог\_ITM*/bin/itmcmd agent -o *экземпляр* start ud

где *домашний\_каталог\_ITM* - каталог установки агента мониторинга для DB2, а *экземпляр* - имя экземпляра. В операционных системах Windows *домашний\_каталог\_ITM* - это каталог sqllib\itma. В системах Linux и UNIX каталог *домашний\_каталог\_ITM* находится в каталоге *каталог\_DB2*/itma, где *каталог\_DB2* каталог, где установлена текущая версия системыбаз данных DB2.

Агент мониторинга для DB2 включает в себя возможности Tivoli Monitoring. По умолчанию этот агент мониторинга использует для службыHTTP порт 1920. Дополнительную информацию смотрите в Информационном центре IBM Tivoli.

## **Деинсталляция IBM Tivoli Monitoring for Databases: агент DB2 при помощи программы установки DB2**

IBM Tivoli Monitoring for Databases: Агент DB2 (ITMA) деинсталлируется автоматически, в процессе деинсталляции продукта DB2. Деинсталляция ITMA для DB2 в операционной системе Windows поддерживается, начиная с DB2 Версии 9.7.

В операционных системах Windows агент мониторинга для DB2 деинсталлируется при деинсталляции последнего продукта сервера DB2 в копии DB2. В операционных системах Linux и UNIX агент мониторинга для DB2 деинсталлируется при удалении всей копии DB2.

Перед деинсталляцией, если вывладелец экземпляра DB2, можно остановить агент мониторинга для процесса DB2 при помощи следующей команды: *домашний\_каталог\_ITM*/bin/itmcmd agent -o *экземпляр* stop ud

где *домашний\_каталог\_ITM* - каталог установки агента мониторинга для DB2, а *экземпляр* - имя экземпляра. В операционных системах Windows *домашний\_каталог\_ITM* - это каталог sqllib\itma. В системах Linux и UNIX каталог *домашний\_каталог\_ITM* находится в каталоге *каталог\_DB2*/itma, где *каталог\_DB2* каталог, где установлена текущая версия системыбаз данных DB2.

**Примечание:** В операционных системах Linux и UNIX может быть несколько процессов kuddb2, которые надо остановить, если отслеживается несколько экземпляров.

• В операционной системе Windows:

Можно деинсталлировать ITMA при помощи команды db2unins из файла ответов, задав при деинсталляции для ключевого слова файла ответов **REMOVE\_ITMA** значение YES.

REMOVE\_ITMA=YES

Можно переустановить ITMA для DB2 при помощи файла ответов.

• В операционных системах Linux и Unix:

Можно деинсталлировать ITMA для DB2 при помощи следующей команды: *DB2DIR*/itma/bin/uninstall.sh REMOVE EVERYTHING

где *DB2DIR* - положение установки копии DB2 для ITMA. Можно переустановить ITMA для DB2 при помощи файла ответов. **Часть 8. Деинсталляция**

# Глава 26. Деинсталляция вашего продукта DB2 (Windows)

## Деинсталляция продукта DB2 (Windows)

В этом разделе описано полное удаление продукта DB2 из операционной системы Windows. Выполняйте эту задачу только в том случае, если вам больше не нужны существующие экземпляры и базы данных DB2.

Если вы деинсталлируете копию DB2 по умолчанию, но в вашей системе остаются другие копии DB2, при помощи команды db2swtch выберите новую копию по умолчанию, прежде чем продолжить деинсталляцию. Далее, если ваш сервер администратора DB2 (DAS) работает под удаляемой копией, переместите DAS в другую копию, которую вы не будете удалять. Другой вариант - пересоздать DAS после деинсталляции командой db2admin create; переконфигурируйте его, чтобы все возможности работали.

Для удаления продукта DB2 из Windows:

- 1. (Необязательно) Отбросьте все базы данных с помощью Центра управления или команды drop database. Делайте это, только если вы уверены, что эти базы данных более не нужны. Если вы отбрасываете базы данных, все ваши данные будут потеряны.
- 2. Остановите все процессы и службы DB2. Это можно сделать с помощью окна Службы Windows или командой db2stop. Если при попытке удаления DB2 какие-либо процессы или службы DB2 не будут остановлены, появится предупреждение со списком процессов и служб, удерживающих библиотеки DLL DB2 в памяти. Если вы используете панель Установка и удаление программ для удаления продукта DB2, этот шаг необязателен.
- 3. Для удаления продукта DB2 можно использовать следующие средства:

#### Окно Установка и удаление программ

Для удаления продукта DB2 можно использовать окно Установка и удаление программ, которое можно вызвать с Панели управления Windows. Дополнительную информацию об удалении программных продуктов из операционной системы Windows смотрите в справке по операционной системе.

### Команда db2unins

Для удаления продуктов, возможностей и языков DB2 можно использовать команду db2unins из каталога DB2DIR\bin. С помощью этой команды можно деинсталлировать сразу несколько продуктов DB2, задав параметр /р. Для деинсталляции продуктов, возможностей и языков DB2 можно использовать файл ответов с параметром /u. Дополнительную информацию смотрите в описании команды db2unins.

К сожалению, не всегда удается удалить продукт DB2 с помощью средства Установка и удаление программ Панели управления или команд db2unins /р или db2unins /u. Следующий метод деинсталляции следует применять ТОЛЬКО в тех случаях, когда предыдущий метод не дает результата.

Чтобы принудительно удалить все копии DB2 из системы Windows, введите команду db2unins /f. Эта команда выполнит принудительную деинсталляцию ВСЕХ копий DB2 в системе. Будет удалено все, кроме пользовательских данных (например, баз

данных DB2). Перед запуском этой команды с параметром /f посмотрите подробности в описании команды db2unins.

## Деинсталляция продукта, возможности или языка DB2 при помощи файла ответов (Windows)

Перед началом деинсталляции убедитесь, что у вас есть все учетные записи пользователей, необходимые для ее выполнения.

Для выполнения деинсталляции в режиме без вывода сообщений продуктов, возможностей или языков DB2 в копии DB2 используйте команду db2unins с опцией  $-u$ .

Если продукты DB2 установлены в разных путях, нужно запустить эту команду отдельно для каждого пути установки. Файл ответов примера db2un.rsp находится в каталоге DB2DIR\install, где DB2DIR задает путь, в котором установлен продукт DB<sub>2</sub>.

В случае кластеризованной среды перед деинсталляцией продукта DB2 нужно ввести команду db2mscs с опцией-и с того же сервера, где команда db2mscs исходно была запущена для создания инфраструктуры для восстановления после сбоев. Подробности смотрите в описании команды db2mscs.

Чтобы выполнить деинсталляцию:

- 1. Настройте файл ответов db2un.rsp. Чтобы сделать запись в файле ответов действительной, удалите звездочку (\*) слева от параметра. Затем вместо текущего значения в правой части введите новое значение. Возможные значения перечислены справа от знака равенства.
- 2. Используйте команду db2unins. Например, db2unins -u c:\db2un.rsp. Команда db2unins находится в каталоге SQLLIB\BIN.
- 3. Когда деинсталляция закончится, посмотрите журнал сообщений. Положение файла журнала по умолчанию - Мои документы \DB2L0G\ db2un <отметка времени>.log.

# <span id="page-306-0"></span>**Глава 27. Деинсталляция продукта баз данных DB2 (Linux и UNIX)**

В этом разделе описано удаление продукта баз данных DB2 из операционной системы Linux или UNIX.

Эту задачу не обязательно выполнять для установки новой версии продукта баз данных DB2. Каждая версия продукта баз данных DB2 в Linux или UNIX устанавливается в отдельном каталоге и может работать независимо от других.

**Примечание:** Информация в этом разделе применяется для продуктов баз данных DB2, которые установлены с полномочиями пользователя root. Деинсталляция продуктов баз данных DB2, установленных без полномочий root, описана в другом разделе.

Для удаления продукта баз данных DB2:

- 1. Необязательно: Отбросьте все базыданных. Это можно сделать с помощью Центра управления или команды DROP DATABASE. Если вы отбрасываете экземпляр, не отбросив предварительно базыданных, файлыбаз данных в вашей системе останутся нетронутыми.
- 2. Остановите сервер администратора DB2. Смотрите руководство *Установка серверов DB2*.
- 3. Удалите сервер администратора DB2 или введите команду dasupdt для перенастройки сервера администратора DB2 на другой путь установки. Как удалить сервер администратора DB2, описано в руководстве *Установка серверов DB2*.
- 4. Остановите экземплярыDB2. Смотрите руководство *Установка серверов DB2*.
- 5. Удалите экземпляры DB2 или введите команду db2iupdt, чтобы перенастроить экземпляры на другой путь установки. Как удалить экземпляры DB2, описано в руководстве *Установка серверов DB2*.
- 6. Удалите продуктыбаз данных DB2. Смотрите руководство *Установка серверов DB2*.

### **Остановка сервера администратора DB2 (Linux и UNIX)**

Перед удалением продукта DB2 нужно остановить сервер администратора DB2 (DAS).

При деинсталляции продукта DB2 нужно отбросить DAS, если выудалили последнюю копию DB2. Если есть другие копии DB2, рекомендуется запустить команду dasupdt, чтобысвязать DAS с другой копией DB2. Если вырешите отбросить DAS, нужно сначала остановить его.

**Примечание:** Информация в этом разделе не применяется к установкам продуктов DB2 без полномочий root.

Чтобыостановить сервер администратора DB2:

- 1. Зарегистрируйтесь в качестве владельца сервера администратора DB2.
- 2. Остановите сервер администратора DB2 с помощью команды db2admin stop.

## Удаление сервера администратора DB2 (Linux и UNIX)

Если вы удаляете последнюю копию DB2, перед удалением продукта баз данных DB2 необходимо удалить сервер администратора (DAS) DB2.

Если вы удаляете копию DB2, но остаются другие копии DB2, запустите команду dasupdt из копии DB2, с которой вы хотите связать сервер администратора DB2.

#### Ограничения

Информация в этом разделе применяется только для продуктов баз данных DB2, которые установлены с полномочиями пользователя root.

Чтобы удалить сервер администратора:

- 1. Зарегистрируйтесь как пользователь с полномочиями пользователя root.
- 2. Остановите DAS. Например:

db2admin stop

3. Удалите DAS. Введите команду: DB2DIR/instance/dasdrop

где DB2DIR - положение, указанное при установке продукта баз данных DB2. Путь установки по умолчанию для UNIX - /opt/IBM/db2/V9.7. Путь установки по умолчанию для Linux - /opt/ibm/db2/V9.7.

### Остановка экземпляров DB2 с полномочиями root (Linux и UNIX)

Нужно остановить все экземпляры DB2, связанные с деинсталлируемой копией DB2. Деинсталляция данной копии не должна влиять на экземпляры, связанные с другими копиями DB2.

Примечание: Информация в этом разделе применяется для продуктов баз данных DB2, которые установлены с полномочиями пользователя root.

Для остановки экземпляра DB2:

- 1. Зарегистрируйтесь как пользователь с полномочиями пользователя root.
- 2. Получите список имен всех экземпляров DB2, связанных с текущей копией DB2, для чего введите команду:

DB2DIR/bin/db2ilist

где DB2DIR - положение, указанное при установке продукта баз данных DB2. Путь установки по умолчанию для UNIX - /opt/IBM/db2/V9.7. Путь установки по умолчанию для Linux - /opt/ibm/db2/V9.7.

3. Запустите этот сценарий, если он не включен в .profile.

(оболочки bash, Bourne и Korn) . INSTHOME/sqllib/db2profile source INSTHOME/sqllib/db2cshrc (оболочка С)

где INSTHOME - начальный каталог экземпляра.

- 4. Рекомендуется сохранить следующие файлы:
	- Файл конфигурации менеджера баз данных \$HOME/sqllib/db2systm
	- Файл конфигурации узлов \$HOME/sqllib/db2nodes.cfg
	- Пользовательские функции или программы изолированных хранимых процедур в каталоге \$HOME/sqllib/function
- 5. Остановите менеджер баз данных DB2 с помощью команды db2stop force.
- 6. Подтвердите, что экземпляр должен быть остановлен, командой db2 terminate.
- 7. Повторите описанные выше шаги для каждого экземпляра.

## **Удаление экземпляров DB2 (Linux и UNIX)**

В этом разделе объясняется, как удалить из системы некоторые или все экземпляры с полномочиями root. ЭкземплярыDB2 следует удалять только в том случае, если вы больше не планируете использовать установленные продукты баз данных DB2 и не собираетесь обновлять экземплярыдля работыв более новой версии продукта баз данных DB2. .

#### **Ограничения**

Информация в этом разделе не применяется к установкам без полномочий root. Для удаления экземпляра без полномочий root необходимо деинсталлировать продукт баз данных DB2.

Если вы удаляете последнюю копию DB2 Версии 9, можно удалить экземпляры DB2 перед удалением продукта баз данных DB2. Если вы удаляете копию DB2 Версии 9, но остаются другие копии DB2 Версии 9, можно запустить команду db2iupdt из копии DB2, с которой вы хотите связать экземпляры DB2.

После удаления экземпляра выможете использовать базыданных DB2, принадлежавшие этому экземпляру, если выкаталогизируете их в другом экземпляре того же выпуска. Даже после удаления экземпляра базы данных остаются без изменений; их можно использовать позже, если файлы этих баз данных не были явно удалены.

Для обновления требуется, чтобы были установлены как старая, так и новая версии баз данных DB2. Нельзя обновить экземпляр, если связанная с ним копия DB2 удалена.

Для удаления экземпляра:

- 1. Зарегистрируйтесь как пользователь с полномочиями пользователя root.
- 2. Необязательно: Если выуверены, что вам больше не нужныданные в базах данных, связанных с этим экземпляром, можно перед удалением экземпляра удалить файлы базы данных из систем или отбросить базы данных.
- 3. Удалите экземпляр с помощью команды: *DB2DIR*/instance/db2idrop *имя\_экземпляра*

где *DB2DIR* - положение, указанное при установке продукта баз данных DB2. Путь установки по умолчанию для UNIX - /opt/IBM/db2/V9.7. Путь установки по умолчанию для Linux - /opt/ibm/db2/V9.7.

Команда db2idrop удаляет запись данного экземпляра из списка экземпляров, а также удаляет каталог *INSTHOME*/sqllib, где *INSTHOME* - домашний каталог экземпляра, а *имя\_экземпляра* - имя регистрации экземпляра. Если выхранили файлыв каталоге /sqllib, эти файлыбудут удалены. Если эти файлывам еще понадобятся, необходимо сделать их копию до отбрасывания экземпляра.

4. Необязательно: В качестве пользователя с полномочиями пользователя root удалите ID пользователя и группу владельца экземпляра (если они используются только для этого экземпляра). Не удаляйте ID пользователя и группу, если собираетесь заново создать этот экземпляр.

Примечание: Этот шаг не является обязательным, поскольку владелец экземпляра и группа владельца экземпляра могут использоваться для других целей.

# Удаление продуктов баз данных DB2 при помощи команд db2 deinstall u doce deinstall (Linux u UNIX)

В этом разделе описано удаление продуктов или компонентов баз данных DB2 с помощью команд db2\_deinstall и doce\_deinstall.

Перед удалением продуктов баз данных DB2 из вашей системы убедитесь, что выполнены все действия, указанные в разделе Глава 27, "Деинсталляция продукта баз данных DB2 (Linux и UNIX)", на стр. 297.

Информация в этом разделе применяется для продуктов баз данных DB2, которые установлены с полномочиями пользователя root.

Команда db2 deinstall удаляет из системы продукты баз данных DB2.

Команда doce\_deinstall удаляет Информационный центр DB2, находящийся по тому же пути установки, что и doce\_deinstall.

#### Ограничения

- Для удаления продуктов баз данных DB2 нельзя использовать собственные утилиты операционной системы, такие как rpm или SMIT.
- Команда doce\_deinstall доступна только в операционных системах Linux (Linux x32 и х64).

Чтобы удалить продукты, возможности баз данных DB2 или Информационный центр DB2 из некоторого пути:

- 1. Зарегистрируйтесь с полномочиями пользователя root.
- 2. Перейдите в каталог, где находятся продукты баз данных DB2.
- 3. Введите одну из следующих команд:
	- Чтобы удалить возможность из установленного продукта баз данных DB2 в текущем положении, запустите команду db2\_deinstall -F из каталога DB2DIR/install.
	- Чтобы удалить все установленные продукты баз данных DB2 в текущем положении, запустите команду db2\_deinstall -а из каталога DB2DIR/install.
	- Чтобы удалить продукт баз данных DB2 при помощи файла ответов, введите команду db2 deinstall - r файл ответов из каталога DB2DIR/install. Для деинсталляции продукта можно использовать пример файла ответов. Например, doce deinstall -r db2un.rsp
	- Чтобы удалить Информационный центр DB2 в текущем положении, запустите команду doce\_deinstall -а из каталога DB2DIR/install.
	- Чтобы удалить Информационный центр DB2 при помощи файла ответов, введите команду doce deinstall - r файл ответов из каталога DB2DIR/install. Для деинсталляции Информационного центра можно использовать пример файла ответов. Например, doce deinstall -r doceun.rsp

где DB2DIR - положение, заданное при установке продукта баз данных DB2.

# Глава 28. Деинсталляция продуктов баз данных DB2, установленных без полномочий root (Linux и UNIX)

В этом разделе описано удаление продуктов баз данных DB2, установленных без полномочий root, из операционной системы Linux или UNIX.

Примечание: Информация в этом разделе применяется для продуктов баз данных DB2, которые установлены без полномочий пользователя root. Информацию о деинсталляции продуктов баз данных DB2, установленных с полномочиями пользователя root, смотрите в разделе Глава 27, "Деинсталляция продукта баз данных DB2 (Linux и UNIX)", на стр. 297

Установки продуктов баз данных DB2 без полномочий root деинсталлируются тем же способом, что и установки с полномочиями root. Однако есть важные различия, подробно описанные в подшагах.

Для удаления продукта баз данных DB2:

- 1. Остановите ваш экземпляр без полномочий root.
- 2. Удалите ваш продукт баз данных DB2.

### Остановка экземпляров без полномочий root (Linux и UNIX)

Перед деинсталляцией продукта баз данных DB2 нужно остановить экземпляр без полномочий root.

Примечание: Информация в этом разделе применяется для продуктов баз данных DB2, которые установлены без полномочий root.

Для остановки экземпляра DB2:

- 1. Зарегистрируйтесь в качестве владельца экземпляра без полномочий root.
- 2. Запустите сценарий запуска, если он не включен в .profile.

. \$HOME/sqllib/db2profile (оболочки bash, Bourne или Korn) source \$HOME/sqllib/db2cshrc (оболочка С)

где *SHOME* - ваш домашний каталог.

- 3. Возможно, вы решите сохранить какие-либо из следующих файлов:
	- Файл конфигурации менеджера баз данных db2systm
	- Файл конфигурации, использованный для включения возможностей уровня root при запуске db2rfe.
	- Пользовательские функции или программы изолированных хранимых процедур в каталоге \$HOME/sqllib/function.
- 4. Остановите менеджер баз данных DB2 с помощью команды db2stop force.
- 5. Подтвердите, что экземпляр должен быть остановлен, командой db2 terminate.

# Удаление продуктов баз данных DB2, установленных без полномочий root, при помощи команды db2 deinstall (Linux и UNIX)

В этом разделе описано удаление продуктов или компонентов баз данных DB2, установленных без полномочий root, с помощью команды db2\_deinstall.

Перед запуском команды db2\_deinstall нужно остановить экземпляр без полномочий root.

- Информация в этом разделе применяется для продуктов баз данных DB2, которые установлены без полномочий пользователя root. Деинсталляция продуктов баз данных DB2, установленных с полномочиями пользователя root, описана в другом разделе.
- Как и пользователи с полномочиями root, пользователи без полномочий root могут использовать для деинсталляции продуктов баз данных DB2 команду db2\_deinstall. Для установок без полномочий root у команды db2\_deinstall те же опции, что и для установок с полномочиями root, и одна дополнительная опция: -f sqllib.
- Важно учитывать, что при выполнении команды db2 deinstall от имени пользователя без полномочий root деинсталлируется продукт баз данных DB2 и отбрасывается экземпляр без полномочий root. Это отличается от выполнения db2 deinstall для установок с полномочиями root, при котором только деинсталлируются программные файлы баз данных DB2.
- Для удаления продуктов баз данных DB2 нельзя использовать собственные утилиты операционной системы, такие как rpm или SMIT.

Для деинсталляции продукта баз данных DB2, который был установлен пользователем без полномочий root:

- 1. Зарегистрируйтесь под ID пользователя, который использовался для установки этого продукта баз данных DB2.
- 2. Перейдите в каталог \$HOME/sqllib/install, где \$HOME ваш домашний каталог.
- 3. Введите команду db2 deinstall.

### Примечание:

- Если запустить команду db2\_deinstall с опцией -а, программные файлы баз данных DB2 будут удалены, но все файлы конфигурации будут сохранены в каталоге резервных копий sqllib\_bk.
- Если запустить команду db2 deinstall с опцией -**a** -f sqllib, будет удален весь подкаталог sqllib вашего домашнего каталога. Если в подкаталоге sqllib есть какие-либо файлы, которые вы хотите сохранить, скопируйте их в другое место перед запуском команды db2\_deinstall -a -f sqllib.
- Как и в случае установок с полномочиями root, запуская команду db2\_deinstall с опцией - F для установки без полномочий root, пользователь без полномочий root может удалить конкретные возможности DB2.

# Глава 29. Деинсталляция копий DB2 и копий клиентского интерфейса баз данных IBM

### В операционных системах Linux и UNIX

Применяйте команду db2\_deinstall из используемой копии DB2. Команда db2 deinstall деинсталлирует продукты и возможности DB2, которые находятся в том же пути установки, что и сам инструмент db2 deinstall.

Команда db2\_deinstall доступна также на диске DVD продукта DB2. Версия устанавливаемого вами продукта должна соответствовать версии продукта на диске DVD продукта DB2. Если при запуске команды db2\_deinstall с диска DVD продукта DB2 не задать параметр -b, будет предложено ввести путь установки.

Для выводя списка установленных продуктов и возможностей DB2 используйте команду db2ls. Если с копией DB2 связаны один или несколько экземпляров, эту копию DB2 нельзя деинсталлировать.

#### В операционных системах Windows

Для деинсталляции копий DB2 в операционных системах Windows воспользуйтесь одним из следующих способов:

- Используйте апплет Установка и удаление программа панели управления Windows.
- Запустите команду db2unins из каталога установленной копии DB2

### Примечание:

- DB2 можно деинсталлировать, даже если с копиями DB2 связаны экземпляры. Информация экземпляров удаляется при деинсталляции DB2. Поэтому нужно быть особенно внимательными при управлении экземплярами, их восстановлении и деинсталляции.
- Если установлено несколько копий Версии 9, нельзя удалить копию DB2 по умолчанию. Если вы хотите удалить копию DB2 по умолчанию, перед ее деинсталляцией сделайте копией DB2 по умолчанию одну из других копий DB2. Дополнительную информацию переключении копии DB2 по умолчанию смотрите в описании команды db2swtch.

Деинсталляция копий DB2 с компьютера, где установлены и копии DB2, и копии драйвера IBM Data Server

### **DB2 Версии 9.5**

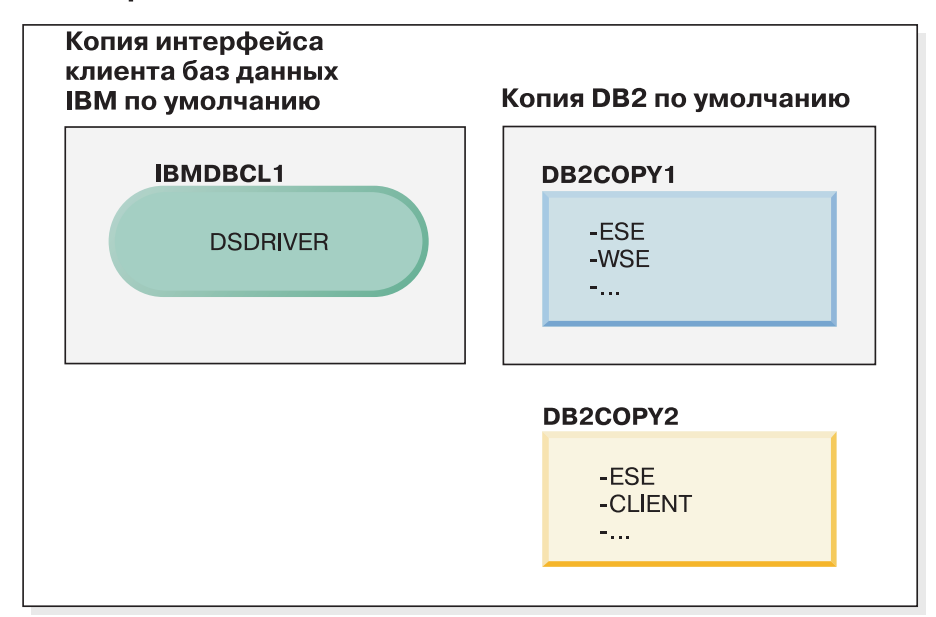

### Пояснения

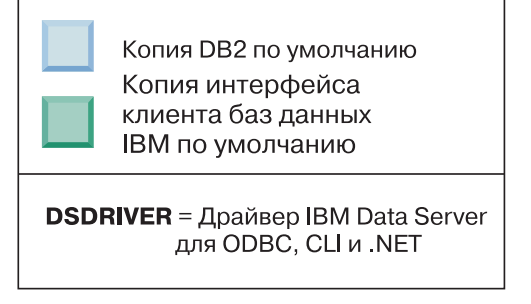

В представленном здесь сценарии IBMDBCL1 - это копия по умолчанию клиентского интерфейса баз данных IBM, DB2COPY1 - это копия по умолчанию DB2, и есть еще одна копия DB2 (DB2COPY2).

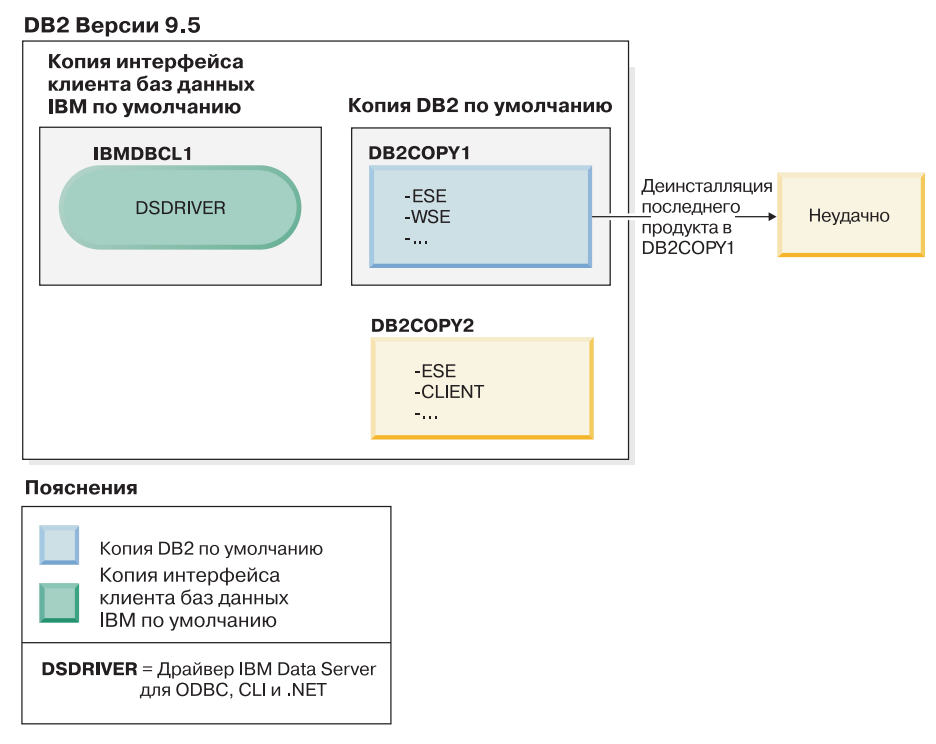

Вы решаете деинсталлировать все продукты DB2, входящие в состав DB2COPY1. При попытке деинсталлировать из DB2COPY1 последний продукт DB2 требование деинсталляции завершится неудачно, поскольку это копия DB2 по умолчанию.

Перед деинсталляцией из копии DB2 по умолчанию последнего из оставшихся продуктов DB2 (в случае, если в системе есть другая копия DB2) копию DB2 по умолчанию нужно переключить с одной на другую.

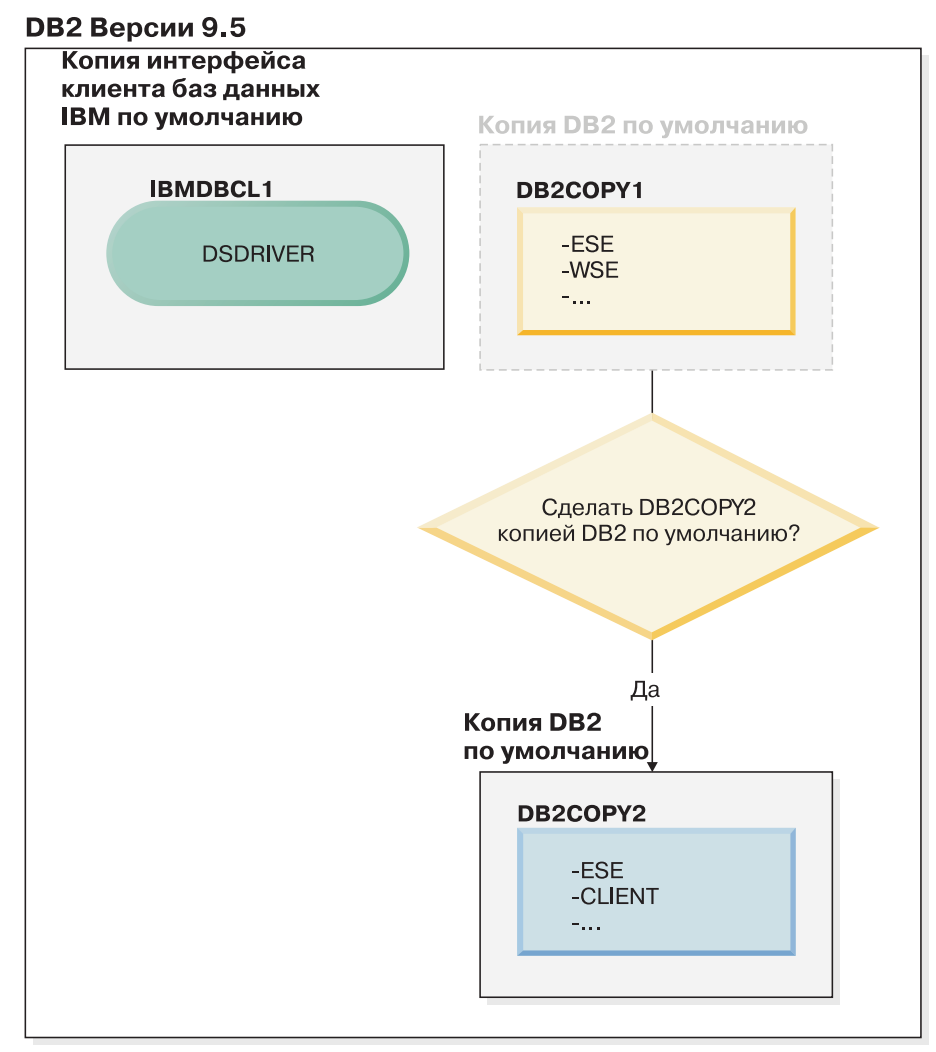

### Пояснения

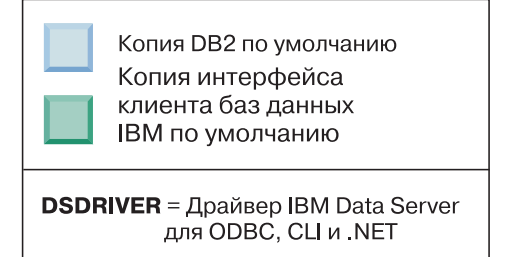

Для изменения копии по умолчанию введите команду db2swtch без аргументов (только в Windows), чтобызапустить мастер по выбору копии по умолчанию DB2 и клиентского интерфейса баз данных IBM. Этот мастер покажет все возможные варианты копий при выборе новой копии по умолчанию.

В этом случае в качестве новой копии DB2 по умолчанию можно выбрать DB2COPY2.

После того, как высделали DB2COPY2 копией DB2 по умолчанию, можно затребовать деинсталляцию последнего продукта в DB2COPY1.

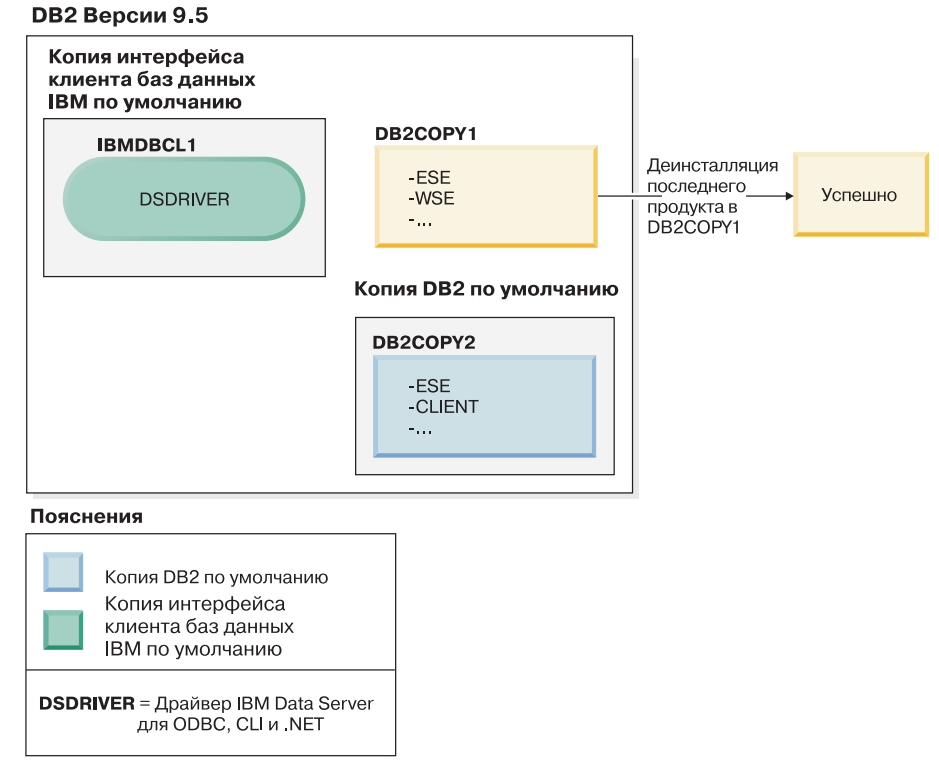

Поскольку DB2COPY1 больше не является копией DB2 по умолчанию, требование деинсталляции будет успешным.

### **Деинсталляция копий драйвера IBM Data Server с компьютера, где установлены только эти копии**

Со временем может быть установлено несколько драйверов DSDRIVER. Только одна копия клиентского интерфейса баз данных IBM является копией по умолчанию. В какой-то момент вы решите деинсталлировать DSDRIVER, представляющий собой копию по умолчанию клиентского интерфейса баз данных IBM.

#### **DB2 Версии 9.5**

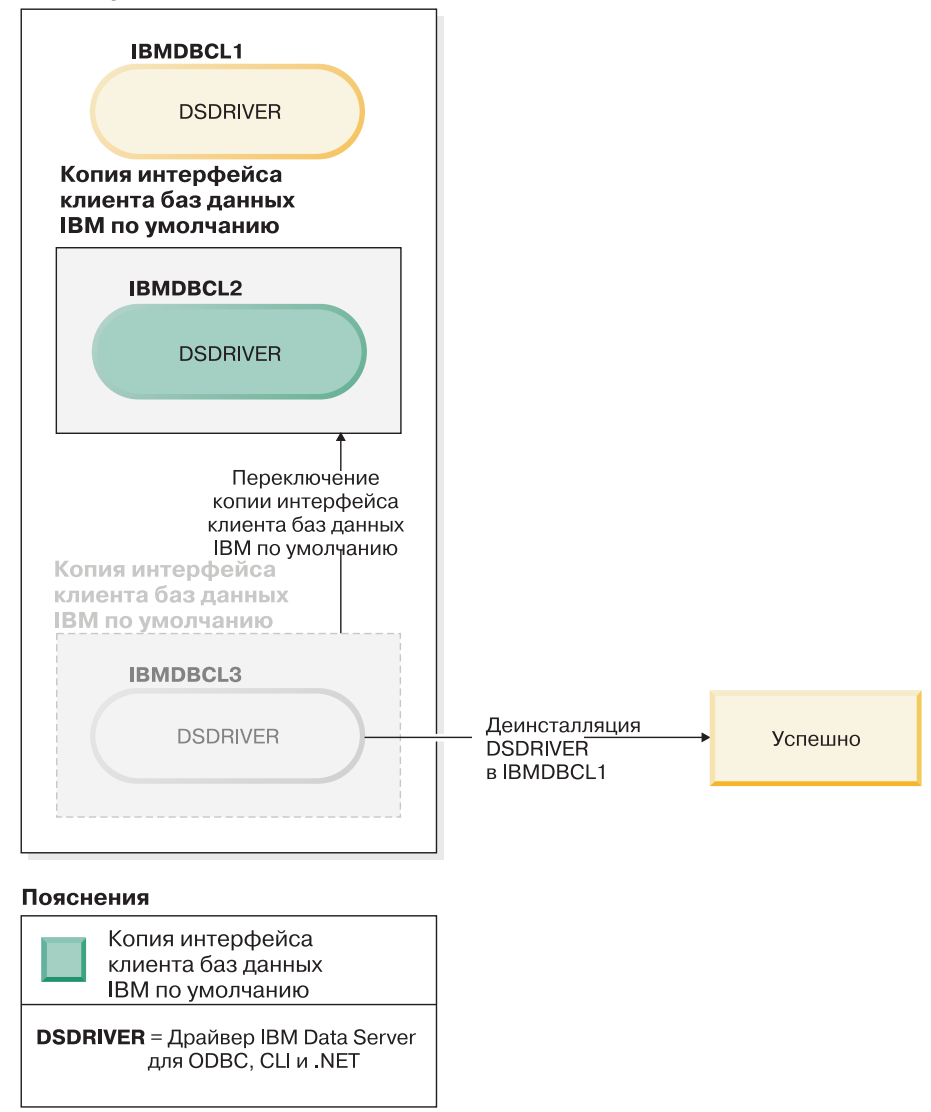

При деинсталляции копии по умолчанию клиентского интерфейса баз данных IBM менеджер баз данных выберет один из всех оставшихся DSDRIVER и сделает из него новую копию по умолчанию клиентского интерфейса баз данных IBM. Управлять назначением DSDRIVER в качестве новой копии по умолчанию нельзя, если только выне переключите копию по умолчанию перед тем, как затребовать деинсталляцию. (Если, кроме исходного драйвера DSDRIVER по умолчанию существует всего один дополнительный драйвера DSDRIVER, выбудете знать, какой драйвера DSDRIVER выберет менеджер баз данных. Если помимо исходного драйвера DSDRIVER по умолчанию установлено несколько драйверов DSDRIVER, выне будете знать, какой драйвер DSDRIVER выберет менеджер баз данных.)

**Деинсталляция копий драйвера IBM Data Server с компьютера, где установленыи копии этого драйвера, и копии DB2**

### **DB2 Версии 9.5**

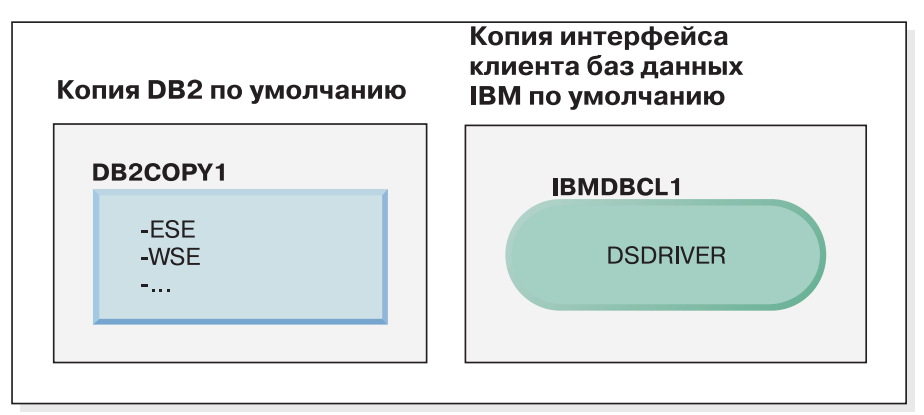

#### Пояснения

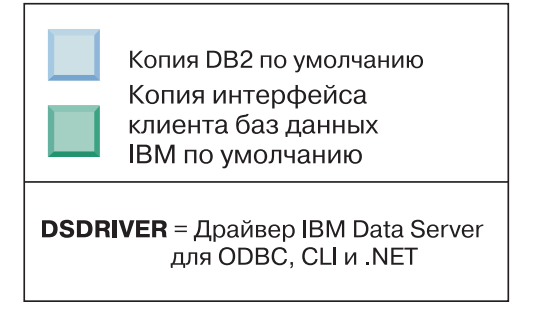

В представленном здесь сценарии DB2COPY1 - это копия DB2 по умолчанию, а IBMDBCL1 - копия клиентского интерфейса баз данных IBM.

Вырешаете деинсталлировать DSDRIVER в IBMDBCL1.

#### **DB2 Версии 9.5**

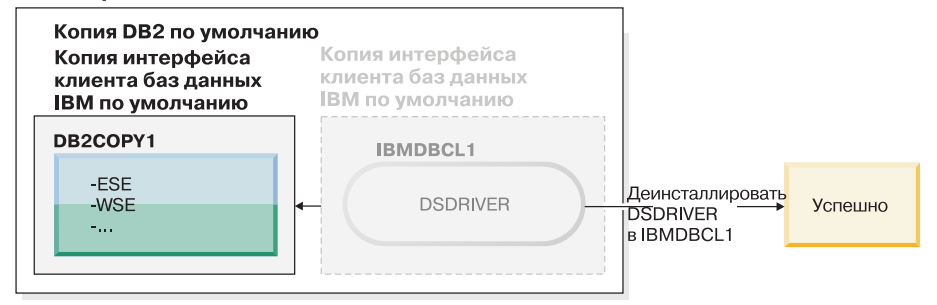

#### Пояснения

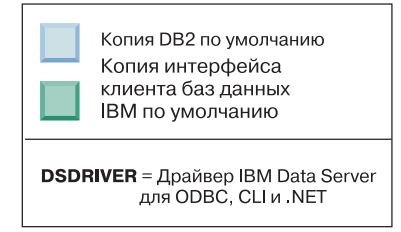

Частью требования деинсталляции является автоматическое переключение менеджером баз данных копии по умолчанию клиентского интерфейса баз данных IBM, после чего DB2COPY1 становится и копией по умолчанию DB2, и копией по умолчанию клиентского интерфейса баз данных IBM. (Это справедливо и для компьютера, где установлено несколько копий DB2.)

# Глава 30. Деинсталляция пакетов Fix Pack

После установки пакета Fix Pack вы сможете вернуться к предыдущему уровню Fix Раск или GA продукта DB2.

В операционных системах Linux и UNIX вы можете вернуться к более раннему пакету Fix Pack или уровню GA.

В операционных системах Windows вернуться к предыдущему пакету Fix Pack или уровню GA можно, только деинсталлировав текущий пакет Fix Pack, а затем установив предыдущий уровень.

1. В операционных системах Linux и UNIX для деинсталляции пакета Fix Pack используйте команду installFixPack с опцией принудительной установки (-f), чтобы обойти проверку уровня. Эту команду надо вводить из образа с меньшим уровнем пакета Fix Pack или GA. Например:

./installFixPack -f уровень -b DB2DIR

где

• DB2DIR - положение продукта DB2, который нужно перевести на более низкий уровень образа Fix Pack или GA. Например:

./installFixPack -f level -b /opt/ibm/db2/V9.7

- 2. В операционной системе Windows деинсталлировать пакет Fix Pack можно при помощи окна Установка и удаление программ, доступного с панели управления Windows. Более подробные сведения об удалении программных продуктов из Windows приведены в справке по операционной системе.
- 3. Свяжите экземпляр с другой копией DB2 более раннего уровня по отношению к уровню исходной копии DB2, где работал экземпляр. Вы можете обновить все экземпляры, введя команду db2iupdt -D из нового каталога.

Примечание: Перед деинсталляцией текущего пакета Fix Pack удалите или деинсталлируйте все функциональные возможности, неприменимые в более раннем пакете Fix Pack или уровне GA. Например, перед возвратом к DB2 Версии 9.7 GA надо сделать следующее:

- Отбросить все наборы рабочих действий, связанные с рабочей нагрузкой.
- Отбросить все пороги UOWTOTALTIME.

**Часть 9. Приложения**
## <span id="page-324-0"></span>Приложение А. Информация о продуктах и комплектах поставки продуктов DB2

Продукты баз данных DB2 доступны в нескольких редакциях. Предлагаются также дополнительные возможности DB2. Некоторые продукты баз данных и возможности DB2 доступны не для всех операционных систем.

Ниже в таблицах перечислены продукты баз данных DB2, доступные в каждой операционной системе.

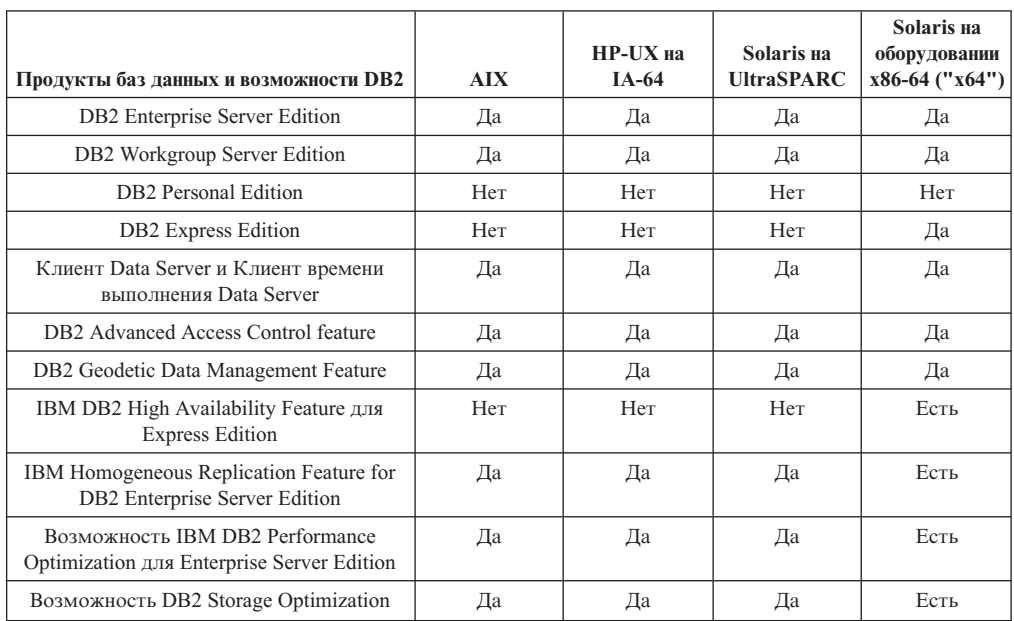

Таблица 26. Доступность продуктов баз данных и возможностей DB2 в операционных системах UNIX

Таблица 27. Доступность продуктов баз данных и возможностей DB2 в операционных системах Linux

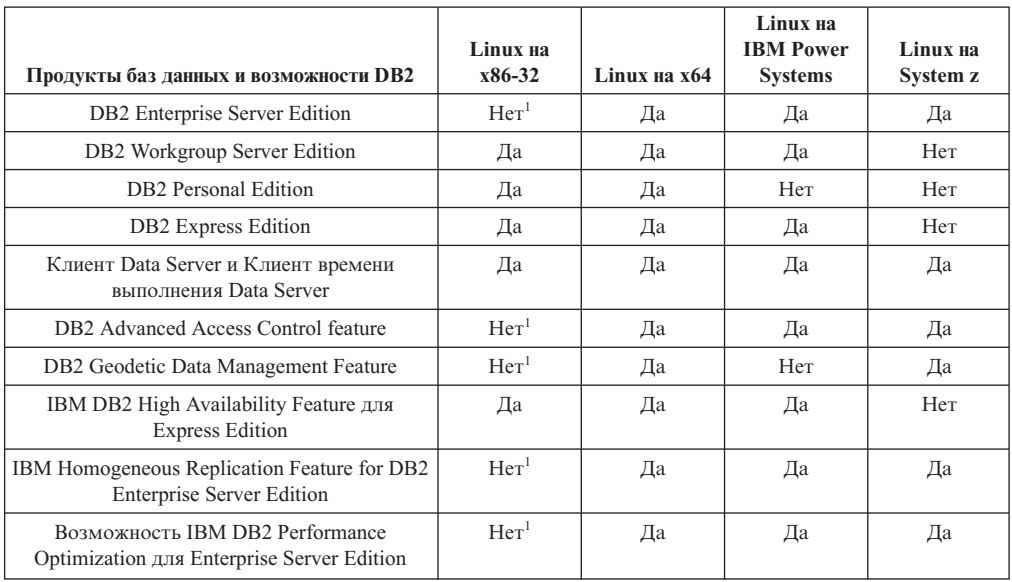

#### Таблица 27. Доступность продуктов баз данных и возможностей DB2 в операционных системах Linux (продолжение)

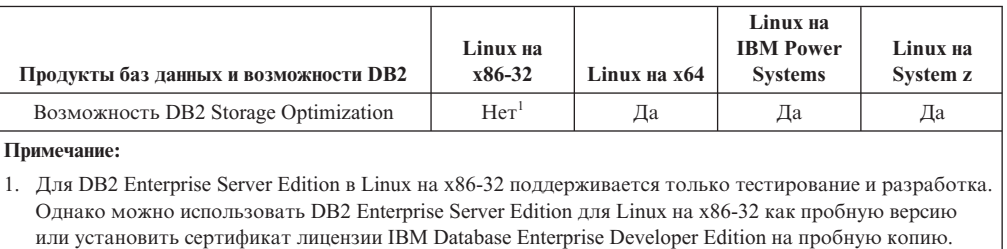

Таблица 28. Доступность продуктов баз данных и возможностей DB2 в операционных системах Windows

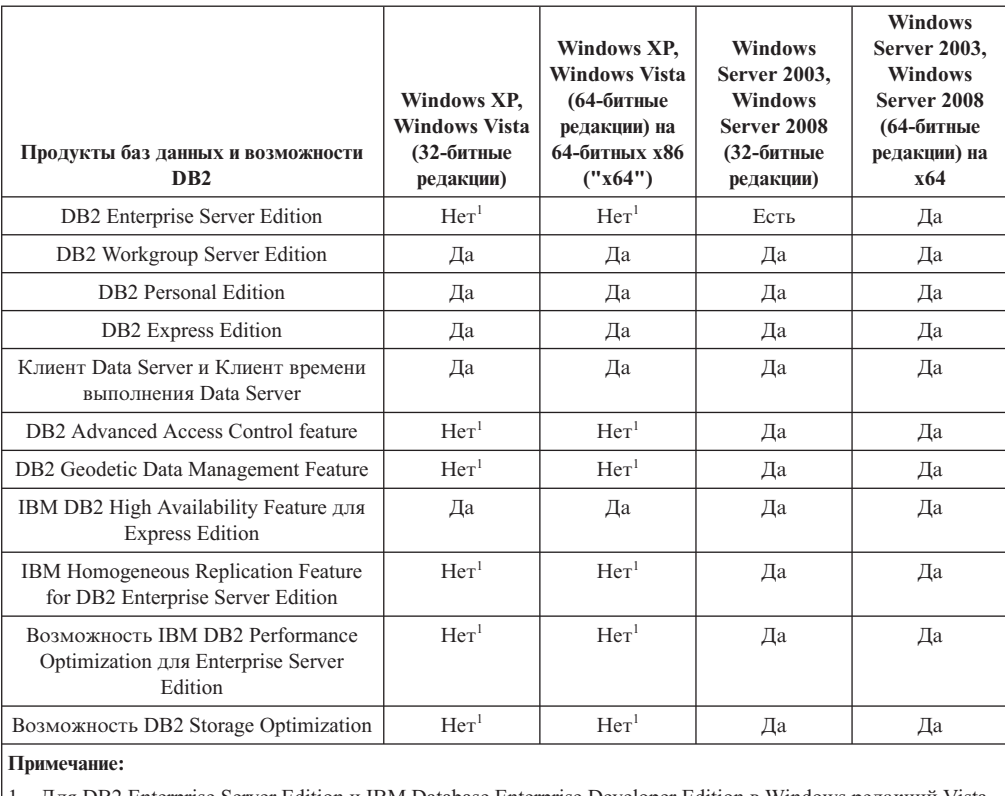

Для DB2 Enterprise Server Edition и IBM Database Enterprise Developer Edition в Windows редакций Vista Ι. Ultimate, Enterprise и Business и для Windows XP Professional поддерживает только тестирование и разработка.

Информацию о продуктах и комплектах поставки продуктов DB2 смотрите на по agpecy http://www-1.ibm.com/support/docview.wss?rs=73&uid=swg21219983.

Информацию о DB2 Express-C смотрите по адресу: www.ibm.com/software/data/db2/ express

## <span id="page-326-0"></span>Приложение В. Обзор технической информации DB2

Для получения технической информации по DB2 служат следующие инструменты и метолы:

- Информационный центр DB2
	- Темы (Задачи, принципы работы и справочные темы)
	- Справка по инструментам DB2
	- Примеры программ
	- Обучающие программы
- Книги по DB2
	- Файлы PDF (загружаемые)
	- Файлы PDF (из DB2 PDF DVD)
	- Печатные книги
- Справка командной строки
	- Справка по командам
	- Справка по сообщениям

Примечание: Темы Информационного центра DB2 обновляются чаще, чем книги в формате PDF или бумажные книги. Чтобы получить наиболее свежую информацию по DB2, устанавливайте обновления сразу после их появления или используйте Информационный центр DB2 Information Center на сайте ibm.com.

Дополнительную техническую информацию о DB2, такую как технические замечания (technotes), оригинальные публикации (white papers) и технические руководства (IBM Redbooks) можно найти на сайте ibm.com. Обратитесь к библиотеке на сайте DB2 Information Management no agpecy http://www.ibm.com/software/data/sw-library/.

#### Отзывы о документации

Мы ценим ваши отзывы о документации по DB2. Если у вас есть предложения по совершенствованию документации по DB2, присылайте электронные сообщения на aдрес db2docs@ca.ibm.com. Коллектив разработчиков документации DB2 читает все ваши отзывы, но не может отвечать напрямую. Чтобы мы могли лучше понять ваши трудности, по возможности представьте конкретные примеры. Если ваш отзыв касается конкретной темы или файла справки, приложите заголовок справки и URL.

Не обращайтесь по этому адресу с вопросами, требующими службы поддержки заказчиков DB2. Если у вас есть технический вопрос по DB2, который не удается разрешить по документации, обратитесь за помощью в ваш местный центр обслуживания IBM.

## Техническая библиотека DB2 в печатном виде или в формате PDF

Ниже в таблице описан состав библиотеки DB2, доступной в Центре публикаций IBM по адресу www.ibm.com/e-business/linkweb/publications/servlet/pbi.wss. Английские и переведенные версии руководств DB2 Версия 9.7 в формате PDF можно скачать с сайта www.ibm.com/support/docview.wss?rs=71&uid=swg2700947.

В таблицах описаныкниги, доступные в печатном виде, тем не менее, в вашей стране или регионе они могут не быть доступны в печатном виде.

Номер формыувеличивается при каждом обновлении руководства. Убедитесь, что вычитаете самую свежую версию документации, как указано ниже.

**Примечание:** *Информационный центр DB2* обновляется чаще, чем книги в формате PDF или бумажные книги.

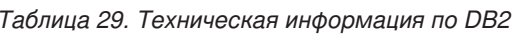

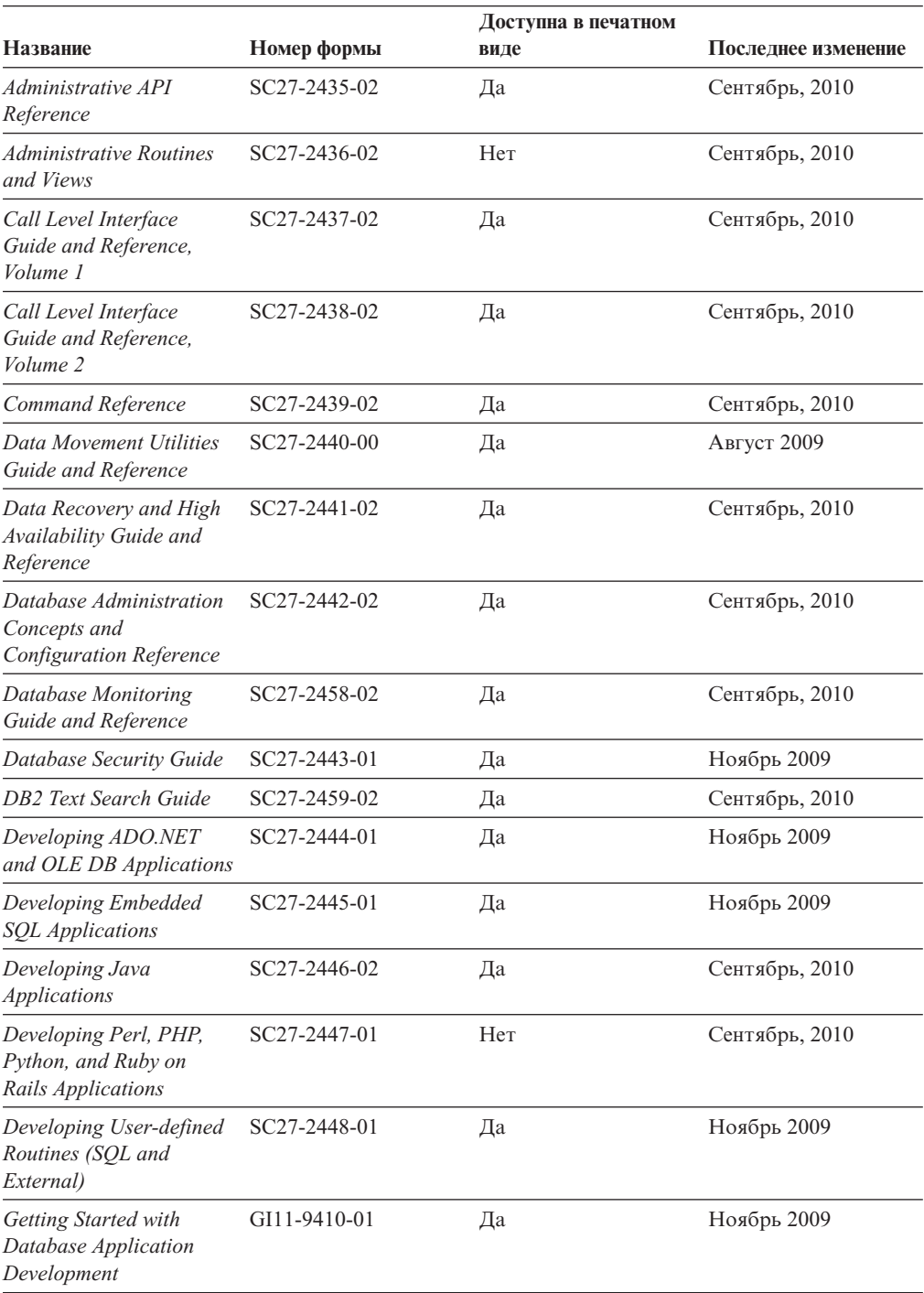

|                                                                                                    |              |      | Доступна в печатном |  |
|----------------------------------------------------------------------------------------------------|--------------|------|---------------------|--|
| Название                                                                                            | Номер формы  | виде | Последнее изменение |  |
| Начинаем работу по<br>установке и управлению<br>DB2 в Linux и Windows                               | GI43-0094-00 | Да   | Август 2009         |  |
| <b>Globalization Guide</b>                                                                          | SC27-2449-00 | Да   | Август 2009         |  |
| Установка серверов DB2                                                                              | GC89-1142-02 | Дa   | Сентябрь, 2010      |  |
| Установка клиентов<br>IBM Data Server                                                               | GC89-1143-01 | Her  | Сентябрь, 2010      |  |
| Message Reference<br>Volume 1                                                                       | SC27-2450-00 | Нет  | Август 2009         |  |
| Message Reference<br>Volume 2                                                                       | SC27-2451-00 | Her  | Август 2009         |  |
| Net Search Extender<br>Administration and User's<br>Guide                                           | SC27-2469-02 | Her  | Сентябрь, 2010      |  |
| Partitioning and<br><b>Clustering Guide</b>                                                         | SC27-2453-01 | Да   | Ноябрь 2009         |  |
| pureXML Guide                                                                                       | SC27-2465-01 | Да   | Ноябрь 2009         |  |
| Query Patroller<br>Administration and User's<br>Guide                                               | SC27-2467-00 | Her  | Август 2009         |  |
| Spatial Extender and<br>Geodetic Data<br><b>Management Feature</b><br>User's Guide and<br>Reference | SC27-2468-01 | Her  | Сентябрь, 2010      |  |
| SQL Procedural<br>Languages: Application<br><b>Enablement and Support</b>                           | SC27-2470-02 | Да   | Сентябрь, 2010      |  |
| SQL Reference, Tom 1                                                                                | SC27-2456-02 | Да   | Сентябрь, 2010      |  |
| SQL Reference, Том 2                                                                                | SC27-2457-02 | Да   | Сентябрь, 2010      |  |
| Troubleshooting and<br>Tuning Database<br>Performance                                               | SC27-2461-02 | Да   | Сентябрь, 2010      |  |
| Обновление до DB2<br>Версии 9.7                                                                     | SC89-1141-02 | Да   | Сентябрь, 2010      |  |
| Учебник по Наглядному SC89-1147-00<br>объяснению                                                    |              | Her  | Август 2009         |  |
| What's New for DB2<br>Version 9.7                                                                   | SC27-2463-02 | Да   | Сентябрь, 2010      |  |
| Workload Manager Guide SC27-2464-02<br>and Reference                                                |              | Да   | Сентябрь, 2010      |  |
| XQuery Reference                                                                                    | SC27-2466-01 | Her  | Ноябрь 2009         |  |

*Таблица 29. Техническая информация по DB2 (продолжение)*

<span id="page-329-0"></span>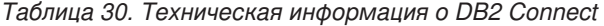

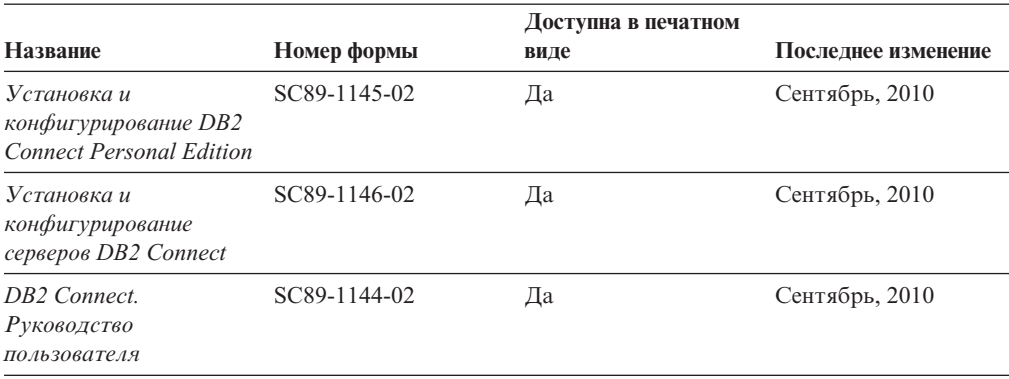

*Таблица 31. Техническая информация об Information Integration*

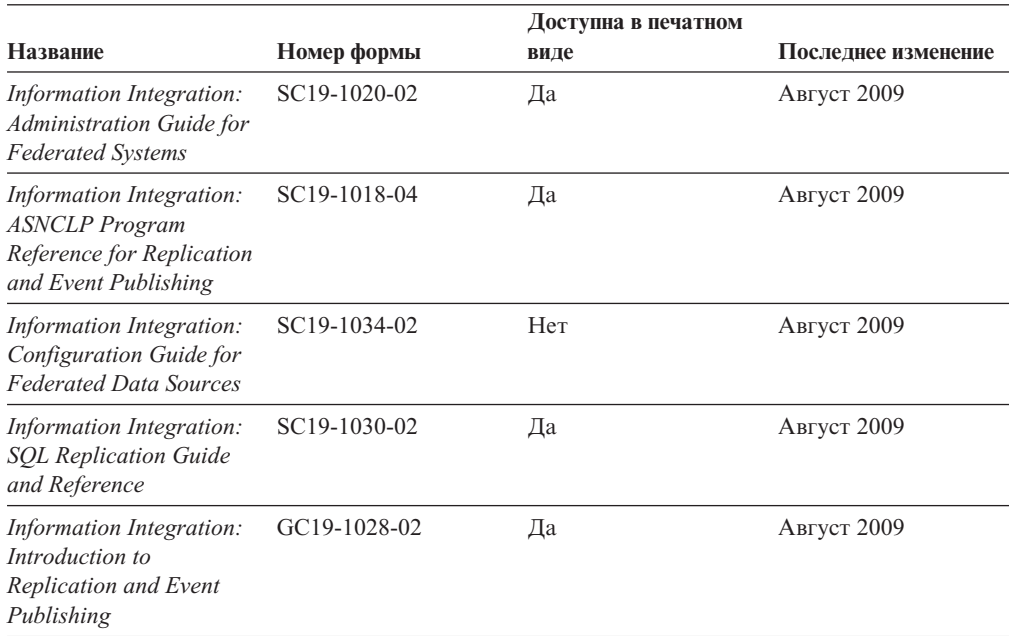

#### **Заказ печатных копий книг DB2**

Если вам нужныпечатные книги по DB2, то выможете купить их через Интернет во многих (но не во всех) странах и территориях. Вывсегда можете заказать печатные книги по DB2 у своего местного представителя IBM. Имейте в ввиду, что некоторые книги, которые есть на диске DVD *Документация по DB2 в формате PDF*, нельзя заказать в печатном виде. В частности, оба тома *Справочника по сообщениям DB2* недоступны в печатном виде.

Печатные версии многих публикаций по DB2, находящихся на диске DVD Документация по DB2 в формате PDF, можно заказать за плату в IBM. В зависимости от того, где вы находитесь, вы, возможно, сможете заказать эти книги через Интернет, в центре публикаций IBM Publications Center. Если в вашей стране или территории заказ через Интернет не удается сделать, вывсегда можете заказать печатные книги по DB2 у вашего местного представителя IBM. Заметим, что некоторые книги, которые есть на диске DVD Документация по DB2 в формате PDF, нельзя заказать в печатном виде.

<span id="page-330-0"></span>Примечание: Наиболее свежая и полная информация по DB2 находится в Информационном центре DB2 по адресу http://publib.boulder.ibm.com/infocenter/ db2luw/v9r7.

Чтобы заказать печатные книги DB2:

- Чтобы узнать, можете ли вы в свое стране или территории заказать печатные книги по DB2 в Интернете, проверьте Центр публикаций IBM Publications Center по адресу: http://www.ibm.com/shop/publications/order. Чтобы перейти к информации о заказе, вам надо будет выбрать свою страну, область или язык, а затем следовать инструкциям для вашего местоположения.
- Чтобы заказать печатные книги по DB2 у своего местного представителя IBM:
	- 1. На одном из следующих Web-сайтов найдите, как к вашему местному прелставителю:
		- Всемирный указатель IBM по контактам: www.ibm.com/planetwide
		- Сайт Центра публикаций IBM http://www.ibm.com/shop/publications/order. Чтобы перейти к странице, соответствующей вашему местоположению, вам надо будет выбрать свою страну, область или язык. На этой странице выберите ссылку "Об этом сайте".
	- 2. Если будете звонить, скажите, что хотите заказать публикацию по DB2.
	- 3. Сообщите представителю заголовки и форм-номера книг, которые хотите заказать. Эти заголовки и форм-номера можно найти в разделе "Техническая библиотека DB2 в печатном виде или в формате PDF" на стр. 317.

#### Вызов справки по SQLSTATE из командной строки

Продукты DB2 возвращают SQLSTATE - значения, описывающие ошибки, которые могут возникнуть при выполнении оператора SQL. Справка по SQLSTATE объясняет значение состояний SQL и коды классов состояний SQL.

Для вызова справки по SQLSTATE откройте процессор командной строки и введите: ? sqlstate или ? код класса

где sqlstate - допустимый пятизначный код SQL, а код класса - первые две цифры sqlstate.

Например, ? 08003 выводит справку по состоянию SQL 08003, а ? 08 выводит справку по коду класса 08.

#### Доступ к различным версиям Информационного центра DB2

Темы DB2 Версии 9.8 смотрите в Информационном центре DB2 по адресу http://publib.boulder.ibm.com/infocenter/db2luw/v9r8/.

Для тем DB2 Версии 9.7 URL Информационного центра DB2 - http:// publib.boulder.ibm.com/infocenter/db2luw/v9r7/.

Для тем DB2 Версии 9.5 URL Информационного центра DB2 - http:// publib.boulder.ibm.com/infocenter/db2luw/v9r5.

Для тем DB2 Версии 9.1 URL Информационного центра DB2 - http:// publib.boulder.ibm.com/infocenter/db2luw/v9/.

Для тем DB2 Версии перейдите по URL Информационного центра DB2: http://publib.boulder.ibm.com/infocenter/db2luw/v8/.

## <span id="page-331-0"></span>**Вывод тем Информационного центра DB2 на предпочитаемом вами языке**

Информационный центр DB2 по возможности выводит темы на языке, заданном в предпочтениях браузера. Если тема еще не переведена на предпочитаемый вами язык, Информационный центр DB2 выводит ее по-английски.

- v Для вывода тем на предпочитаемом вами языке в браузере Internet Explorer:
	- 1. В Internet Explorer выберите **Сервис** —> **Свойства обозревателя** —> **Языки...**. Откроется окно Выбор языка.
	- 2. Убедитесь, что предпочитаемый вами язык указан в первой строке списка языков.
		- Чтобы добавить в список новый язык, нажмите кнопку **Добавить...**.

**Примечание:** При добавлении языка не гарантируется, что на компьютере есть шрифты, требуемые для вывода тем на предпочитаемом языке.

- Чтобы переместить язык в начало списка, выделите язык и нажимайте кнопку **Выше**, пока он не окажется первым в списке языков.
- 3. Обновите страницу, чтобы вывести Информационный центр DB2 на предпочитаемом вами языке.
- v Для вывода тем на предпочитаемом вами языке в браузере Firefox или Mozilla:
	- 1. Выберите кнопку в разделе **Языки** диалогового окна **Инструменты** —> **Опции** —> **Дополнительно**. В окне Настройки появится панель Языки.
	- 2. Убедитесь, что предпочитаемый вами язык указан в первой строке списка языков.
		- Чтобы добавить в список новый язык, нажмите кнопку **Добавить...** и выберите нужный язык в окне Добавление языков.
		- Чтобы переместить язык в начало списка, выделите язык и нажимайте кнопку **Выше**, пока он не окажется первым в списке языков.
	- 3. Обновите страницу, чтобы вывести Информационный центр DB2 на предпочитаемом вами языке.

При некоторых сочетаниях браузер-операционная система надо также изменить региональные настройки операционной системы на нужные вам локаль и язык.

## **Обновление Информационного центра DB2, установленного на вашем компьютере или на сервере интранет**

Локально установленный Информационный центр DB2 надо периодически обновлять.

Информационный центр DB2 Версия 9.7 должен уже быть установен. Подробности смотрите в теме "Установка Информационного центра DB2 при помощи мастера по установке DB2" в книге *Установка серверов DB2*. Все предварительные требования и ограничения для установки Информационного центра касаются также и обновления Информационного центра.

Существующий Информационный центр DB2 можно обновлять автоматичестки или вручную:

• Автоматическое обновление - обновляет существующие возможности и языки Информационного центра Дополнительное преимущество автоматического обновления состоит в том, что Информауционный центр недоступен только

<span id="page-332-0"></span>короткий период времени в ходе обновления. Кроме того, можно задать периодический запуск автоматического обновления в составе других пакетных работ.

• Обновление вручную - должно выполняться, когда вы хотите в процессе обновления добавить возможности или языки. Например, локальный Информационный центр исходно был установлен на английском и на французском языке, но теперь вы хотите установить также русский язык; при обновлении вручную будет установлен русский язык и обновлена информация на английском и на французском языке. Однако при ручном обновлении от вас требуется вручную остановить, обновить и перезапустить Информационный центр. Информационный центр недоступен в ходе всего процесса обновления.

В данной теме подробно описан процесс автоматического обновления. Инструкции по обновлению вручную смотрите в теме "Обновление Информационного центра DB2, установленного на вашем компьютере или на сервере интранет, вручную".

Чтобыавтоматически обновить DB2, установленный на вашем компьютере или на сервере интранета:

- 1. В операционных системах Linux:
	- a. Перейдите в каталог, где установлен Информационный центр. По умолчанию Информационный центр DB2 установлен в каталоге /opt/ibm/db2ic/V9.7.
	- b. Перейдите из каталога установки в каталог doc/bin.
	- c. Запустите сценарий ic-update:
		- ic-update
- 2. В операционных системах Windows:
	- a. Откройте командное окно.
	- b. Перейдите в каталог, где установлен Информационный центр. По умолчанию Информационный центр DB2 установлен в каталоге<Program Files>\IBM\DB2 Information Center\Version 9.7, где <Program Files> соответствует положению каталога Program Files.
	- c. Перейдите из каталога установки в каталог doc\bin.
	- d. Запустите файл ic-update.bat: ic-update.bat

Информационный центр DB2 будет перезапущен автоматически. Если обновления доступны, в Информационном центре буду показаны новые и обновленные темы. Если обновления Информационного центра недоступны, в журнал будет записано сообщение. Файл журнала находится в каталоге doc\eclipse\configuration. Имя файла журнала - случайным образом сгенерированное число, например, 1239053440785.log.

## **Обновление Информационного центра DB2, установленного на вашем компьютере или на сервере интранет, вручную**

Если вы установили Информационный центр DB2 локально, можно получить обновления документации от IBM и установить их.

Для обновления вашего локально установленного *Информационного центра DB2* вручную:

1. Остановите *Информационный центр DB2* на вашем компьютере и перезапустите его в автономном режиме. Запуск Информационного центра в автономном режиме предотвращает доступ к нему других пользователей по сети и дает

возможность применить исправления. Версия Информационного центра DB2 для рабочей станции всегда работает в автономном режиме. .

2. Чтобыпосмотреть доступные обновления, воспользуйтесь возможностью Изменить. При помощи этой возможности можно получить и установить нужные вам обновления.

**Примечание:** Если в вашей среде необходимо установить обновления *Информационного центра DB2* на компьютере, не подключенном к интернету, создайте зеркальную копию сайта обновлений в локальной файловой системе, используя компьютер, который подключен к Интернету и на котором установлен *Информационный центр DB2*. Кроме того, создание зеркальной копии и прокси-сервера сайта обновлений полезно, если в вашей сети многие пользователи будут устанавливать обновления документации, и выхотите сократить время, затраченное на отдельные обновления.

Если пакеты доступны, используйте эту возможность для получения пакетов. Но возможность обновления доступна только в автономном режиме.

3. Остановите Информационный центр в автономном режиме и перезапустите *Информационный центр DB2* на вашем компьютере.

**Примечание:** В Windows 2008 и Windows Vista (и новее) перечисленные далее в этом разделе команды должен вводить администратор. Чтобы открыть окно командной строки или графическое средство со всеми привилегиями администратора, щелкните по ярлыку правой кнопкой и выберите **Выполнить от имени администратора**.

Чтобы обновить *Информационный центр DB2*, установленный на вашем компьютере или на сервере интранета:

- 1. Остановите *Информационный центр DB2*.
	- v В Windows выберите **Пуск** → **Панель управления** → **Администрирование** → **Службы**. Затем щелкните правой кнопкой мыши по службе **Информационный центр DB2** и выберите **Стоп**.
	- В Linux введите команду:
	- /etc/init.d/db2icdv97 stop
- 2. Запустите Информационный центр в автономном режиме.
	- B Windows:
		- a. Откройте командное окно.
		- b. Перейдите в каталог, где установлен Информационный центр. По умолчанию *Информационный центр DB2* установлен в каталоге*Program\_Files*\IBM\DB2 Information Center\Version 9.7, где *Program\_Files* соответствует положению каталога Program Files.
		- c. Перейдите из каталога установки в каталог doc\bin.
		- d. Запустите файл help\_start.bat: help\_start.bat
	- B Linux:
		- a. Перейдите в каталог, где установлен Информационный центр. По умолчанию *Информационный центр DB2* установлен в каталоге /opt/ibm/db2ic/V9.7.
		- b. Перейдите из каталога установки в каталог doc/bin.
		- c. Запустите сценарий help\_start: help\_start

В системном браузере по умолчанию откроется Информационный центр в автономном режиме.

- <span id="page-334-0"></span>3. Нажмите кнопку Изменить (). (В вашем браузере должен быть разрешен JavaScript.) На правой панели Информационного центра выберите Найти изменения. Будет выведен список изменений для существующей документации.
- 4. Чтобы начать процесс установки, пометьте документы, которые вы хотите установить, затем нажмите кнопку Установить изменения.
- 5. Когда процесс установки будет завершен, нажмите кнопку Готово.
- 6. Остановите Информационный центр в автономном режиме:
	- В Windows перейдите в каталоге установки в подкаталог doc\bin и запустите файл help end.bat:

help end.bat

Примечание: Пакетный файл help end содержит команды, необходимые для корректной остановки процессов, запущенных пакетным файлом help start. Не используйте сочетание клавиш Ctrl-С или другие методы для остановки работы help start.bat.

• В Linux перейдите в каталоге установки в подкаталог doc/bin и запустите сценарий help end:

help end

Примечание: Сценарий help end содержит команды, необходимые для корректной остановки процессов, запущенных сценарием help start. Не используйте другие методы для остановки работы сценария help start.

- 7. Перезапустите Информационный центр DB2.
	- В Windows выберите Пуск  $\rightarrow$  Панель управления  $\rightarrow$  Администрирование  $\rightarrow$ Службы. Затем щелкните правой кнопкой мыши по службе Информационный центр DB2 и выберите Пуск.
	- В Linux введите команду:
		- /etc/init.d/db2icdv97 start

В обновленном Информационном центре DB2 будут показаны новые и измененные темы.

## Учебные материалы по DB2

Обучающие программы DB2 помогают познакомится с различными аспектами продуктов DB2. В уроках содержатся пошаговые инструкции.

#### Прежде, чем вы начнете

XHTML-версию обучающей программы можно просмотреть в Информационном центре на сайте http://publib.boulder.ibm.com/infocenter/db2help/.

В некоторых уроках используются примеры данных или кодов программ. Описание необходимых условий для выполнения задач обучающей программы смотрите в самой обучающей программе.

#### Учебные материалы по DB2

Для просмотра Обучающей программы щелкните по заголовку.

#### "pureXML" в книге pureXML Guide

Конфигурирование базы данных DB2 для хранения данных XML и выполнение основных операций со складом собственных данных XML. "Учебник по Наглядному объяснению" в книге Учебник по Наглядному объяснению Анализ, оптимизация и настройка операторов SQL для улучшения производительности при помощи Наглядного объяснения.

## <span id="page-335-0"></span>Информация об устранении неисправностей DB2

Для продуктов баз данных DB2 доступна разнообразная информация по устранению неисправностей и диагностике ошибок.

#### **Документация DB2**

Информацию по устранению неисправностей можно найти в публикации Troubleshooting and Tuning Database Performance или в разделе Основные понятия баз данных Информационного центра DB2. Здесь вы найдете информацию о том, как определять и идентифицировать проблемы с помощью диагностических инструментов и средств DB2, а также решения наиболее часто возникающих проблем и другие советы как решать проблемы, с которыми вы можете встретиться при работе с вашими продуктами баз данных DB2.

#### Сайт технической поддержки DB2

Если вы сталкиваетесь с проблемами и вам нужна помощь в поиске причин и решений, обратитесь на сайт технической поддержки DB2 (DB2 Technical Support). На сайте технической поддержки есть ссылки на самые свежие публикации по DB2, TechNotes, исправления программ (APAR), пакеты корректировки и прочие ресурсы. Для решения ваших проблем можно воспользоваться поиском по этой базе знаний.

Сайт технической поддержки DB2 находится по адресу http://www.ibm.com/ software/data/db2/support/db2 9/

#### Положения и условия

Разрешения на использование этих публикаций предоставляются в соответствии со следующими положениями и условиями.

Личное использование: вам предоставляется право воспроизводить эти публикации в личных некоммерческих целях при условии, что будут воспроизведены все замечания об авторских правах. Вам запрещается распространять эти публикации, полностью или по частям, демонстрировать их или создавать из них производные продукты без явного на то согласия от IBM.

Коммерческое использование: вам предоставляется право воспроизводить эти публикации исключительно в пределах своего предприятия при условии, что будут воспроизведены все замечания об авторских правах. За пределами вашего предприятия вам запрещается распространять эти публикации, полностью или по частям, демонстрировать их или создавать из них производные продукты без явного на то согласия от IBM.

На публикации или любую информацию, данные, программные средства или иную интеллектуальную собственность, содержащуюся в публикациях, предоставляются только права, явным образом предоставленные настоящим документом; никакие иные разрешения, лицензии и права не предоставляются.

IBM оставляет за собой право отозвать разрешения, предоставленные этим документом, если, по мнению IBM, использование публикаций наносит ущерб IBM или, как это установлено IBM, вышеприведенные инструкции не соблюдаются должным образом.

Выимеете право загружать, экспортировать или реэкспортировать эту информацию только при условии соблюдения всех применимых законов и нормативных актов, включая все законыи нормативные актыСША, касающиеся экспорта.

IBM НЕ ДАЕТ НИКАКИХ ГАРАНТИЙ ОТНОСИТЕЛЬНО СОДЕРЖАНИЯ ЭТИХ ПУБЛИКАЦИЙ. ДАННЫЕ ПУБЛИКАЦИИ ПРЕДОСТАВЛЕНЫ "КАК ЕСТЬ", БЕЗ КАКИХ-ЛИБО ГАРАНТИЙ, ЯВНЫХ ИЛИ ПОДРАЗУМЕВАЕМЫХ, ВКЛЮЧАЯ (НО НЕ ОГРАНИЧИВАЯСЬ ТАКОВЫМИ) ПРЕДПОЛАГАЕМЫЕ ГАРАНТИИ СОБЛЮДЕНИЯ АВТОРСКИХ ПРАВ, РЫНОЧНОЙ ПРИГОДНОСТИ ИЛИ СООТВЕТСТВИЯ ОПРЕДЕЛЕННОЙ ЦЕЛИ.

## <span id="page-338-0"></span>Приложение С. Замечания

Эта информация описывает продукты и услуги, предлагаемые в США. Информация о продуктах других фирм (не IBM) основана на данных, доступных к моментуе первой публикации этого и может быть изменена.

IBM может не предлагать описанные продукты, услуги и возможности в других странах. Сведения о продуктах и услугах, доступных в настоящее время в вашей стране, можно получить в местном представительстве IBM. Любые ссылки на продукты, программы или услуги IBM не означают явным или неявным образом, что можно использовать только продукты, программы или услуги IBM. Разрешается использовать любые функционально эквивалентные продукты, программы или услуги, если при этом не нарушаются права IBM на интеллектуальную собственность. Однако ответственность за оценку и проверку работы любых продуктов, программ и услуг других фирм лежит на пользователе.

Фирма IBM может располагать патентами или рассматриваемыми заявками на патенты, относящимися к предмету данного документа. Получение этого документа не означает предоставления каких-либо лицензий на эти патенты. Запросы по поводу лицензий следует направлять в письменной форме по адресу:

IBM Director of Licensing **IBM** Corporation North Castle Drive Armonk, NY 10504-1785 U.S.A.

По поводу лицензий, связанных с использованием наборов двухбайтных символов (DBCS), обращайтесь в отдел интеллектуальной собственности IBM в вашей стране или направьте запрос в письменной форме по адресу:

Intellectual Property Licensing Legal and Intellectual Property Law IBM Japan, Ltd. 1623-14, Shimotsuruma, Yamato-shi Kanagawa 242-8502 Japan

Следующий абзац не применяется в Великобритании или в любой другой стране/регионе, где подобные заявления противоречат местным законам: КОРПОРАЦИЯ INTERNATIONAL BUSINESS MACHINES ПРЕДСТАВЛЯЕТ ДАННУЮ ПУБЛИКАЦИЮ "КАК ЕСТЬ" БЕЗ КАКИХ-ЛИБО ГАРАНТИЙ, ЯВНЫХ ИЛИ ПОДРАЗУМЕВАЕМЫХ, ВКЛЮЧАЯ ПРЕДПОЛАГАЕМЫЕ ГАРАНТИИ СОВМЕСТИМОСТИ, РЫНОЧНОЙ ПРИГОДНОСТИ И СООТВЕТСТВИЯ ОПРЕДЕЛЕННОЙ ЦЕЛИ, НО НЕ ОГРАНИЧИВАЯСЬ ИМИ. В некоторых странах для определенных сделок подобные оговорки не допускаются; таким образом, это утверждение может не относиться к вам.

Данная информация может содержать технические неточности и типографские опечатки. Периодически в информацию вносятся изменения, они будут включены в новые издания этой публикации. Фирма IBM может в любое время без уведомления вносить изменения и усовершенствования в продукты и программы, описанные в этой публикации.

Все ссылки в этой информации на сайты других фирм (не IBM) приводятся только для вашего удобства и ни в коей мере не означают одобрения этих сайтов. Материалы на этих сайтах не входят в состав материалов для данного продукта IBM; используйте их на свою ответственность.

IBM может использовать или распространять присланную вами информацию любым способом, как фирма сочтет нужным, без каких-либо обязательств перед вами.

Если обладателю лицензии на данную программу понадобятся сведения о возможности: (i) обмена данными между независимо разработанными программами и другими программами (включая данную) и (ii) совместного использования таких данных, он может обратиться по адресу:

IBM Canada Limited IJ59/3600 3600 Steeles Avenue East Markham, Ontario L3R 9Z7 **CANADA** 

Такая информация может быть предоставлена на определенных условиях (в некоторых случаях к таким условиям может относиться оплата).

Лицензированная программа, описанная в данном документе, и все лицензированные материалы, доступные с ней, предоставляются IBM на условиях IBM Customer Agreement (Соглашения IBM с заказчиком), Международного соглашения о лицензиях на программы IBM или эквивалентного соглашения.

Приведенные данные о производительности измерены в контролируемой среде. Таким образом, результаты, полученные в других операционных средах, могут существенно отличаться от них. Некоторые показатели получены в системах разработки и нет никаких гарантий, что в общедоступных системах эти показатели будут теми же. Более того, некоторые результаты могут быть получены путем экстраполяции. Реальные результаты могут отличаться от них. Пользователи должны проверить данные для своих конкретных сред.

Информация о продуктах других фирм получена от поставщиков этих продуктов, из их опубликованных объявлений или из других общедоступных источников. Фирма ІВМ не проверяла эти продукты и не может подтвердить точность измерений, совместимость или прочие утверждения о продуктах других фирм. Вопросы о возможностях продуктов других фирм следует направлять поставщикам этих продуктов.

Все утверждения о будущих планах и намерениях IBM могут быть изменены или отменены без уведомлений, и описывают исключительно цели фирмы.

Эта информация может содержать примеры данных и отчетов, иллюстрирующие типичные деловые операции. Чтобы эти примеры были правдоподобны, в них включены имена лиц, названия компаний и товаров. Все эти имена и названия вымышлены и любое их сходство с реальными именами и адресами полностью случайно.

#### ЛИЦЕНЗИЯ НА КОПИРОВАНИЕ:

Эта информация содержит примеры прикладных программ на языках программирования, иллюстрирующих приемы программирования для различных операционных платформ. Разрешается копировать, изменять и распространять эти примеры программ в любой форме без оплаты фирме IBM для целей разработки, использования, сбыта или распространения прикладных программ, соответствующих интерфейсу прикладного программирования операционных платформ, для которых эти примера программ написаны. Эти примеры не были всесторонне проверены во всех возможных условиях. Поэтому IBM не может гарантировать их надежность, пригодность и функционирование. Программы примеров предоставляются "КАК ЕСТЬ", без каких-либо гарантий. IBM не несет ответственности за какой-либо ущерб, возникший в результате применения вами программ примеров.

Каждая копия программ примеров или программ, созданных на их основе, должна содержать следующее замечание об авторских правах:

© (название вашей фирмы) (год). Части этого кода построены на основе примеров программ IBM Corp. © Copyright IBM Corp. \_ вставьте год или годы\_. Все права защищены.

#### Товарные знаки

IBM, логотип IBM и ibm.com - товарные знаки или зарегистрированные товарные знаки International Business Machines Согр в Соединенных Штатах и/или других странах. Другие названия продуктов и услуг могут быть товарными знаками IBM или других компаний. Текущий список товарных знаков IBM доступен в Web под заголовком Copyright and trademark information на сайте www.ibm.com/legal/ copytrade.shtml.

Следующие термины - товарные знаки или зарегистрированные товарные знаки других компаний.

- Linux зарегистрированный товарный знак Linus Torvalds в Соединенных Штатах и/или других странах.
- Јаva и все товарные знаки и логотипы на основе Java товарные знаки Sun Microsystems, Inc. в Соединенных Штатах и/или в других странах.
- UNIX зарегистрированный товарный знак The Open Group в Соединенных Штатах и в других странах.
- Intel, логотип Intel, Intel Inside®, логотип Intel Inside, Intel® Centrino®, логотип Intel Centrino, Celeron®, Intel® Xeon®, Intel SpeedStep®, Itanium и Pentium - товарные знаки или зарегистрированные товарные знаки of Intel Corporation или ее филиалов в Соединенных Штатах и/или других странах.
- Microsoft, Windows, Windows  $NT^{\circledast}$  и логотип Windows товарные знаки корпорации Microsoft в США и/или других странах.

Названия других компаний, продуктов и услуг могут быть товарными знаками или марками сервиса других фирм.

## **Индекс**

## A

AIX NFS 63 монтирование DVD-диска 65 монтирование компакт-диска 65 необходимые пользователи создание 151 параметры среды 52 рабочие станции ESE команды распространения 54 создание домашней файловой системы DB2 56 установка клиенты IBM Data Server 16 продукты DB2 в разделе рабочей нагрузки 48 продукты сервера DB2 16, 79

#### н HP-UX

домашняя файловая система DB2 58 монтирование носителя 66 параметры конфигурации ядра изменение 50 рекомендуемые значения 50 Сетевая файловая система (Network File System, NFS) 63 системы с многораздельными базами данных 58 создание пользователей 153 установка клиенты IBM Data Server 18 серверы DB2 18, 79

IBM Tivoli Monitoring for Databases: агент DB2 289 IBM Tivoli System Automation for Multiplatforms (SA MP) деинсталляция обзор 280 программа установки DB2 280 сценарий uninstallSAM 281 журнал деинсталляции 284 журнал установки 284 обзор 273 обновление обзор 277 программа установки DB2 278 сценарий uninstallSAM 279 требования к системе 285 условия лицензии 284 установка обзор 274 программа установки DB2 273, 275 сценарий uninstallSAM 276 ID пользователей создание 45, 149

## J

Java поддержка продукта DB2 11 **JDBC** 

драйверы подробности 11

 $I$  in  $v$ библиотеки libaio.so.1 20 libstdc so.5 20 деинсталляция DB2 root 297 экземпляры без полномочий root 302 экземпляры с полномочиями root 299 диапазоны портов по умолчанию 230 изменение параметров ядра 50 изменение редакций продукта баз данных DB2 135 монтирование диски DVD 66 компакт-диски 66 необходимые пользователи 154 проверка NFS 63 проверка установок сервера многораздельной базы данных 165 список продуктов баз данных DB2 177 удаление DB2 (root) 297 установка баз данных DB2 в zSeries 44 клиенты IBM Data Server 20 Мастер по установке DB2 80 серверы DB2 20, 79, 80 файл ответов 103, 104 файловые системы для системы многораздельных баз ланных 60

# R

rsh 232

## S

**SDKs** уровни продукта 11 ssh 232 Systems Management Server (SMS) импорт файла установки DB2 111 создание пакетов на сервере SMS 111 установка продуктов DB2 110

## Т

TCP/IP конфигурирование экземпляры DB2 159, 259 обновление файла services 260 файл конфигурации менеджера баз данных 260

## U

**I INIX** активация Центра управления 233 группы DB2 42 деинсталляция DB2 root  $297$ диапазоны портов по умолчанию 230 изменение редакций продукта баз данных DB2 135 изменение языка интерфейса DB2 8 обновление файла конфигурации узлов 229 пользователи DB2 42 проверка установки сервера многораздельной базы данных 165 создание файла ответов 103 список продуктов баз данных DB2 177 удаление DB2 (root) 297 продукты DB2 300 установки DB2 без полномочий root 301 экземпляры DB2 без полномочий root 302 экземпляры DB2 с полномочиями root 299 удаленное выполнение команд 232 установка Мастер по установке DB2 80 при помощи мастера по установке DB2 80 установка с помощью файла ответов 103, 104

# W

Windows деинсталляция DB2 295 задание расширенных привилегий 33 значение языка по умолчанию 7 настройка совместного доступа к каталогу 108 пакеты установки распространение с помощью Microsoft Systems Management Server (SMS) 113 предоставление прав пользователям 37 проверка установки среда многораздельной базы данных 164 службы DB2 29 установка при помощи файлов ответов 109 серверов DB2 при помощи мастера по установке DB2 70 серверы DB2 (порядок действий) 69 учетные записи пользователей процесс db2fmp 33 установка продуктов серверов DB2 30 файлы ответов редактирование 109 установка при помощи 107

## Ζ

zSeries установка DB2 Database for Linux 44

# Δ

алресаты задание списков 181 аппаратные требования Windows 15 клиенты IBM Data Server (AIX) 16 аппаратные (продолжение) требования (продолжение) клиенты IBM Data Server (HP-UX) 18 клиенты IBM Data Server (Linux) 20 клиенты IBM Data Server (Solaris Operating Environment) 23 продукты баз данных DB2 9 продукты сервера DB2 (AIX) 16 продукты сервера DB2 (HP-UX) 18 продукты сервера DB2 (Linux) 20 продукты сервера DB2 (Solaris Operating Environment) 23

## Б

база данных SAMPLE проверка установки 163 хранилища данных 163 буферы сообщений менеджер быстрой связи (FCM) 38

## R

внесение в каталог узлы TCP/IP 260 возможности уровня root установки без полномочий root 89 возможность DB2 High Availability (HA) Tivoli System Automation for Multiplatforms (SA MP) 273

# Г

группа DB2ADMNS добавление пользователей 180 группа пользователей DB2USERS добавление пользователей 180 группы Linux 42 UNIX 42 обзор 42 создание ID 45, 149 группы пользователей DB2ADMNS 180 DB2USERS 180 защита 180

# Д

деинсталляция DAS 298 IBM Tivoli Monitoring for Databases: aren't DB2 291 использование файлов ответов 99, 107, 296 команда db2\_deinstall 300 команда doce\_deinstall 300 копии DB2 303 копии клиентского интерфейса баз данных IBM 303 пакеты Fix Pack 220, 311 продукты баз данных DB2 Windows 295 установки без полномочий root 301, 302 установки с полномочиями root 297 деинсталляция без вывода сообщений Linux 107 **UNIX** 107 Windows 296 обзор 99

демоны Информационный центр 249 демоны db2fcmr 42 демоны db2fcms 42 диагностика ошибок доступная информация 326 учебные материалы 326 диапазоны номеров портов включение связи Linux 230 **UNIX** 230 проверка доступности Linux 54 UNIX 54 Windows 39 диски DVD монтирование  $AIX$  65  $HP-UX$  66 Linux 66 Операционная среда Solaris 67 дисковое пространство требования 10 документация Информационный центр установка 237 обзор 317 печатные 317 положения и условия использования 326 файлы PDF 317 домашняя файловая система AIX 56  $HP-UX$  58 обзор 56 драйвер IBM Data Server для JDBC и SQLJ уровни для версий DB2 11

# З

загрузочные файлы установки 145 задачи после установки записи главного меню 196 заказ книг DB2 320 замечания 329 запуск Информационный центр 249 зарезервированные порты 39 зашита группы пользователей 180 значение языка по умолчанию Windows 7 значения ulimit 47

# И

```
изменение
   32-битные экземпляры DB2 181
   64-битные экземпляры DB2 181
   db2nodes.cfg (UNIX) 229
   Информационный центр DB2 322, 323
   проверка наличия 195
   файл rhosts 232
   файл конфигурации узлов 229
изменение параметров ядра
  Linux 50
изолированные пользователи 45, 149
```
импорт профили 132 Информационный центр установка мастер по установке DB2 (Linux) 243 мастер по установке DB2 (Windows) 241 опции 237 Информационный центр DB2 версии 321 обновление 322, 323 установка Linux 243 Windows 241 опции 237 языки 322

## к

каталоги совместный доступ 108 клиенты IBM Data Server возможности соединения при использование нескольких копий DB2 193 обзор 3 книги заказ 320 кодовые страницы поддерживаемые 5 команда db2\_deinstall удаление продуктов DB2 300 команда db2\_install установка продукта DB2 141, 245 команда db2icrt создание экземпляров 158 команда db2iprune сокращение размера установочного образа пакета Fix Pack 222 команда db2iupdt обновление 32-битных экземпляров до 64-битных 181 команда db2licm задание политики лицензирования 267 проверка соответствия 269 регистрация лицензий 266 управление лицензиями 263 команда db2ls список установленных продуктов и возможностей 177 команда db2osconf определение значений параметров конфигурации ядра 50 команда db2rfe включение возможностей root 85, 89 команда db2setup параметр языка 6 команда db2val проверка копии DB2 177 команда doce\_deinstall удаление продуктов 300 команда doce\_install установка продуктов 141, 245 команды db2 deinstall удаление продуктов DB2 300 db2fs обзор 179 db2idrop удаление экземпляров 299 db2ilist 298

команды (продолжение) db2licm задание политики лицензирования 267  $dh2ls$ список продуктов и возможностей DB2 177 db2osconf определение значений параметров конфигурации ядра 50 db2rfe включение возможностей уровня root 89 преодоление ограничений установок без полномочий root 85 db2sampl проверка установки 164 db2secv82 180 db<sub>2setup</sub> вывод мастера по установке DB2 на вашем национальном языке 6 db<sub>2stop</sub> остановка DB2 298 doce deinstall удаление продуктов 300 удаленной 232 компакт-диски монтирование  $AIX$  65  $HP-UX 66$ Linux 66 Операционная среда Solaris 67 конфигурация после установки вручную 149 протоколы связи локальные экземпляры DB2 253 удаленные экземпляры DB2 254 **копии DB2** деинсталляция 303 копия по умолчанию после установки 182 несколько на одном компьютере Linux  $72$ **UNIX 72** Windows 41 управление 194 копии клиентского интерфейса баз данных IBM леинсталляция 303 изменение копии по умолчанию после установки 182 копия DB2 по умолчанию изменение после установки 182 копия по умолчанию клиентского интерфейса баз данных IBM изменение после установки 182

# П

пинензии изменение пробных лицензий 266 обзор 263 применение 265 регистрация команда db2licm 266 Центр лицензий 267 соответствие проверка 269

## M

Мастер по установке DB2 идентификаторы языков 6 Мастер по установке DB2 (продолжение) создание файлов ответов 102 установка IBM Tivoli Monitoring for Databases: агент DB2 289 серверы DB2 (Linux) 80 серверы DB2 (UNIX) 80 установка серверов DB2 Linux 80 **UNIX**  $80$ установка серверов DB2 в UNIX 80 менеджер быстрой связи (FCM) Windows 38 буферы сообщений 38 диапазоны портов 39 номера портов 230 обзор 38 связь между серверами разделов базы данных 230 монтирование компакт-дисков или дисков DVD  $AIX$  65  $HP-UX$  66 Linux  $66$ Операционная среда Solaris 67

# Н

наборы файлов демоны db2fcmr 42 демоны db2fcms 42 подробности 42 национальные версии языки интерфейса DB2 5

## O

операторы SOL справка вывод 321 операционная система Solaris изменение параметров ядра 51 проверка работы NFS 63 создание необходимых пользователей 155 установка серверы DB2 79 Операционная среда Solaris монтирование компакт-дисков или дисков DVD 67 требования к установке клиенты IBM Data Server 23 серверы DB2 23 операционные системы предварительные требования 9 требования к установке AIX 16  $HP-UX$  18 Linux 20 Операционная среда Solaris 23 операционные системы Solaris создание файловых систем 61 операционные системы Windows установка клиенты IBM Data Server (требования) 15 серверы DB2 (требования) 15 остановка Информационный центр 249 сервер администратора DB2 (DB2 administration server) 297 экземпляры с полномочиями root 298

```
отбрасывание
  экземпляры без полномочий root 302
  экземпляры с полномочиями root 299
ошибки
  коды ошибок при использовании файла ответов
     Linux 106
     UNIX 106Windows 117
```
# п

пакетные файлы установки с помощью файла ответов 118 пакеты Fix Pack деинсталляция 220, 311 после установки задачи (Linux) 216 задачи (UNIX) 216 задачи (Windows) 215 связывание вручную 218 предварительные требования 201, 204, 205 применение 197 приобретение 202 распаковка 203 сокращение размера 222 универсальные и специальные 206 установка методы 205 несколько продуктов (Windows) 210 новые продукты (Linux и UNIX) 209 обновление продуктов (Linux и UNIX) 208 отдельный продукт (Windows) 210 предварительные требования 200 среда Microsoft Cluster Server 211 файл ответов (Windows) 211 установки без полномочий root 221 память требования обзор 10 параметр конфигурации fcm\_num\_buffers обзор 38 параметр конфигурации fcm\_num\_channels обзор 38 параметры конфигурации fcm\_num\_channels 38 параметры конфигурации ядра HP-LIX изменение 50 команда db2osconf 50 рекомендуемые 50 изменение параметров ядра в Linux 50 операционная система Solaris 51 пароли правила 27 Первые шаги обзор 179 обновления продукта 195 проверка установки DB2 163 удаление профиля Firefox 180 переменная среды LANG задание 6,8 поддержка национальных языков вывод мастера по установке DB2 6 положения и условия публикации 326 пользователи обзор 42

пользователи (продолжение) создание необходимых  $AIX$  151  $HP-UX$  153 Linux 154 операционная система Solaris 155 правила лицензирования залание команда db2licm 267 Центр лицензий 268 привилегии пользователей Windows 37 примеры файлы ответов 119 проверка доступ к реестру 96 доступность диапазона портов Linux 54 UNIX 54 Windows 39 копии DB2 177 установка Linux (при помощи программы Первые шаги) 163 Windows (при помощи программы Первые шаги) 163 продукты DB2 общая информация 315 переход от одного к другому  $Linux$  135 Windows 136 переход между продуктами в UNIX 135 продукты баз данных DB2 135 состав пакетов 315 список 177 протоколы связи конфигурирование локальные экземпляры DB2 253 удаленные экземпляры DB2 254 экземпляр DB2 257 профили импорт 132 экспорт 132 процессор командной строки (CLP) проверка установки 164 процессы остановка интерактивная установка 132 установка с помощью файла ответов 133

## P

разделы рабочих нагрузок установка 48 реестр проверка доступа 96

# C

 $C$ R $g$ 3 $u$ создание связей каталогов 158 связывание утилиты базы данных 218 связь адреса 42 менеджер быстрой связи (FCM) 42 сервер администратора DB2 (DAS) остановка 297

сервер администратора DB2 (DAS) *(продолжение)* [создание 157](#page-166-0) [удаление 298](#page-307-0) серверы [настройка удаленного доступа 115](#page-124-0) серверы DB2 конфигурирование [после установки вручную 149](#page-158-0) [связь 255](#page-264-0) многораздельные [Windows 36](#page-45-0) [обзор 3](#page-12-0) установка [Linux 79](#page-88-0) [UNIX 79](#page-88-0) [Windows 70](#page-79-0) серверыбаз данных DB2 [обзор 3](#page-12-0) серверы раздела базы данных [включение связи \(UNIX\) 230](#page-239-0) [Установка при помощи файла ответов 105](#page-114-0) Сетевая файловая система (Network File System, NFS) проверка работы 63 сети [распространение пакетов установки DB2 112](#page-121-0) службы DB2 [Windows 29](#page-38-0) списки уведомлений [задание 181](#page-190-0) справка [задание языка 322](#page-331-0) [операторыSQL 321](#page-330-0) среда многораздельной базыданных [активация Центра управления \(Linux\) 233](#page-242-0) проверка установки [Linux 165](#page-174-0) [UNIX 165](#page-174-0) [Windows 164](#page-173-0) [установка 93](#page-102-0) структурыкаталогов [Linux 172](#page-181-0) [Windows 166](#page-175-0) [сравнения установки с полномочиями root и установки без](#page-93-0) [полномочий root 84](#page-93-0) схема каталога расширение [Windows 38](#page-47-0) сценарии HADR IBM Tivoli System Automation for Multiplatforms (SA MP) деинсталляция [вручную 283](#page-292-0) [обзор 282](#page-291-0) [программа установки DB2 282](#page-291-0) обновление [вручную 283](#page-292-0) [обзор 282](#page-291-0) [программа установки DB2 282](#page-291-0) установка [вручную 283](#page-292-0) [обзор 282](#page-291-0) [программа установки DB2 282](#page-291-0)

## **Т**

[требования к ограничениям пользователей 47](#page-56-0) требования к операционной системе [Windows 15](#page-24-0)

требования к программному обеспечению [AIX 16](#page-25-0) [HP-UX 18](#page-27-0) [Linux 20](#page-29-0) [Windows 15](#page-24-0) [обзор 9](#page-18-0) [Операционная среда Solaris 23](#page-32-0) требования к системе [DB2 Database для Linux, UNIX и Windows 9](#page-18-0)

## **У**

удаление DB2 (root) [Linux 297](#page-306-0) [UNIX 297](#page-306-0) [удаление профиля браузера Firefox 180](#page-189-0) удаленные команды [включение \(UNIX\) 232](#page-241-0) удаленный доступ [настройка для базыданных сервера 115](#page-124-0) узлы [демон менеджера быстрой связи \(UNIX\) 42](#page-51-0) установка [DB2 Enterprise Server Edition 36](#page-45-0)[, 56](#page-65-0) [DB2 for Linux on zSeries 44](#page-53-0) [IBM Tivoli Monitoring for Databases: агент DB2 289](#page-298-0) [SMS 110](#page-119-0) без вывода сообщений [Linux 103](#page-112-0) [UNIX 103](#page-112-0) [Windows 107](#page-116-0) вручную [db2\\_install 141](#page-150-0)[, 245](#page-254-0) [doce\\_install 141](#page-150-0)[, 245](#page-254-0) [загрузочные файлы установки для компонентов](#page-154-0) [DB2 145](#page-154-0) [дополнительные продукты 194](#page-203-0) [защита 44](#page-53-0) [импорт установочных файлов в SMS 111](#page-120-0) [интерактивная 132](#page-141-0) Информационный центр [мастер по установке DB2 \(Linux\) 243](#page-252-0) [мастер по установке DB2 \(Windows\) 241](#page-250-0) [опции 237](#page-246-0) [команда db2\\_install 141](#page-150-0)[, 245](#page-254-0) [команда doce\\_install 141](#page-150-0)[, 245](#page-254-0) методы [обзор 3](#page-12-0) [при которых требуется конфигурирование вручную 139](#page-148-0) [настройка db2cli.ini 116](#page-125-0) [несколько копий DB2 41](#page-50-0) [обновление параметров средыAIX 52](#page-61-0) образы [встраивание в прикладные программы 132](#page-141-0) пакеты [распространение по сети 112](#page-121-0) пакеты Fix Pack 197 [задачи перед установкой 200](#page-209-0) [задачи после установки 215](#page-224-0)[, 216](#page-225-0) методы 205 [несколько продуктов баз данных 210](#page-219-0) [новые продукты баз данных DB2 209](#page-218-0) [обновление продуктов баз данных 208](#page-217-0) [отдельный продукт баз данных 210](#page-219-0) [получение 202](#page-211-0) [предварительные требования 201](#page-210-0)[, 204](#page-213-0)[, 205](#page-214-0)

установка (продолжение) пакеты Fix Pack (продолжение) распаковка 203 среда Microsoft Cluster Server 211 типы 206 файл ответов 211 файлы связывания 218 проверка использование CLP 164 при помощи программы Первые шаги 163 продукты DB2 как пользователь без полномочий root 88 способы установки, при которых требуется конфигурирование вручную 139 расширенные привилегии Windows 33 Сервер администратора DB2 (DAS) 157 серверы раздела базы данных файлы ответов (Linux) 105 файлы ответов (UNIX) 105 файлы ответов (Windows) 95 список продуктов баз данных DB2 177 требования AIX 16, 48  $HP-UX$  18 Linux 20 Windows 15  $o530p$  9 Операционная среда Solaris 23 учетные записи пользователей баз данных DB2 (Windows) 30 файлы ответов Microsoft Systems Management Server 113 коды ошибок 106, 117 обзор 99 подготовка установочных файлов DB2 108 типы 101 установка без вывода сообщений  $Linux$  103 **UNIX 103** Windows 107 ключевые слова 119 обзор 99 установки без полномочий root включение возможностей уровня root 89 деинсталляция 302 значения ulimit 47 обзор 83 ограничения 85 пакеты Fix Pack 221 различия 84 структура каталогов 84 установка 88 установки с полномочиями root Сравнение с установками без полномочий root 84 структура каталогов 84 устранение неисправностей оперативная информация 326 учебные материалы 326 **УТИ ПИТЫ** генератор файлов ответов (response file generator) 117 учебные материалы Visual Explain 325 диагностика ошибок 326 список 325 устранение неисправностей 326 учетные записи пользователей необходимые для установки (Windows) 30

учетные записи пользователей (продолжение) пользователь экземпляра (Windows) 30 процесс db2fmp (Windows) 33 сервер администратора DB2 (Windows) 30

#### Ф

файл db2cli.ini конфигурирование 116 файл db2nodes.cfg обновление 229 поле netname 36 формат 223 файл rhosts создание 232 файл конфигурации менеджера баз данных изменение для TCP/IP 260 файл служб обновление для связи TCP/IP 260 файловые системы создание для многораздельного сервера DB2 56 создание для многораздельной системы баз данных Linux 60 Операционная среда Solaris 61 файлы создание связей 158 файлы конфигурации узлов обновление 229 формат 223 файлы ответов генератор обзор 117 деинсталляция  $Linux$  107 **UNIX** 107 Windows 296 запуск установки 109 импорт профиля конфигурации 132 ключевые слова подробности 119 коды ошибок установки 106, 117 обзор 99 положение 99, 102 примеры 119 создание **UNIX** 103 Windows 109 Мастер по установке DB2 102 установка Linux 103, 104 SMS 113 UNIX 103, 104 Windows 107 обеспечение доступности файлов DB2 108 пакетные файлы 118 прекращение процессов DB2 133 серверы раздела базы данных 95, 105 типы 101 экспорт профиля конфигурации 132

## Ц

Центр лицензий задание политик лицензий 268 изменение пробных лицензий 266 регистрация лицензий 267

Центр лицензий *(продолжение)* соответствие [проверка 269](#page-278-0) [управление лицензиями 263](#page-272-0) Центр управления [конфигурирование связи сервера DB2 255](#page-264-0)

# **Э**

```
экземпляры
  конфигурирование
     связи TCP/IP 159, 259
  остановка
     Linux 298
     UNIX 298
     без полномочий root 301
  отбрасывание 299
  протоколысвязи 257
  создание
     с помощью db2icrt 158
  удаление 299, 302
экземплярыбез полномочий root
  отбрасывание 302
  удаление 302
экземплярыс полномочиями root
  удаление 299
экспорт
  профили 132
```
# **Я**

```
языки
  идентификаторы языков для мастера по установке DB2 6
  интерфейс DB2 5, 7
языки интерфейса
  изменение
     UNIX 8
      Windows 7
  обзор 5
```
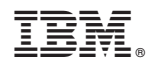

Напечатано в Дании

GC89-1142-02

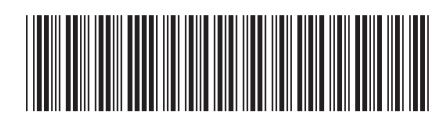

Spine information: Spine information:

1

Установка серверов DB2

 $\text{IBM DB2 9.7 }\text{ mina, UNNX } \text{ is } \text{Windows}$  **версия 9** выпуск **7 1 1** IBM DB2 9.7  $\mu$ 118 Linux, UNIX и Windows версия 9 выпуск 7